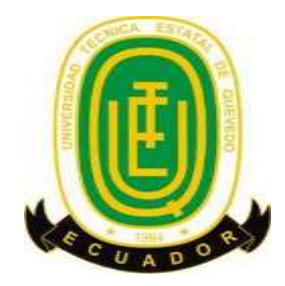

# **UNIVERSIDAD TÉCNICA ESTATAL DE QUEVEDO UNIDAD DE ESTUDIOS A DISTANCIA CARRERA DE INGENIERÍA EN SISTEMAS**

### **TEMA**

**Implementación de una red voz-ip para mejorar la comunicación entre departamentos de la Unidad De Estudios a Distancia de la Universidad Técnica Estatal de Quevedo.**

**PREVIO A LA OBTENCIÓN DEL TÍTULO DE:**

**INGENIERO EN SISTEMAS**

### **AUTOR**

LUIS CARLOS GUAMÁN DELGADO

**DIRECTOR DE TESIS**

LCDA. MIRIAM CÁRDENAS ZEA, M.Sc.

**Quevedo - Los Ríos - Ecuador**

**2015**

## **DECLARACIÓN DE AUTORÍA**

<span id="page-1-0"></span>Yo, **LUIS CARLOS GUAMÁN DELGADO**, declaro que el trabajo aquí descrito es de mi autoría; que no ha sido previamente presentado para ningún grado o calificación profesional; y, que he consultado las referencias bibliográficas que se incluyen en este documento.

La Universidad Técnica Estatal de Quevedo, puede hacer uso de los derechos correspondientes a este trabajo, según lo establecido por la Ley de Propiedad Intelectual, por su Reglamento y por la normatividad institucional vigente.

f. -----------------------------------------------------

Luis Carlos Guamán Delgado C.I. 1722238811

## **CERTIFICACIÓN DEL DIRECTOR DE TESIS**

<span id="page-2-0"></span>La suscrita Lic. Miriam Cárdenas, Docente de la Universidad Técnica Estatal de Quevedo, certifica que el Egresado Luis Carlos Guamán Delgado, realizó la tesis de grado previo a la obtención del título de Ingeniero en Sistemas de grado titulada "Implementación de una red VOZ-IP para mejorar la comunicación entre departamentos de la Unidad de Estudios a Distancia de la Universidad Técnica Estatal de Quevedo", bajo mi dirección, habiendo cumplido con las disposiciones reglamentarias establecidas para el efecto.

> LCDA. MIRIAM CÁRDENAS ZEA, M.Sc. **DIRECTORA DE TESIS**

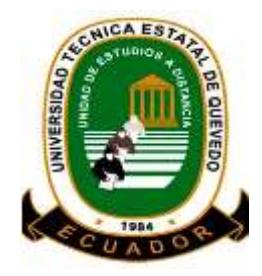

## **UNIVERSIDAD TÉCNICA ESTATAL DE QUEVEDO UNIDAD DE ESTUDIOS A DISTANCIA CARRERA DE INGENIERÍA EN SISTEMAS**

## **TESIS DE GRADO**

## **IMPLEMENTACIÓN DE UNA RED VOZ-IP PARA MEJORAR LA COMUNICACIÓN ENTRE DEPARTAMENTOS DE LA UNIDAD DE ESTUDIOS A DISTANCIA DE LA UNIVERSIDAD TÉCNICA ESTATAL DE QUEVEDO**

<span id="page-3-0"></span>**Presentado al Honorable Comité Técnico Administrativo de la Unidad de Estudios a Distancia como requisito previo a la obtención del título de INGENIERO EN SISTEMAS.**

**MIEMBROS DEL TRIBUNAL**

Ing. Ricardo Aguirre Pérez, M.Sc. **PRESIDENTE DEL TRIBUNAL DE TESIS**

Lcdo. Juan Carlos Ortega, M.Sc. Ing. Joel Cedeño Muñoz, M.Sc.

**MIEMBRO DEL TRIBUNAL DE TESIS MIEMBRO DEL TRIBUNAL DE TESIS**

**Quevedo - Los Ríos - Ecuador**

AÑO 2015

## <span id="page-4-0"></span>**DEDICATORIA**

A mis padres, familia y todos quienes me apoyaron en todo momento para llegar a culminar una etapa más de mis estudios

LUIS

### **AGRADECIMIENTO**

<span id="page-5-0"></span>Concluido el trabajo de investigación, doy gracias a DIOS por haber logrado una meta más, expreso también mis sentimientos de gratitud a la Universidad Técnica Estatal de Quevedo, que por intermedio de sus autoridades, catedráticos y personal administrativo me han brindado la oportunidad de desarrollarme profesionalmente.

LUIS

## <span id="page-6-0"></span>ÍNDICE

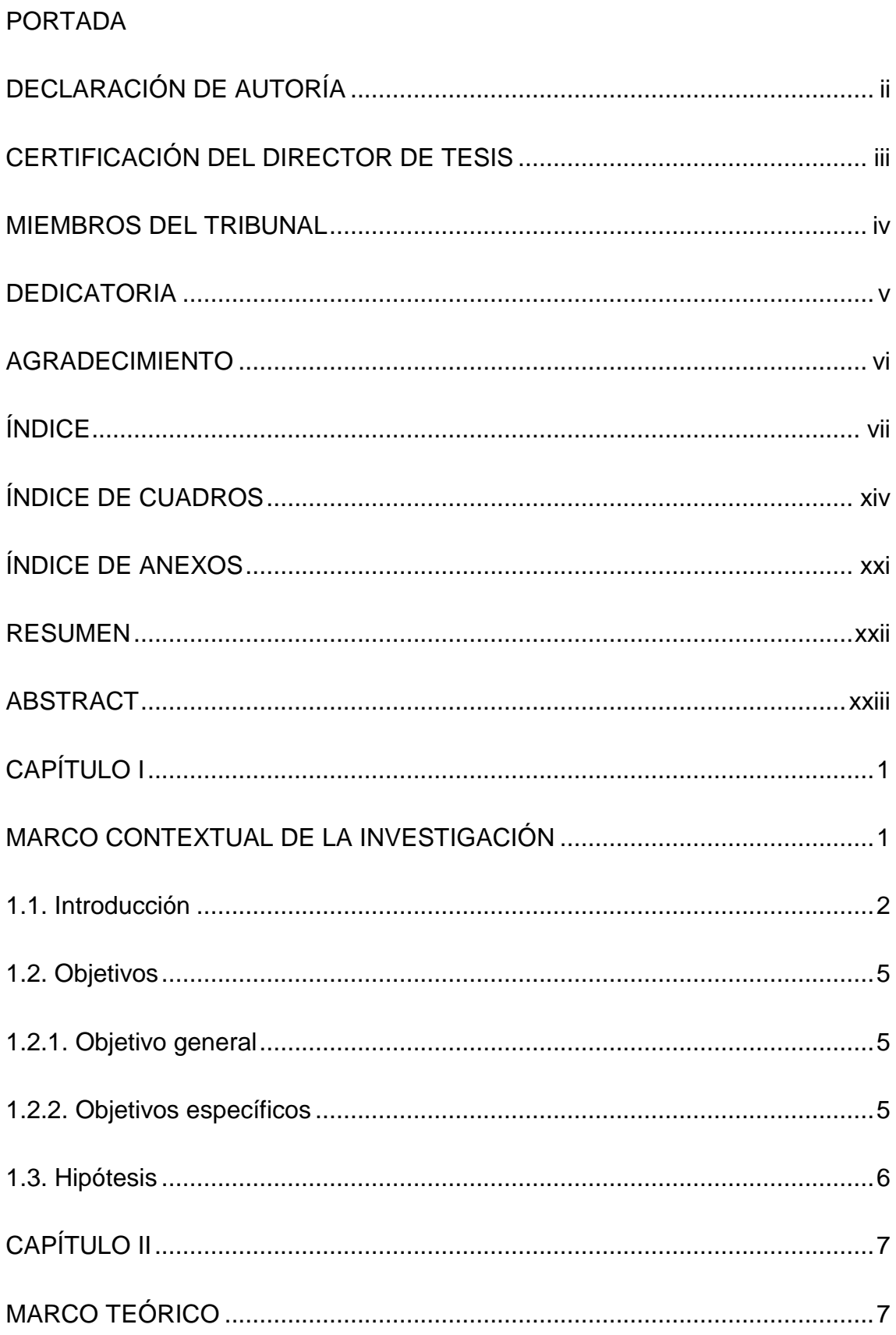

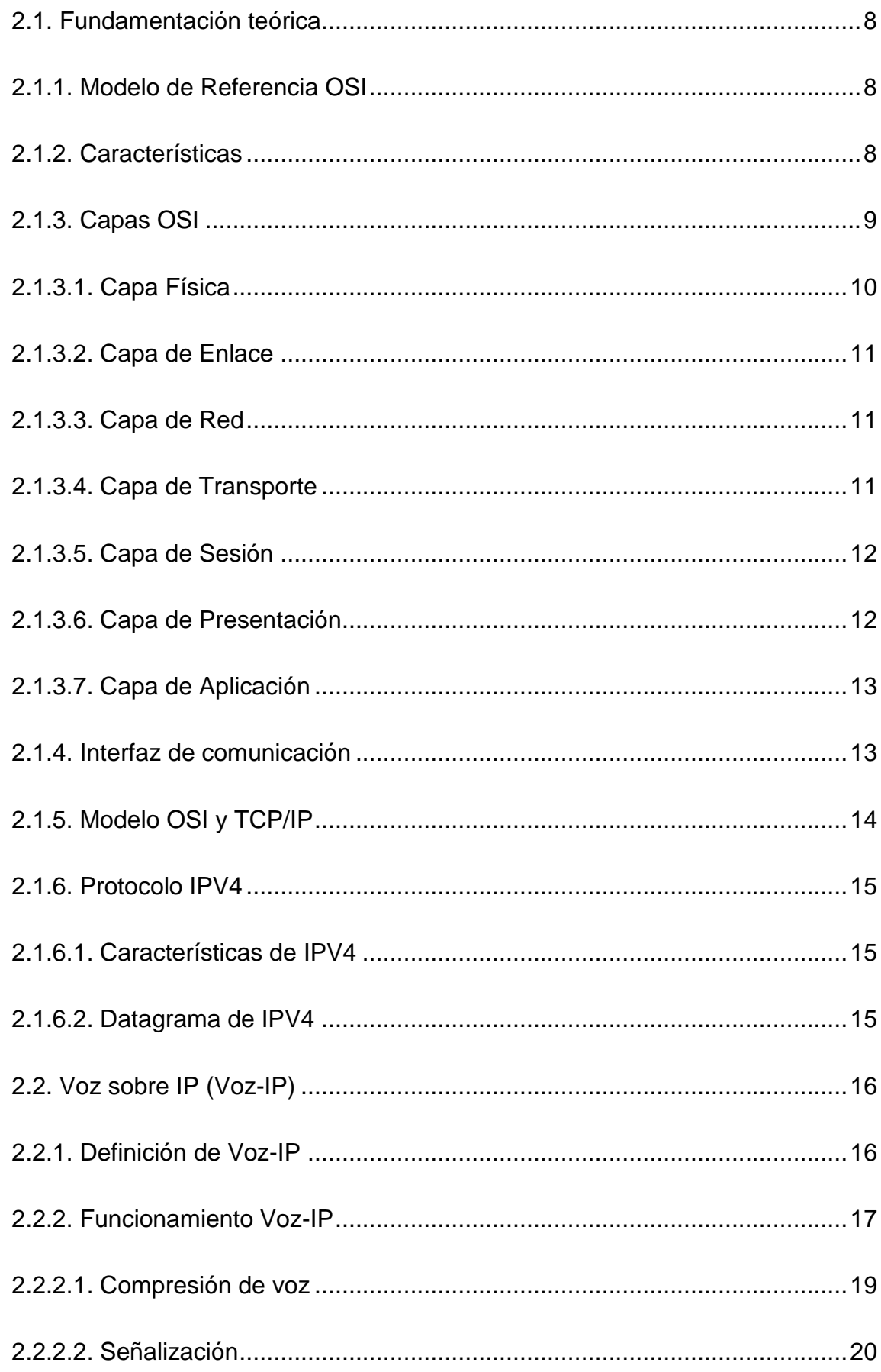

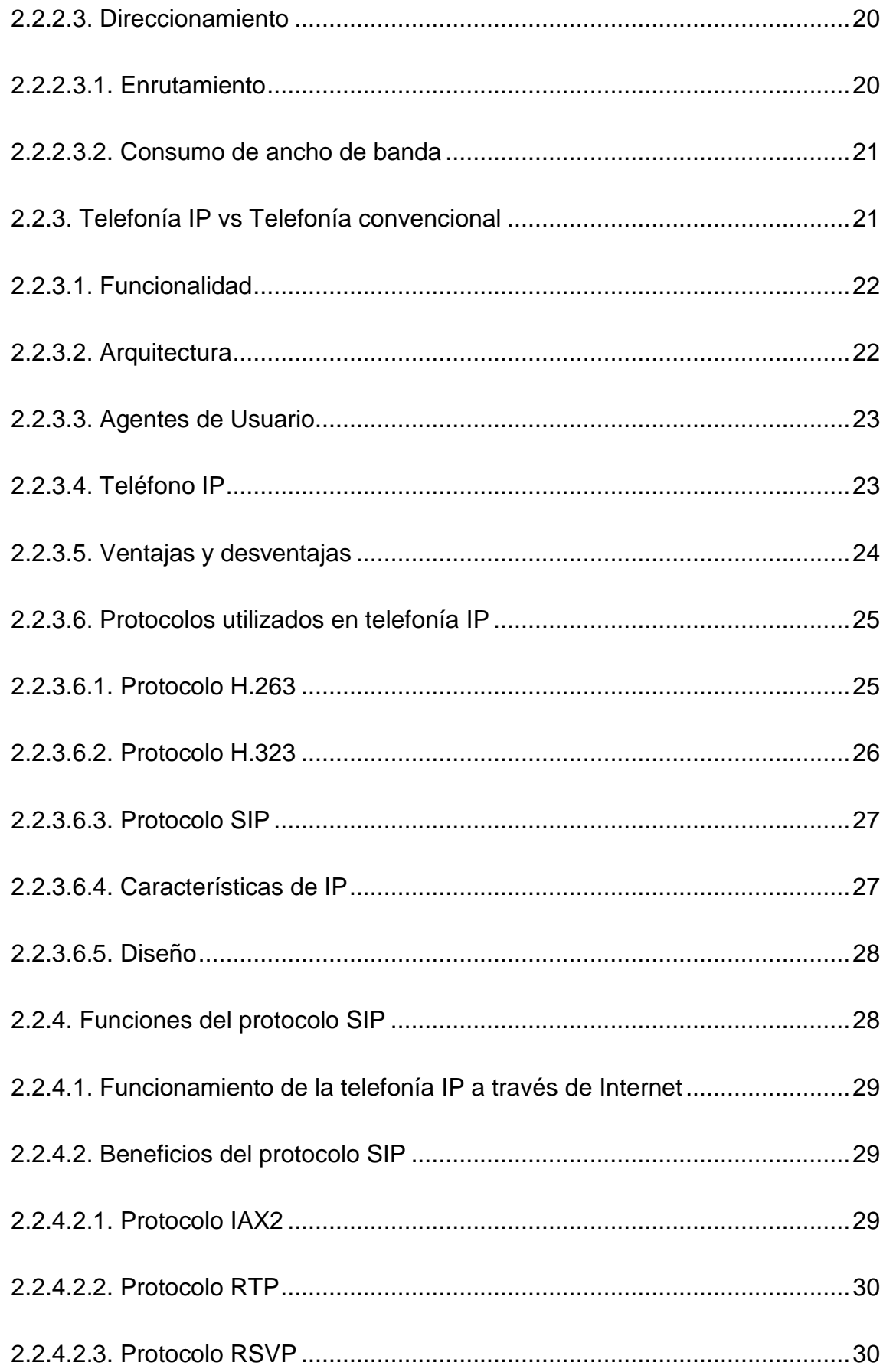

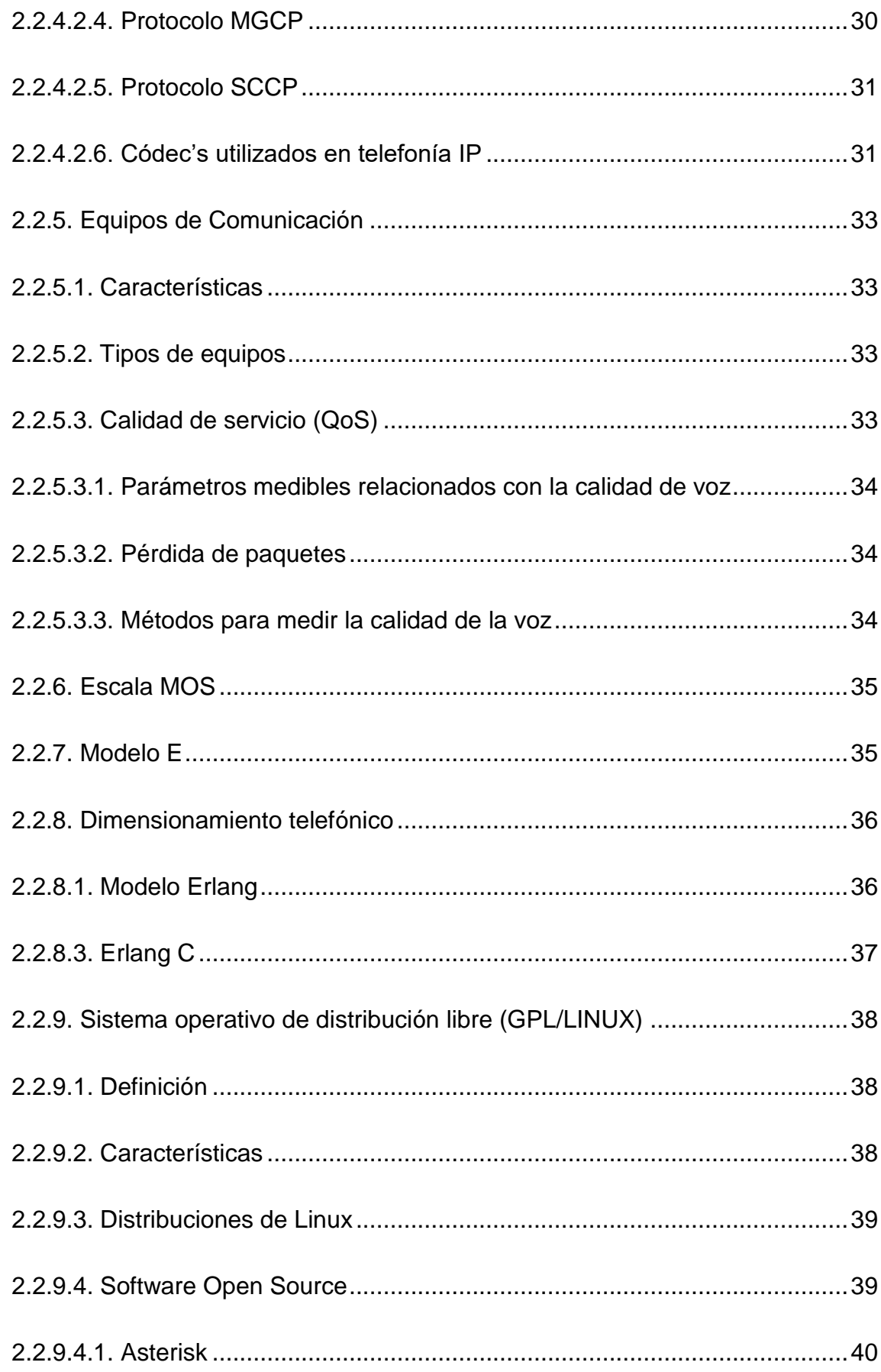

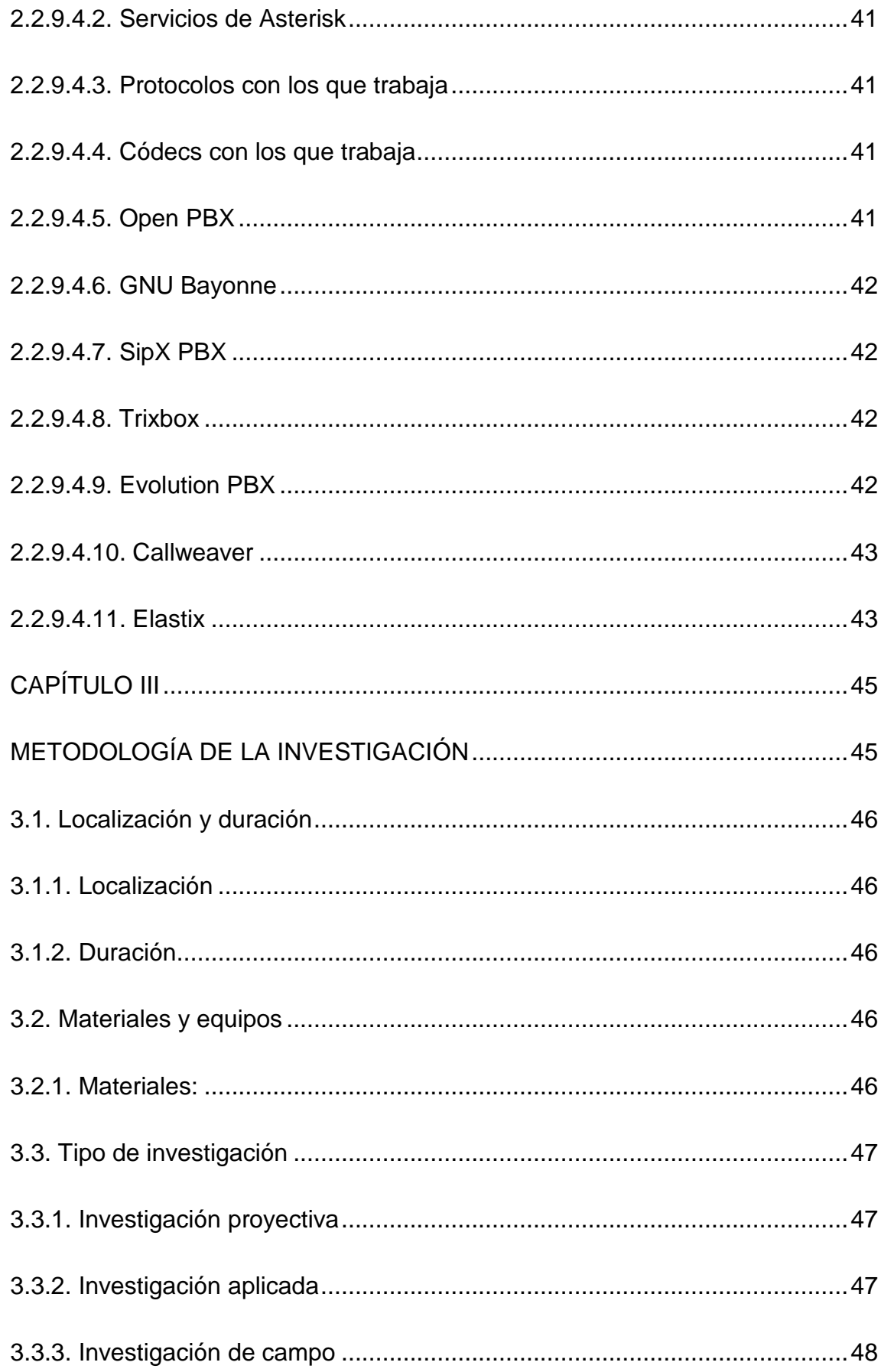

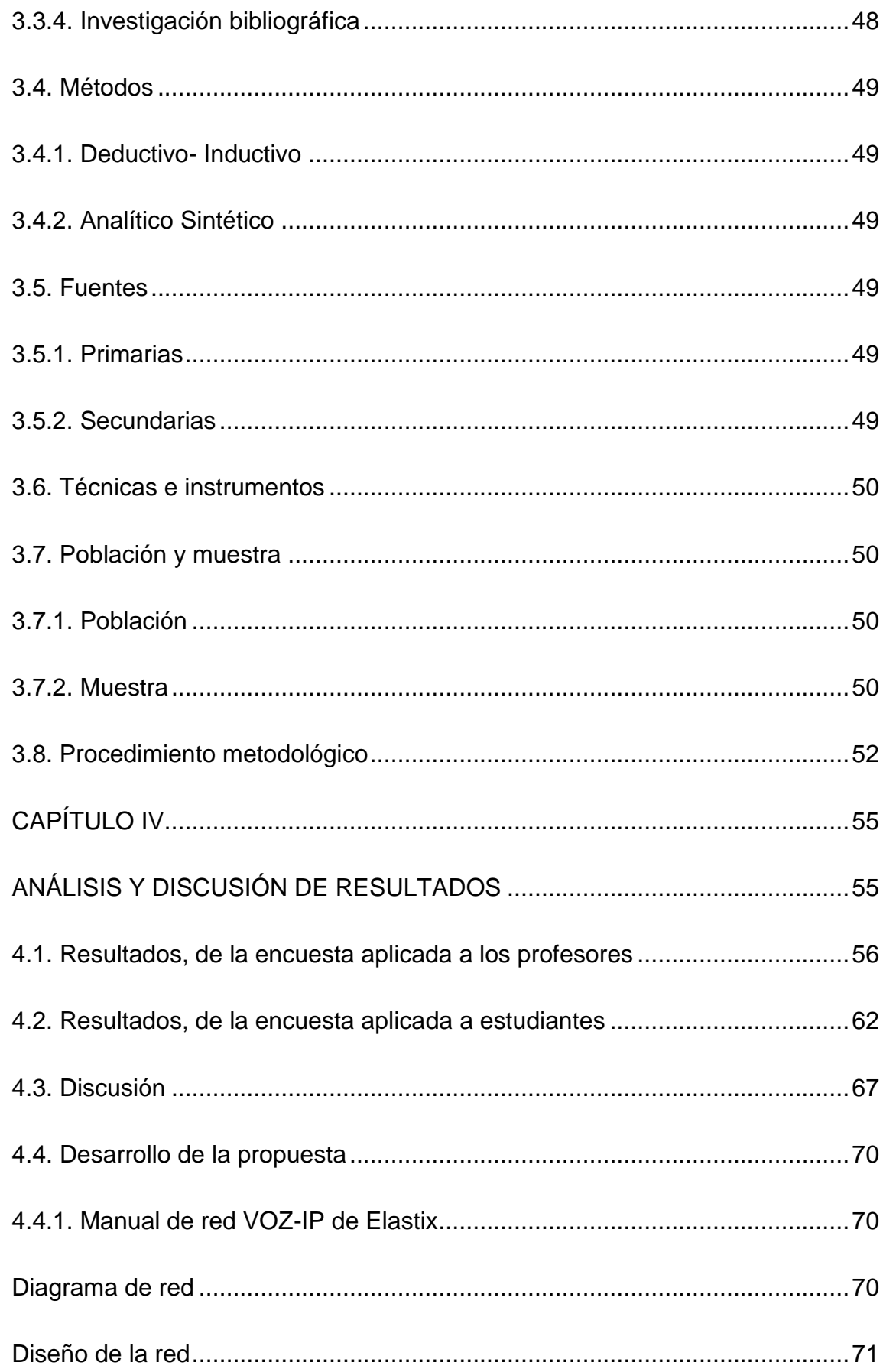

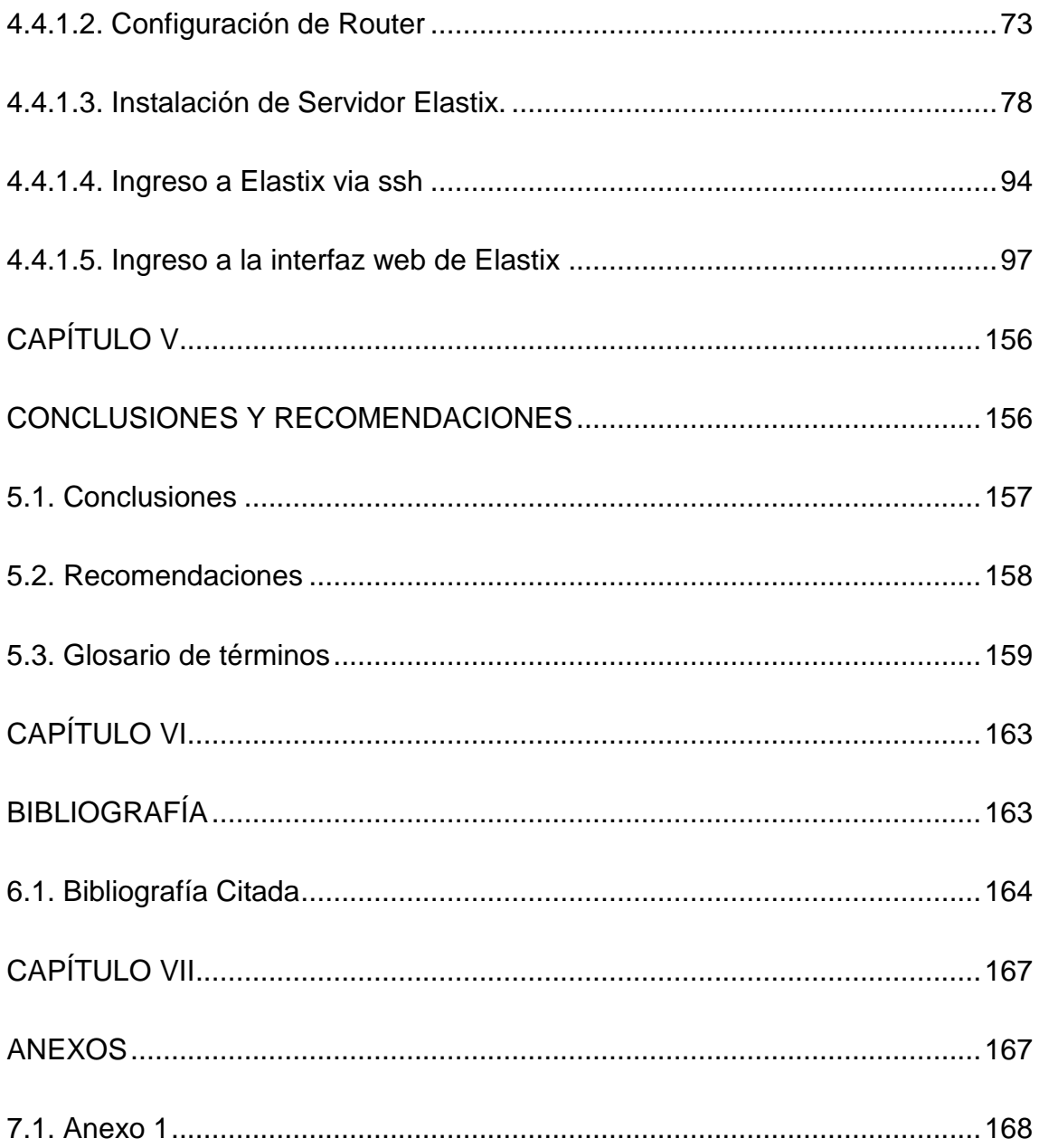

## **ÍNDICE DE CUADROS**

<span id="page-13-0"></span>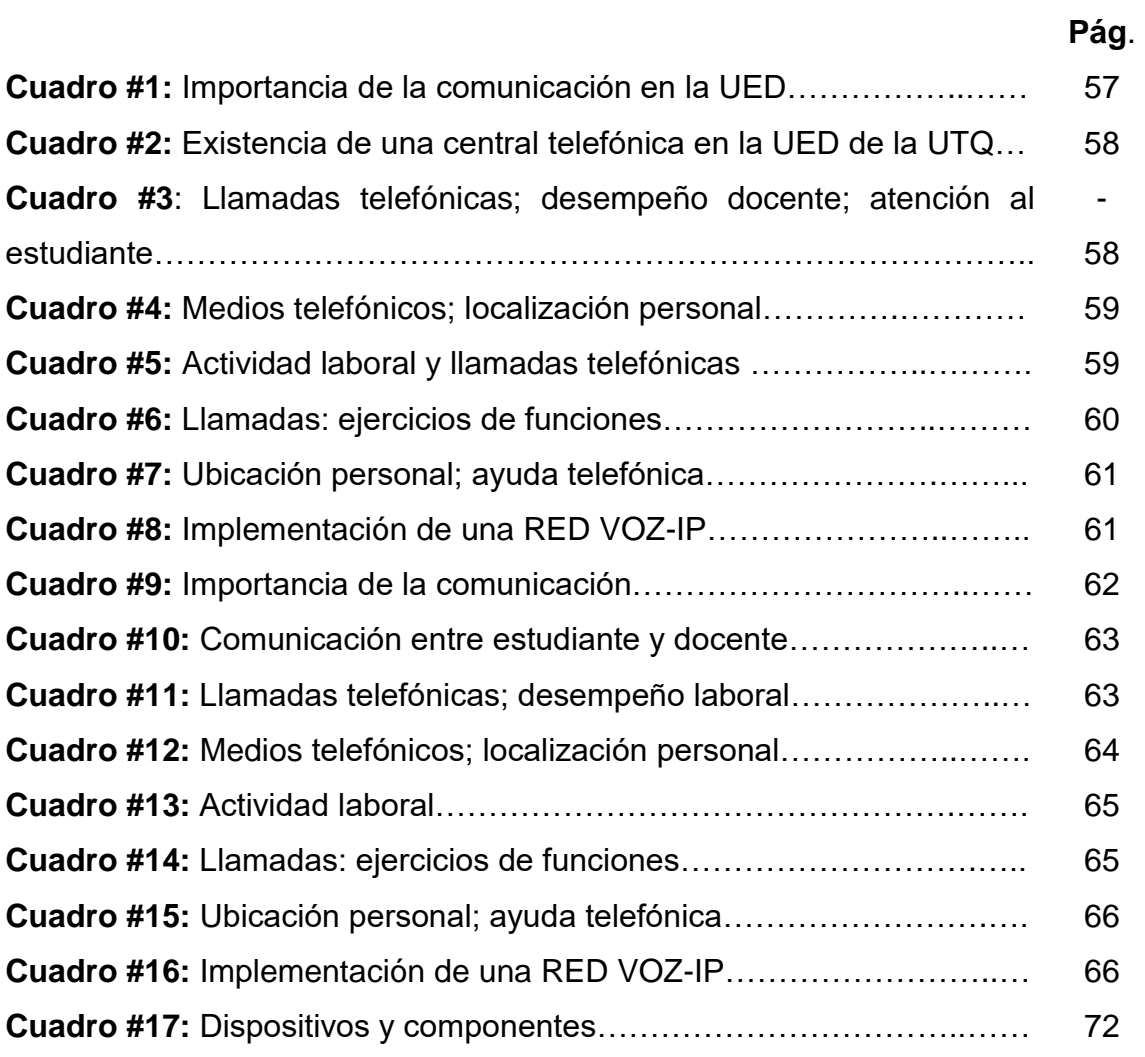

## **ÍNDICE DE ILUSTRACIONES**

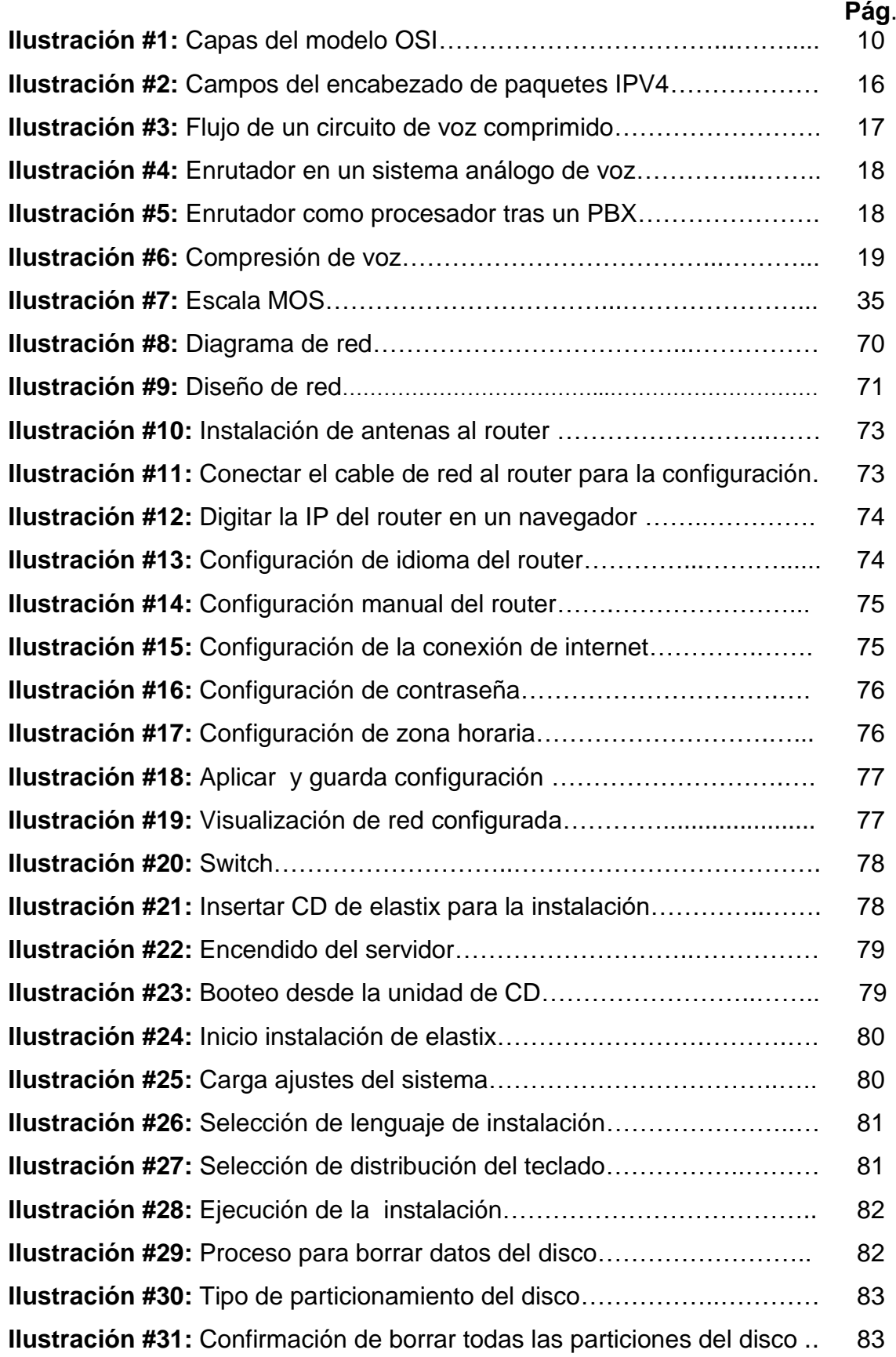

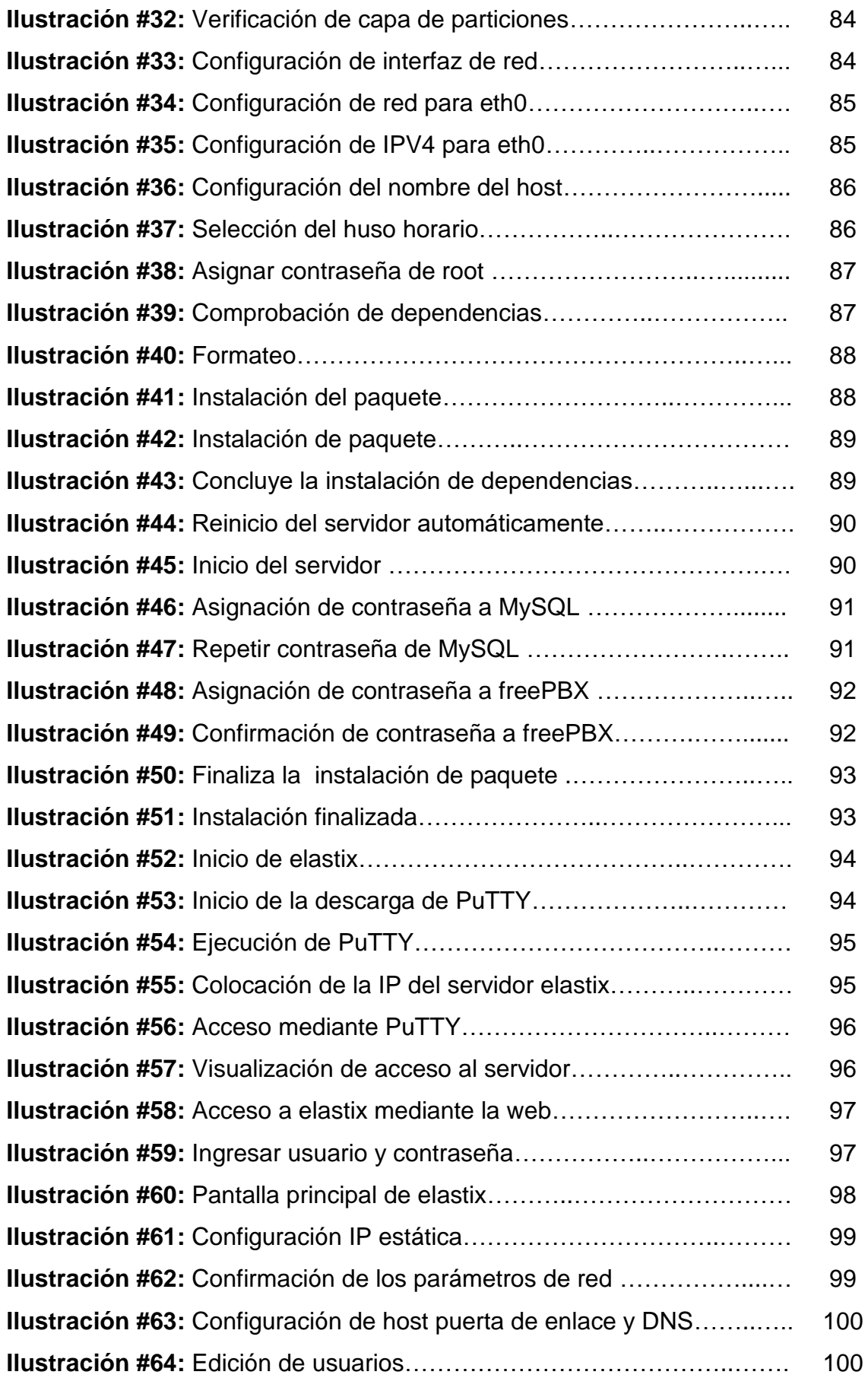

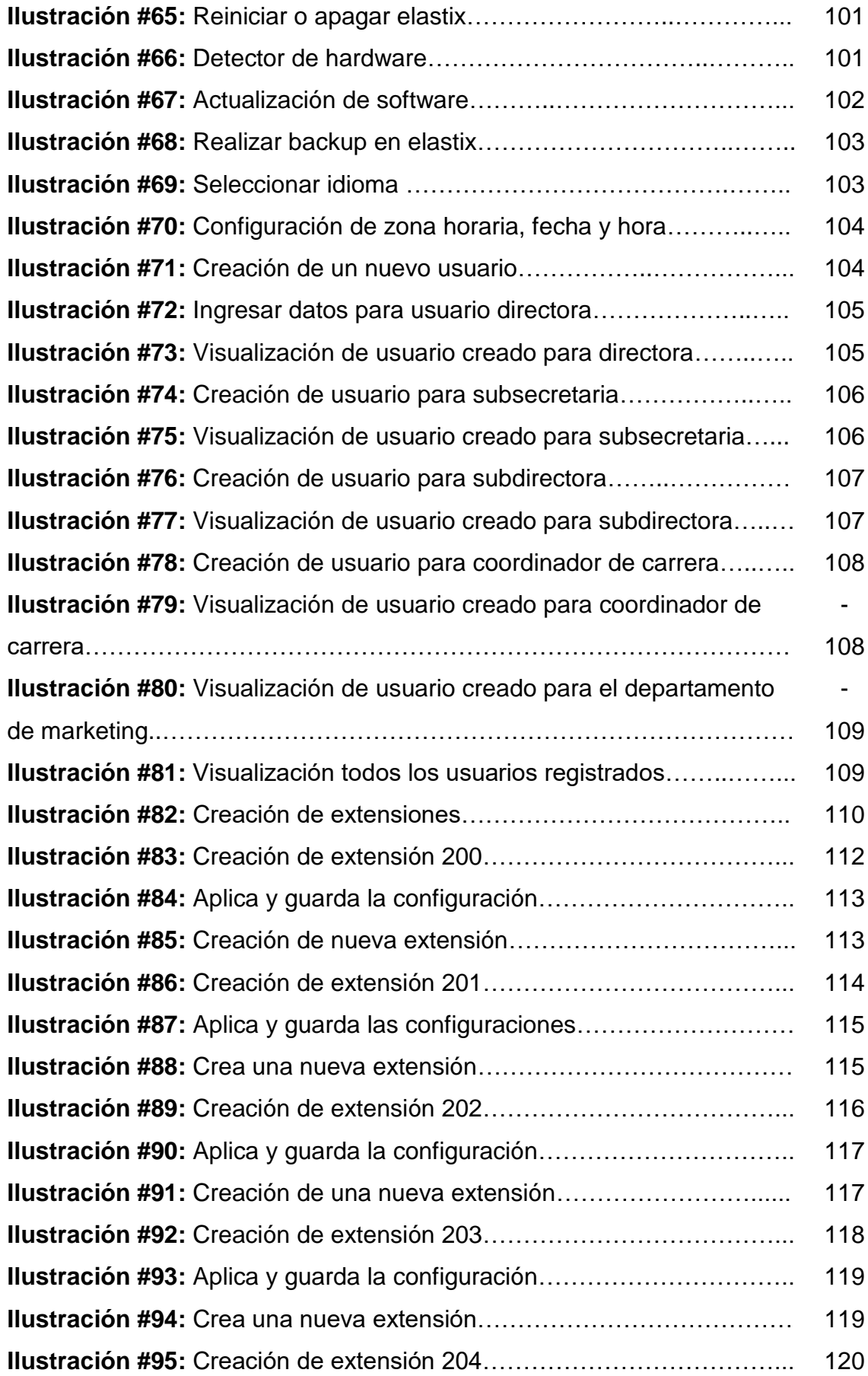

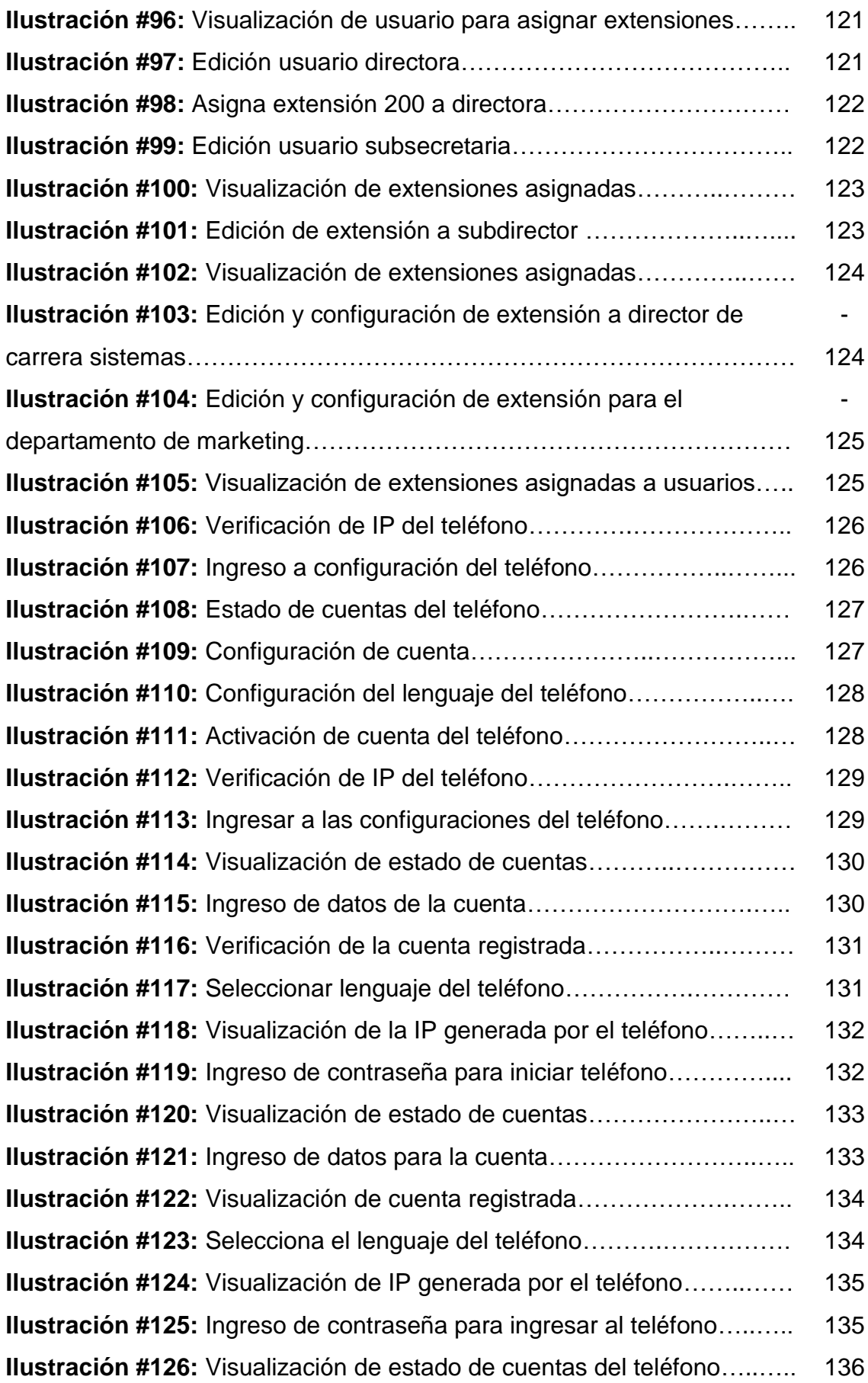

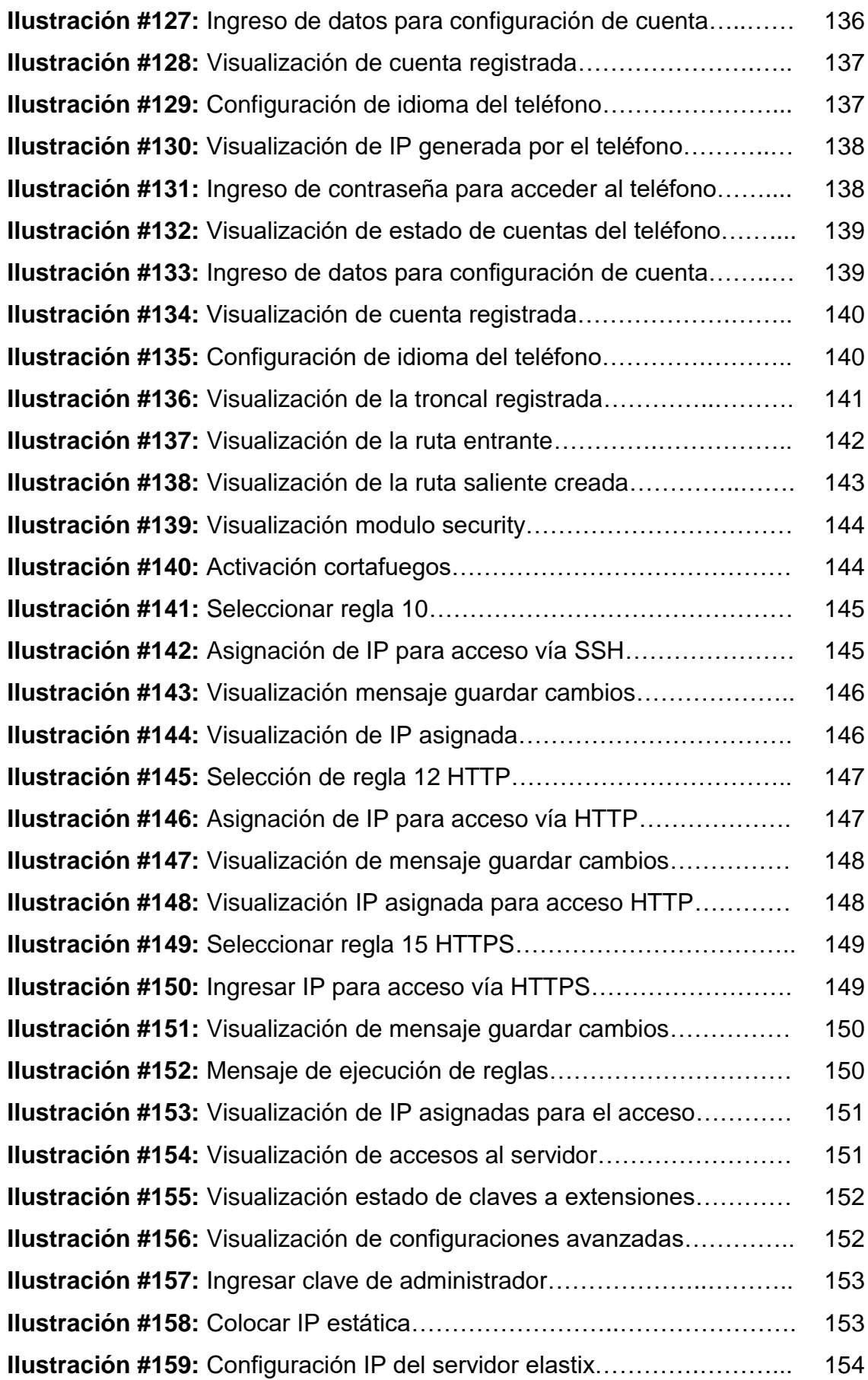

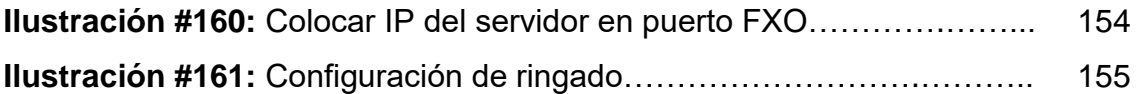

## **ÍNDICE DE ANEXOS**

<span id="page-20-0"></span>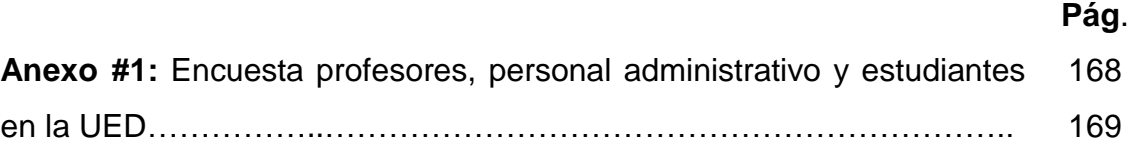

#### **RESUMEN**

<span id="page-21-0"></span>La comunicación en el ser humano es algo natural desde los inicios de la especie racional. El telégrafo fue la primera revolución en la comunicación con el código Morse lo cual permitió la comunicación en largas distancias, posteriormente el teléfono es una novedad, conforme el paso del tiempo la forma de comunicarse ha evolucionado constantemente, hoy en día el avance de la tecnología permite hacer uso del internet para la comunicación sin importar la distancia, y para ello se ha desarrollado diferentes formas siendo una de las más utilizadas la comunicación **IP**, la misma que permite transportar voz e imagen con diversas aplicaciones multimedia de manera confiable y segura. Así la telecomunicación se encuentra al servicio de todos los seres humanos y al contar con el servicio de internet sólo es necesario instalar una central telefónica Voz-IP para no depender de la telefonía fija. Para este trabajo se ha tomado en cuenta los requerimientos y necesidad de los usuarios de la Unidad de Estudios a Distancia de la Universidad Técnica Estatal de Quevedo. Por lo cual el objetivo principal del proyecto implementar una red Voz-IP, para ello fue necesario diseñar el diagrama de red de acuerdo a las necesidades de la UED de la UTEQ. La técnica empleada fue el diseño y aplicación del software, los materiales utilizados fueron teléfonos Grandstream GXP 1400, cable UTP cat.6, servidor con elastix y otros implementos como el switch, router, el trabajo es de interés actualidad y relevancia, la conclusión a la que se llegó fue que el software libre Elastix 2.4.0, es estable por cuanto permite dimensionar una central telefónica de acuerdo a los requerimientos y necesidades del usuario.

PALABRAS CLAVE: Diseño, implementación, red VOZ-IP

#### **ABSTRACT**

<span id="page-22-0"></span>Communication in humans is natural since the beginning of the rational species. The telegraph was the first revolution in communication with the Morse code which allowed communication over long distances, then the phone is new, as over time the way people communicate has constantly evolved, today the advancement of technology allowed to use the Internet for communication regardless of distance, and for that we have developed different forms remains one of the most widely used IP communication, it allows carry voice and image with various multimedia applications reliably and securely. So telecom is the service of all human beings and have the internet service is only necessary to install a PBX Voice-IP to not depend on fixed telephony. For this work it has taken into account the requirements and needs of users Schooling Unit of the State Technical University of Quevedo. Therefore the main objective of the project to implement a Voice-IP network, for it was necessary to design the network diagram according to the needs of the UED UTEQ. The technique used was the design and implementation of software, the materials used were phone Grandstream GXP 1400, UTP cat.6, elastix server and other equipment such as switch, router, work is of interest and relevance today, the conclusion that was reached was that free software Elastix 2.4.0 is stable because it allows an exchange dimension depending on the requirements and needs of the user.

KEYWORDS: Design, implementation, VOICE - IP network

**CAPÍTULO I**

<span id="page-23-1"></span><span id="page-23-0"></span>**MARCO CONTEXTUAL DE LA INVESTIGACIÓN**

#### **1.1. Introducción**

<span id="page-24-0"></span>A nivel mundial la comunicación en el ser humano es algo natural desde los inicios de la especie racional. Conforme el paso del tiempo la misma ha evolucionado constantemente, hoy en día el avance de la tecnología es evidente que introduce cambios en la forma de comunicarse.

Así, en tiempos pasados donde no existía la tecnología digital, los egipcios inventaron un sistema de escritura y los diferentes pueblos aborígenes trataban de comunicar sus necesidades a través de señales pictóricas.

En los países conocidos como de primer mundo la ciencia y la tecnología avanza a pasos agigantados por lo cual las naciones pequeñas se ven en la necesidad de insertarse en el mundo digital.

En países como el nuestro también es necesario que la comunicación sea instantánea e inmediata algo tan importante en el mundo del comercio para la gestión de los negocios que básicamente se los realiza mediante la comunicación, pero si la misma se la realiza sólo a través del teléfono el costo de los gastos es alto.

La Universidad Técnica Estatal de Quevedo se creó como Universidad el 26 de enero de 1984, publicada en el Registro Oficial No. 674 del 1 de Febrero del mismo año, debido a que anteriormente se inició desde el 22 de enero de 1976, como Extensión Universitaria con la carrera de Ingeniería Forestal e Ingeniería Zootécnica, dependiente de la Facultad de Ciencias Agropecuarias de La Universidad "Luís Vargas Torres" de Esmeraldas, nace con la creación de la Facultad de Ciencias Agropecuarias posteriormente la Facultad de Ciencias Empresariales y en la actualidad cuenta con la Unidad de Estudios a Distancia (UED), el Centro de Idiomas Extranjeros (CEDI), la Unidad de Posgrado, un Instituto de Informática, una extensión universitaria en la ciudad de la Maná, provincia de Cotopaxi, y diversas oficinas de apoyo en varios cantones dentro y fuera de la provincia.

En la actualidad la Unidad de Estudios a Distancia de la Universidad Técnica Estatal de Quevedo consta con una gama alta por cuanto acoge estudiantes de todos sus cantones y ciudades alejadas de la provincia, por ende uno de sus principales problemas es la comunicación la falta de una central telefónica incide negativamente en la atención a los estudiantes, maestros, personal administrativo en la UED y el uso del teléfono convencional o celular genera gastos elevados en la comunicación entre departamentos.

Actualmente, la mayoría de centros educativos para entregar un servicio de calidad necesitan implementar las tecnologías de vanguardia, que apunten a su desarrollo y crecimiento, de esta manera optimizar tiempo, dinero y recursos para mejorar el desempeño de sus actividades.

De allí que las diferentes empresas hacen uso de la tecnología para reducir gastos en cuestión de comunicación, y para ello se ha desarrollado diferentes formas, se destaca que la más utilizada es la comunicación **IP**, la misma que permite transportar voz e imagen con diversas aplicaciones multimedia de manera confiable y segura.

El objetivo del presente proyecto es implementar una red **Voz-IP** con la utilización del software libre para la comunicación.

Para poder realizar todo lo descrito anteriormente se comenzará con un análisis de requerimientos para establecer su situación actual, posteriormente se procederá a establecer los requerimientos de la empresa.

La *importancia* del proyecto radica en garantizar que se puedan realizar llamadas telefónicas entre teléfonos **Voz-IP** fijos y móviles.

El *impacto y beneficio* se establece en la contribución del proyecto es mejorar la comunicación entre departamentos de la Institución, maestros y estudiantes de la Unidad de Estudios a Distancia de la Universidad Técnica Estatal de Quevedo.

El trabajo es *factible* por contar con los conocimientos teórico-prácticos, la dirección del Director de tesis y los gastos generados en la implementación del proyecto son cubiertos por el estudiante que implementa la red Voz-IP..

### **1.2. Objetivos**

#### <span id="page-27-1"></span><span id="page-27-0"></span>**1.2.1. Objetivo general**

Implementar una red VOZ-IP para mejorar la comunicación entre departamentos de la Unidad de Estudios a Distancia de la Universidad Técnica Estatal de Quevedo mediante la utilización de software libre.

#### <span id="page-27-2"></span>**1.2.2. Objetivos específicos**

- Analizar la situación actual de la intercomunicación departamental en la UED de la UTEQ.
- Diseñar el diagrama de red Voz-IP que se adapte de mejor manera para mejorar la comunicación entre departamentos en la UED de la UTEQ.
- Instalar el servidor Voz-IP y equipos de Hardware y teléfonos que cubran los requerimientos de la UTEQ.
- Instalar y configurar el software libre Elastix en el servidor de Voz-IP para la comunicación en la Unidad de estudios a Distancia de la Universidad Técnica Estatal de Quevedo.

### **1.3. Hipótesis**

<span id="page-28-0"></span>Con la implementación de una red Voz-IP para la Unidad de Estudios a Distancia de la Universidad Técnica Estatal de Quevedo con la utilización del software libre permite el mejoramiento de la comunicación entre docentes de los diferentes departamentos y estudiantes.

<span id="page-29-1"></span><span id="page-29-0"></span>**CAPÍTULO II MARCO TEÓRICO**

### **2.1. Fundamentación teórica**

#### <span id="page-30-1"></span><span id="page-30-0"></span>**2.1.1. Modelo de Referencia OSI**

El modelo OSI contiene una estructura multinivel de alta resolución.

(ZIMMERMAN, 2013), El modelo corresponde a la norma internacional (OSI - Open System Interconection), que en 1984 realizó varias investigaciones acerca de la fuerte demanda de las cantidades y tamaños de las redes, toda vez que muchas de ellas se desarrollaron al implementar diferentes tipos de software y hardware, los mismos que comenzaron a sufrir las consecuencias de la rápida expansión, teniendo diferentes dificultades como el idioma, el intercambio de información y mayores inconvenientes en la dificultad de la comunicación entre las diferentes redes, por lo cual la organización se vio en la necesidad de crear un modelo de red que permita tener una mejor comunicación con diferentes tipos de redes.

#### <span id="page-30-2"></span>**2.1.2. Características**

(ALCAYDE. 2010), El modelo OSI se caracteriza por tener un funcionamiento de mejor manera y eso es gracias a cualidades tales como: Estructura multinivel, puntos de acceso, dependencia de niveles, encabezados y unidades de información.

- Estructura multinivel: "permite darle solución a los problemas en cada uno de los niveles sin afectar la funcionalidad de los otros niveles".
- Puntos de acceso: Cada una de las capas posee un punto de acceso el cual trabaja como una interfaz de llamada en cada una de ellas.
- Dependencia de Niveles: En cada una de las capas o niveles hay una dependencia tanto del nivel inferior como del nivel superior para su mejor funcionamiento en cada una de las capas.
- Encabezados: Es un elemento de control que poseen los computadores en sus distintas capas del modelo OSI, que permiten a un dispositivo receptor saber cuándo un emisor le envía información.
- Unidades de información: En cada nivel, la identificación de la información es de diferente nombre y estructura.

Para una mejor comprensión en la estructura multinivel cada nivel ejecuta funciones específicas resuelve una parte del problema de comunicación, cada nivel se comunica con su similar en otras computadoras y debe hacerlo al enviar un mensaje a través de los niveles inferiores en la misma computadora, porque el nivel superior utiliza servicios del nivel inferior.

Por ejemplo si tengo un nivel N, este nivel utiliza los servicios del nivel inferior N-1 y proporciona servicios al nivel superior N+1. En cuanto a los encabezados el mensaje incorpora un formato de control y representa un lote extra de información lo que implica que un mensaje corto pueda ser voluminoso.

#### <span id="page-31-0"></span>**2.1.3. Capas OSI**

(ECURED, 2013), El modelo OSI se divide en siete (7) capas esto permite atender de mejor manera los problemas que se presentan dentro de los diferentes niveles con las siguientes ventajas:

- Dividir la comunicación por partes pequeñas y sencillas.
- Permite normalizar el soporte para los diferentes productos y empresas para mejorar la comunicación entre sí.
- Permite minimizar la complejidad de los nuevos equipos y se pueda atender los errores por capas.
- Dividir la comunicación en partes pequeñas para simplificar el aprendizaje.

El referente del contenido científico puede concluirse que las capas del modelo OSI presenta como ventaja principal mejorar la comunicación minimiza la complejidad de los equipos, cada capa realiza un conjunto de funciones para comunicarse con otro sistema apoyándose en la capa inferior para realizar funciones más primitivas y ocultar los errores de estas funciones para luego proporcionar servicios a la siguiente capa superior.

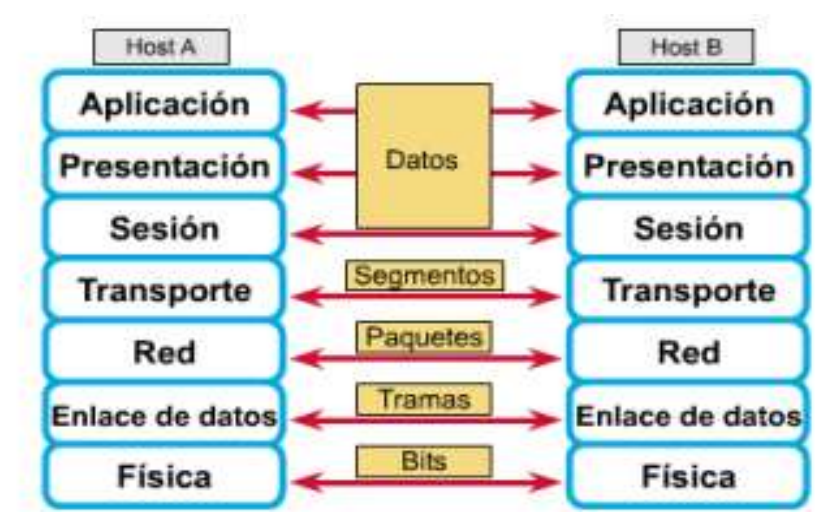

**Ilustración #1:** Capas del modelo OSI

#### <span id="page-32-0"></span>**2.1.3.1. Capa Física**

(ECURED, 2013), La capa física de OSI, define los aspectos eléctricos, mecánicos, de procedimientos y funcionalidades para activar conexiones físicas al momento de la transmisión, la capa posee características tales como los niveles de voltaje, temporización de cambios de voltaje, velocidad de datos físicos, en concreto la capa física permite atender señales y medios de comunicación.

En esta capa se define los medios físicos para establecer la comunicación como cables, hub, tarjetas y demás dispositivos que conforman el entorno físico de la red, adicional a esto se ocupa de la transmisión de bits a lo largo de un canal de comunicación y regula los cambios de voltaje.

Fuente: **(ECURED, 2013)**

#### <span id="page-33-0"></span>**2.1.3.2. Capa de Enlace**

(BEHROUZ, 2010), La capa de enlace OSI, se encarga de la transferencia de la información hacia y desde la capa física a la capa de red por medio de un circuito de transmisión de datos. Se encarga de controlar, verificar, proporcionar integridad y detectar errores en los datos que transporta, esto lo realiza al establecer bloques de información también con la asignación de etiquetas para que el receptor pueda posteriormente integrar la información.

Es decir la capa de enlace transmite los bits en forma de grupos denominados tramas de información la cual es trasmitida de un punto a otro a través de la capa física y la capa de enlace es la encargada de controlar, verificar y transportar la información de una manera íntegra y sin errores.

#### <span id="page-33-1"></span>**2.1.3.3. Capa de Red**

(BEHROUZ, 2010), La capa de red OSI se encarga del: Enrutamiento, envío de paquetes y proporcionar conectividad entre dos terminales de una red ubicados en distintos lugares geográficos. En este nivel su prioridad es conseguir que los datos lleguen del origen al destino aunque no exista una conexión directa. Para lograr esto se puede asignar direcciones de red únicas, conectar subredes distintas, gestionar el control de errores, etc.

Por lo visto, la capa de red OSI, es la encargada de proporcionar conectividad y seleccionar la ruta entre los terminales de la red o subredes distintas, en esta capa las direcciones IP lógicas de una computadora pasa a convertirse en direcciones IP físicas para esa computadora específica.

#### <span id="page-33-2"></span>**2.1.3.4. Capa de Transporte**

(BEHROUZ, 2010), La capa de transporte OSI establece como finalidad: Garantizar, brindar fiabilidad y organizar la información que se transfiere entre emisores y receptores. Este nivel define cómo y cuándo transmitir la información para asegurar la llegada del paquete, por lo que divide el mensaje recibido de la capa de sesión, los enumera continuamente y los entrega a la capa de red para su envío.

Se considera que del aporte conceptual se entiende que la capa de transporte OSI garantiza que la información se entregue sin errores ni perdidas de paquetes, confirma que llegue toda la información de manera confiable y segura a su destino.

#### <span id="page-34-0"></span>**2.1.3.5. Capa de Sesión**

(BEHROUZ, 2010), La capa de sesión provee los mecanismos necesarios para controlar el diálogo entre aplicaciones terminales de los usuarios, entre estas tenemos la de ordenar, organizar, sincronizar la comunicación, controlar el intercambio, agrupamiento y recuperación de la información.

Es decir que esta capa se encarga de establecer administrar y finalizar las sesiones entre dos hosts que estén comunicados, además de sincronizar y administrar su intercambio de datos regula la sesión en la misma una eficiente transferencia de datos y se encarga de los diálogos y comunicaciones entre los hosts.

#### <span id="page-34-1"></span>**2.1.3.6. Capa de Presentación**

(BEHROUZ, 2010), La capa de presentación contiene las siguientes funcionalidades: Destaca prioritariamente la codificación, conversión, compresión y encriptación de la información. Para ello toma el paquete de datos, el cual es codificado y convertido en un formato común para que pueda ser descifrado por las aplicaciones finales, luego lo comprime para qué disminuya el tamaño en bits a transportar, así mismo debe permitir ser descomprimido por el destinatario. Además brinda la capacidad de encriptar, esto con la finalidad de asegurar la privacidad de los datos hasta que se realice su respectiva decodificación.

Como su nombre lo indica esta capa se encarga de la presentación de los datos que garantice la información que envía la capa de aplicación, de un sistema pueda ser leída por la capa de aplicación del otro, traduce los datos entre varios formatos a un formato común para que pueda ser entendido por ambas partes los cuales son comprimidos y encriptados para asegurar su privacidad.

#### <span id="page-35-0"></span>**2.1.3.7. Capa de Aplicación**

(LANDÍVAR, 2011), La capa de aplicación permite que un usuario a través de una interfaz gráfica pueda tener acceso a la red de aplicaciones y de servicios así: Esta capa provee la funcionalidad de definir los protocolos que se establecerán en ambos extremos de la comunicación. También proporciona el tipo y sintaxis para cada uno de los mensajes que se envían entre el remitente y destinatario, de igual manera como debe ser el envió de estos y la respuesta esperada, esto se lo realiza con la finalidad de que se ejecuten los servicios correspondientes al momento de transportar la información.

La capa de aplicación OSI, es la que interactúa con el sistema operativo o una aplicación si el usuario decide transferir archivos, leer mensajes de correo electrónico o hace uso de dispositivos compartidos por ejemplo impresoras o documentos compartidos, para ser visualizarlos realiza procesos y permitir el acceso a servicios de la red, además cumple la función de definir los protocolos entre los dos extremos de la comunicación.

#### <span id="page-35-1"></span>**2.1.4. Interfaz de comunicación**

(LANDÍVAR, 2011), La interfaz de comunicaicón es: El conjunto de métodos, medios o mecanismos que permite la interacción del usuario con el equipo. Existen 3 tipos de interfaz Hardware, Software y Hardware-Software. Los primeros son los medios físicos mediante los cuales se puede manipular el software, el segundo llamado Software que es la aplicación que se visualiza en la pantalla que debe ser entendible por el usuario, y la tercera es la interfaz que
permite mediante un conjunto de instrucciones lógicas ejecutadas por el usuario a través del hardware serán interpretados por el computador y viceversa.

En otras palabras, la interfaz de comunicación que establece la CPU del ordenador con cada uno de los dispositivos periféricos (teclado, mouse…) que se unen a través de cables a sus respectivos puertos de conexión o conexiones inalámbricas con el propósito de permitir el intercambio de información, estos son los medios que hacen posible visualizar e interpretar los mensajes en un programa o aplicaciones instaladas.

#### **2.1.5. Modelo OSI y TCP/IP**

(LANDÍVAR, 2011), "Si se realiza una comparación se puede dar cuenta que el modelo OSI y el TCP/IP son muy parecidos en el sentido de cómo están distribuidas sus capas, lo que no quiere decir que funcionen de la misma manera".

Por otro lado el modelo TCP/IP difiere del OSI y solo presenta cuatro de las siete capas, estas son red, transporte, internet y aplicación, pero cada una de estas realiza un funcionamiento muy diferente a las del segundo modelo. Otra diferencia importante es que el modelo OSI está orientado a una comunicación con y sin conexión, mientras que el TCP/IP solo presenta modo sin conexión, pero en la capa de transporte implementa los dos tipos de comunicación.

Por lo visto, los dos modelos son distintos y como tal cumplen funciones diferentes, también muestra una clara perspectiva de su reducción de capas, la capa física y la capa de enlace se convierten en una sola como capa de acceso a la red, sucede lo mismo con la paca de sesión y de presentación por lo que sus funciones se incluyen en la capa de aplicación en el modelo TCP/IP.

### **2.1.6. Protocolo IPV4**

- Características.
- Datagrama de IPV4.

(BARRIOS, 2013), "El IPV4, su propósito principal es el de asignar una dirección única a cada computador para que estas se puedan identificar y comunicar entre sí".

Es decir que el IPV4 presta condiciones básicas de comunicación y transporte de información mediante el envío de paquetes o datagramas:

### **2.1.6.1. Características de IPV4**

(ÁLVAREZ, 2012), El protocolo de internet versión 4 presenta las siguientes características: Es un protocolo no orientado a conexión; El transporte de la información se la realiza a través de datagramas también conocido como el mejor esfuerzo; No presta seguridades al momento de entregar los datagramas, pues los mismos no cuentan con encabezados y no los hacen muy confiables; No ofrecen corrección, ni ordenan la forma de llegada de los paquetes de datos; Trabajan de forma independiente del medio que transporte la información.

Visto de este modo el IPV4, transporta información de un nodo a fuente a un nodo destino a través de datagramas poco confiables de tal manera que este proceso se logra al identificar cada paquete enviado con una dirección numérica llamada dirección IP.

### **2.1.6.2. Datagrama de IPV4**

(RUÍZ, 2013), El paquete de datos del protocolo IPV4 está estructurado de la siguiente manera: Versión: Contiene la versión del protocolo IP, en este caso va a ser 4, debido a que se utiliza IPV4; *IHL*: Es la longitud de la cabecera, se establecen grupos de 32 bits; *Tipo de servicio*: Determina la prioridad del datagrama, es un valor de hasta 8 bits, con el cual aplica un mecanismo de calidad que determina la prioridad del datagrama; *Longitud del paquete*: Es la longitud máxima del datagrama, su capacidad máxima es de 64KB.

Según el antecedente conceptual, el datagrama de IPV4 permite determinar el protocolo y tipo de servicio de acuerdo al paquete de envió, es la unidad básica de transferencia en una red IP, los datagramas son datos encapsulados, datos a los cuales se les agrega un encabezado que contienen información sobre el transporte y la dirección de IP de destino.

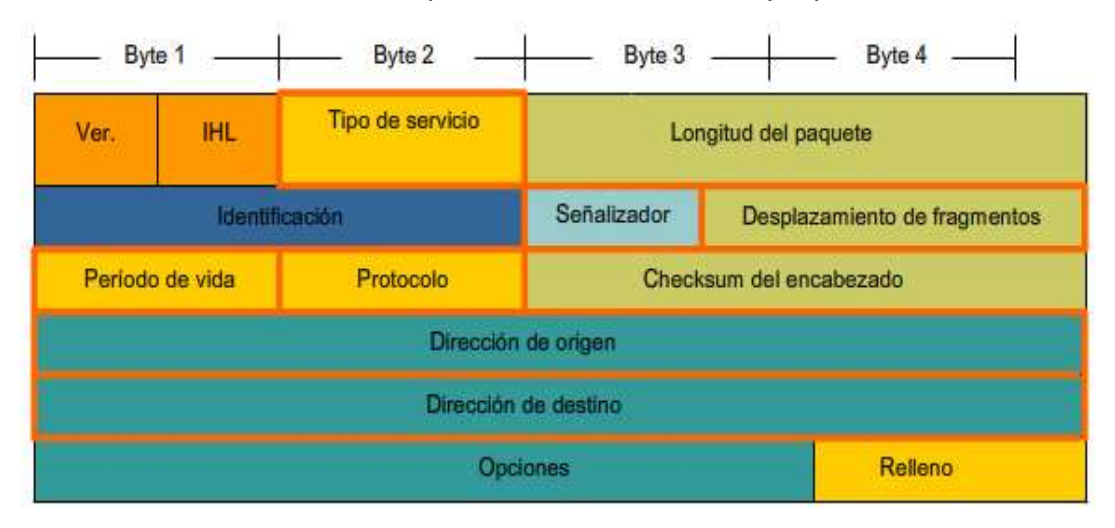

**Ilustración # 2:** Campos del encabezado de paquetes IPV4.

Fuente: **(RUÍZ, 2013)**

# **2.2. Voz sobre IP (Voz-IP)**

#### **2.2.1. Definición de Voz-IP**

(SEONET, 2013), "La telefonía IP conjuga dos mundos separados, la trasmisión de voz y de datos, La transportación de voz es previamente convertida en datos, para que así de esta manera pueda ser trasmitida entre dos puntos distantes".

Por lo visto, la telefonía IP, brinda la ventaja de transmitir voz que le proporciona la red de datos, mantenimiento y gestión centralizada, mejor utilización de los recursos, costo inferior de equipos, pero por otro lado existe la gran desventaja de la seguridad, porque no es posible determinar la dirección del paquete dentro de la red hasta que este llegue a su destino y además existe la posibilidad de pérdida de paquetes.

#### **2.2.2. Funcionamiento Voz-IP**

(ELASTIXTECH, 2013), La Voz-IP funciona, "al digitalizar la voz en paquetes de datos enviándola a través de la red y convirtiéndola a voz en el destino.

Básicamente el proceso empieza con la señal análoga del teléfono que es digitalizada en señales PCM (PulseCodeModulation) por medio del Codificador/Decodificador de voz (códec). Las muestras PCM son pasadas al algoritmo de compresión, el cual comprime la voz y la fracciona en paquetes que pueden ser transmitidos para este caso a través de una red privada WAN. En el otro extremo de la nube se realizan exactamente las mismas funciones en orden inverso. El flujo de un circuito de voz comprimido.

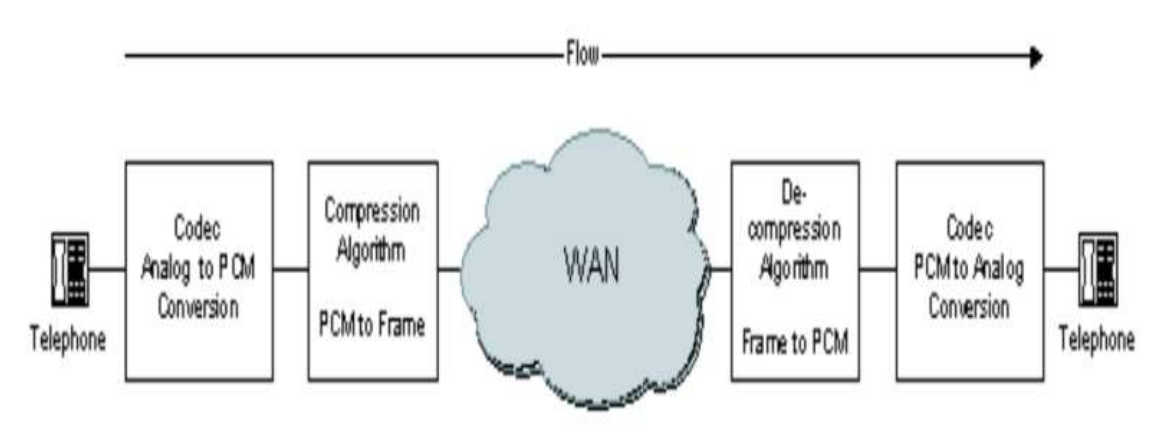

**Ilustración #3:** Flujo de un circuito de voz comprimido.

Fuente: (ELASTIXTECH, 2013**)**

De allí que depende de la forma en la que la red este configurada, el enrutador o el gateway puede realizar la labor de codificación, decodificación y/o compresión. Por ejemplo si el sistema usado es un sistema análogo de voz.

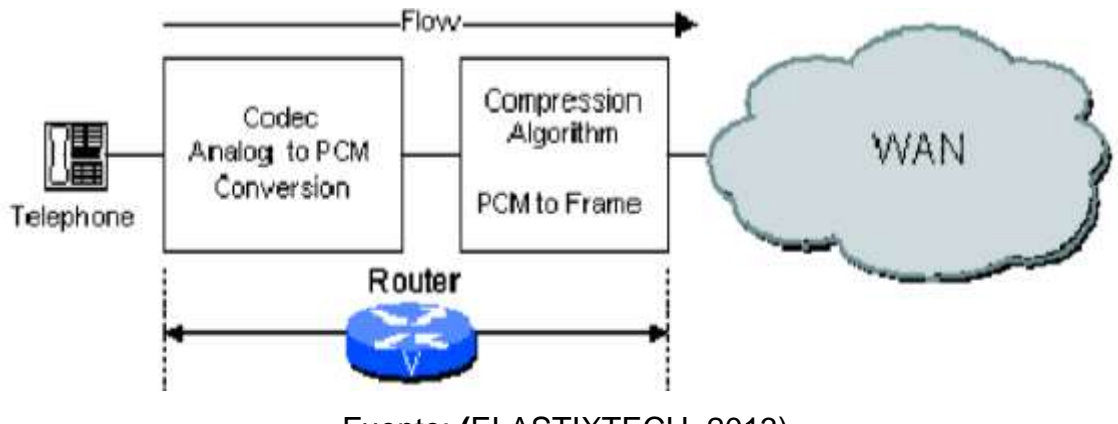

**Ilustración #4:** Enrutador en un sistema análogo de voz.

Fuente: **(**ELASTIXTECH, 2013)

Por otro lado, el dispositivo utilizado en un PBX digital, es entonces este el que realiza la función de codificación y decodificación, y el enrutador solo se dedica a procesar las muestras PCM que le ha enviado el PBX.

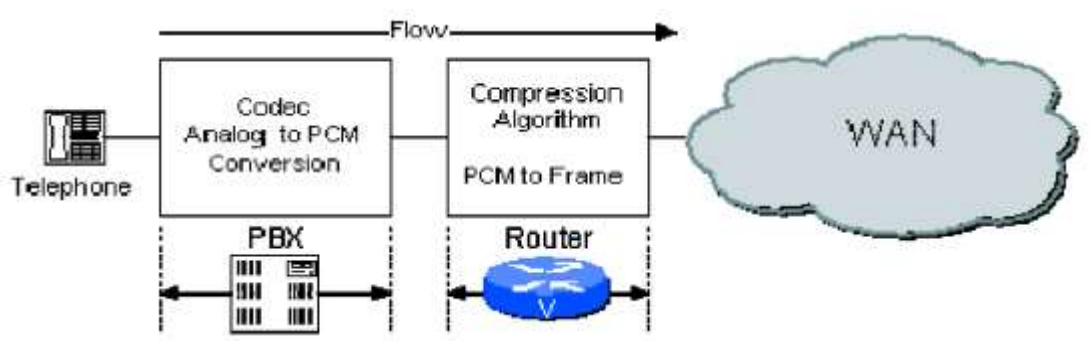

**Ilustración #5:** Enrutador como procesador tras un PBX.

Fuente: (ELASTIXTECH, 2013)

(ELASTIXTECH, 2013), "Es importante tener en cuenta que todas las redes deben poseer de alguna forma las características de direccionamiento, enrutamiento y señalización".

En otras palabras al realizar una llamada IP, la central telefónica establece una conexión permanente entre los puntos de origen y destino, lo que permite llevar las señales de voz por un cierto ancho de banda en una red, lo primero que realiza un muestreo de la señal de voz análoga para obtener su representación en forma digital mediante el PCM (Modulación por Pulsos Codificados) que se encarga de la conversión de señal análoga a formato digital y esta señal obtenida a través de un códec es comprimida en paquetes de datos IP los cuales son transmitidos a su destino con la dirección IP correspondiente a través de una red de datos o internet.

En el otro extremo del receptor recibe el paquete IP en el destino el cual así mismo se descomprime y realiza la conversión de la señal de voz digital a señal análoga por medio del códec utilizado.

### **2.2.2.1. Compresión de voz**

(ELASTIXTECH, 2013), El algoritmo de compresión usado por los enrutadores y por los gateways analizan un bloque de muestra PCM entregadas por el codificador de voz. Estos bloques tienen una longitud variable que depende del codificador.

Tamaño básico G.729 es 10ms o G.723.1 es 30ms.

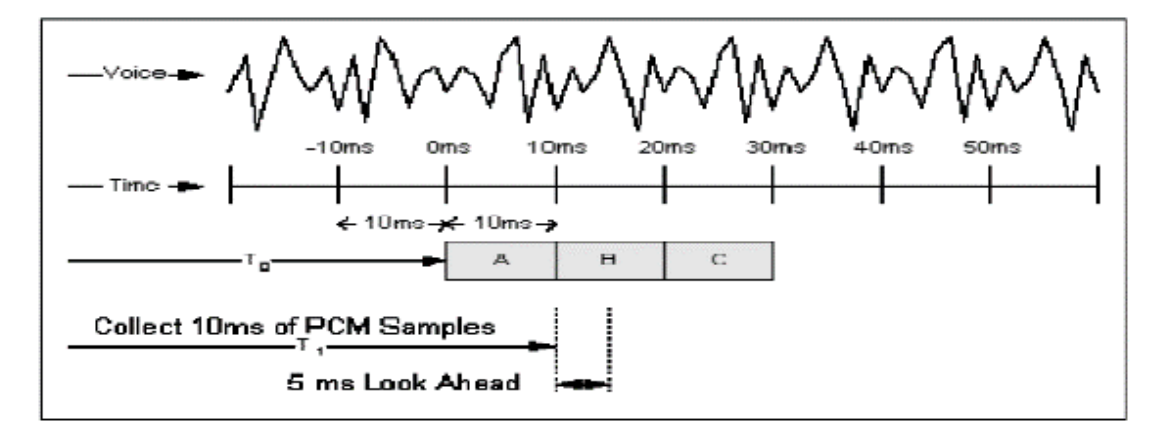

**Ilustración #6:** Compresión de voz.

Fuente: **(ELASTIXTECH, 2013)**

En este sentido, el G.729 es un algoritmo que comprime la voz en trozos de 10 milisegundos, son usados especialmente en aplicaciones de voz sobre IP y no requieren un ancho de banda demasiado grande.

### **2.2.2.2. Señalización**

(ELASTIXTECH, 2013), "En la señalización Voz-IP existen 3 áreas distintas: Señalización del PBX al enrutador; Señalización entre enrutador; Señalización del enrutador al PBX".

De allí la traducción de los dígitos marcados por el PBX al host se realiza por medio del plan de numeración, el cual controla la forma de las señales que viajan a través de un medio físico.

### **2.2.2.3. Direccionamiento**

(LANDÍVAR, 2011), "Al tomar el ejemplo de un internet con direccionamiento IP, se podría creer que las interfaces de voz aparecerían como anfitriones IP adicionales, como extensiones del esquema de numeraciones existentes o como nuevas direcciones IP".

Es decir las traducciones de los dígitos marcados del PBX al host IP se realizan por medio del plan de numeración. El número de teléfono de destino o alguna parte de este será vinculado a la dirección IP de destino.

### **2.2.2.3.1. Enrutamiento**

(LANDÍVAR, 2011), La fortaleza del IP es la sofisticación y gran desarrollo de sus protocolos de enrutamiento. Es capaz de tener en consideración el retardo por cada uno de los caminos posibles que puede tomar el paquete y determinar la mejor ruta que puede seguir.

Por lo visto, las características avanzadas como el uso de políticas de enrutamiento y uso de lista de acceso (Access List), hacen posible crear esquemas de enrutamiento altamente seguros para el tráfico de voz.

#### **2.2.2.3.2. Consumo de ancho de banda**

(LANDÍVAR, 2011), Lograr transportar voz de alta calidad telefónica sobre IP en tiempo real no es una tarea nada fácil de alcanzar, debido a que dicha labor requiere manejo de las capacidades de la red que permita el control del tráfico, protocolo de tiempo real (TCP/IP no lo son) y anchos de banda "dedicados" durante el tiempo que tome la realización de la llamada. Sin embargo día a día las limitaciones en los servicios de voz basados en IP, son superadas gracias dos factores: mejoras en los algoritmos de compresión (que permiten la optimización de las utilizaciones del ancho de banda) y la sofisticación y gran desarrollo de los actuales protocolos de enrutamiento.

Por lo visto, de acuerdo al fundamento científico, el consumo de ancho de banda toma en consideración la capacidad de la red para controlar el tráfico de llamadas a fin de enrutarlas con alta prioridad, también es importante gestionar el ahorro de ancho de banda mediante el códec de voz que se eligió utilizar para realizar las comunicaciones de voz por red de datos.

#### **2.2.3. Telefonía IP vs Telefonía convencional**

(SEONET, 2013), En la telefonía IP el cambio fundamental se produce en la red de transporte ahora esta tarea es llevada a cabo por una red basada en el protocolo IP, de conmutación de paquetes por ejemplo en internet. En cuanto a la red de acceso puede ser la misma que en el caso anterior, al hablar de manera física (bucle de abandono), pero en cuanto a los servicios es evidente que la ventaja se orienta hacia la capacidad de intercambiar datos, enviar imágenes, gráficos y videos, mientras se conversa con alguien.

Por lo cual según se pude apreciar, la telefonía IP toma en cuenta los elementos necesarios para que se puedan realizar llamadas locales a través de una red IP dependen en gran medida de que terminal se utiliza en ambos extremos de la conversación.

### **2.2.3.1. Funcionalidad**

(SEONET, 2013), La telefonía IP años atrás se descubrió que mandar una señal a un destino remoto podía hacerse también de manera digital, antes de enviar la señal se debía digitalizar con un ADC (Analog to Digital Converter), transmitirla y en el extremo destino transforma la de nuevo a formato análogo con un DAC (Digital to Analog Converter).

Es decir la telefonía IP convencional funciona análogamente.

### **2.2.3.2. Arquitectura**

(SEONET, 2013), Existen dos tipos de arquitectura pueden ser centralizada y distribuida. La arquitectura centralizada provee una inteligencia de la red centralizada y sus dispositivos finales tienen ciertas limitaciones y está asociada a protocolos MGCP y MEGACO.

Por otro lado la arquitectura distribuida es más compleja, permite que la inteligencia de la red esté distribuida entre endpoints y dispositivos de control de llamadas, además está asociado a protocolos tales como H.323 y SIP, se caracteriza por ser un modelo muy flexible y es la base para Voz-IP.

Según lo expuesto, la arquitectura de una red Voz-IP se pueden hacer uso de diferentes dispositivos que ayudaran para la comunicación telefónica en un entorno Voz-IP.

#### **2.2.3.3. Agentes de Usuario**

(SEONET, 2013), Se define el Agente de Usuario como una aplicación que contiene dos elementos:

- Agente de Usuario Cliente (UAC): Es una aplicación cliente que inicia solicitudes hacia la red IP.
- Agente de Usuario Servidor (UAS): Es una aplicación que al recibir una solicitud de la red IP se pone en contacto con el usuario y devuelve la respuesta que este desee.

Según lo expuesto, los terminales de Telefonía IP muestran algún tipo de inteligencia que es adquirida por un Agente de Usuario (UA), que se define como la entidad final o del extremo que se comunica con otras entidades.

### **2.2.3.4. Teléfono IP**

(SEVILLANO, 2011), Actualmente los Teléfonos IP son muy parecidos a los teléfonos convencionales tradicionales pero cuentan con una serie de características entre ellas: Se conectan directamente a la red IP, disponen de puertos de conexión RJ-45; Disponen de pantallas y botones que proveen información y cumplen diferentes funciones; Soportan conexión de auriculares y, de acuerdo al modelo pueden soportar funciones de router o switch.

De allí que un teléfono IP, puede ser alineado eléctricamente y soportar el protocolo de Voz-IP configurado desde el menú del propio teléfono.

### **2.2.3.5. Ventajas y desventajas**

#### *Ventajas:*

(INFORMÁTICA HOY.COM, 2013), las ventajas de un teléfono Voz-IP son: Reducción de costos.- La comunicación mediante la telefónica fija y celular tiene un costo en relación al tiempo de uso del servicio, es decir mientras más tiempo se utilice el servicio aumentara la planilla a cancelar al proveedor telefónico.

Voz-IP permite utilizar el internet como medio de transporte, el servicio más común es ADSL y fibra óptica las que tienen un costo fijo mensual, brinda acceso ilimitado, además de no necesitar nuevas instalaciones de cableado telefónico debido a que se puede utilizar la misma red datos existente en las empresas y hogares.

Las ventajas del Voz-IP es que al ser un Software libre se evita pagos cuantiosos en licencias para su utilización.

#### *Desventajas:*

(INFORMÁTICA HOY.COM, 2013), Entre las desventajas más comunes se destacan las siguientes:

- Conexión a internet: Este tipo de servicio requiere que el usuario disponga de Fibra óptica o ADSL para que pueda mantener una conversación fluida de alta latencia.
- Conexión eléctrica: Necesita de conexión eléctrica perenne para funcionar, a diferencia de un teléfono análogo convencional que trabaja sin necesidad de energía eléctrica.
- Llamadas de emergencia.- Para realizar llamadas telefónicas se asignan direcciones IP y se pueda identificar un número telefónico determinado.
- Seguridades: Es susceptible a ataques de hackers, crackers, virus, gusanos, etc.

Como se puede ver, el Voz-IP con Software libre es que requiere de ciertos componentes como la fibra óptica y electricidad.

### **2.2.3.6. Protocolos utilizados en telefonía IP**

(TELEC, 2013), "En la actualidad existen varios protocolos comúnmente usados para Voz-IP, estos protocolos definen la manera en que los códecs se conectan entre si y hacia otras redes al utilizar Voz-IP. Estos también incluyen especificaciones para códecs de audio".

Por lo visto, existen varios protocolos para la telefonía Voz-IP, el objetivo del protocolo es dividir en paquetes los flujos de audio para transportarlos sobre redes basadas en IP.

#### **2.2.3.6.1. Protocolo H.263**

(TELEC, 2013), Este protocolo fue desarrollado para trasmitir video sobre diferentes redes telefónicas, además cuenta con varios sistemas para codificar el video, este fue diseñado para ser utilizado en H.324, es un sistema basado en conmutación de circuitos de la red de videoconferencia y videotelefonía, pero desde entonces se encuentra también el uso de H.323 [\(RTP](http://translate.googleusercontent.com/translate_c?hl=es&prev=/search%3Fq%3Dprotocolo%2Bh.263%26hl%3Des%26prmd%3Dimvns&rurl=translate.google.com.ec&sl=en&twu=1&u=http://en.wikipedia.org/wiki/Real-time_Transport_Protocol&usg=ALkJrhhYVHzS4YoGZe-mXh6cO2HTB0FrLw) / videoconferencia basada en IP), [H.320](http://translate.googleusercontent.com/translate_c?hl=es&prev=/search%3Fq%3Dprotocolo%2Bh.263%26hl%3Des%26prmd%3Dimvns&rurl=translate.google.com.ec&sl=en&twu=1&u=http://en.wikipedia.org/wiki/H.320&usg=ALkJrhioiGnxEFJ8V7ca7ZepiYvS9fn1IQ) (RDSI basada en videoconferencia), [RTSP](http://translate.googleusercontent.com/translate_c?hl=es&prev=/search%3Fq%3Dprotocolo%2Bh.263%26hl%3Des%26prmd%3Dimvns&rurl=translate.google.com.ec&sl=en&twu=1&u=http://en.wikipedia.org/wiki/RTSP&usg=ALkJrhgVt_Pu0YkzxHZeImNV1L1G44_Ruw) (streaming de medios de comunicación) y SIP (conferencias por Internet) las soluciones.

Es decir un protocolo es un sistema que puede codificar una señal de audio e imagen para ser transmitida desde una terminal a otra, hay que añadir que todo protocolo se basa en normas internacionales de comunicación.

### **2.2.3.6.2. Protocolo H.323**

(TELEC, 2013), El protocolo H.323 se define como "el estándar que permite el tráfico multimedia sea intercambiado sobre una red de paquetes en tiempo real tal y como es una red IP, se añade la capacidad de flujos multimedia retransmisiones de audio o vídeo".

De allí que el protocolo H.323 es una recomendación del ITU-T que define a los protocolos para crear sesiones de comunicación audiovisual sobre los paquetes de red.

La topología clásica de una red basada en H-323 se compone de:

- Portero: se encarga de realizar el control de llamadas.
- Pasarela: se lo define como el acceso a otras redes.
- Los protocolos que incorpora H.323 son:
- RTP/RTCP (Real-Time Transport Protocol / Real-Time Transport Control Protocol) Protocolos de transporte en tiempo real que proporcionan servicios de entrega punto a punto de datos.
- RAS (Registration, Admission and Status): Sirve para registrar, control de admisión, control del ancho de banda, estado y desconexión de los participantes.
- H225.0: Protocolo de control de llamada que permite establecer una conexión y una desconexión.
- H.245: Protocolo de control usado en el establecimiento y control de una llamada.

Según lo expuesto, la topología del H-323 es fácil de entender y manejar.

### **2.2.3.6.3. Protocolo SIP**

(WWW.TLM.UNAVARRA.ES, 2013), El protocolo SIP también conocido como Protocolo de Inicio de Sesiones es: Un protocolo de inicio de sesión que permite establecer la conexión entre dos UA. Los agentes de usuario (UA) son considerados como los terminales SIP que pueden ser Teléfonos SIP, Softphone, Gateways FXS/IP, Routers SIP, Teléfonos USB, etc. También la sintaxis se asemeja a las de HTTP y SMPT debido a que este protocolo es orientado a la web.

En todo caso, éste protocolo es libre y no está vinculado a ningún proveedor de hardware ni de software y se lo utiliza para realizar llamadas telefónicas y cumple con la función de video y chat.

### **2.2.3.6.4. Características de IP**

(WWW.TLM.UNAVARRA.ES, 2013), Las características de IP son:

- Registro.
- Llame a la Iniciación.
- Llame a la aceptación.
- Opcional interfaz de STUN.
- Interfaces con la aplicación a través de las API y devolver la llamada de rutina.
- Interfaces con pila de UDP / IP.
- Autenticación MD5.
- SDP.
- Interoperable con Asterisk y servidores de Cisco.

Por lo visto, las características de IP proporcionan ventajas al usuario como el interfaz API.

#### **2.2.3.6.5. Diseño**

(WWW.TLM.UNAVARRA.ES, 2013), El protocolo SIP está desarrollado para el establecimiento, modificación y terminación de las sesiones de Voz-IP, además se complementa entre otros con el [SDP,](http://es.wikipedia.org/wiki/Session_Description_Protocol) (protocolo de descripción de sesiones) que describe el contenido multimedia de la sesión por ejemplo las direcciones [IP,](http://es.wikipedia.org/wiki/Protocolo_de_Internet) [puertos](http://es.wikipedia.org/wiki/Puerto_%28computaci%C3%B3n%29) y [códecs](http://es.wikipedia.org/wiki/C%C3%B3dec) que se usarán durante la comunicación. También se complementa con el [RTP](http://es.wikipedia.org/wiki/Real-time_Transport_Protocol) (*Real-time Transport Protocol*) es el verdadero portador para el contenido de voz y vídeo que intercambian los participantes en una sesión establecida por SIP.

De allí que las sesiones de Voz-IP se realizan con mucha facilidad, además otro protocolo importante para el SIP es [RFC 3261,](http://tools.ietf.org/html/rfc3261) donde se aplica el concepto de extensibilidad esto significa que puede ser extendidas mediante [RFC](http://es.wikipedia.org/wiki/Request_for_comments) (*RequestsforComments*) para que el protocolo tenga funciones más potentes.

### **2.2.4. Funciones del protocolo SIP**

(WWW.TLM.UNAVARRA.ES, 2013), El protocolo SIP permite el registro de nombres y la redirección de servicios, ofrece la implementación de la IN (Intelligent Network). Para contar con estos servicios este protocolo posee las siguientes funciones:

- Localización de usuarios (SIP proporciona movilidad).
- Capacidades de usuarios (SIP permite negociar parámetros)
- Disponibilidad de usuario.
- Mantener y establecer una sesión.

De allí que SIP permite la interacción entre los diferentes dispositivos mediante la utilización de mensajes propios del protocolo.

## **2.2.4.1. Funcionamiento de la telefonía IP a través de Internet mediante este protocolo**

(SEVILLANO, 2011), "Para que sea posible una comunicación telefónica vía Internet existen 2 componentes fundamentales: El servidor SIP y los usuarios (UA). Los usuarios son los que manejan los teléfonos IP que pueden ser tanto software o hardware".

Es decir que dicho procedimiento permite la comunicación fácil y rápida entre los usuarios.

### **2.2.4.2. Beneficios del protocolo SIP**

(SEVILLANO, 2011), Los servivcios del protocolo SIP permite: Tener escalabilidad entre los teléfonos IP y los servidores debido a que el control de llamadas es Stateless o sin Estado y el servidor podrá manejar más transacciones, debido a que este protocolo genera mensajes de señalización de la llamada saliente por lo que permite hacer la división a cualquier dispositivo simultáneamente.

De allí que una comunicación SIP es independiente de una conexión de la capa de transporte.

#### **2.2.4.2.1. Protocolo IAX2**

(SEVILLANO, 2011), En este protocolo su característica es: Manejar varios códecs lo que significa que puede transportar cualquier tipo de dato, además utiliza un único puerto UDP que es el 4569 para establecer comunicaciones entre las terminales Voz-IP.

Otra característica importante que también es utilizado para realizar video conferencias además para el tráfico de voz lo que hace de IAX2 un protocolo casi transparente a los cortafuegos y eficaz para trabajar dentro de redes internas. IAX2 se preocupa por el ancho de banda lo que soporta TRUNKING donde un simple enlace permite enviar datos y señalización por múltiples canales,

Por lo visto dicho protocolo permite la entrega de información de manera rápida y ágil debido a que su estructura permite el flujo de datos.

### **2.2.4.2.2. Protocolo RTP**

(SEVILLANO, 2011), Este protocolo se lo define como el protocolo en tiempo real de transporte, cumple la función de encapsular los paquetes de datos Voz-IP dentro de los paquetes UDP. Se caracteriza por cuanto a nivel de sesión es utilizado para la transmisión de información en tiempo real como es el audio y video (video conferencia).

En este sentido el protocolo RTP está en capacidad de entregar información en tiempo real.

#### **2.2.4.2.3. Protocolo RSVP**

(SEVILLANO, 2011), Se denomina protocolo de la reservación del recurso de red que controla el internet para la transmisión tanto por unicast y multicast de los paquetes de datos, además puede ser utilizado tanto para host y routers para medir la calidad de servicio del envío de datos a las diferentes aplicaciones.

Desde este punto de vista y para poder cumplir su función, este protocolo trabaja con poco ancho de banda para la realización de la llamada Voz-IP por cada dispositivo que se encuentra en la red.

#### **2.2.4.2.4. Protocolo MGCP**

(SEVILLANO, 2011), Es conocido como Media Gateway Control Protocol, es un protocolo interno de Voz-IP cuya arquitectura se diferencia del resto de los protocolos Voz-IP por ser del tipo cliente – servidor. MGCP es un [protocolo](http://es.wikipedia.org/wiki/Protocolo) de control de dispositivos, donde un gateway esclavo (MG, Media Gateway) es controlado por un maestro (MGC, Media Gateway Controller, también llamado CallAgent).

Este protocolo permite que los agentes de llamadas se sincronicen entre sí para enviar órdenes y respuestas coherentes.

### **2.2.4.2.5. Protocolo SCCP**

(SEVILLANO, 2011), Se lo conoce como SkinnyClient Control Protocol o SCCP es un protocolo propietario de control de terminal, es decir un conjunto de mensajes entre un cliente ligero y el CallManager. El Call Manager actúa como un proxy de señalización para llamadas iniciadas a través de otros protocolos como H.323, SIP, RDSI o MGCP.

### **2.2.4.2.6. Códec's utilizados en telefonía IP**

(SEVILLANO, 2011), El Códec es capaz de transformar una señal de tipo analógico a señal digital, son conocidos como codificador-decodificador. La voz ha de codificarse para poder ser transmitida por la red, para esto se utiliza los Códecs que garantizan la codificación y compresión del audio o del video para su posterior decodificación y descompresión antes de poder generar un sonido o imagen utilizable.

Por lo tanto, de acuerdo al Códec que se utilicen en la transmisión se utilizará mayor o menor ancho de banda.

Los Códecs que se pueden utilizar son:

G.711.- Es un códec que representa la frecuencias de voz grabadas a una velocidad de 8000 muestras/segundo, este tipo de códec dará un flujo de datos de 64 kbit/s.

G.722.- es una UIT-T estándar de 7 kHz de banda ancha de voz, funciona a 48, 56 y 64 kbit/s.

G.723.1.- Codifica la voz en una cadena de datos de 30ms, cada paquete puede ser de 24 o 20 bytes de longitud, lo que hace a la cadena de datos de 6.4kb/sec o 5.3 kb/sec.

G.728.- opera a 16 kbps y es ampliamente utilizado para codificación de voz.

G.728 es un códec opcional para el cumplimiento de la norma H.320 para la telefonía de audio/vídeo.

G.729.- Es el códec que utiliza un algoritmo de compresión de datos de audio para voz, tanto la música o los tonos de fax no pueden ser transportados confiablemente por este códec.

GSM.- El códec GSM crea archivos de audio en formato .wav que se comprimen.

Speex.- Es un códec de audio especialmente diseñado para la compresión de voz a bajas tasas de bit para aplicaciones Voz-IP.

EVRC.- Es un códec de voz usado en redes CDMA, el objetivo principal de EVRC es ofrecer más capacidad a las compañías de telefonía celular en sus redes sin incrementar la cantidad del ancho de banda o espectro inalámbrico necesitado.

Todos los Codecs expuestos permiten hacer uso de Voz-IP a través de internet.

### **2.2.5. Equipos de Comunicación**

(BEDOYA, 2013), En la mayoría de los dispositivos que se utilizan para el procesamiento de datos poseen una capacidad limitada de transmisión, generan una señal digital por lo que dichos equipos de comunicación como son terminales y computadoras se conecten directamente a la red de transmisión. Los dispositivos son conocidos como equipos terminales de datos (DTE).

Por lo visto, los equipos de comunicación son dispositivos que usan terminales de computadoras para la comunicación.

#### **2.2.5.1. Características**

(BEDOYA, 2013), Las cacracterísticas de los equipos de comunicación son: "Mecánicas, eléctricas y funcionales".

De allí que cada una cumple una función, así, las primeras consiste en la conexión física entre el DTE y DCE, la segunda determinan la velocidad de transmisión y la tercera específica las funciones que se realizan a través de cada uno de los circuitos como son: Datos, Control, Temporización, Intercambio.

#### **2.2.5.2. Tipos de equipos**

Los tipos de equipos en la telefonía son seleccionados de acuerdo a su funcionalidad y arquitectura; entre los más destacados tenemos Switchs, Routers, Teléfonos IP, Softphones, las PBX, entre otros. (BEDOYA. 2013).

### **2.2.5.3. Calidad de servicio (QoS)**

(MONTAÑA, 2013), "La meta de Voz-IP es que se pueda garantizar una excelente calidad en las conversaciones, mediante la optimización del ancho de banda, controlar la variabilidad del retardo de la red, y la latencia".

De allí mediante la implementación de la calidad de servicio se busca garantizar que una red cumpla con cierto tipo de parámetros que proveen un servicio de calidad del tráfico de red.

#### **2.2.5.3.1. Parámetros medibles relacionados con la calidad de voz**

(ROMERO, 2013), "Con la medición de este tipo de parámetros se puede determinar cuantitativamente la calidad de la voz por la red de paquetes, los más importantes como se había descrito anteriormente son el retardo de la red o también conocida como latencia, la pérdida de paquetes y el jitter".

Al tomar como punto de partida lo expuesto, la calidad de voz debe ser instantánea entre emisor y receptor.

#### **2.2.5.3.2. Pérdida de paquetes**

(ROMERO, 2013), "La pérdida de paquetes, se puede definir como el porcentaje de paquetes que no llegaron a su destino. Existen dispositivos que no esperan si un paquete no llega y envían la información incompleta".

Para una empresa no es recomendable, ni deseable la pérdida de paquetes debido a que así sea la menor cantidad de paquetes perdidos, puede afectar significativamente al rendimiento de la central telefónica y principalmente a la calidad de la voz.

También puede ser medido en Windows y Linux al ejecutar el comando PING.

#### **2.2.5.3.3. Métodos para medir la calidad de la voz**

(ROMERO, 2013), "La calidad de la voz es muy difícil de medir debido a que este es un componente muy subjetivo. Existen diferentes tipos de metodologías que intentan medir la calidad de la voz entre ellas tenemos la Escala MOS y el modelo E".

### **2.2.6. Escala MOS**

(LANDÍVAR, 2011), La escala MOS (Mean Opinion score) es una metodología de evaluación estandarizada en la ITU- T P800, la cual permite realizar una evaluación de la calidad del audio o la calidad de la conversación.

Esto se realiza mediante una evaluación destinada a un grupo de personas, las cuales calificaran la calidad del servicio en una escala de uno a cinco, al haber escuchado alguna conversación o un conjunto de frases predefinidas, esta técnica es conocida como ACR (AbsoluteCategoryRacing).

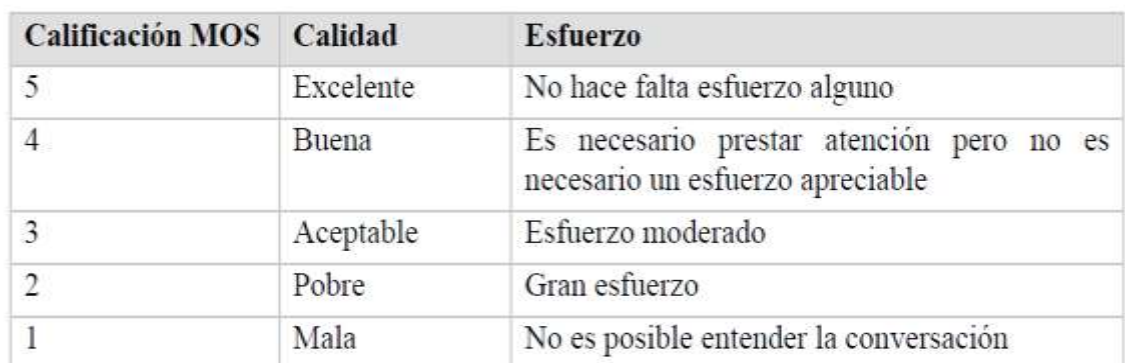

#### **Ilustración #7:** Escala MOS.

Escala MOS. AUTOR: **(LANDÍVAR, 2011)**

### **2.2.7. Modelo E**

(LANDÍVAR, 2011), El modelo E se lo describe como un modelo objetivo y matemático el cual es calculado mediante una fórmula matemática, en la que se utilizan parámetros como el jitter, pérdida de paquetes y retraso de la red.

Este modelo también está recomendado por la ITU – T G.107 y se calcula mediante la siguiente fórmula:

# $R = R\theta - Is - Id - Ie + A$

TÍTULO: Fórmula modelo E. Fuente: **(LANDÍVAR, 2011)**

- $\bullet$  R = Calidad de la voz.
- R0 = Relación señal audio.
- Is = Degradación de la señal en su conversión a paquetes.
- Id = Retardo de la red.
- $\bullet$  Id = Códecs y pérdidas de paquetes.
- $\bullet$  le = Degradación por equipos de red y códecs.
- A = margen de seguridad.

### **2.2.8. Dimensionamiento telefónico**

(LANDÍVAR, 2011), En todo proyecto de telefonía lo primero se debe calcular es el número de líneas telefónicas que se van a instalar en una empresa. Esto se lo realiza con la finalidad de dimensionar correctamente el proyecto y de esta manera optimizar sus recursos, o en otro de los casos establecer un número de líneas telefónicas adecuadas para que no falten ni sobren, por lo tanto existen diferentes tipos de criterios técnicos que son utilizados para calcularlos.

En el dimensionamiento, generalmente se utiliza el modelo Erlang, fue creada por el Danés AgnerKrarupErlang, el cual además de crear técnicas de dimensionamiento telefónico fue el creador de la Teoría de Colas.

#### **2.2.8.1. Modelo Erlang**

(LANDÍVAR, 2011), Erlang es una unidad utilizada para calcular la cantidad de tráfico por hora, se puede calcular de dos maneras diferentes: Tráfico total en horas: Se obtiene mediante la suma de todas las llamadas, que se den en un determinado periodo de tiempo, luego se convierte este resultado a horas. Tráfico por unidad de tiempo: Se divide el total en horas para el periodo de tiempo en que se desarrollaron las llamadas. Existen dos modelos de Erlang los cuales son utilizados para el dimensionamiento en telefonía los cuales son el B y C.

#### **2.2.8.2. Erlang B**

(LANDÍVAR, 2011), Se utiliza para calcular el número total de líneas telefónicas a implementar, esto se realiza mediante el desarrollo de una fórmula matemática y el reemplazo de ciertos parámetros, que se indican a continuación:

$$
GoS = \frac{\frac{E^N}{N!}}{\sum_{i=0}^N \frac{E^i}{i!}}
$$

TÍTULO: Fórmula Erlang B. Fuente: **(LANDÍVAR, 2011)**

#### **2.2.8.3. Erlang C**

El modelo C de Erlang es utilizado para calcular probabilidades en llamadas que entran en colas, también se obtiene mediante el desarrollo de una fórmula matemática.

Un ejemplo práctico para la aplicación de Erlang C pueden ser los denominados Call centers.

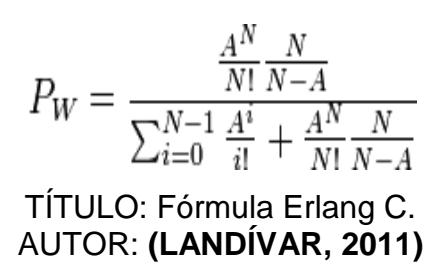

- $-A =$  intensidad total del tráfico.
- $-$  N = cantidad de servidores o troncales.
- $-$  Pw = probabilidad que un cliente tenga que esperar para ser atendido.

#### **2.2.9. Sistema operativo de distribución libre (GPL/LINUX)**

#### **2.2.9.1. Definición**

(MARTÍNES, 2013), Linux es el hecho informático más importante de software gratuito que se ha desarrollado hasta el momento. Su código fuente puede ser utilizado, modificado y redistribuido libremente por cualquiera bajo los términos de la GPL (Licencia Pública General de GNU). A las variantes de esta unión de programas y tecnologías se les adicionan diversos programas de aplicación ya sean específicos o generales se las denomina distribuciones. Su objetivo consiste en ofrecer ediciones que cumplan con las necesidades de un determinado grupo de usuarios.

De allí, el sistema GNU/Linux también es usado en el segmento de las computadoras de escritorio, portátiles, computadoras de bolsillo, teléfonos móviles y otros dispositivos que posee una serie de aplicaciones dirigidas para todas las edades, además de que su uso y aplicación esta reforzado y avalado por una serie de tutoriales y un gran texto de ayuda adicionalmente a esto posee una web actualizada acerca del uso.

### **2.2.9.2. Características**

(MARTÍNES, 2013), LINUX incluye las siguientes características: Multitarea; Multiusuario; Multiplataforma; Compatible con ciertos estándares de UNIX; Soporte de consolas virtuales múltiples; Soporte de sistemas de ficheros en formato EXT2FS, MINIX-1, XENIX, MS-DOS; Soporte para trabajar en red con TCP/IP; El núcleo soporta ejecutables con paginación por demanda; Implementa la paginación con el disco; La memoria dedicada a los programas y a la cache de disco está unificada; El núcleo de Linux puede generar volcados de la imagen de memoria de los programas y la posibilidad de compilar ejecutable.

Por lo visto, el sistema LINUX posee características que al ser un software todos pueden acceder al mismo.

### **2.2.9.3. Distribuciones de Linux**

(PATRICK, 2013), Linux es un sistema de libre distribución por lo que se puede encontrar todos los ficheros y programas necesarios para su funcionamiento en Internet. Una distribución contiene el Kernel Linux, bibliotecas y paquetes de software. Algunas distribuciones de Linux se pueden utilizar sin instalar nada en la computadora, se les conoce como LiveCD. Es una forma de probar Linux y si es gusto del usuario puede instalar el sistema completo.

En la actualidad existe una gran cantidad de distribuciones, la mayoría son creadas para satisfacer las necesidades de usuarios determinados, las distribuciones existentes son fáciles de usar, poseen mayor seguridad entre otras cosas, las principales se destacan: Ubuntu; OpenSuS; Redhat Enterprise; Fedora; Mandriva; Slackware; Debian; PcLinuxOS; Kubuntu.

#### **2.2.9.4. Software Open Source**

(PATRICK, 2013), Open source contiene una serie de requisitos necesarios como son:

Libre redistribución: el software debe poder ser regalado o vendido libremente.

- Código fuente: el código fuente debe estar incluido u obtenerse libremente.
- Trabajos derivados: la redistribución de modificaciones debe estar permitida.
- Integridad del código fuente del autor: las licencias pueden requerir que las modificaciones sean redistribuidas sólo como parches.
- Sin discriminación de personas o grupos: nadie puede dejarse fuera.
- Sin discriminación de áreas de iniciativa: los usuarios comerciales no pueden ser excluidos.
- Distribución de la licencia: deben aplicarse los mismos derechos a todo el que reciba el programa.

De allí que Software Source, al ser de distribución gratuita presta todas las facilidades para ser utilizada en el hogar y la oficina.

### **2.2.9.4.1. Asterisk**

(PATRICK, 2013), Es una aplicación de open source bajo licencia GPL que otorga funcionalidades de una central telefónica (PBX), como cualquier PBX se puede conectar un número determinado de teléfonos para hacer llamadas entre sí. El creador de Asterisk es Mark Spencer junto con otros programadores que han ayudado a la corrección de errores, creación de nuevas aplicaciones y que tenga un buen funcionamiento para sus usuarios, originalmente desarrollado para el sistema operativo GNU/Linux, Asterisk actualmente también se distribuye en versiones para los sistemas operativos Solaris BSD, Windows.

Es necesario mencionar que Asterisk dispone de características como buzón de voz, conferencias, distribución automática de llamadas, etc. Los usuarios que necesiten más aplicaciones pueden crear nuevas funcionalidades y digitar un Dial Plan en el lenguaje de script de Asterisk o en otro lenguaje de programación que soporte Linux.

### **2.2.9.4.2. Servicios de Asterisk**

(PATRICK, 2013), Los servicios a los que se pude acceder a través de Asterick son: "Transferencias de llamadas; Contestación automática de llamadas; Grabación de llamadas; Monitoreo de llamadas; Llamas en espera; Identificador de llamadas; Detalles de las llamadas, reportes; Envío y recepción de faxes mediante software de terceros, etc."

Todas estas facilidades y oportunidades se obtienen gracias a los servicios de Asterisk.

### **2.2.9.4.3. Protocolos con los que trabaja**

(PATRICK, 2013), Los protocolos con los que trabaja Asterisk son:

- IAX (Inter-Asterisk Exchange)
- H.323
- SIP (Session Initiation Protocol)
- MGCP (Media Gateway Control Protocol
- SCCP (Cisco® Skinny®)

#### **2.2.9.4.4. Códecs con los que trabaja**

(PATRICK, 2013), los códigos con los que trabaja Asterisk son: ADPCM; G.711 (A-Law & u-Law); G.723.1; G.726; G.729; GSM; ILBC; Linear; LPC-10; Speex.

#### **2.2.9.4.5. Open PBX**

(PATRICK, 2013), Open PBX es un PBX basado en la solución PBX de Asterisk que es una plataforma PBX totalmente basada en software de fuente abierta y capaz de ayudar desde oficinas pequeñas hasta Call Centers con miles de usuarios y posee licencia GNU es decir comercializada libremente.

### **2.2.9.4.6. GNU Bayonne**

(PATRICK, 2013), El servidor de telefonía de GNU ofrece un servicio gratuito, un medio ambiente escalable. BayonneXML permite a GNU servidores de Bayona las consultas y sesiones de proceso de llamadas bajo el control de la web.

### **2.2.9.4.7. SipX PBX**

(PATRICK, 2013), SipX es un código abierto del servidor de voz sobre telefonía IP. Su principal característica es una implementación de software de la SessionInitiationProtocol (SIP), lo que lo convierte en un sistema de comunicaciones basadas en IP. Su administración se basa en Web que permite una rápida y fácil configuración.

### **2.2.9.4.8. Trixbox**

(PATRICK, 2013), Es una distribución del sistema operativo GNU/Linux es una central telefónica (PBX) basada en código abierto de Asterisk, es decir que funciona como cualquier central PBX.

### **2.2.9.4.9. Evolution PBX**

(PATRICK, 2013), Las centrales IP Evolution PBX ofrecen una amplia gama de características de la telefonía IP, con una interfaz de usuario altamente estable y de bajo mantenimiento. Presenta las siguientes características: "Contestadora digital; Reportes de llamadas; Música en espera; Correo de Voz (ilimitado); Grabación de llamadas; Consola de Operador; Integración con Celulares; Mensajería Unificada; Fax al Email".

### **2.2.9.4.10. Callweaver**

(PATRICK, 2013), Callweaver es una aplicación para la instalación de centrales telefónicas (PBX) desarrollada bajo el modelo de software libre, es una derivación de Asterisk, es conocido formalmente como Open PBX, posee las siguientes características:

- Multiplataforma (GNU/Linux, FreeBSD, OpenBSD, MacOS, Open/Solaris).
- Protocolos (H.323, IAX2, MGCP and SIP and SCCP).
- Llamadas cifradas al usar TCP/TLS y SRTP soportado para SIP.
- Estándar T.38 para el envío de Fax sobre IP.

### **2.2.9.4.11. Elastix**

(WWW.CIBERTEST.COM, 2015), Elastix implementa gran parte de su funcionalidad sobre cuatro programas de software muy importantes como son Asterisk, Hylafax, Openfire y Postfix. Estos brindan las funciones de PBX, Fax, Mensajería Instantánea y Correo electrónico respectivamente, además de las siguientes características:

(WWW.ELASTIX.ORG, 2014), Realización de videollamadas con Elastix; Interfaz Web para el usuario; Interfaz para tarifas; Configuración gráfica de parámetros de red; Reportes de uso de recursos; Opciones para reiniciar/apagar remotamente; Reportes de llamadas entrantes/salientes y uso de canales; Módulo de correo de voz integrado; Interfaz Web para correo de voz; Módulo de panel operador integrado; Sección de descargas con accesorios comúnmente usados; Interfaz de ayuda embebido; Servidor de mensajería instantáneo (Openfire) integrado; Soporte Multi-lenguaje; Servidor de correo integrado incluye soporte multi-dominio; Interfaz web para email.

Hay que destacar que Elastix fue desarrollado en el año 2006 por la empresa Ecuatoriana PaloSanto Solutions y, a medida que la demanda de clientes de Asterisk incrementaba era claro que PaloSanto necesitaba estandarizar su instalación para la implementación de telefonía IP.

**CAPÍTULO III METODOLOGÍA DE LA INVESTIGACIÓN**

# **3.1. Localización y duración**

### **3.1.1. Localización**

La presente propuesta de implementación de una RED VOZ-IP con la utilización del software libre se realizará en la Unidad de Estudios a Distancia de la Universidad Técnica Estatal de Quevedo que se encuentra ubicada en la provincia de los Ríos cantón Quevedo. Av. Quito km. 1 ½ vía a Santo Domingo de los Tsachilas.

### **3.1.2. Duración**

**3.2.1. Materiales:**

El presente proyecto de implementación de una RED VOZ-IP con la utilización del Software libre tendrá una duración aproximada de 180 días.

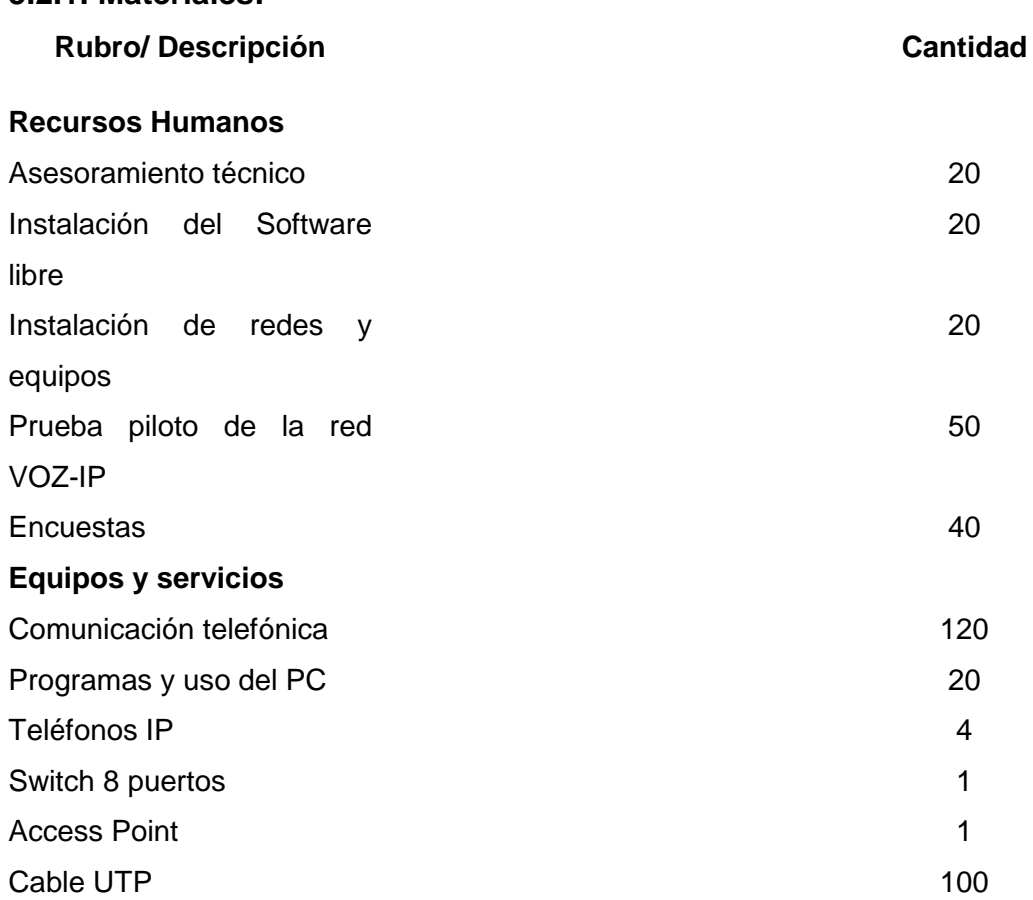

## **3.2. Materiales y equipos**

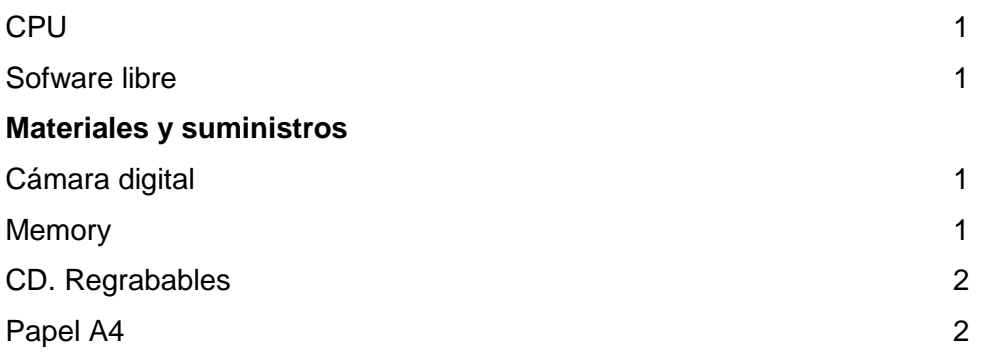

## **3.3. Tipo de investigación**

#### **3.3.1. Investigación proyectiva**

(HURTADO, 2010), La investigación proyectiva o factible es aquella que da solución a un problema o necesidad de tipo práctico.

La implementación de la red VOZ-IP mediante el uso de software libre para la UED de la UTEQ es un proyecto factible toda vez que se cuenta con los conocimientos teóricos y prácticos, así también por ser una necesidad sentida por los docentes, personal administrativo y estudiantes de poder comunicarse de manera ágil y oportuna al contar con una central telefónica. El proyecto se hizo una realidad y en los actuales momentos se encuentra en funcionamiento y más de 3000 estudiantes a distancia han sido beneficiados con el proyecto, pues los estudiantes pueden comunicarse con la UED y recibir información sobre los diferentes trámites administrativos, oferta de carreras, etc., así como se comunican con los docentes para pedir asesoría sobre algún inconveniente en el desarrollo de las actividades.

#### **3.3.2. Investigación aplicada**

(POSSO, 2010), "Es aquella que, al utilizar los hallazgos de la investigación pura, busca mejorar la sociedad, resolver problemas con un carácter utilitario y un propósito inmediato".

Para la aplicación de este método se realizó la investigación necesaria del software libre elastix y capacitación por profesionales en el mismo, de tal manera que en la práctica permitió implementar una RED VOZ-IP con la utilización del software elastix y dar solución a la necesidad de comunicación interna y externa en la Unidad de Estudios a Distancia de la Universidad Técnica Estatal de Quevedo.

La aplicación práctica del proyecto se ve reflejada en la mejora del servicio de comunicación entre departamentos de la UED de la UTEQ, pues los docentes cuentan en cada oficina con un teléfono GRANDSTREAM IP modelo GXP1400 que les permite receptar llamadas externas y realizar llamadas internas sin costo.

#### **3.3.3. Investigación de campo**

(ZORRILLA, 2010), "La investigación de campo es efectuada con la finalidad de recoger y registrar de forma ordenada los datos relativos al tema escogido como objeto de estudio"

En el proyecto de implementación de la red VOZ-IP se procedió a la aplicación de las encuestas a los docentes, personal de los departamentos y estudiantes, con el objetivo de conocer el criterio sobre la necesidad de una central telefónica para mejorar el servicio de la UED, valoración que fue tomada en cuenta para la cristalización del proyecto.

#### **3.3.4. Investigación bibliográfica**

Permitió extraer los aportes conceptuales de los diferentes autores y páginas web para sustentar el marco teórico del proyecto.

# **3.4. Métodos**

#### **3.4.1. Deductivo- Inductivo**

Se relaciona directamente con el problema a tratar y la posibilidad que abarca el objeto de la investigación, por ello se partió de los hechos particulares a las afirmaciones, se lo utiliza en la fase del diagnóstico para determinar las necesidades de la implementación de una red Voz-IP con la utilización del software libre.

#### **3.4.2. Analítico Sintético**

Este método permitó realizar el análisis y las interpretaciones de las fuentes investigadas como recopilar y elaborar los resultados del trabajo de campo de tal modo que la información obtenida sustente de manera específica la propuesta de la investigación.

### **3.5. Fuentes**

#### **3.5.1. Primarias**

La información se obtuvo de la Unidad de Estudios a Distancia de la Universidad Técnica Estatal de Quevedo sobre la necesidad de la implementación de una RED VOZ-IP con la utilización del Software libre para la comunicación entre departamentos, en lo referente al diseño la información se obtendrá de los expertos en sistemas y telecomunicaciones.

#### **3.5.2. Secundarias**

La información que se requiera para sustentar el trabajo de investigación es obtenida de textos y revistas, así también de las páginas web a través del internet.
#### **3.6. Técnicas e instrumentos**

Las técnicas utilizadas en el presente trabajo fueron: la entrevista con los directivos de la Unidad de Estudios a Distancia de la Universidad Técnica Estatal de Quevedo para conocer sobre la necesidad de la implementación de la RED VOZ-IP, también es necesario aplicar la encuesta a los usuarios internos y externos para conocer su criterio sobre la factibilidad de utilizar el software libre en la comunicación entre departamentos.

# **3.7. Población y muestra**

### **3.7.1. Población**

La población de esta investigación está conformada por 3237 personas de la Unidad de Estudios a Distancia de la Universidad Técnica Estatal de Quevedo.

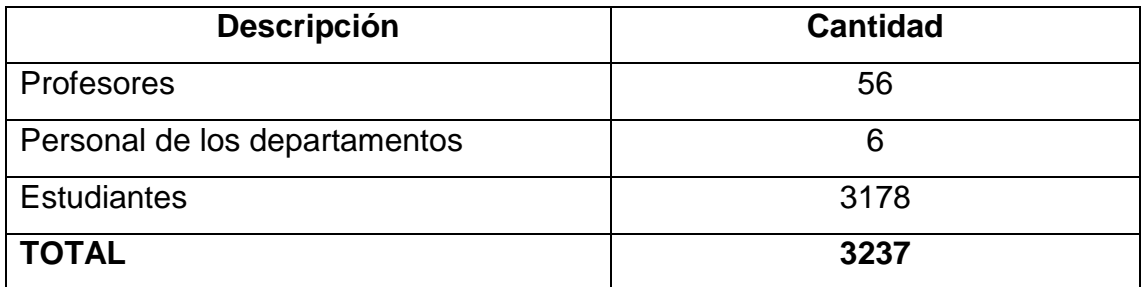

#### **3.7.2. Muestra**

La muestra con la que se trabajará en cuanto a los directivos, profesores y personal de la Unidad de Estudios a Distancia de la Universidad Técnica Estatal de Quevedo corresponde al 100% es decir se aplicará la encuesta a 62 personas.

Lo que equivale a decir:

**n= 62** personas entre Directivos, profesores y personal de la UED

#### **Muestra de estudiantes**

Para calcular la muestra de los estudiantes se aplicará la siguiente formula estadística.

N

n = ---------------------------

(E)<sup>2</sup> (N-1) +1

En donde:

n = Tamaño de la Muestra.

N = Población o Universo.

 $E =$  Margen de error  $(0, 05)$ 

Cálculo de la muestra.

3178 n = --------------------------- $(0,1)^2$   $(3177) + 1$ 3178  $n = 1$  $0,01$   $(3177) + 1$ 3178 n = --------------------------- 32.77

#### **n = 96 estudiantes a encuestar**

**n= 62** personas entre Directivos, profesores y personal de la UED, sumado los **96** estudiantes de la muestra sacada con la fórmula más **62** personas entre Directivos, profesores y personal de la UED da un total de **158** encuestados

# **3.8. Procedimiento metodológico**

En el trabajo de investigación se procedió de la siguiente manera:

Revisión del material bibliográfico para la elaboración del marco teórico.

Entrevista con la Directora de Tesis. Entrevista con los expertos y conocedores del tema.

Contacto con los proveedores de los materiales para la implementación de la RED VOZ-IP y solicitar proformas de costos.

Preparación del material para la recolección de datos.

Aplicación de los instrumentos de investigación.

Una vez aplicados los instrumentos de investigación se tabula los datos como indicadores de la necesidad de implementación de una RED VOZ-IP para la comunicación entre departamentos.

Detectada la necesidad se procede al diseño de la red el mismo que corresponde a un modelo genérico que responde a las características y necesidades del proyecto.

El diseño de las actividades consta de cuatro fases: 1) análisis de requerimientos, 2) diseño de la red, 3) implementación y 4) evaluación.

#### **1) Fase de análisis de requerimientos**

En esta fase se consideró la necesidad sentida en la Unidad de Estudios a Distancia de la Universidad Técnica Estatal de Quevedo respecto a la comunicación telefónica a bajo costo y como respuesta se planteó la implementación de la RED VOZ-IP mediante el software libre Elastix para recibir y realizar llamadas telefónicas.

Como primer paso se realizó el diagnóstico de la necesidad de contar con una central telefónica para la comunicación entre departamentos y para la atención a los estudiantes de la UED de la UTEQ, de esta manera se logra la comunicación ágil e instantánea, lo cual mejora el servicio de atención con gran beneficio para la educación a distancia.

Para dar respuesta a las necesidades tanto de docentes como estudiantes se procedió al análisis de la estructura física de los departamentos, seguidamente se realizó el diagrama de red y el diseño de red del software Elastix en el computador, implementación de los equipos como son los teléfonos y el ATA, configuración de las extensiones y teléfonos para luego realizar las llamadas de prueba y comprobar los resultados de efectividad.

#### **2) Fase de diseño de la red**

En esta fase se define el diseño del diagrama de la red, la topología de red escogida es tipo estrella por las ventajas en su funcionamiento y estructura física de la institución, se coloca un router que brinde señal wifi y un switch para la comunicación con cable de donde salen siete puntos de red uno designado para el ATA donde se coloca la línea telefónica análoga, otro para el servidor elastix y los cinco puntos restantes asignados a las extensiones de cada departamento que son: Dirección, Subdirección, Secretaria, Coordinador de carrera de Sistemas y Departamento de Marketing.

#### **3) Fase de implementación**

En esta fase se procede a ensamblar el computador, el mismo que cuenta con un motherboard biostar G41D3, un procesador Intel Core 2 Duo E7300 de 2.66GHz, un disco duro Hitachi de 320 Gb, una memoria Kingston de 2Gb, una fuente de poder ATX 550W y un case tipo torre, luego con el cd de elastix que

es el software utilizado se procede a instalar como si fuera un sistema operativo común, terminada la instalación muestra la dirección IP designada para al servidor.

La dirección IP mostrada se ingresa a un navegador web de preferencia excluye advertencias y se coloca el usuario contraseña asignada, en la interfaz web se realiza la configuración de la IP a estática para no tener conflictos al apagar el elastix, de la misma forma se configura la hora y la fecha que son importantes al momento de sacar los reportes.

A continuación se procede a crear cinco usuarios y cinco extensiones para asignarle una extensión a cada usuario creado, luego se crea una troncal SIP, una ruta saliente para realizar llamadas a la calle y una ruta entrante para la recepción de llamadas hacia la troncal.

Luego se configuran los teléfonos para cada una de las extensiones, posteriormente desde un teléfono registrado en el servidor se crea una operadora virtual que contestará al momento de recibir una llamada entrante y permitirá escoger la extensión deseada.

A continuación se configura el ATA asignándole una dirección IP estática, el número de teléfono y la IP del servidor elastix para que quede registrado, permita realizar llamadas salientes y recepción de llamadas entrantes por medio de la línea telefónica.

#### **4) Fase de evaluación**

Para evaluar la red VOZ-IP se realizaron pruebas de llamadas telefónicas, lo cual permite verificar el rendimiento del sistema como fase final a la entrega del producto al usuario.

**CAPÍTULO IV ANÁLISIS Y DISCUSIÓN DE RESULTADOS**

# **4.1. Resultados, análisis e interpretación de la encuesta aplicada a los profesores y personal de los departamentos**

El presente trabajo de investigación se enmarca para cumplir con los objetivos en la propuesta de implementación de una red Voz-IP para la Unidad de Estudios a Distancia de la Universidad Técnica Estatal de Quevedo, su objetivo fue el diseño del diagrama de red que se adapte de mejor manera a la institución, por ello es necesario instalar el servidor Voz-IP, equipos de Hardware y teléfonos que cubran los requerimientos institucionales, así como implementar el software libre Elastix en el servidor de Voz-IP para la comunicación en la Unidad de Estudios a Distancia de la Universidad Técnica Estatal de Quevedo.

Por lo cual se parte del análisis de los resultados de las encuestas aplicadas a la muestra de la población establecida que permite dimensionar la necesidad de implementar una red Voz-IP para la Unidad de Estudios a Distancia de la Universidad Técnica Estatal de Quevedo con la utilización del software libre para mejorar la comunicación entre departamentos.

Así, se enfoca la importancia de la comunicación entre departamentos, la frecuencia con que se utiliza la telefonía fija para comunicarse, como la ayuda que proporcionan las llamadas telefónicas para el mejoramiento del desempeño laboral al permitir la localización de las personas, la utilidad e importancia del teléfono en la actividad laboral.

### **4.1.1. Importancia de la comunicación departamental**

La investigación demuestra que el 80% de los investigados manifiestan que siempre en el Sistema de Estudios a Distancia de la Universidad Técnica Estatal de Quevedo, el teléfono es el medio más importante y eficaz que los docentes utilizan para comunicarse entre los diferentes departamentos y con los estudiantes, sin embargo en el cuadro 1 se observa que con porcentaje del 20% los encuestados responde que sólo a veces el servicio de la telefonía es importante.

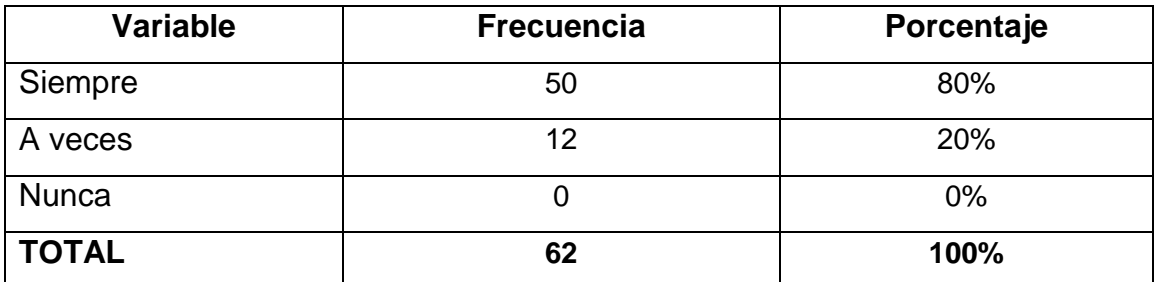

**Cuadro #1:** Importancia de la comunicación en la UED

Fuente: Resultados de la encuesta Elaborado por: El autor, (2015)

# **4.1.2. La UED de la UTEQ cuenta con una central telefónica para la comunicación entre docente-docentes y docentes-estudiantes**

En la Unidad de Estudios a Distancia de la UTEQ, según los resultados de la encuesta aplicada a los investigados el 92% manifiestan que no existe una central telefónica, lo cual dificulta la comunicación de los docentes, el personal de los diferentes departamentos y los estudiantes, sólo pueden comunicarse con la UED a un solo teléfono y los profesores a través de la telefonía celular que así como brinda ventajas también presenta desventajas, pues el docente es el que decide responder según quién lo llame, si lo desea responde caso contrario no lo hace, en el cuadro 2 se observa que dicho criterio no es compartido por el 8% de encuestados.

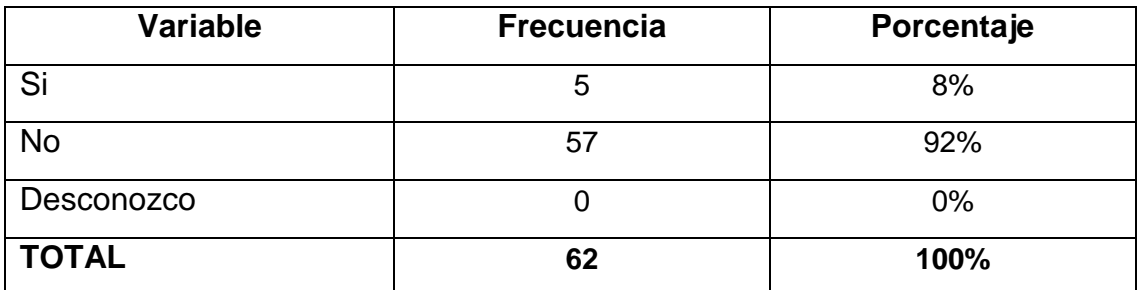

**Cuadro #2:** Existencia de una central telefónica en la UED de la UTQ.

Fuente: Resultados de la encuesta Elaborado por: El autor, (2015)

# **4.1.3. Las llamadas telefónicas, desempeño docente y la atención al estudiante**

Los encuestados en el cuadro 3 con el 75% manifiestan que las llamadas telefónicas permiten mejorar el desempeño laboral, de ahí que la falta de una central telefónica en la UED de la UTEQ es una necesidad urgente y necesaria para que los docentes y estudiantes puedan interactuar en donde el docente puede guiar y dar respuestas a los profesionales en formación sin importar la distancia ni lugar geográfico mediante el uso del teléfono, sin embargo en el cuadro 3 se observa que el 25% de investigados no concuerdan con el criterio de la mayoría.

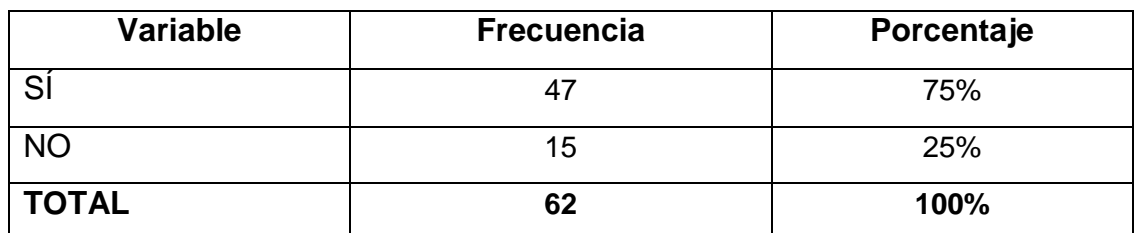

**Cuadro #3**: Llamadas telefónicas; desempeño docente; atención al estudiante.

Fuente: Resultados de la encuesta Elaborado por: El autor, (2015)

# **4.1.4. Los teléfonos ayudan a la localización del personal**

Según el cuadro 4 el 87% de los encuestados, expresan que los medios telefónicos fijos son una ayuda puesto que facilitan la localización del personal en sus diferentes departamentos lo que permite una comunicación más fluida,

personalizada entre los seres humanos y permite el desarrollo de los grupos, sin embargo en los resultados el 13% de investigados expresan que tal vez el teléfono ayuda a la localización de las personas.

**Cuadro #4:** Medios telefónicos; localización personal

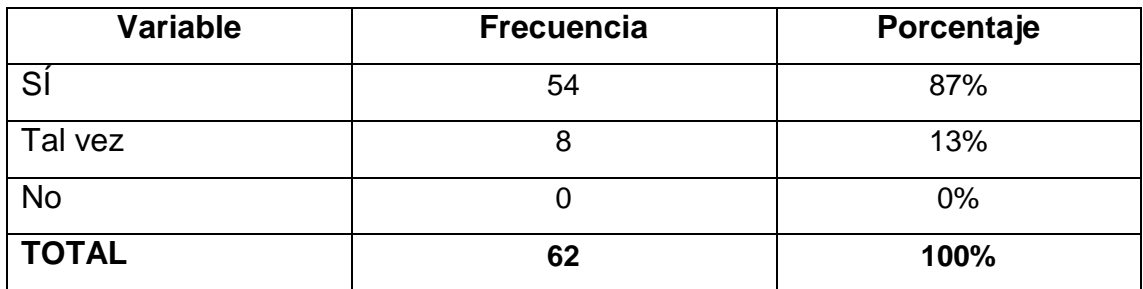

Fuente: Resultados de la encuesta Elaborado por: El autor, (2015)

# **4.1.5. Actividad laboral y llamadas telefónicas**

De acuerdo a los resultados del cuadro 5 el 85% de investigados manifiestan que la actividad de los docentes de nivel superior con mucha frecuencia requiere que los profesores se mantengan comunicados entre departamentos y los estudiantes, pues el siglo XXI es la era de la comunicación digital y el teléfono es una herramienta de trabajo en todos los sectores, criterio que no comparte el 15% de encuestados.

**Cuadro #5:** Actividad laboral y llamadas telefónicas

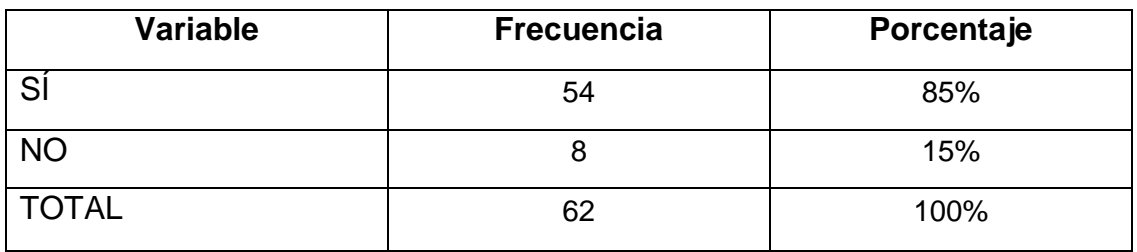

Fuente: Resultados de la encuesta Elaborado por: El autor, (2015)

### **4.1.6. Necesidad de llamadas telefónicas en ejercicio de funciones diarias**

En la investigación realizada de acuerdo a los datos estadísticos del cuadro 6, el 83% de encuestados expresan que el desempeño laboral de un docente universitario en la Unidad de Estudios a Distancia de manera constante requiere realizar llamadas telefónicas en el ejercicio de sus funciones, en tanto que el 17% responden que no realizan llamadas telefónicas, lo cual es necesaria la implementación de la red VOZ-IP para no consumir minutos de llamadas de telefonía fija y ahorrar dinero en el pago de planillas.

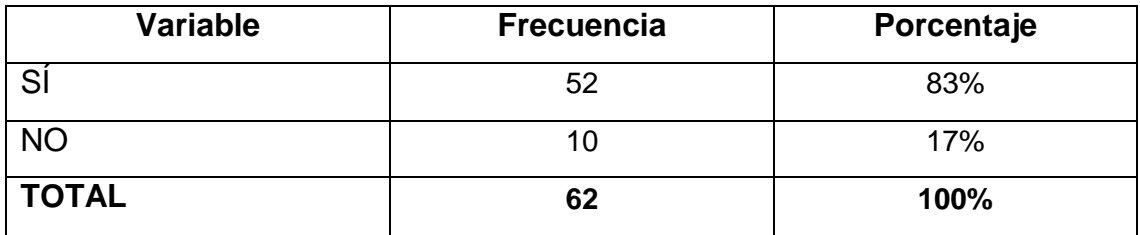

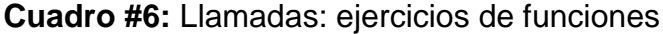

Fuente: Resultados de la encuesta Elaborado por: El autor, (2015)

#### **4.1.7. Dificultad en ubicar al personal sin ayuda telefónica**

Los resultados de la investigación demuestran que el 65% de encuestados manifiestan que la era digital requiere de la comunicación telefónica para ubicar con facilidad a los profesores y personal de la UED en la UTEQ, sin la ayuda de la central telefónica sólo se depende de las llamadas al celular, pero en ocasiones se dificulta la localización por cuanto un celular puede descargarse la batería o el portador puede encontrarse en un lugar donde no entra la señal, mientras tanto que en el cuadro 7, el 35% responde que a veces el teléfono es de gran ayuda para localizar a una persona, lo cual confirma la utilidad de la implementación de una red VOZ-IP para la comunicación entre los departamentos de la Unidad de Estudios a Distancia.

### **Cuadro #7:** Ubicación personal; ayuda telefónica

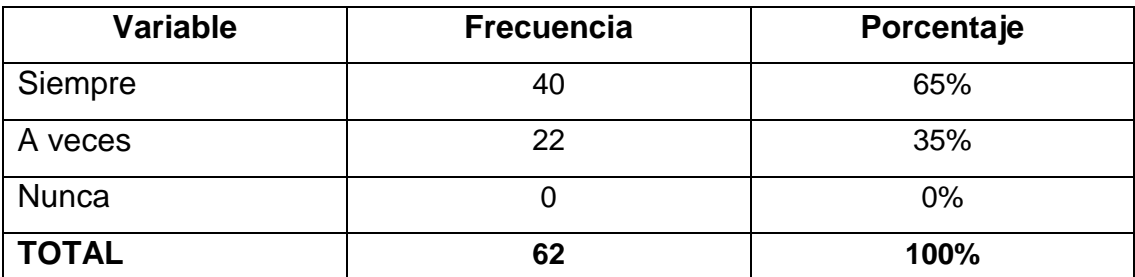

Fuente: Resultados de la encuesta Elaborado por: El autor, (2015)

## **4.1.8. Importancia de la implementación de una RED VOZ-IP**

Según los datos estadísticos de las encuestas aplicadas a los investigados expuestas en el cuadro 8, el 94% considera que la implementación de una RED VOZ-IP para la Unidad de Estudios a Distancia de la Universidad Técnica Estatal de Quevedo permitirá mejorar la comunicación entre departamentos, criterio que no comparte el 6%, por lo tanto se concluye que el proyecto tuvo acogida y expectativa de su uso como medio para mejorar los servicios que brinda la Unidad de Estudio a Distancia de la UTEQ.

#### **Cuadro #8:** Implementación de una RED VOZ-IP

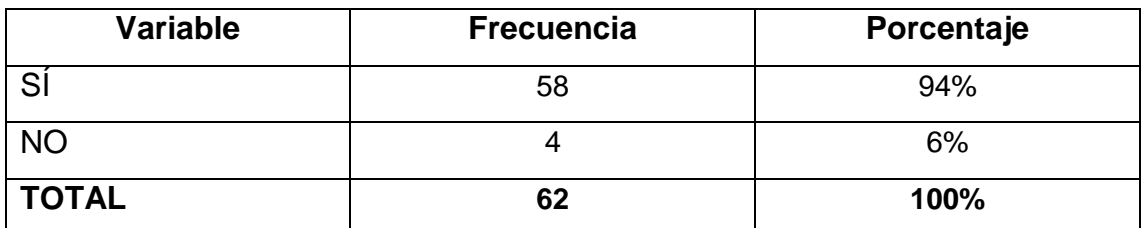

Fuente: Resultados de la encuesta Elaborado por: El autor, (2015)

# **4.2. Resultados, análisis e interpretación de la encuesta aplicada a estudiantes**

### **4.2.1. Importancia de la comunicación entre el estudiante y departamentos**

De acuerdo a la investigación efectuada los datos estadísticos del cuadro 9 demuestran que según el 83% de encuestados responden que siempre la comunicación vía telefónica en la UED de la UTEQ es importante para el estudiante y el profesor, pues un centro educativo de nivel superior con modalidad de Estudios a Distancia requiere de una central telefónica para brindar una atención ágil y oportuna desde la matriz a los estudiantes que requieren de orientación y guía de los docentes en la realización de sus trabajos, en tanto que el 17% responde que nunca, lo cual permite inferir que la comunicación es importante y el teléfono es el medio más idóneo para establecer contacto entre dos puntos equidistantes y tener un diálogo directo con la o las personas que se necesite comunicarse.

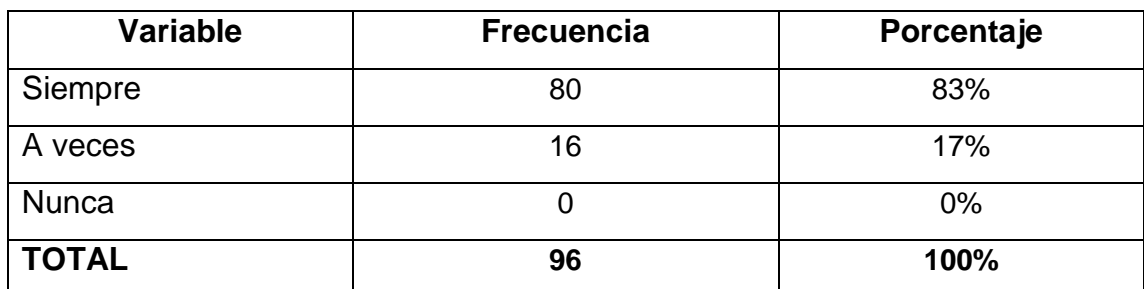

#### **Cuadro #9:** Importancia de la comunicación

Fuente: Resultados de la encuesta Elaborado por: El autor, (2015)

# **4.2.2. La UED de la UTEQ cuenta con una central telefónica para la comunicación entre docente-docentes y docentes-estudiantes**

Según los resultados del cuadro 10 los encuestados el 78% manifiestan que no se cuenta con una central telefónica que viabilice la comunicación entre los docentes y los docentes con los estudiantes, pues la falta de una línea telefónica en cada departamento no permite comunicarse de manera oportuna y en más de una ocasión los estudiantes deben viajar desde lugares distantes para pedir orientación y guía de los docentes en la realización de sus tareas educativas, en tanto que el 22% responde que desconoce sobre la existencia de una central telefónica.

**Cuadro #10:** Comunicación entre estudiante y docente.

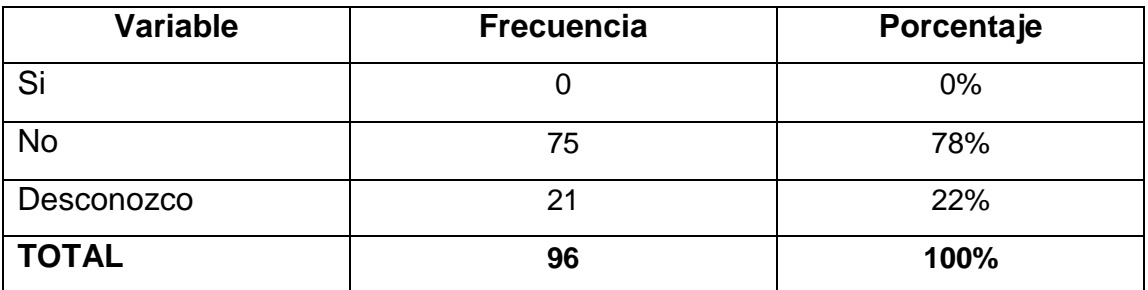

Fuente: Resultados de la encuesta Elaborado por: El autor, (2015)

# **4.2.3. Las llamadas telefónicas ayuda al desempeño del docente y atención al estudiante**

Los resultados del cuadro 11 demuestran que el 71% de investigados expresan que en los actuales momentos una llamada telefónica puede dar respuestas a las interrogantes de un estudiante si el profesor de manera ágil y oportuna orienta y guía el proceso de aprendizaje de los discentes, mientras que el 19% manifiestan que no, lo cual permite establecer que se necesita de una central telefónica en la UED de la UTEQ.

**Cuadro #11:** Llamadas telefónicas; desempeño laboral

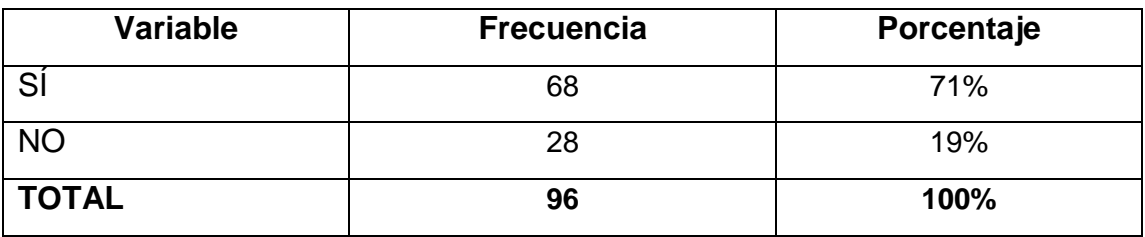

Fuente: Resultados de la encuesta Elaborado por: El autor, (2015)

### **4.2.4. Los teléfonos ayudan a la localización del personal**

De acuerdo a los resultados estadísticos del cuadro 12, los investigados manifiestan que el uso de los teléfonos fijos permite confirmar la presencia de un docente en el trabajo, lo cual facilita la interlocución entre profesor estudiante y estudiante con el personal administrativo respuestas del 68% de encuestados, el 26% responden que tal vez y el 6% que no, pero como no existe una central telefónica es obvio que a los estudiantes se les hace difícil localizar a los profesores o realizar consultas al departamento de secretaria de la UED, por lo tanto el proyecto de la implementación de la RED VOZ-IP es una necesidad que requiere de dar respuestas.

**Cuadro #12:** Medios telefónicos; localización personal

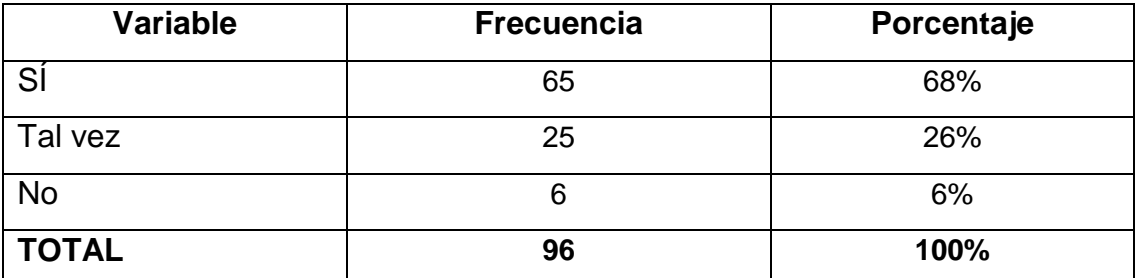

Fuente: Resultados de la encuesta Elaborado por: El autor, (2015)

## **4.2.5. En la actividad laboral es importante de llamadas telefónicas**

Según los resultados de la investigación expuestos en el cuadro 13, el 88% de encuestados coinciden en sus respuestas que en la actividad laboral, los estudiantes y los profesores con mucha frecuencia necesitan realizar llamadas para comunicarse con sus colegas y lo que es más para orientar a los estudiantes en el Sistema de Estudios a Distancia, mientras que el 11% manifiestan que no.

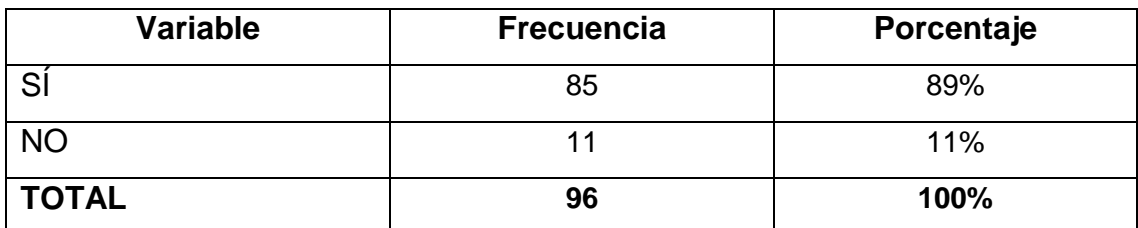

**Cuadro #13:** Actividad laboral y llamadas telefónicas

Fuente: Resultados de la encuesta Elaborado por: El autor, (2015)

# **4.2.6. Necesidad de llamadas telefónicas de los estudiantes y docentes en sus funciones diarias**

De acuerdo a los resultados del cuadro 14, el 83% de investigados manifiestan que tanto el estudiante como el docente sienten la necesidad de comunicarse, el estudiante para realizar consultas al coordinador de carrera, al departamento de secretaria, etc. O viceversa, donde los estudiantes a falta de una central telefónica sólo dependen que el docente conteste las llamadas a su celular, en mientras que el 17% expresan que no, por lo cual se concluye que es necesaria la implementación de la red VOZ-IP que facilite la comunicación,

#### **Cuadro #14:** Llamadas: ejercicios de funciones

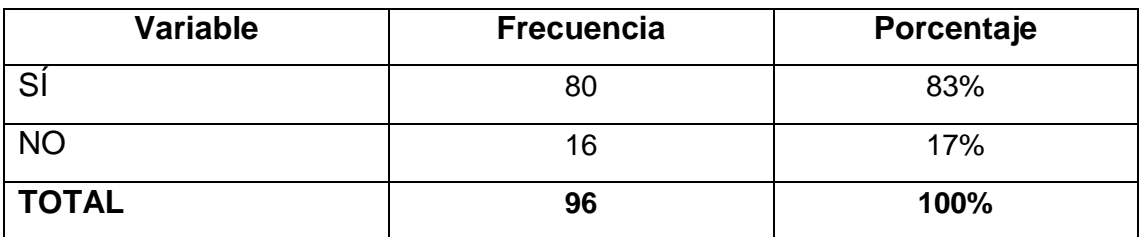

Fuente: Resultados de la encuesta Elaborado por: El autor, (2015)

# **4.2.7. Dificultad en ubicar al personal en la UED sin ayuda telefónica**

De acuerdo del cuadro 15, el 73% de respuestas de los investigados manifiestan que siempre y el 27% a veces, en la Unidad de estudios a distancia de la UTEQ se hace dificultoso el ubicar al personal de los distintos departamentos sino es a través de una llamada telefónica, pero como no se cuenta con una central telefónica sólo se depende de la telefonía celular, lo cual confirma que será de gran utilidad la implementación de la red VOZ-IP para la comunicación entre los departamentos de la Unidad de Estudios a Distancia.

**Cuadro #15:** Ubicación personal; ayuda telefónica

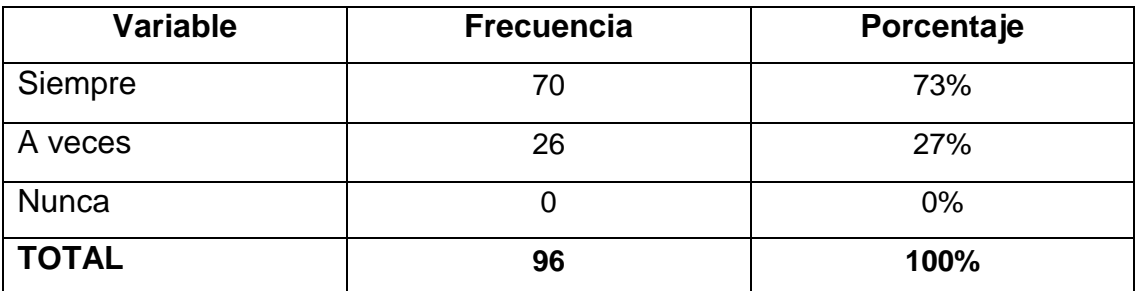

Fuente: Resultados de la encuesta Elaborado por: El autor, (2015)

# **4.2.8. Importancia de la implementación de una RED VOZ-IP**

Según los resultados estadísticos expuestos en el cuadro 16, el 89% de los investigados manifiestan que la implementación de una red VOZ-IP en la UED de la UTEQ es necesaria e importante pues al contar con una central telefónica miles de estudiantes podrán ser atendidos de una manera ágil y oportuna, a la vez integrar a los diferentes departamentos lo cual ayudará a crecer a la Universidad y alcanzar los más altos estándares de calidad, mientras que el 11% manifiesta que no es necesaria la implementación de una central telefónica para la comunicación entre los docentes y éstos con los estudiantes de las diferentes especialidades.

## **Cuadro #16:** Implementación de una RED VOZ-IP

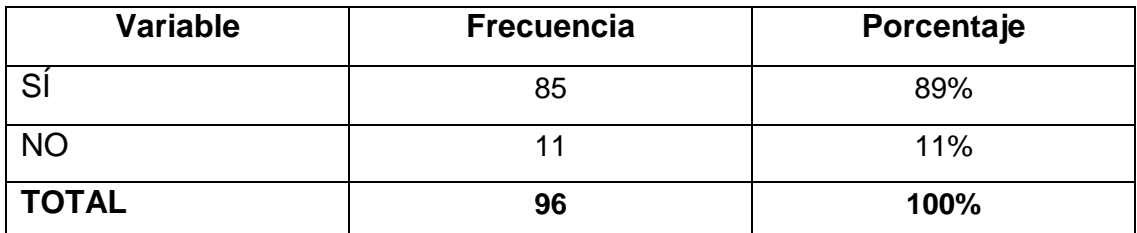

Fuente: Resultados de la encuesta Elaborado por: El autor, (2015)

### **4.3. Discusión**

Respecto a la necesidad de implementar una red Voz-IP con la utilización del software libre en la Unidad de Estudios a Distancia de la Universidad Técnica Estatal de Quevedo para el mejoramiento de la comunicación entre departamentos, de acuerdo al trabajo de campo realizado con los involucrados en el cuadro #1, el 80% de profesores y en el cuadro el #9 el 83% de estudiantes manifiestan que la comunicación entre departamentos es importante para el desarrollo de las actividades académicas y administrativas que se ejecutan en cada departamento, así como manifiesta (SEONET, 2013), "la trasmisión de voz y de datos, La transportación de voz es previamente convertida en datos, para que así de esta manera pueda ser trasmitida entre dos puntos distantes", es decir que el mundo moderno depende de la comunicación telefónica para cada una de las actividades en las diferentes áreas que permita la fluidez de la intercomunicación entre departamentos y los estudiantes de la Unidad de Estudios a Distancia.

En la UED de la UTEQ, no existe una central telefónica lo que dificulta la comunicación de manera ágil y oportuna, pues al no existir una línea directa entre los diferentes departamentos, las llamadas dependen de la telefonía celular con el alto costo y al tener identificador de llamadas si se quiere se contesta de lo contrario no, de ahí que el sentir mayoritario de los docentes 92% y estudiantes 78% conforme se detalla en el cuadro #2 y #10, como lo manifiesta (ELASTIXTECH, 2013), "la central telefónica establece una conexión permanente entre los puntos de origen y destino, lo que permite llevar las señales de voz por un cierto ancho de banda en una red", con lo cual se demuestra que la central telfónica es necesaria para la comunicación entre profesores y estudiantes, pués éstos últimos se ahorran de viajar desde lugares distantes para pedir orientación y guía.

Las llamadas telefónicas ayudan a mejorar el desempeño laboral según el cuadro #3, el 75% de respuestas de los docentes y en el cuadro #11 el 71% de estudiantes, puesto que una llamada telefónica puede dar respuestas a las

interrogantes de un estudiante si el profesor de manera ágil y oportuna orienta y guía el proceso de aprendizaje, por lo que en el siglo XXI el teléfono es una herramienta de trabajo que según (SEVILLANO, 2011), "los Teléfonos IP son muy parecidos a los teléfonos convencionales tradicionales y ayuda a mejorar el servicio en un sistema de educación a distancia", lo cual es beneficioso para el personal de la UED y estudiantes.

En una actividad laboral como la educación a distancia la llamada telefónica permite coordinar las diferentes actividades de los docentes y estudiantes para así hacer que la educación sea de calidad y con los más altos estándares, pues las llamas telefónicas en una institución de educación superior son constantes y según el cuadro #4 el 87% de profesores investigados y cuadro #12 con el 68% de estudiantes aseguran que los teléfonos facilitan la localización del personal en los diferentes departamentos y la interlocución entre profesor estudiante, según (INFORMÁTICA-HOY.COM, 2013), "las ventajas del teléfono VOZ-IP es la reducción de costos a cero en llamadas internas y las entrantes, lo cual permite mejorar el servicio para el que realiza la llamada", así ya no es dificil localizar a los profesores y realizar preguntas sobre las inquietudes propias de la educación a distancia.

Las llamadas telefónicas entre departamentos son una necesidad que se resuelve con la implementación de la central telefónica de red VOZ-IP, según (ALCAYDE, 2010), "permite la comunicación entre dos puntos distantes con alta funcionalidad y resolución de voz gracias a la estructura multinivel y los puntos de acceso", lo cual según los encuestados del cuadro #3, el 85% de docentes y 89% en el cuadro #13 de estudiantes el poder hacer llamadas a la central permite que los docentes de los diferentes departamentos se mantengan comunicados con los estudiantes que son los que necesitan de la orientación y guía a través del teléfono.

Realiza llamadas telefónicas en el ejercicio de sus funciones para la Unidad de Estudios a Distancia de la Universidad Técnica Estatal de Quevedo, es una necesidad de los docentes y personal administrativo por ello que del cuadro #6

y #14 el 83% de profesores y estudiantes investigados resaltan que la comunicación vía telefónica permite realizar consultas al coordinador de carrera, al departamento de secretaria, etc. O viceversa, por ello que según (ALCAYDE, 2010), expresa que: "una central telefónica con su estructura funcional resuelve los problemas de comunicación en diferentes niveles y necesidades pues el software libre permite dimensionar las llamadas realizadas desde un teléfono convencional o celular con altos estándares de calidad", así los estudiantes a falta de una central telefónica sólo dependen que el docente conteste las llamadas a su celular.

La investigación también demuestra que según (PATRICK, 2013), "el software libre Voz-IP Elastix 2.4.0 faculta dimensionar una central telefónica", de acuerdo a los requerimientos y necesidades de la UED de la UTEQ, por lo tanto es necesario crear una central telefónica para la intercomunicación entre los departamentos, que según el cuadro #7 el 65% de docentes y el cuadro #15 con el 73% de estudiantes coinciden en señalar que el teléfono permite la localización ágil y oportuna de docentes y personal administrativo con fines netamente educativos de información o formación académica.

La investigación también demuestra que la implementación de la central telefónica de la red VOZ-IP con la utilización de software libre en la Unidad de estudios a Distancia de la Universidad Técnica estatal de Quevedo es una necesidad sentida por el 94% demostrado en el cuadro #8 de los docentes y el 89% del cuadro #16 de estudiantes, de ahí que según (SEONET, 2013), "la telefonía IP permite la transmisión de voz con alta fiabilidad desde el lugar de la llamada hasta el destino final", lo cual es una ventaja para la Unidad de estudios a Distancia pues facilita la comunicación ágil y oportuna entre los diferentes departamentos y logra integrar a miles de estudiantes que necesitan ayuda de los docentes y personal administrativo.

# **4.4. Desarrollo de la propuesta**

## **4.4.1. Manual de red VOZ-IP de Elastix**

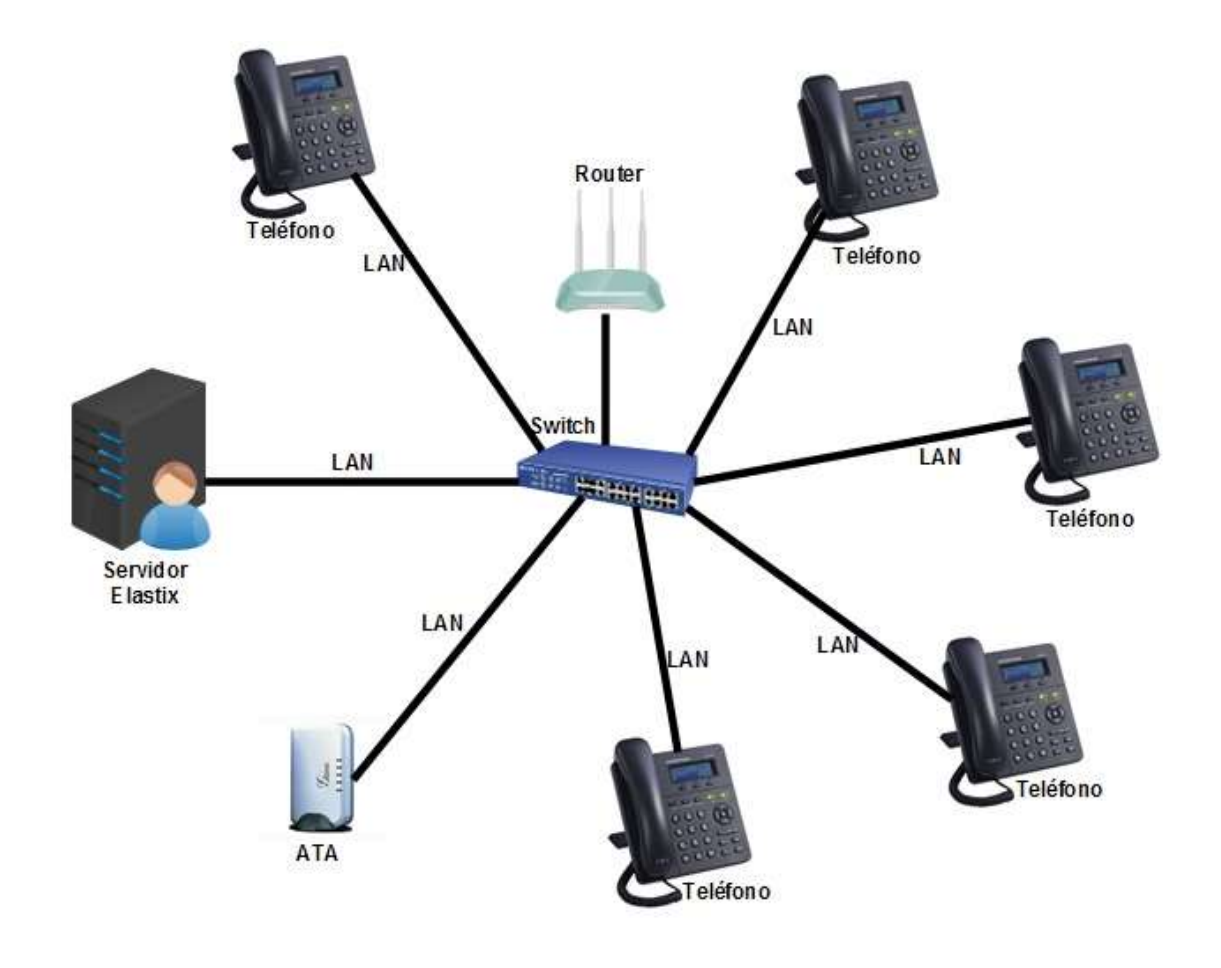

**Diagrama de red**

**Ilustración #8: Diagrama de red** Fuente: Elaborado por el autor, (2015)

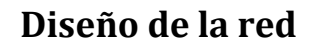

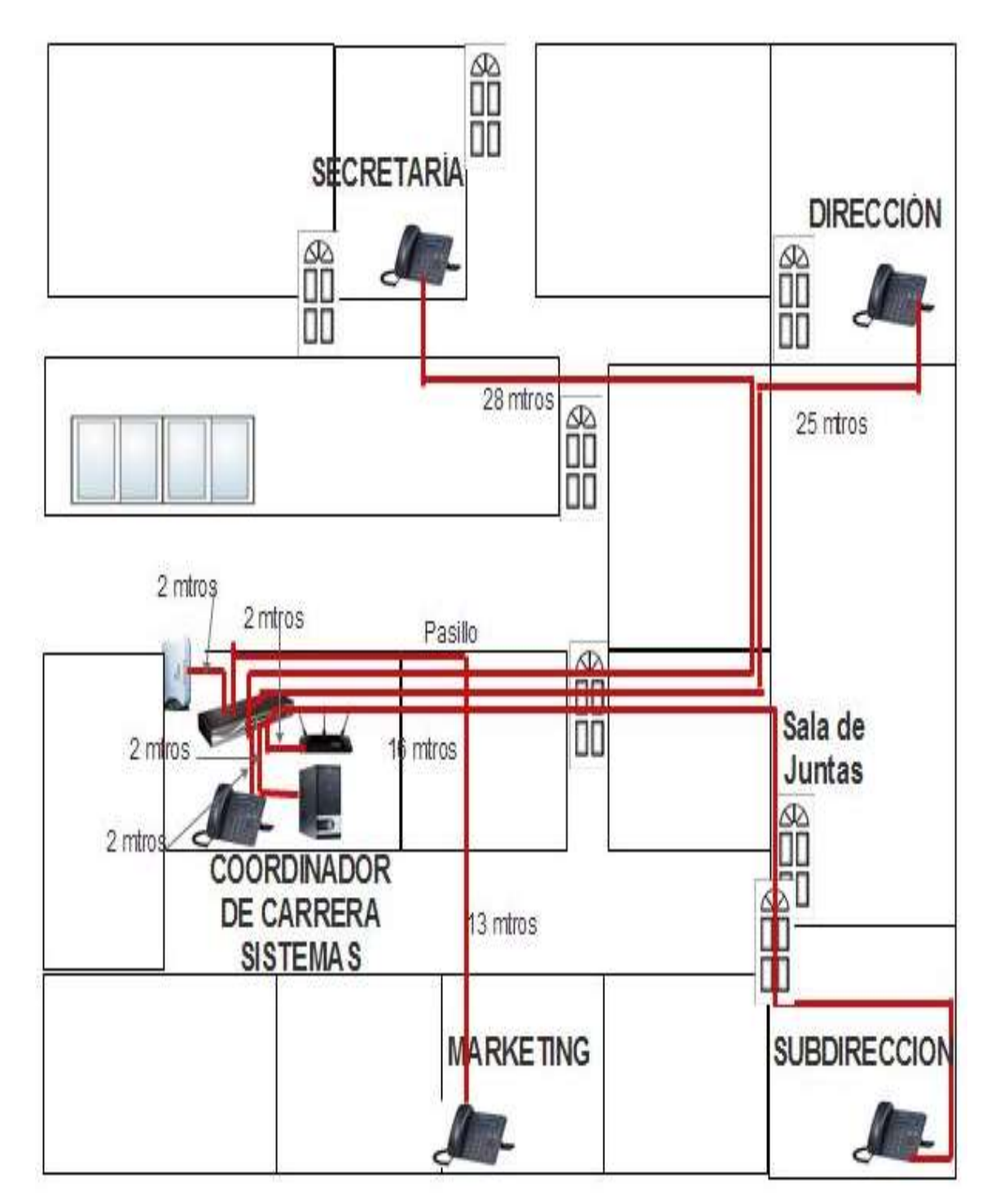

**Ilustración #9: Diseño de red** Fuente: Elaborado por el autor, (2015) **4.4.1.1. Listado de los componentes que se utiliza para la implementación de la red de VOZ-IP**

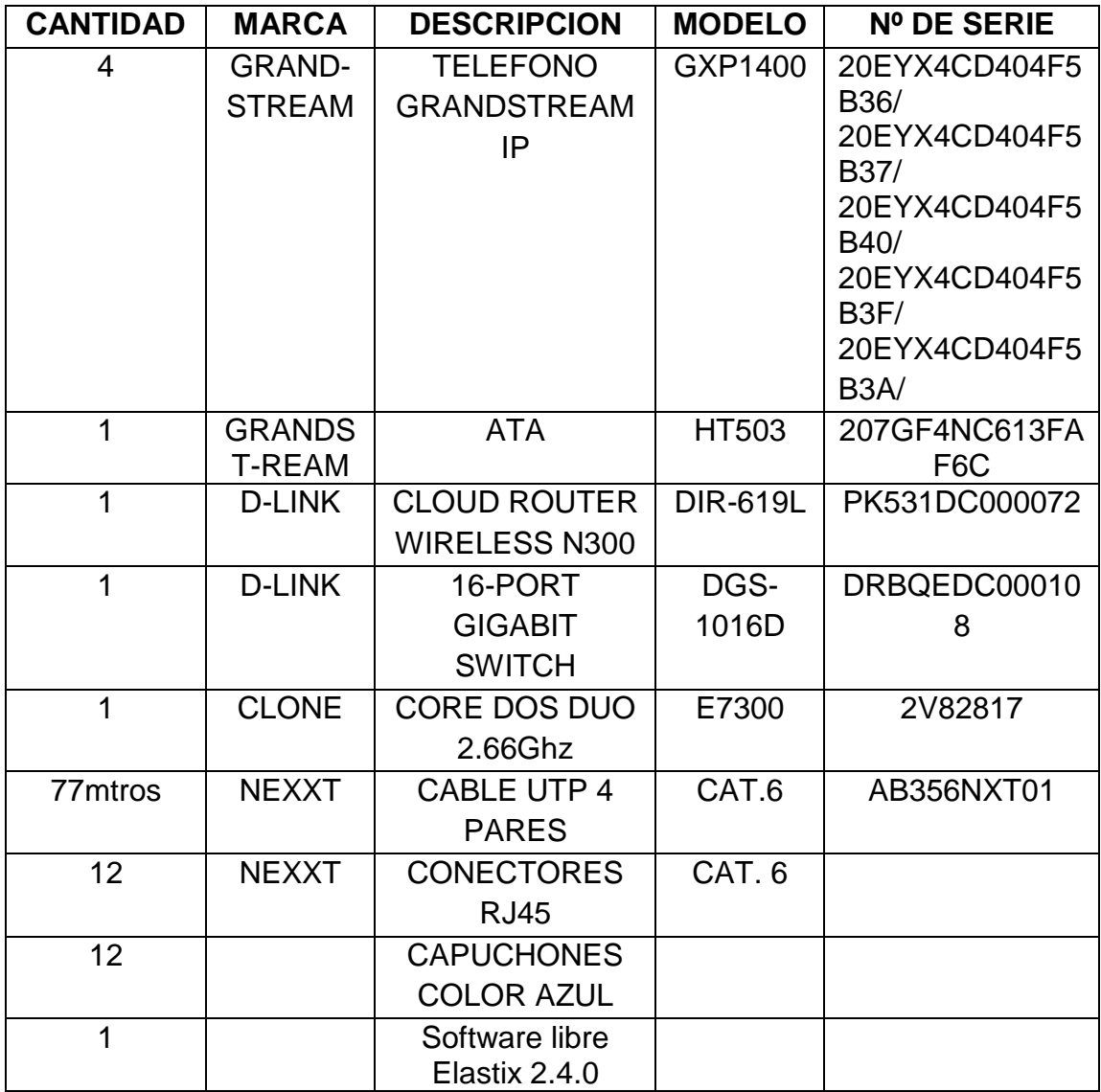

**Cuadro #17:** Dispositivos y componentes.

Fuente: Elaborado por el autor, (2015)

## **4.4.1.2. Configuración de Router**

En la ilustración #10 se aprecia un Router D-Link N300 de tres antenas para la excelente cobertura de señal wifi.

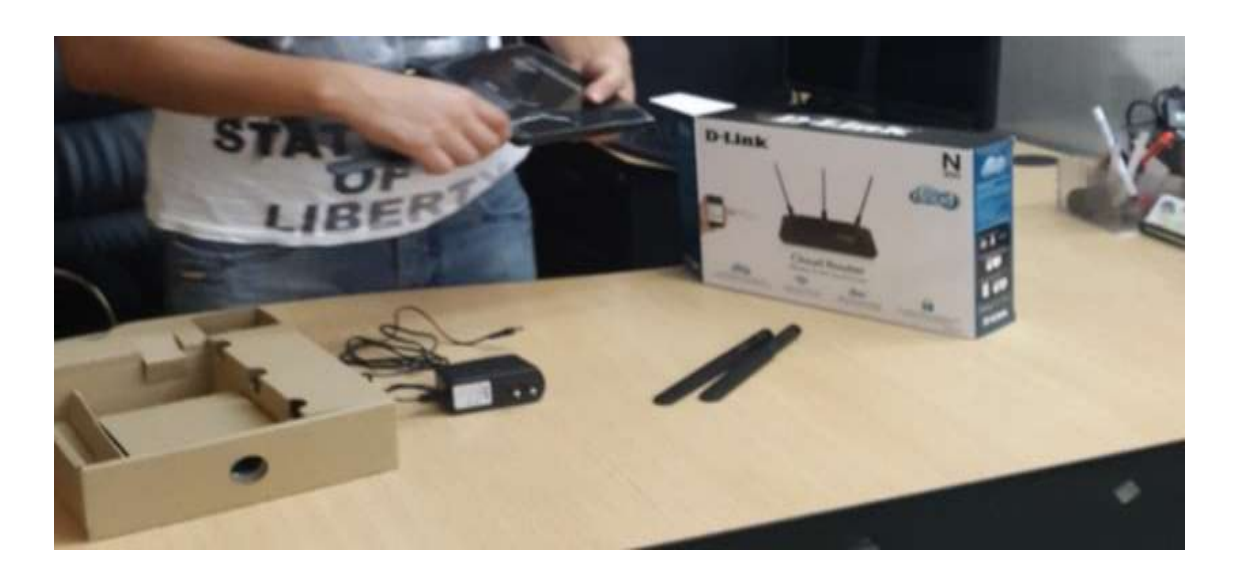

**Ilustración #10:** Instalación de antenas al router. Fuente: Cap. Del autor, (2015)

En la ilustración #11, colocadas las antenas se conecta el router a la energía, posteriormente colocar un cable de red en uno de los puertos LAN hacia el computador.

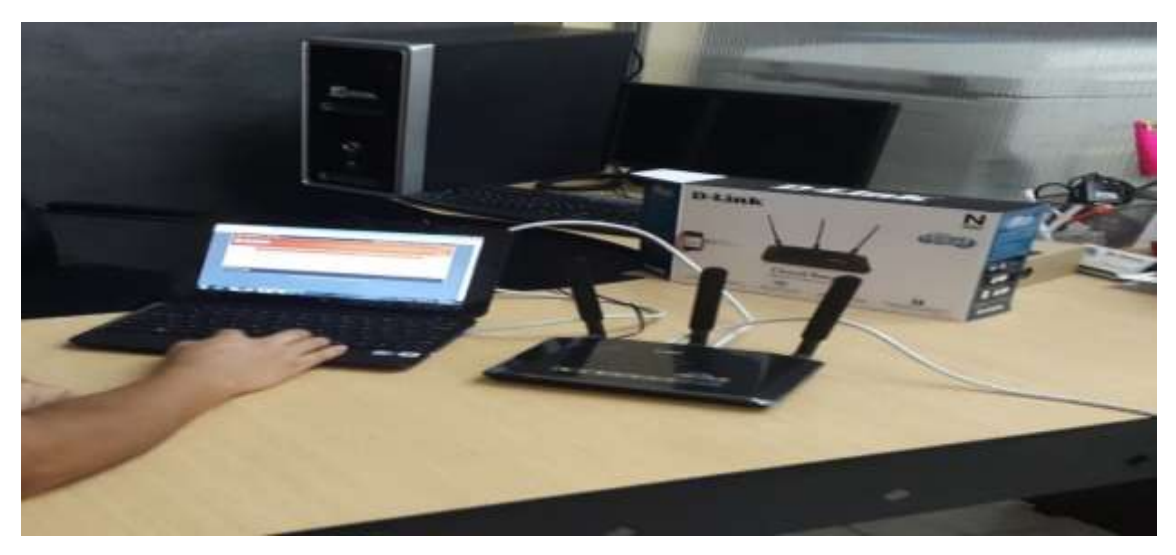

**Ilustración #11:** Conectar el cable de red al router para la configuración. Fuente: Cap. Del autor, (2015)

Se ingresa la dirección IP por defecto del router en el navegador, (ver ilustración #12).

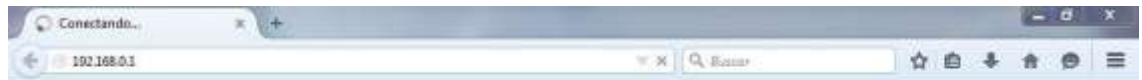

**Ilustración #12:** Digitar la IP del router en un navegador de preferencia. Fuente: Cap. Del autor, (2015)

Seleccionar el idioma deseado para la configuración y dar clic en la opción iniciar, (Ver ilustración #13).

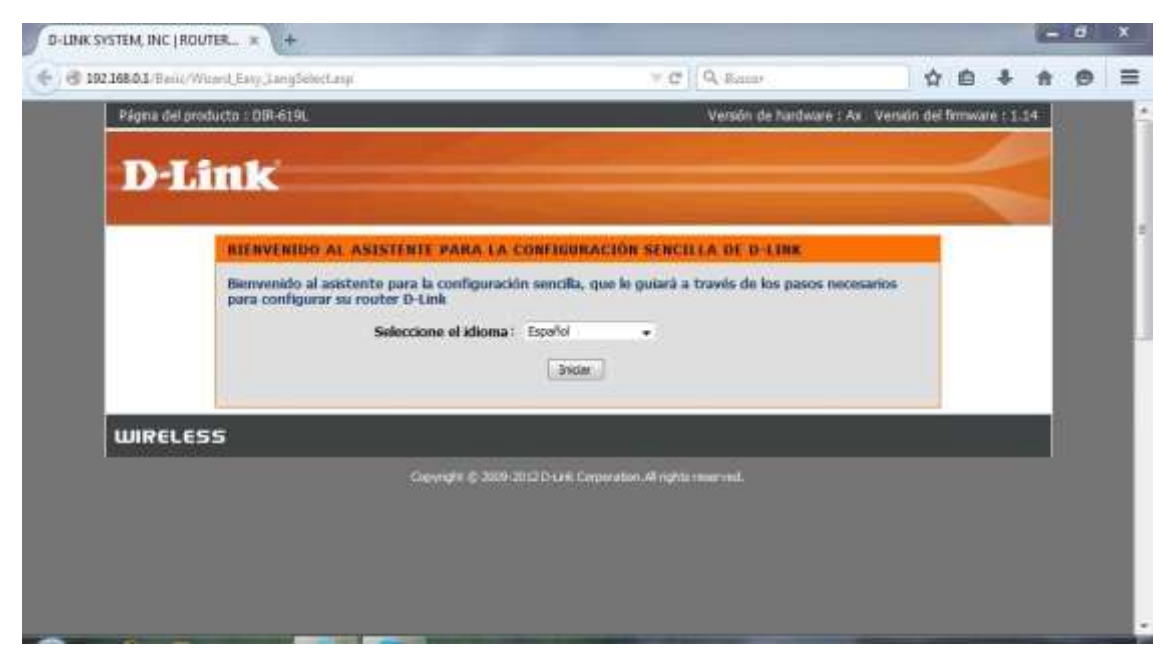

**Ilustración #13:** Configuración de idioma del router. Fuente: Cap. Del autor, (2015)

Elegir la configuración manual y da clic en siguiente, (Ver ilustración #14).

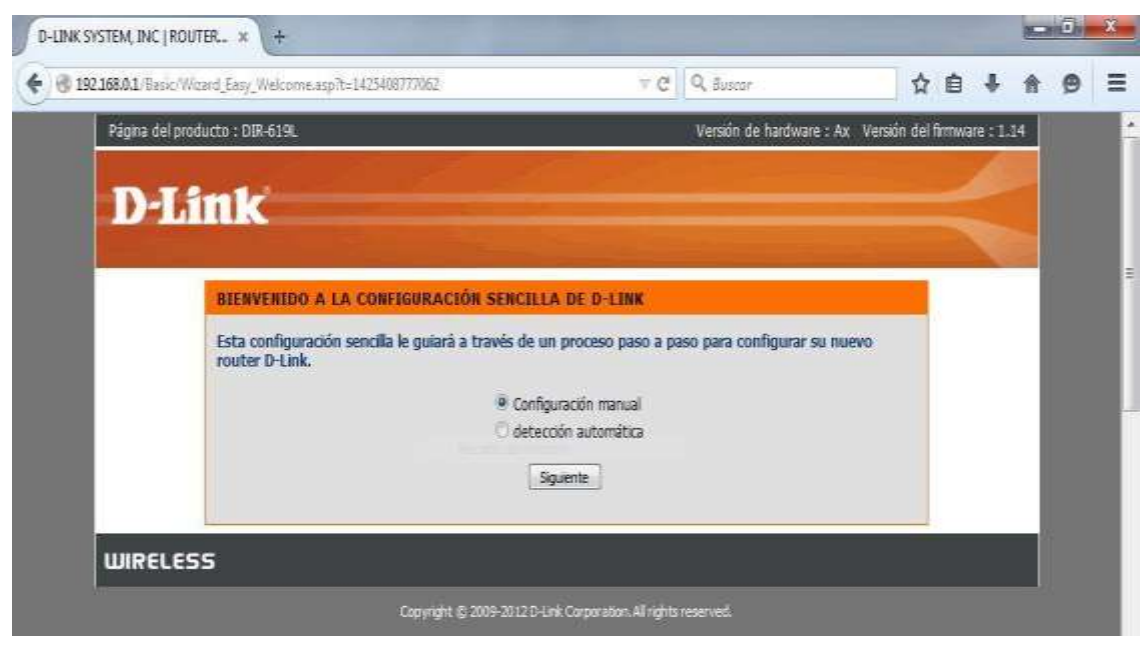

**Ilustración #14:** Configuración manual del router. Fuente: Cap. Del autor, (2015)

Configurar la conexión de internet en IP dinámica (DHCP) o IP Estática, luego digitar el nombre de la red wifi, escoger el modo de seguridad y asignar clave a la red inalámbrica y para proceder a la opción siguiente, (Ver ilustración #15).

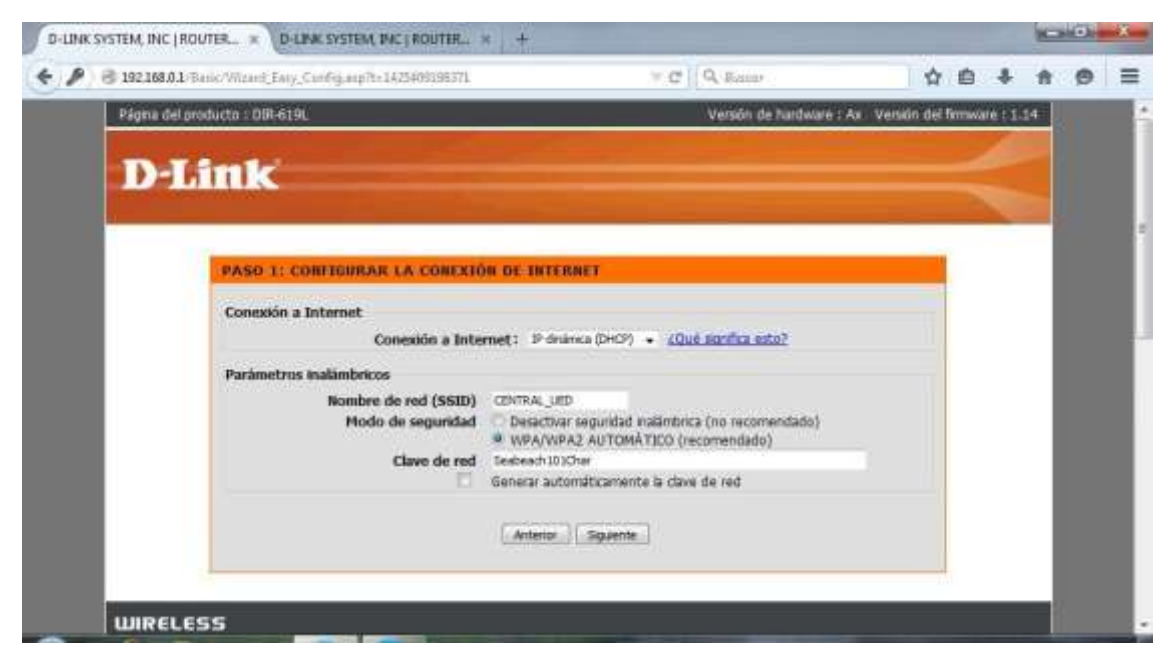

**Ilustración #15:** Configuración de la conexión de internet. Fuente: Cap. Del autor, (2015)

Establecer una contraseña al dispositivo para el acceso del administrador, confirmar contraseña y dar clic siguiente, (Ver ilustración #16).

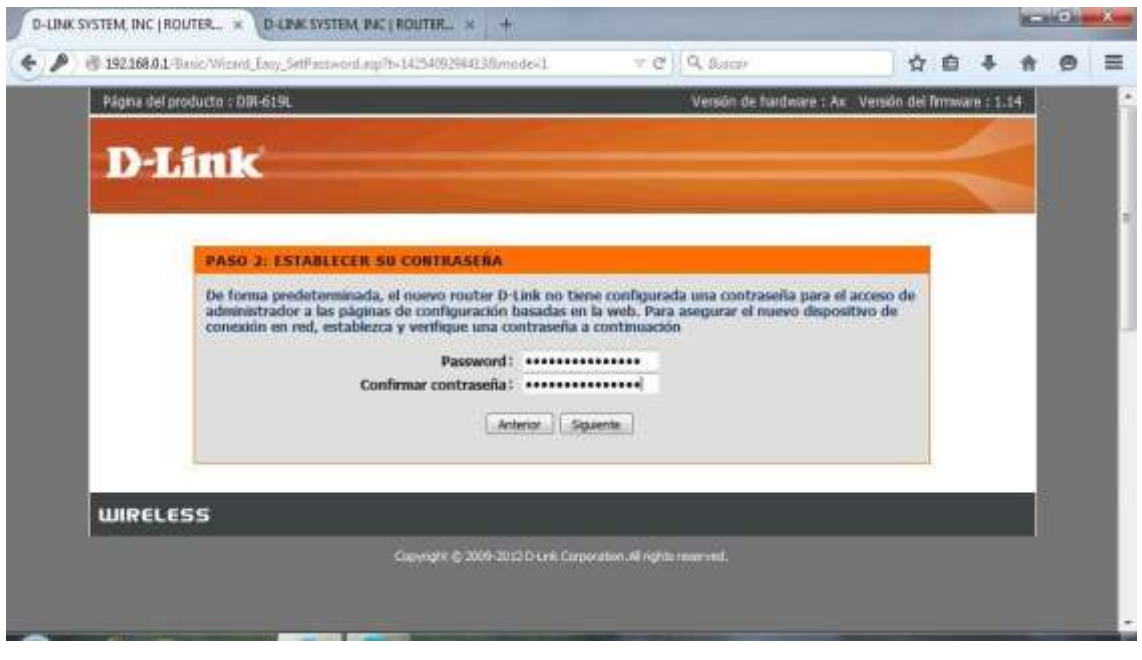

**Ilustración #16:** Configuración de contraseña. Fuente: Cap. Del autor, (2015)

Elegir configuración de la zona horaria de acuerdo al país y dar clic en siguiente, (Ver ilustración #17).

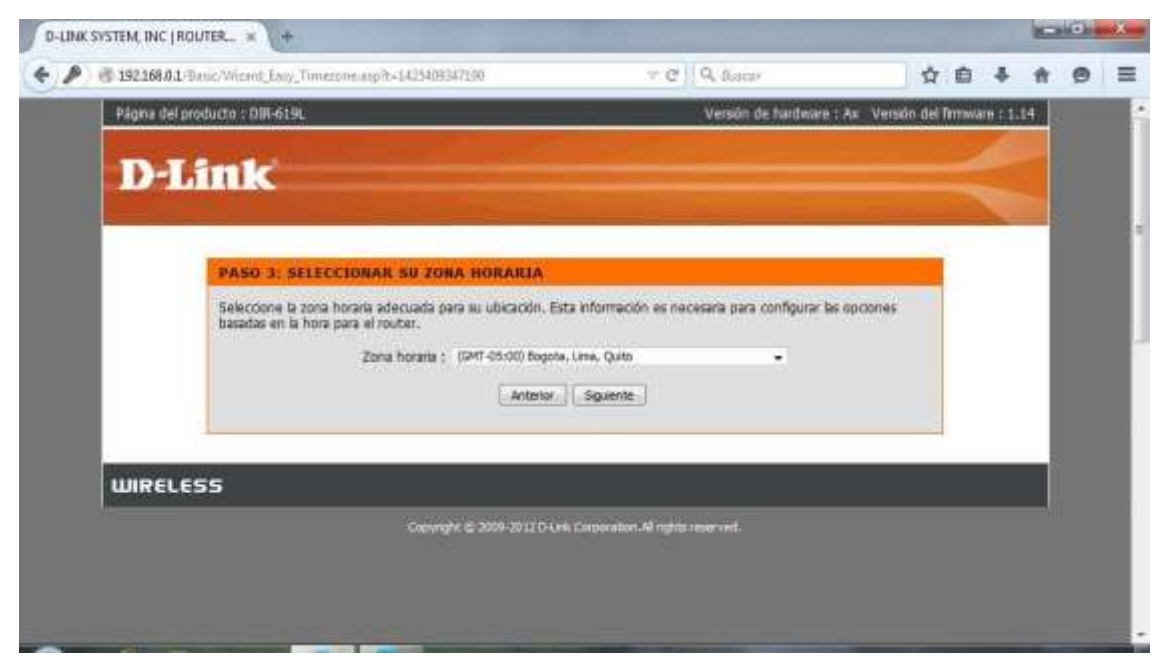

**Ilustración #17:** Configuración de zona horaria. Fuente: Cap. Del autor, (2015)

A continuación se visualiza cómo se guardan los parámetros de la red, (Ver ilustración #18).

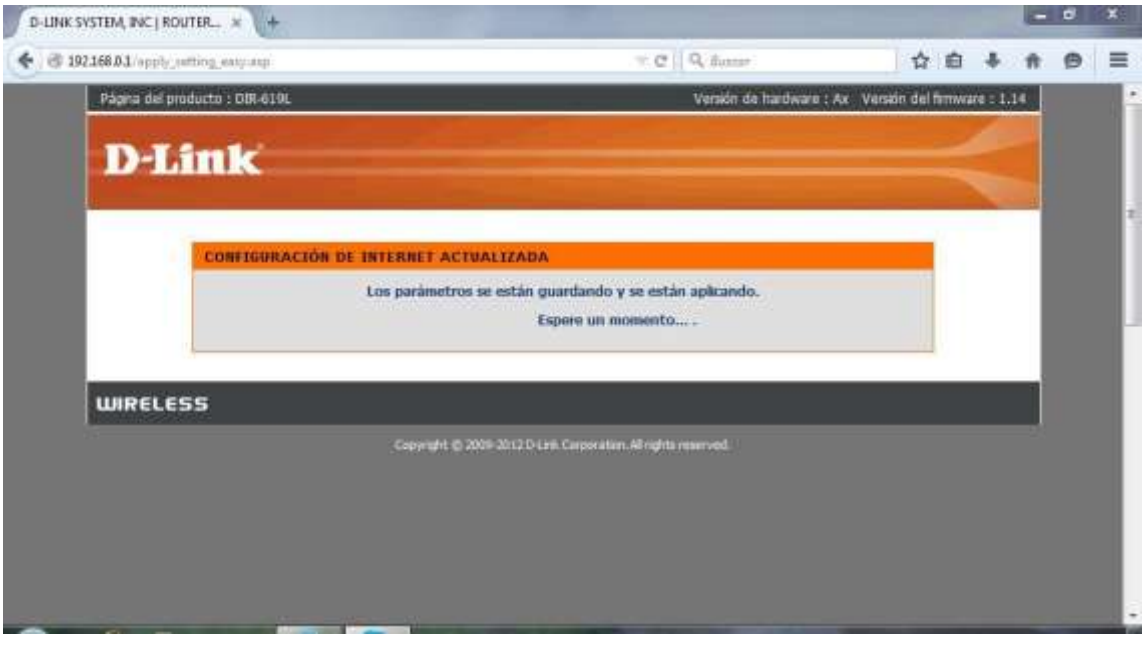

**Ilustración #18:** Aplicar y guarda configuración. Fuente: Cap. Del autor, (2015)

Presentación del router correctamente configurado a la red con sus respectivos parámetros asignados, (ver ilustración #19).

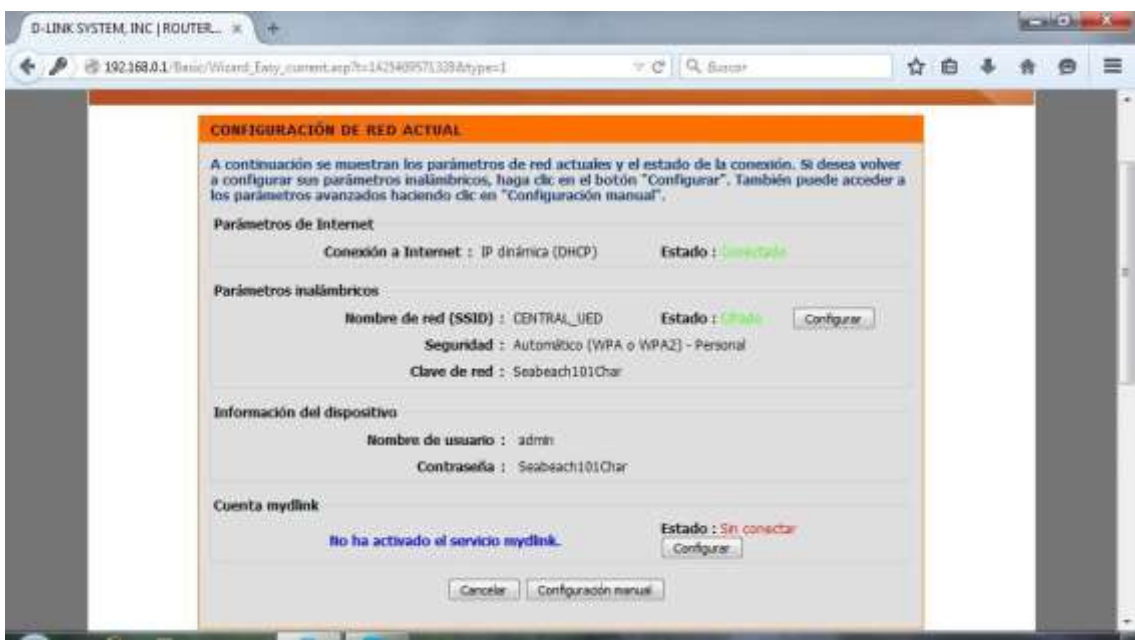

**Ilustración #19:** Visualización de red configurada. Fuente: Cap. Del autor, (2015)

A continuación a esta red se coloca un Switch Gigabit de 16 puertos en marca D-Link modelo DGS-1016D, cual permite conectar más dispositivos en este caso teléfonos (ver ilustración #20)

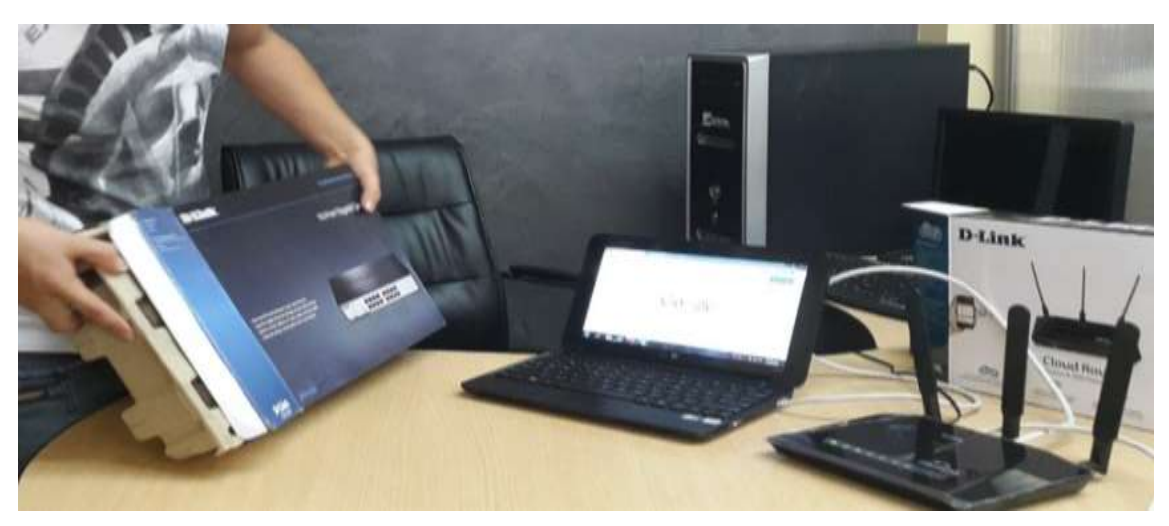

**Ilustración #20:** Switch. Fuente: Cap. Del autor, (2015)

## **4.4.1.3. Instalación de Servidor Elastix.**

Para realizar la instalación de Elastix en el servidor se debió configurar el setup que inicie como predeterminada la unidad de CD/DVD, colocar el CD de Elastix para que al momento de encender el servidor inicie desde el CD, (ver ilustración #21).

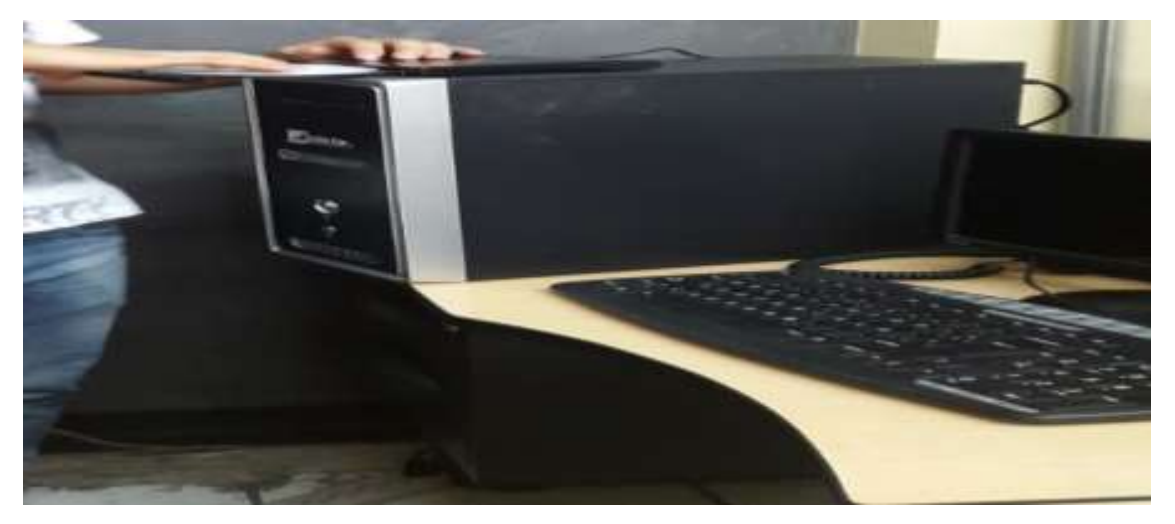

**Ilustración #21:** Insertar CD de elastix para la instalación. Fuente: Cap. Del autor, (2015)

La ilustración #22 muestra el encendido del servidor.

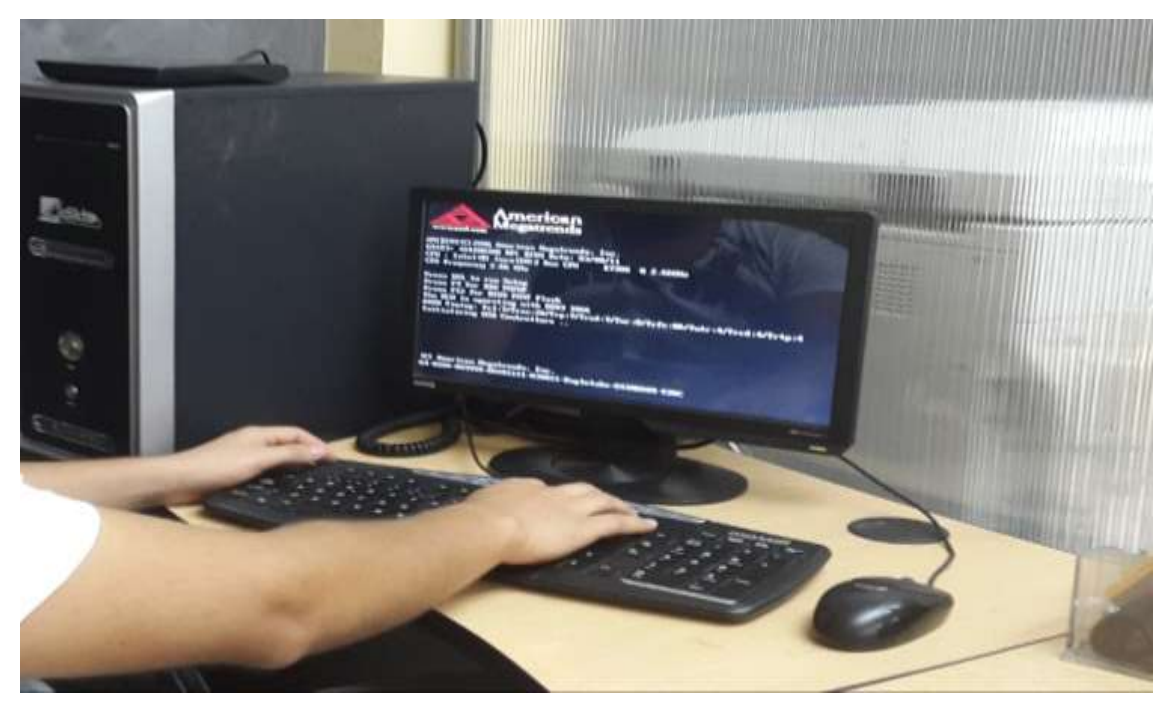

**Ilustración #22:** Encendido del servidor. Fuente: Cap. Del autor, (2015)

Empieza el booteo desde la unidad de CD, (ver ilustración #23).

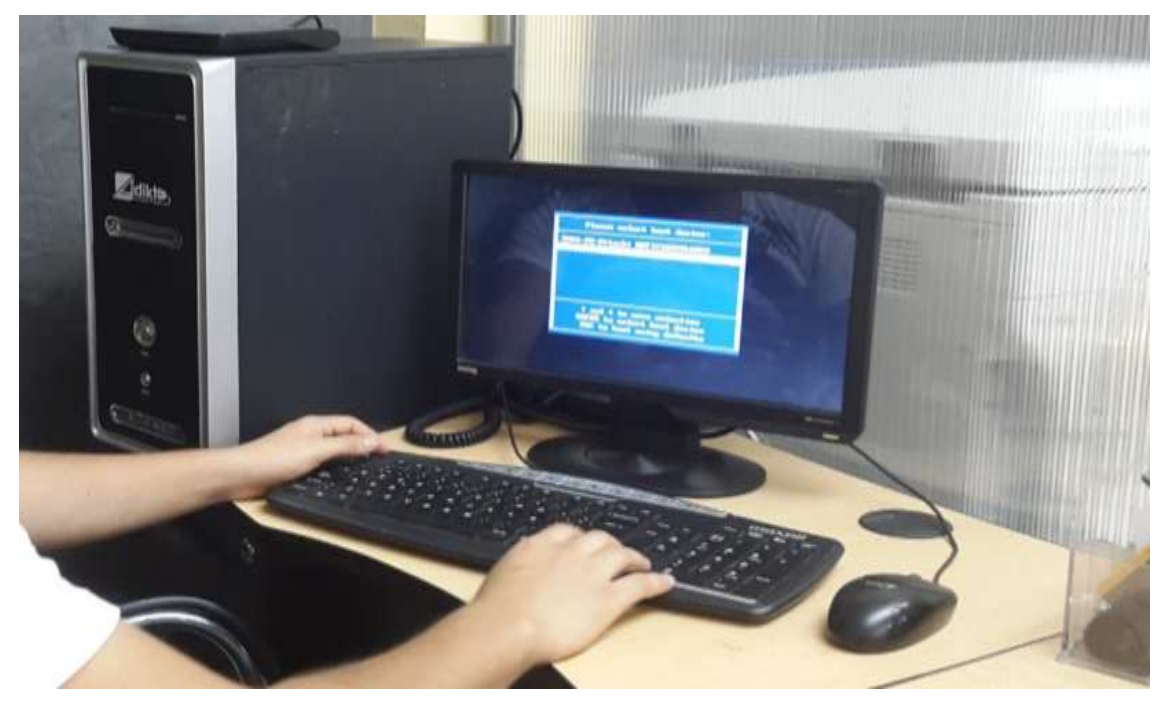

**Ilustración #23:** Booteo desde la unidad de CD. Fuente: Cap. Del autor, (2015)

Inicio cd de Elastix, (ver ilustración #24).

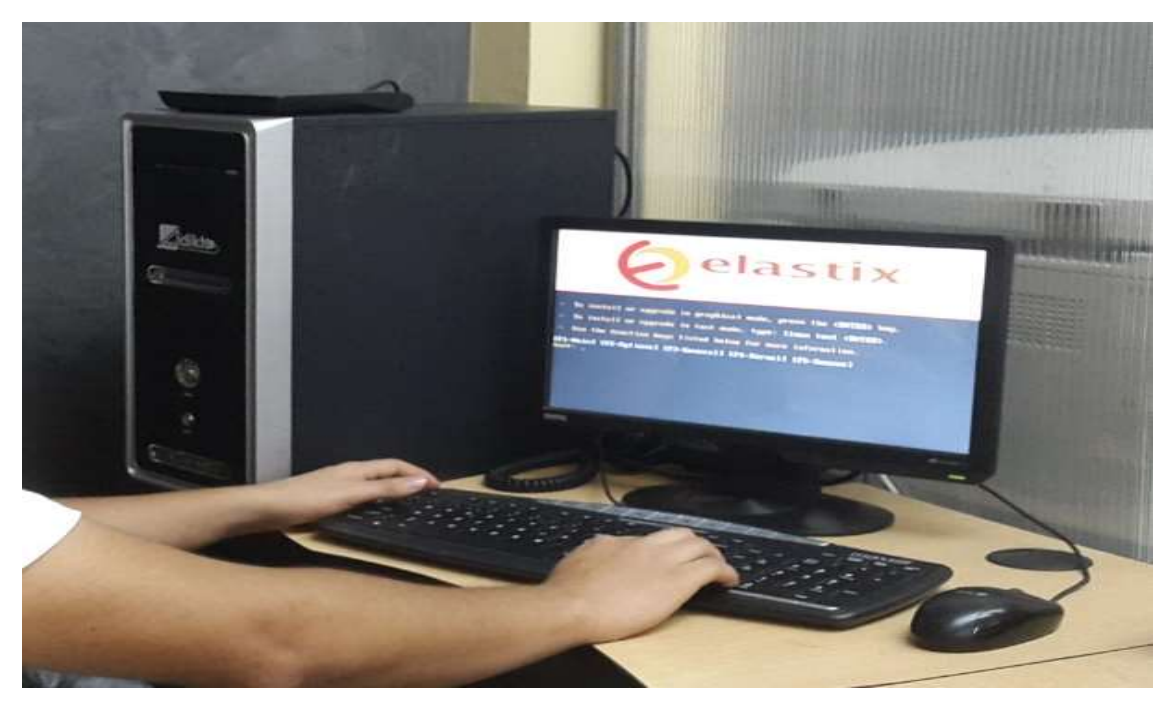

**Ilustración #24:** Inicio instalación de Elastix. Fuente: Cap. Del autor, (2015)

Presionar <ENTER> para continuar con la instalación, (ver ilustración #25).

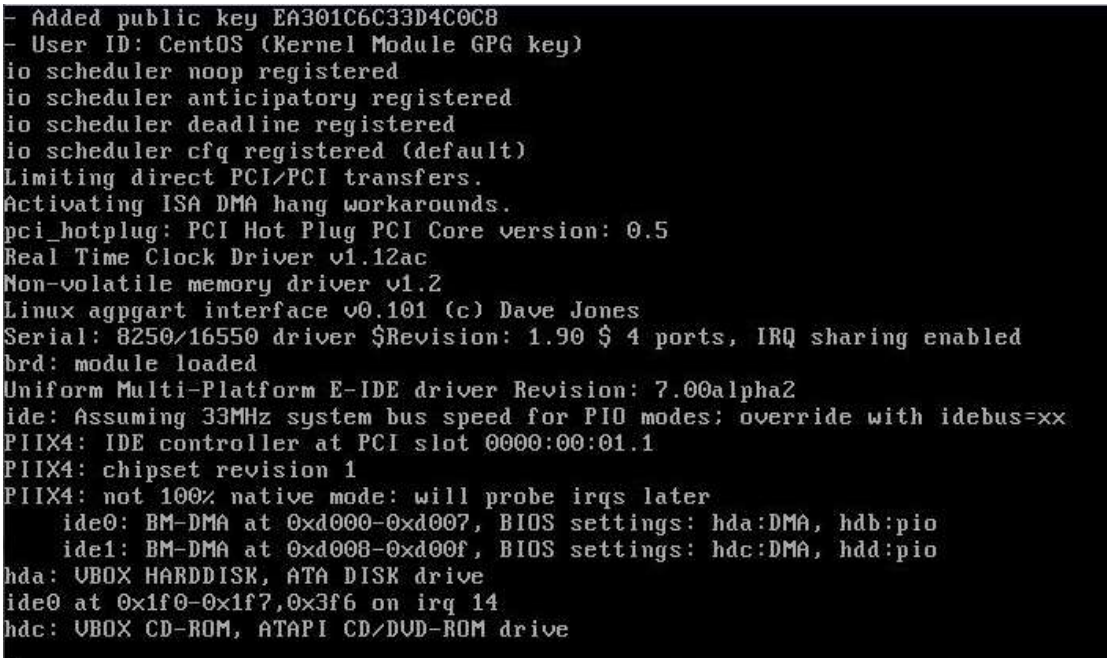

**Ilustración #25:** Carga ajustes del sistema. Fuente: Cap. Del autor, (2015)

Seleccionar el idioma deseado para la instalación de elastix y dar enter en ok para continuar, (Ver ilustración #26).

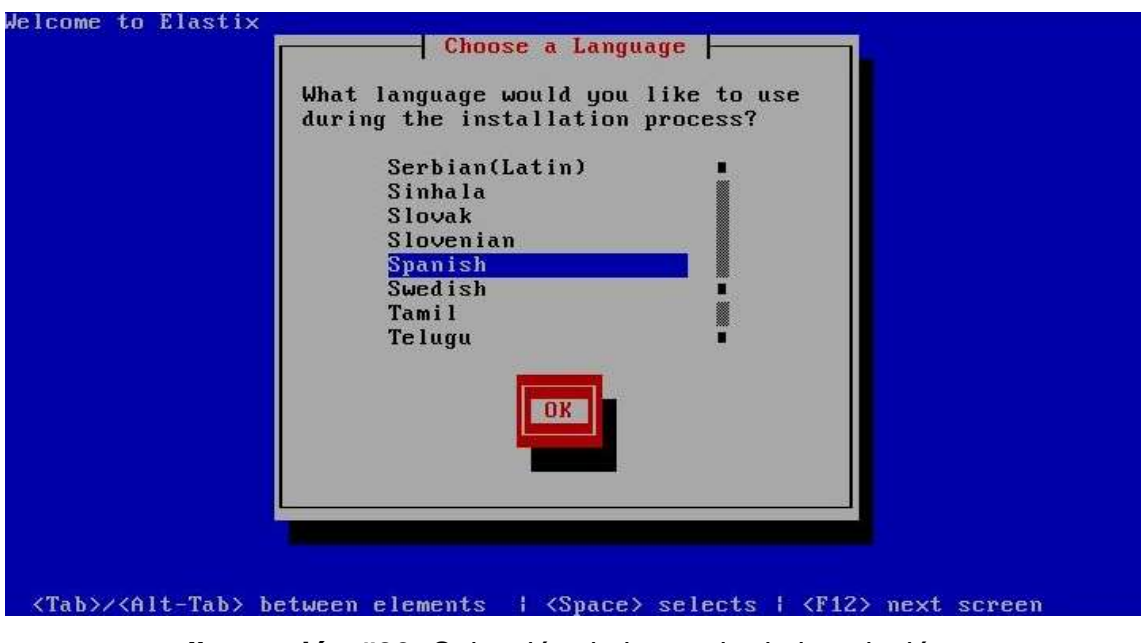

**Ilustración #26:** Selección de lenguaje de instalación. Fuente: Cap. Del autor, (2015)

Elegir la distribución del teclado, seleccionar (es) español y dar enter en aceptar, (Ver ilustración #27).

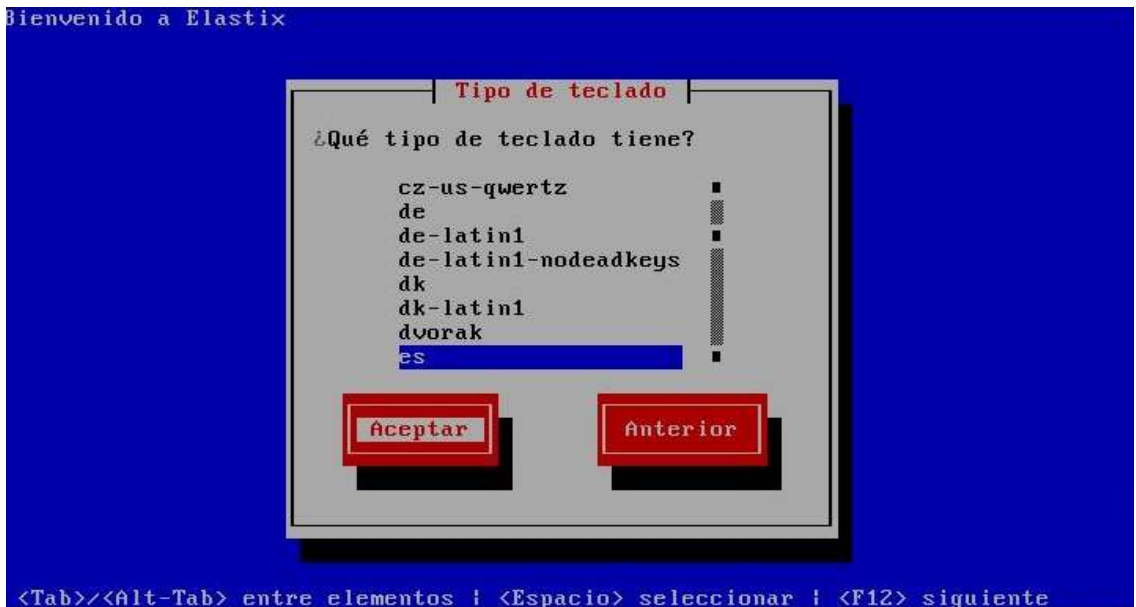

**Ilustración #27:** Selección de distribución del teclado. Fuente: Cap. Del autor, (2015)

La ilustración #28 Presenta el inicio de ejecución de la instalación.

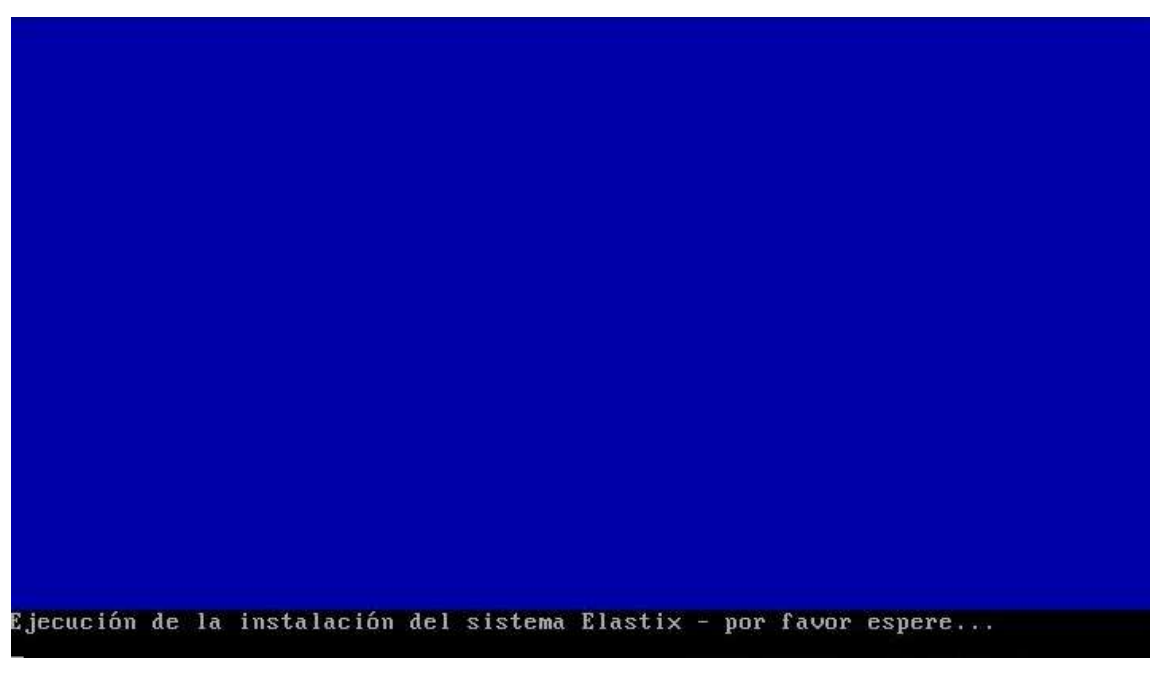

**Ilustración #28:** Ejecución de la instalación. Fuente: Cap. Del autor, (2015)

Presionar enter en la opción (SI) para borrar todo e inicializar el disco. (Ver ilustración #29).

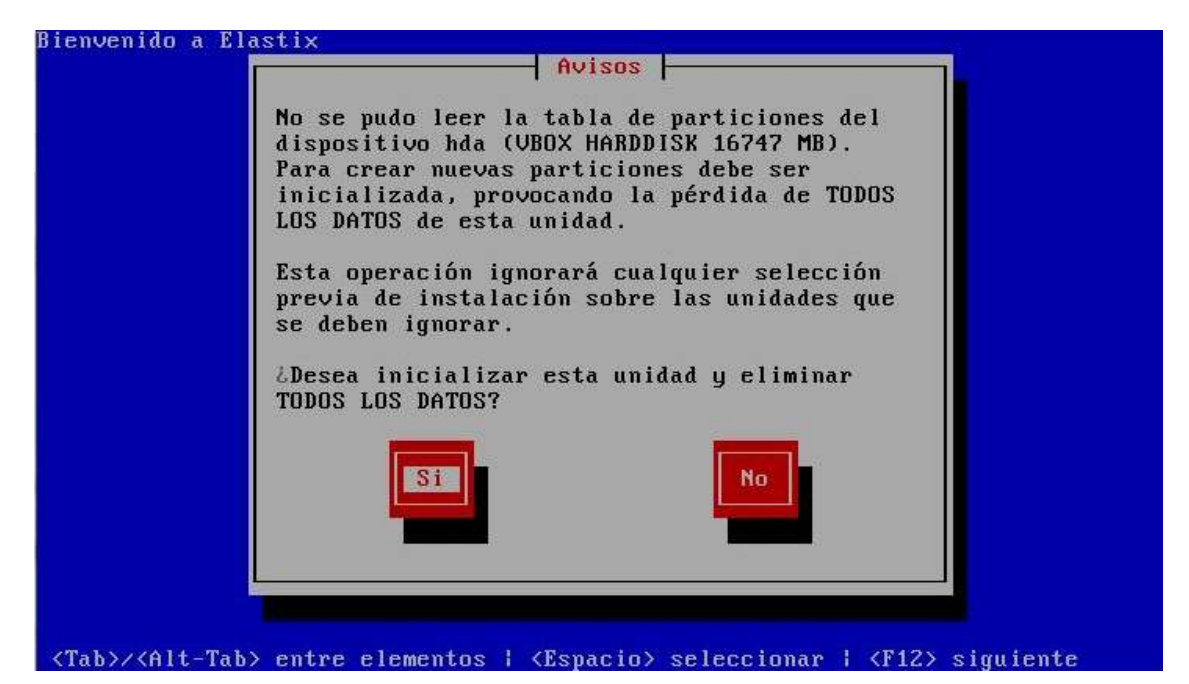

**Ilustración #29:** Proceso para borrar datos del disco. Fuente: Cap. Del autor, (2015)

Seguidamente el sistema permite escoger varias opciones del tipo de particionamiento que se debe dar al disco, elegir la primera opción que permite crear un diseño predeterminado en el disco, borra todo su contenido y crea nuevas particiones para Elastix, y se da enter en aceptar, (ver ilustración #30).

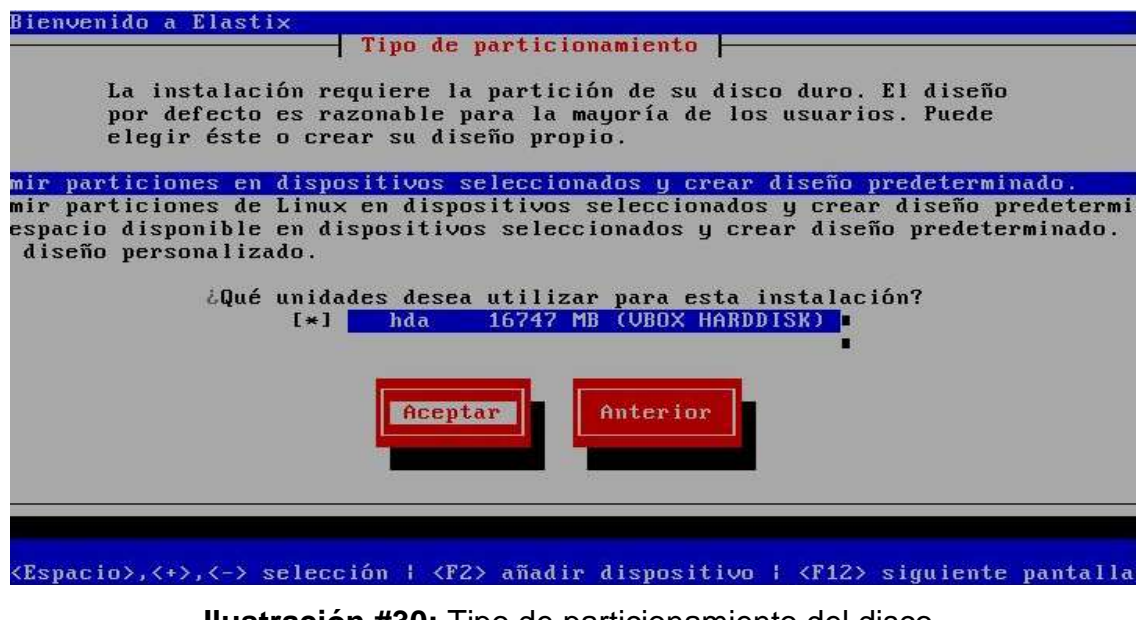

**Ilustración #30:** Tipo de particionamiento del disco. Fuente: Cap. Del autor, (2015)

Confirmar si desea borrar o no todas las particiones del disco, (Ver ilustración #31).

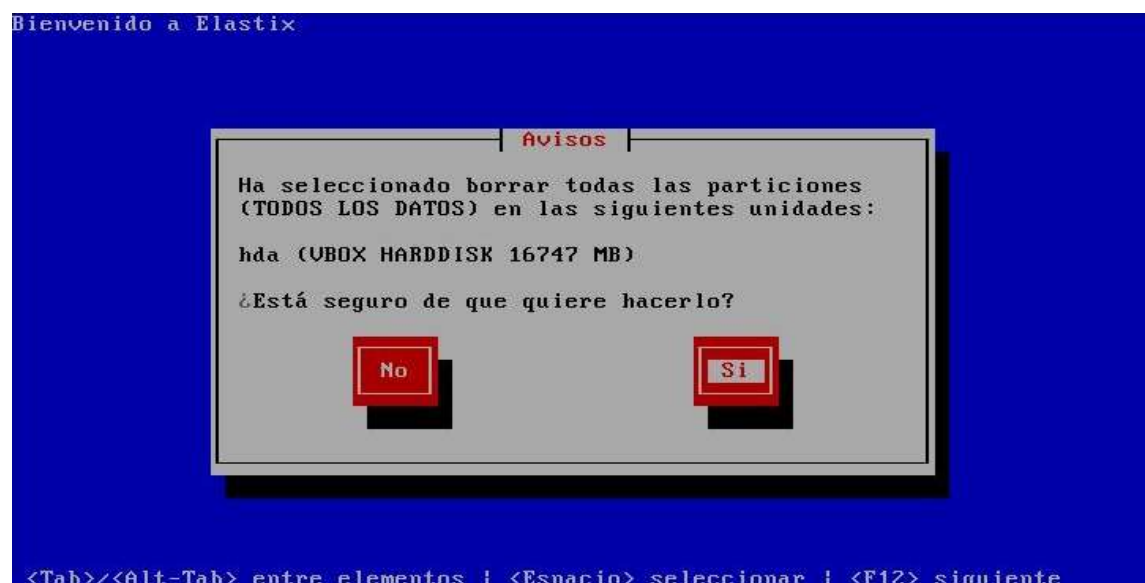

**Ilustración #31:** Confirmación de borrar todas las particiones del disco Fuente: Cap. Del autor, (2015)

En la siguiente pantalla permite revisar la capa de particiones se da enter en (NO) y pulsa enter para continuar, (ver ilustración #32).

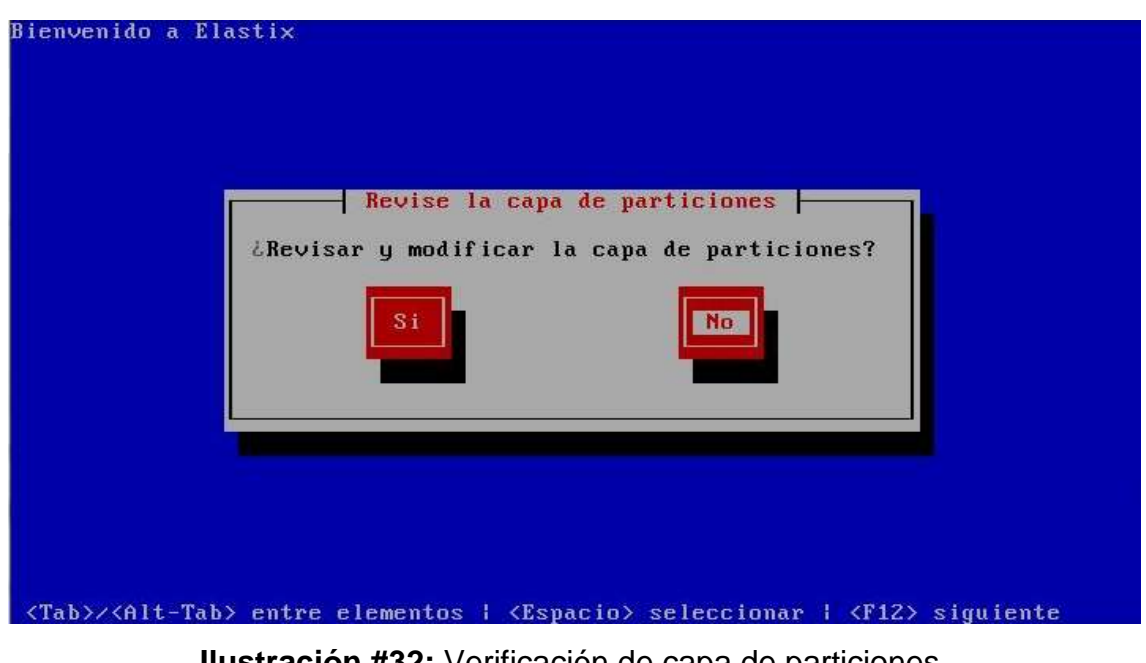

**Ilustración #32:** Verificación de capa de particiones. Fuente: Cap. Del autor, (2015)

Configurar la interfaz de red eth0 en el sistema, seleccionar la opción (SI) y pulsa enter, (Ver ilustración #33).

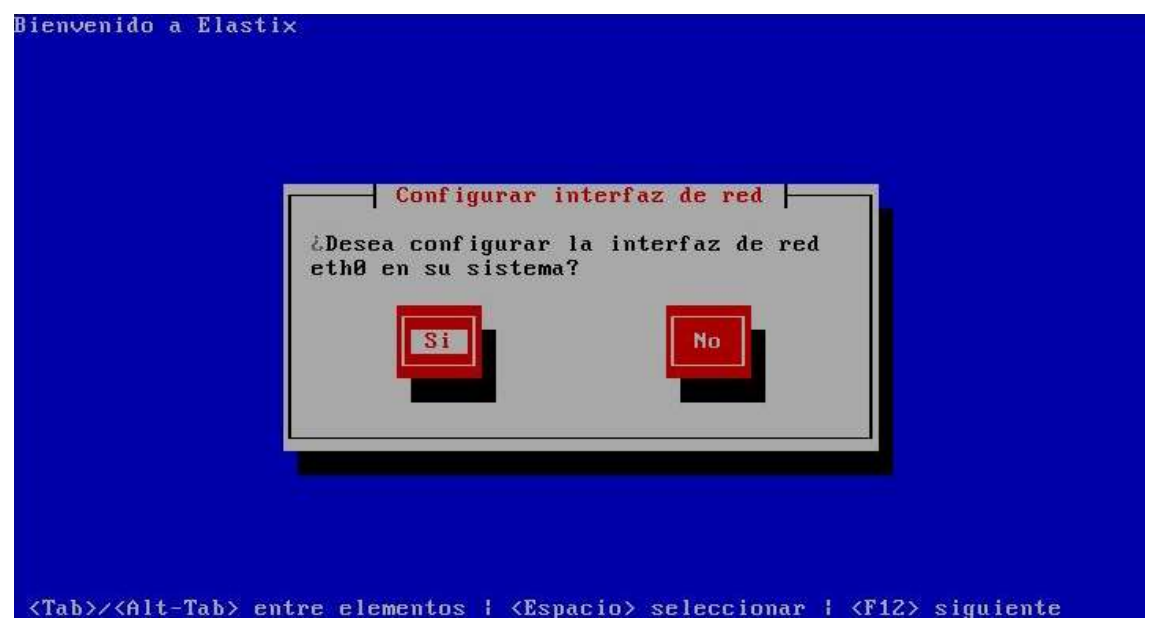

**Ilustración #33:** Configuración de interfaz de red. Fuente: Cap. Del autor, (2015)

Configuración de red para eth0, mediante la barra espaciadora y teclas de dirección activar al inicio, activar el soporte IPv4 a continuación dar enter en aceptar, (Ver ilustración #34).

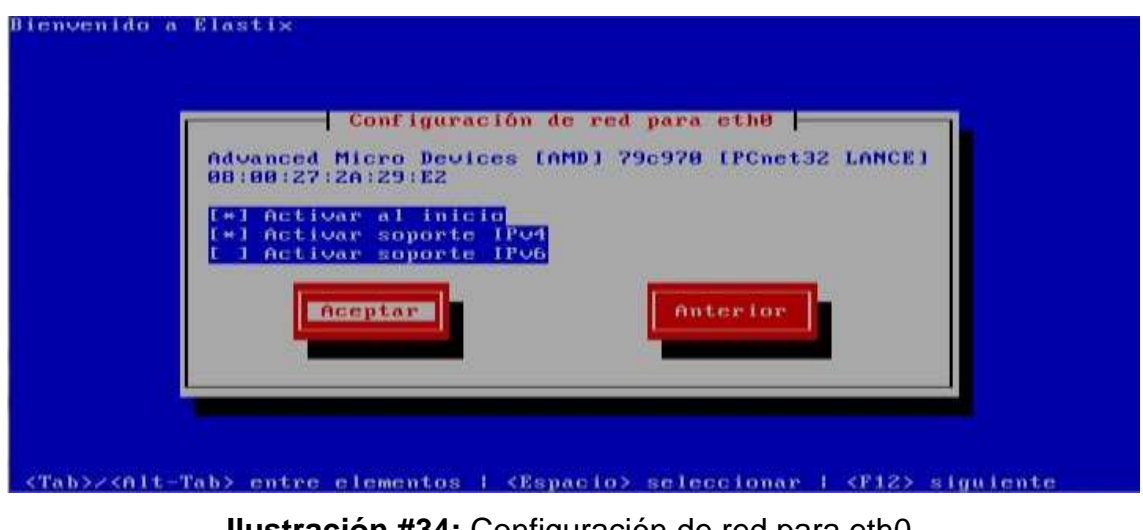

**Ilustración #34:** Configuración de red para eth0. Fuente: Cap. Del autor, (2015)

En la ilustración #35 se observa que el sistema pregunta si desea configurar una dirección IP manual o dinámica, si ya existe una dirección IP estática reservada se coloca la dirección IP o a su vez selecciona la configuración de IP dinámica (DHCP) para que sea el router quien asigne una dirección y se presiona aceptar.

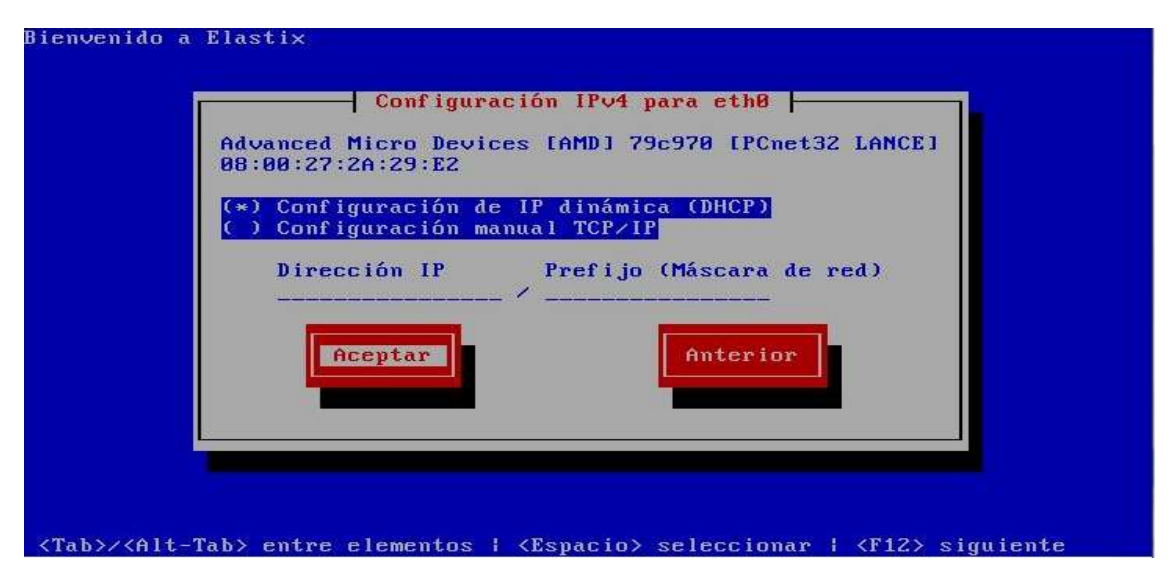

**Ilustración #35:** Configuración de IPV4 para eth0. Fuente: Cap. Del autor, (2015)
Luego ingresar el nombre del host manualmente, con su respectiva extensión, cabe recalcar que la extensión es importante y fundamental pues se relacionan con configuraciones de correo, (ver ilustración #36).

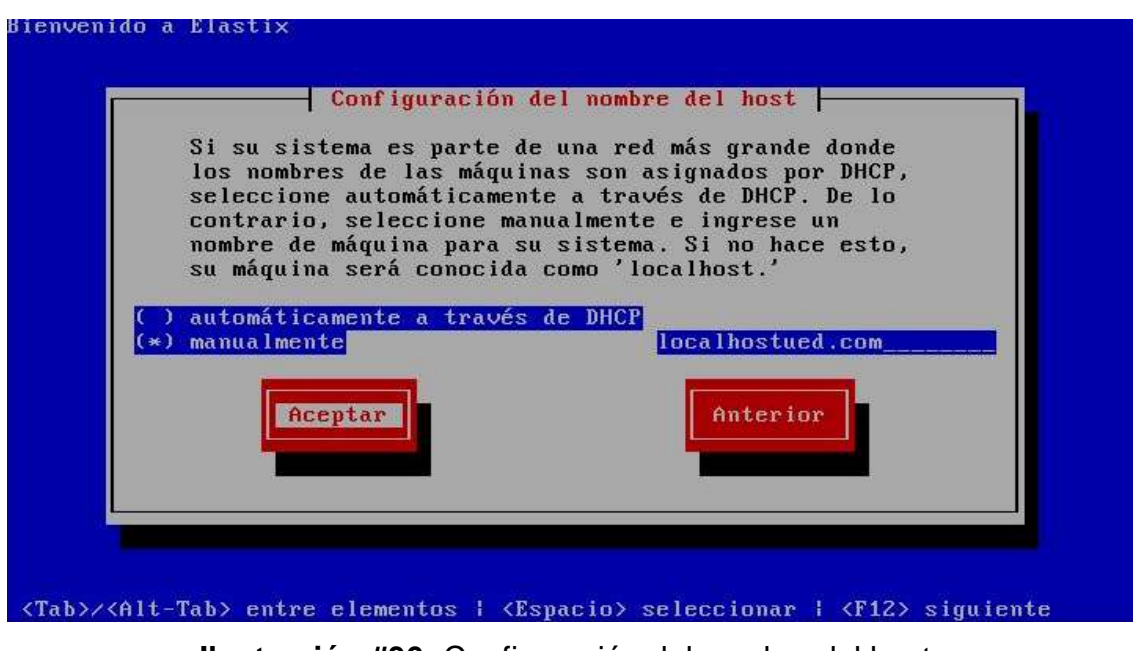

**Ilustración #36:** Configuración del nombre del host. Fuente: Cap. Del autor, (2015)

A continuación seleccionar el huso horario correspondiente, America/Guayaquil de acuerdo al país y se presiona aceptar, (ver ilustración #37).

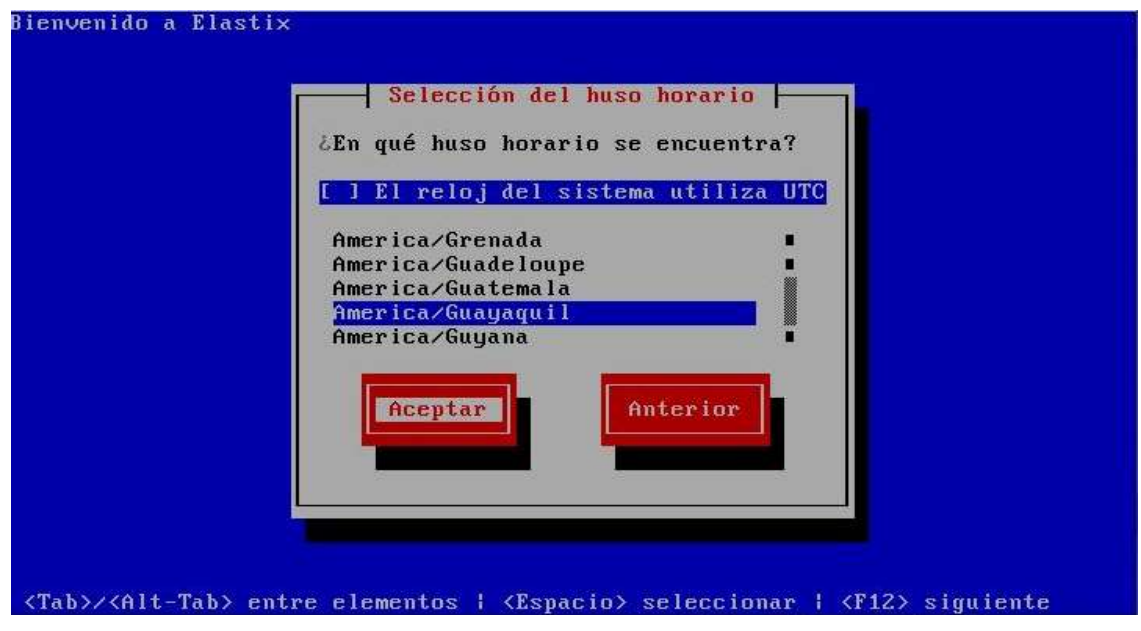

**Ilustración #37:** Selección del huso horario. Fuente: Cap. Del autor, (2015)

Este punto es importante porque desde aquí empieza la seguridad del servidor, se debe ingresar contraseñas fuertes, porque esta permite levantar el elastix, (ver ilustración #38).

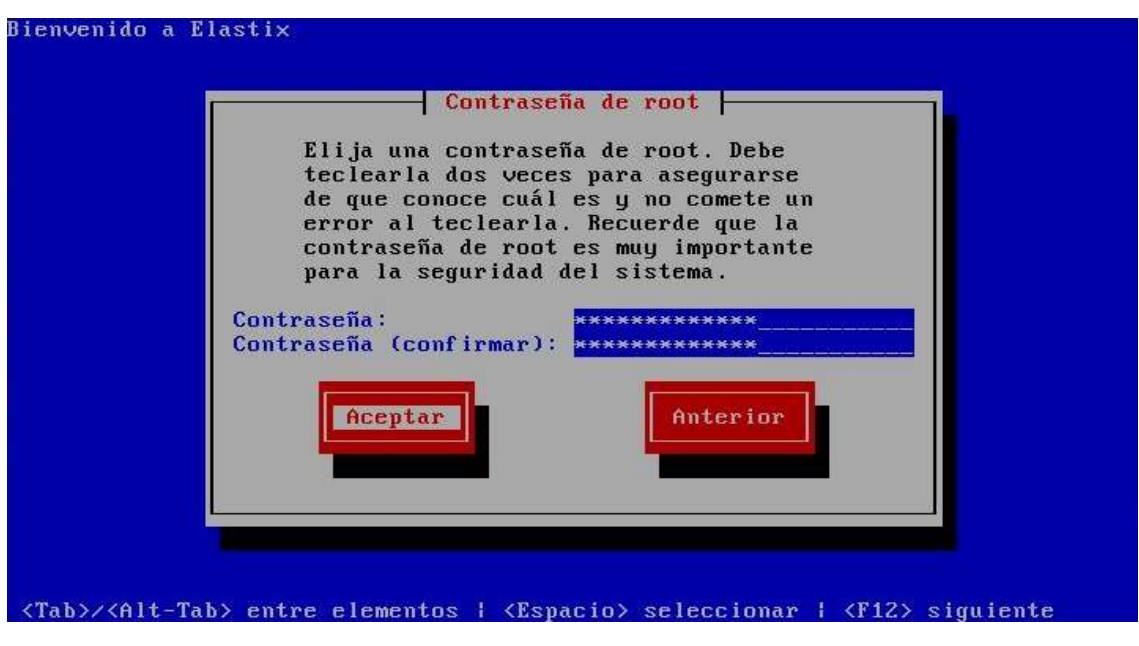

**Ilustración #38:** Asignar contraseña de root. Fuente: Cap. Del autor, (2015)

Luego se presiona aceptar y empieza el proceso de instalación, (ver ilustración #39).

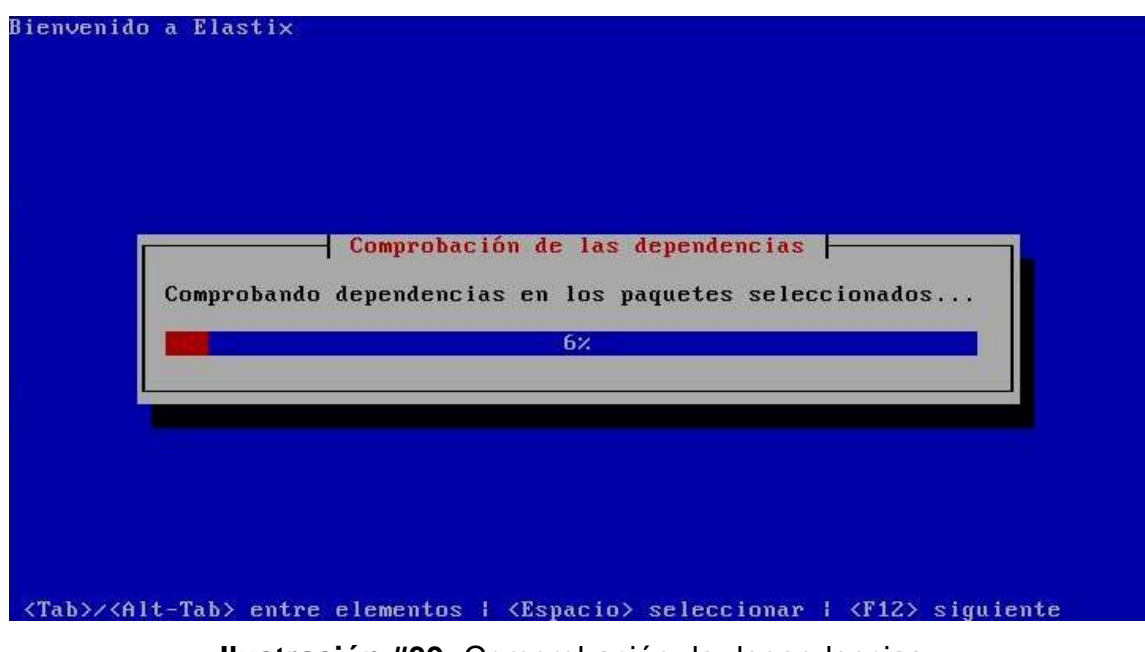

**Ilustración #39:** Comprobación de dependencias. Fuente: Cap. Del autor, (2015)

Realiza comprobaciones de las dependencias y procede al formateo, (ver ilustración #40).

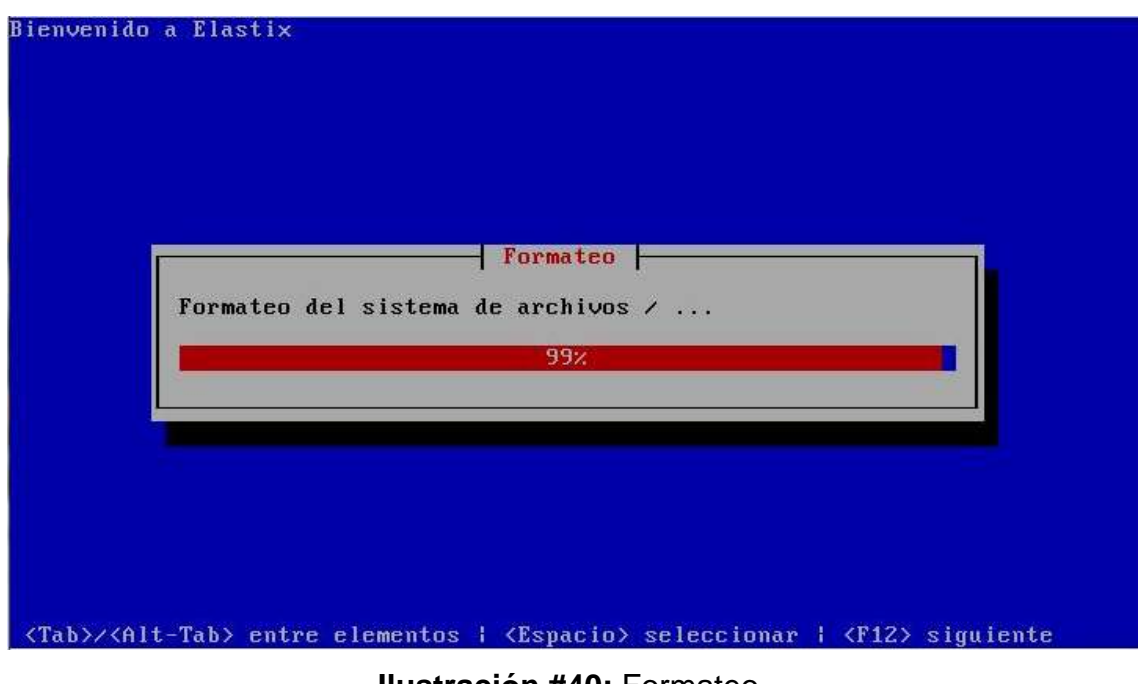

**Ilustración #40:** Formateo. Fuente: Cap. Del autor, (2015)

Continúa el proceso de instalación del paquete de elastix, (ver ilustración #41).

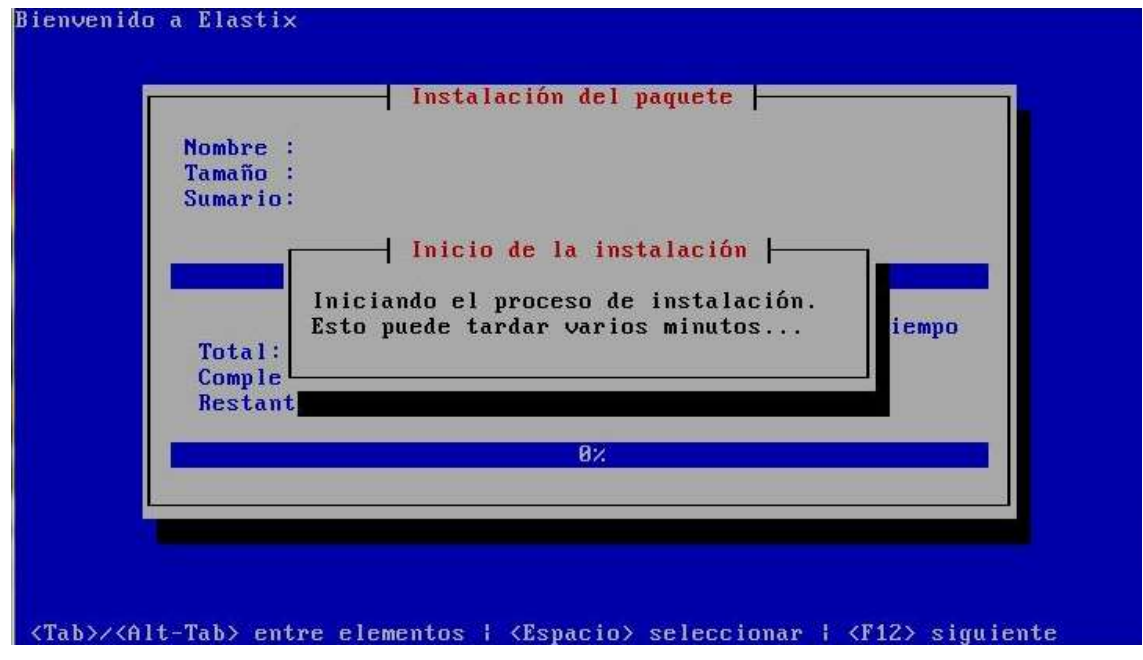

**Ilustración #41:** Instalación del paquete. Fuente: Cap. Del autor, (2015)

Continua la instalación del paquete, (ver ilustración #42).

| Nombre :<br>Tamaño : 50455k<br>Sumario: The Linux kernel (the core of the Linux<br>operating system) | kernel-2.6.18-348.1.1.el5-i686 |                                |                              |
|----------------------------------------------------------------------------------------------------|--------------------------------|--------------------------------|------------------------------|
|                                                                                                    | $100$ %                        |                                |                              |
| Total:<br>Completado:                                                                                | Paquetes<br>462<br>430         | <b>Bytes</b><br>1329M<br>1197M | Tiempo<br>8 13 03<br>8 11 45 |
| Restante:                                                                                            | 32<br>90x                      | 132M                           | 881.17                       |
|                                                                                                    |                                |                                |                              |

**Ilustración #42:** Instalación de paquete. Fuente: Cap. Del autor, (2015)

En la ilustración #43 finaliza la instalación de dependencias.

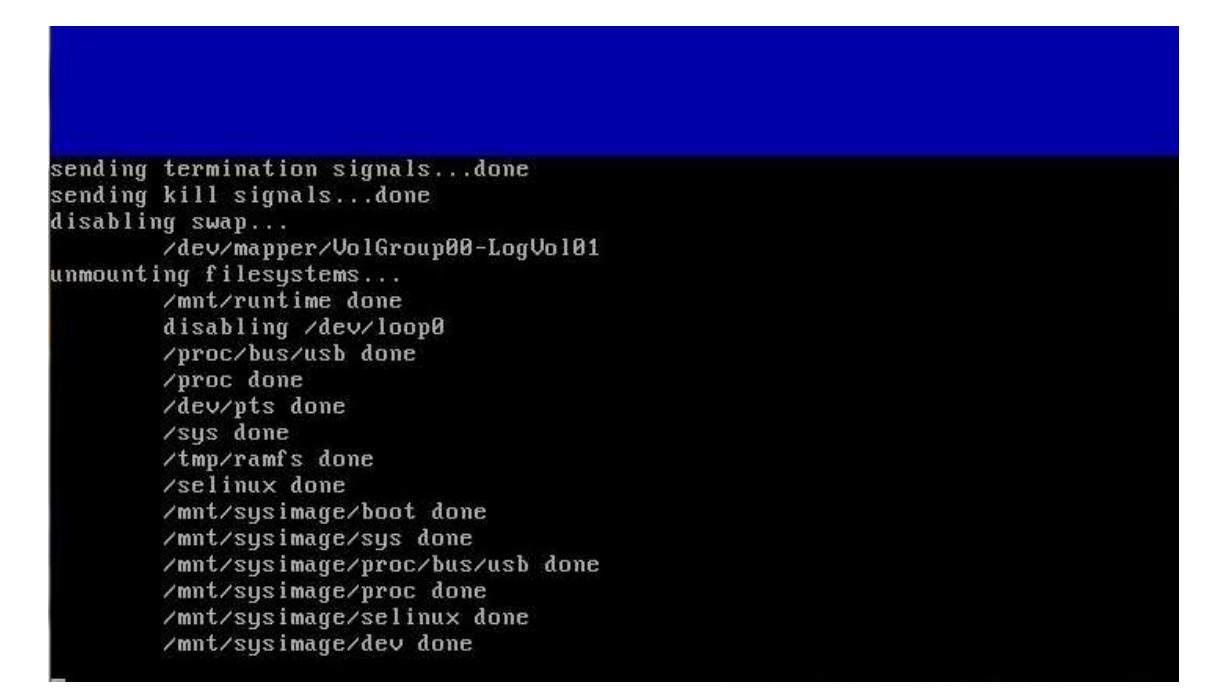

**Ilustración #43:** Concluye la instalación de dependencias. Fuente: Cap. Del autor, (2015)

Se reinicia el servidor automáticamente, (ver ilustración #44).

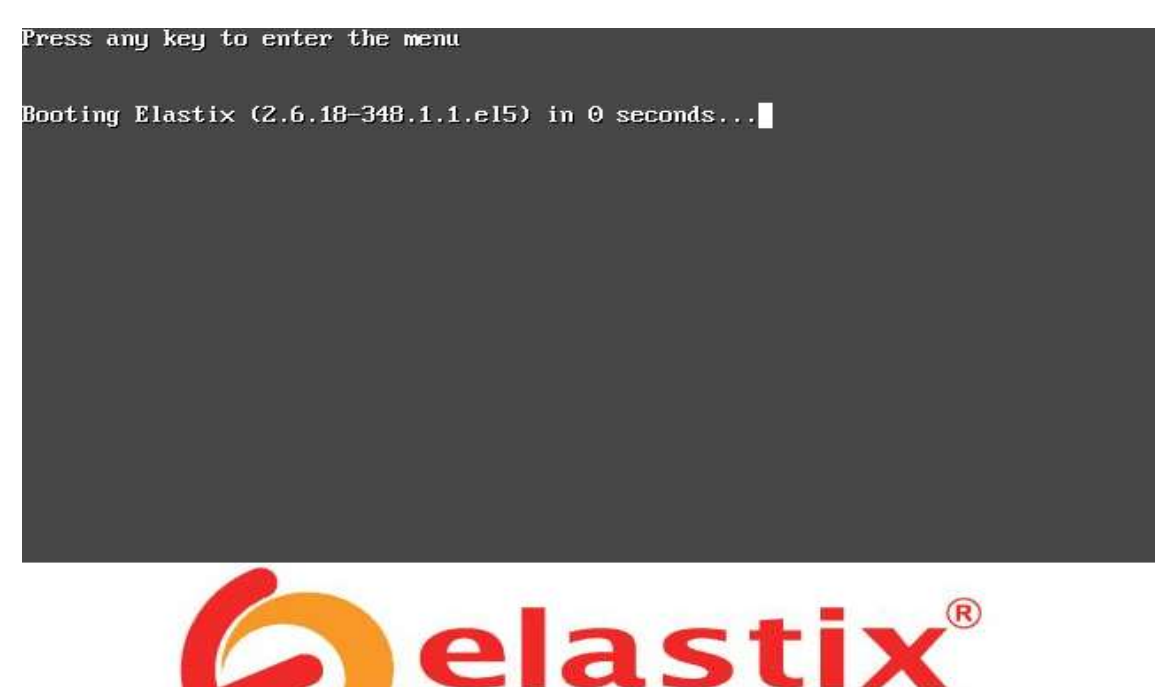

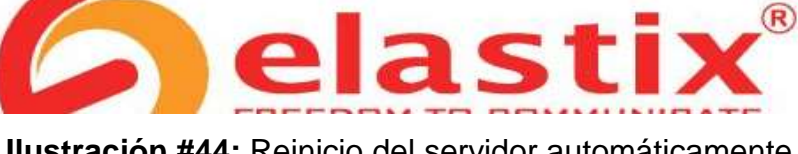

**Ilustración #44:** Reinicio del servidor automáticamente. Fuente: Cap. Del autor, (2015)

A continuación Inicia el servidor (ver ilustración #45)

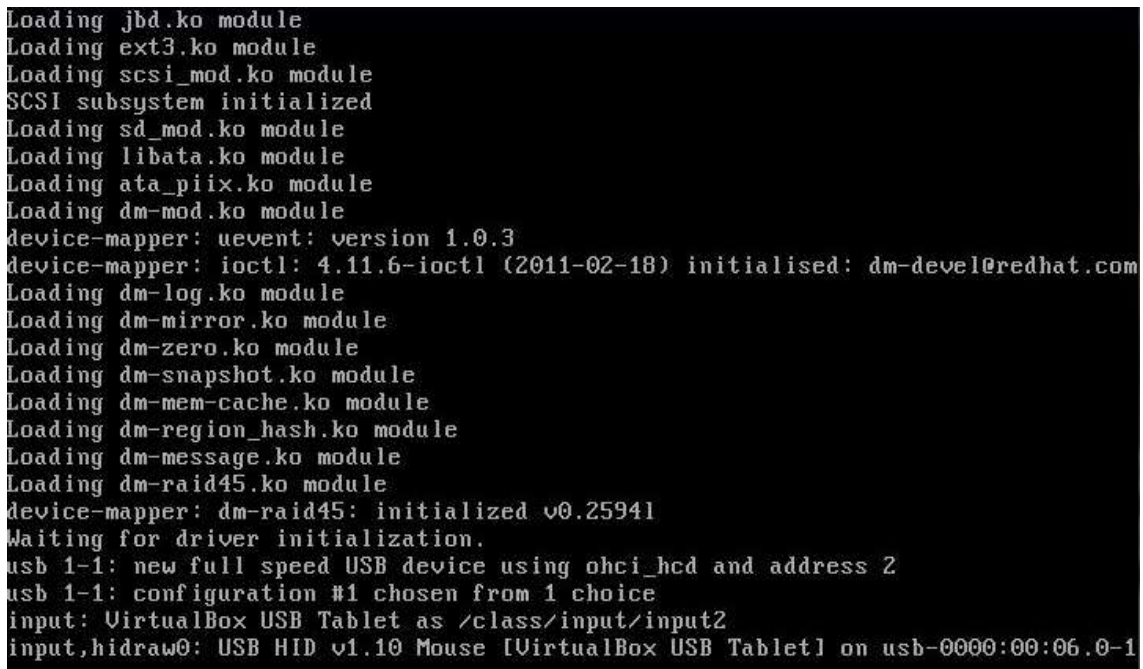

**Ilustración #45:** Inicio del servidor. Fuente: Cap. Del autor, (2015)

Colocar el password de MySQL, puede ser la misma que colocó anteriormente o cualquier otra, (ver ilustración #46).

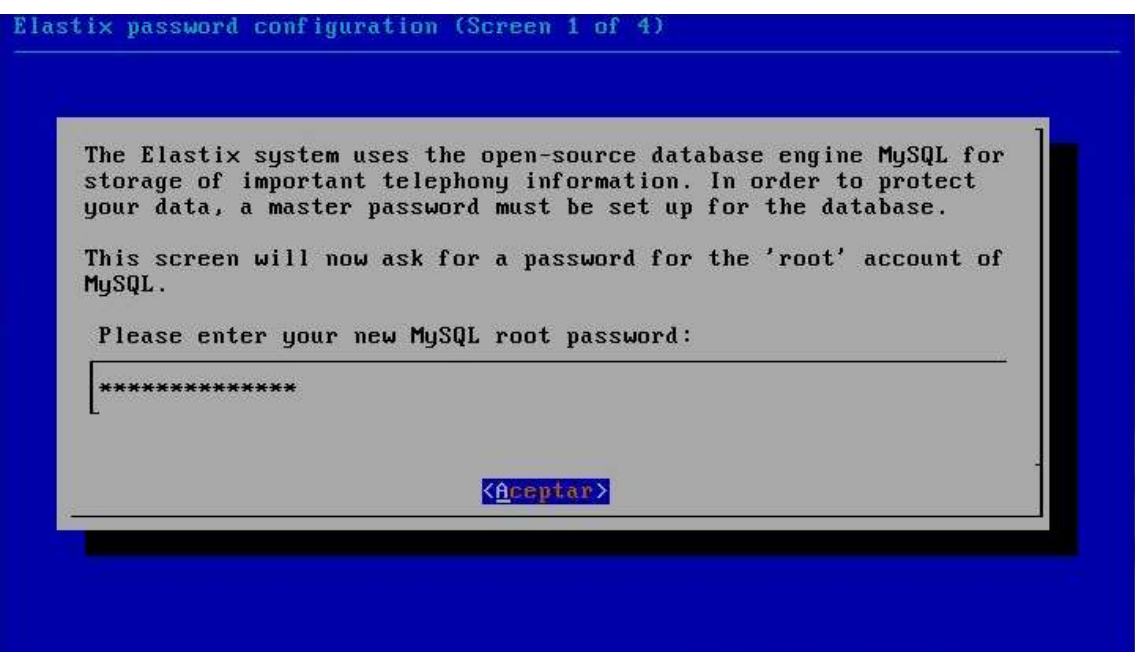

**Ilustración #46:** Asignación de contraseña a MySQL. Fuente: Cap. Del autor, (2015)

Se confirma la contraseña para MySQL, (ver ilustración #47).

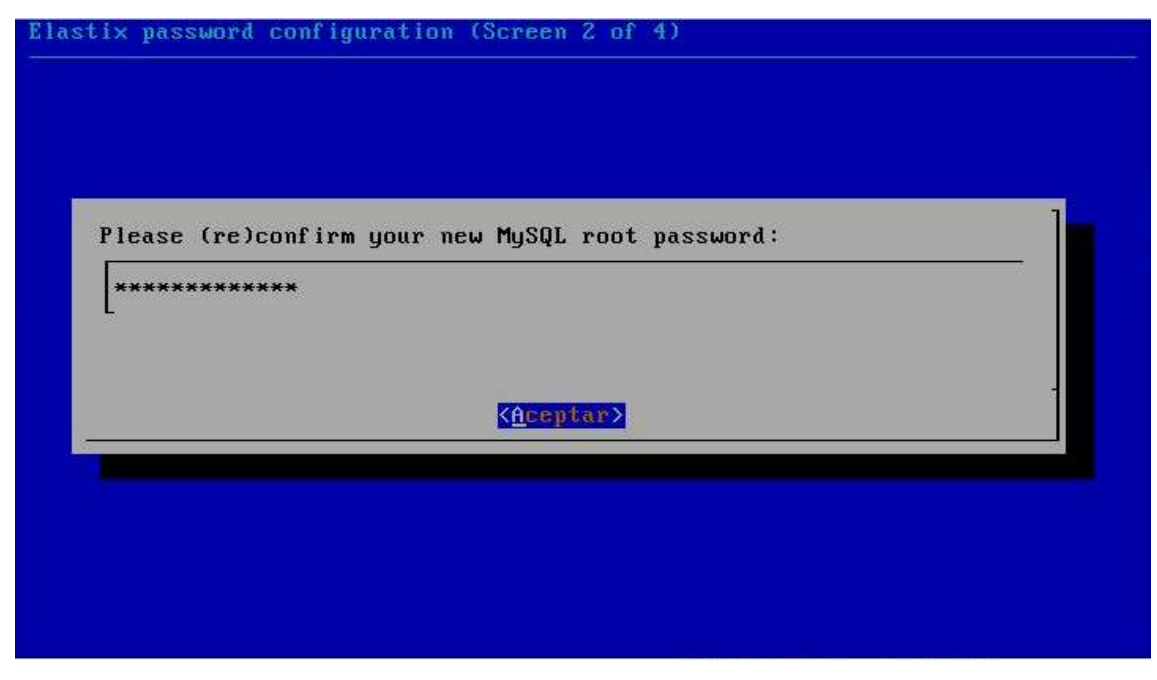

**Ilustración #47:** Repetir contraseña de MySQL. Fuente: Cap. Del autor, (2015)

Luego asignar una contraseña al "admin" en la interfaz gráfica, freePBX, Vtiger, A2Blling y FOP, es decir esta contraseña está asociada a todos estos servicios, (ver ilustración #48).

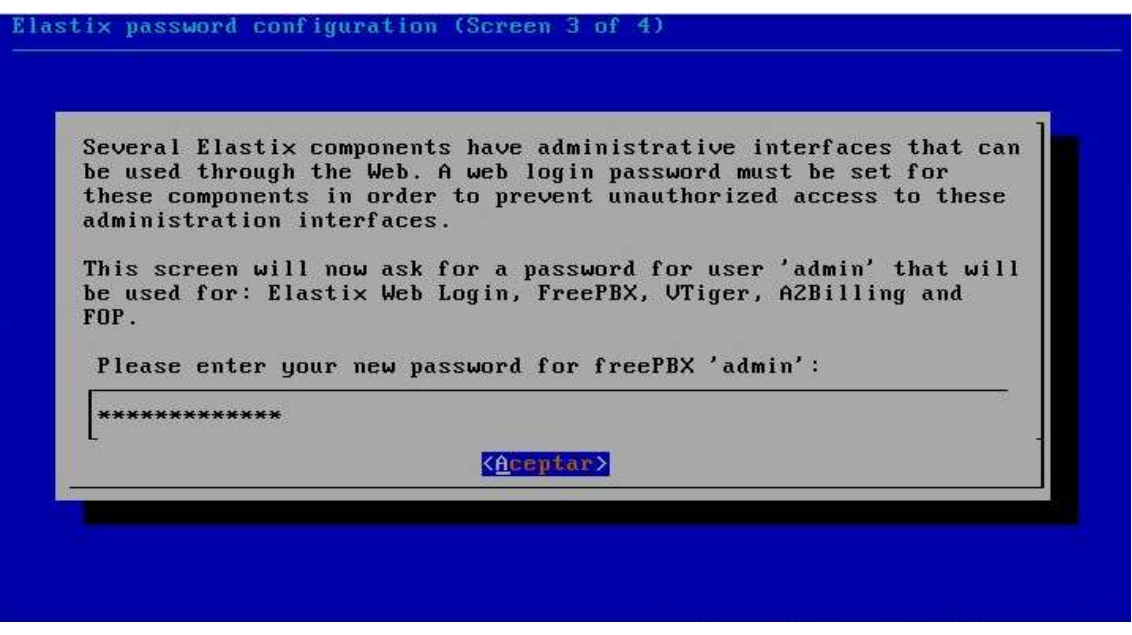

**Ilustración #48:** Asignación de contraseña a freePBX. Fuente: Cap. Del autor, (2015)

Confirmar contraseña a freePBX, (ver ilustración #49).

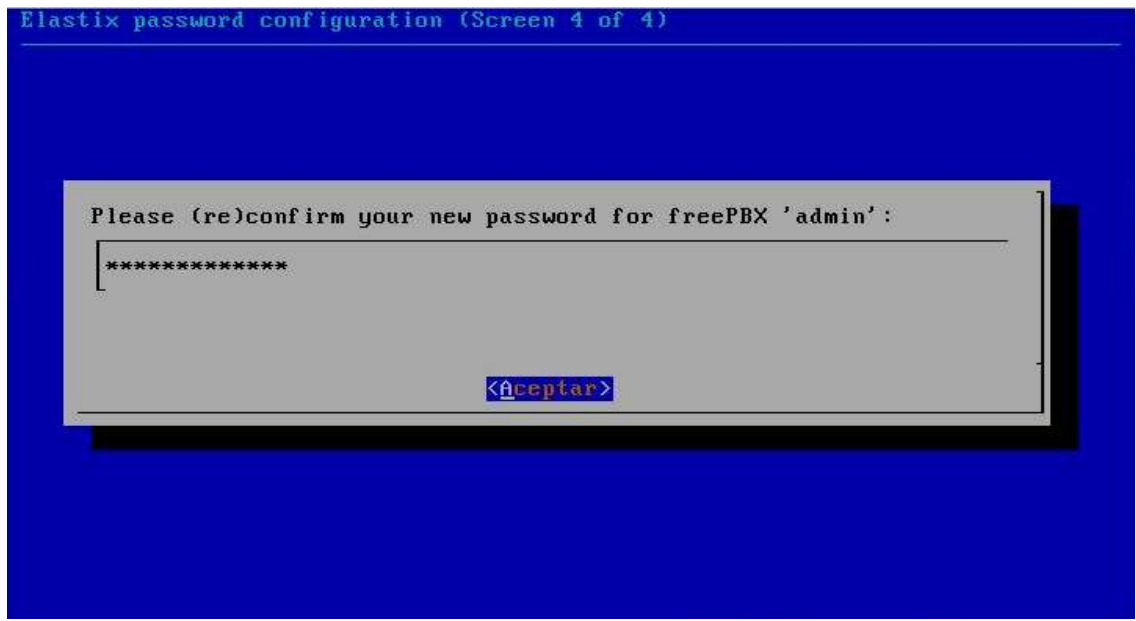

**Ilustración #49:** Confirmación de contraseña a freePBX. Fuente: Cap. Del autor, (2015)

Instalación finalizada, (ver ilustración #50).

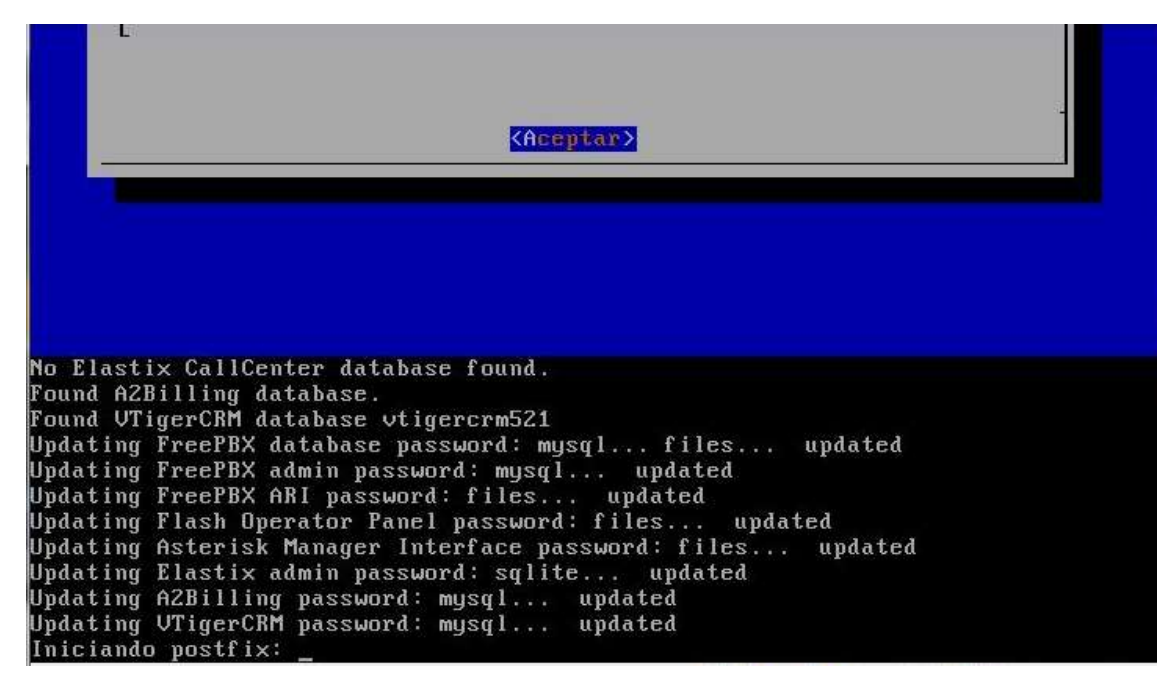

**Ilustración #50:** Finaliza la instalación de paquete. Fuente: Cap. Del autor, (2015)

A continuación concluye la instalación y presenta la siguiente pantalla, (ver ilustración #51).

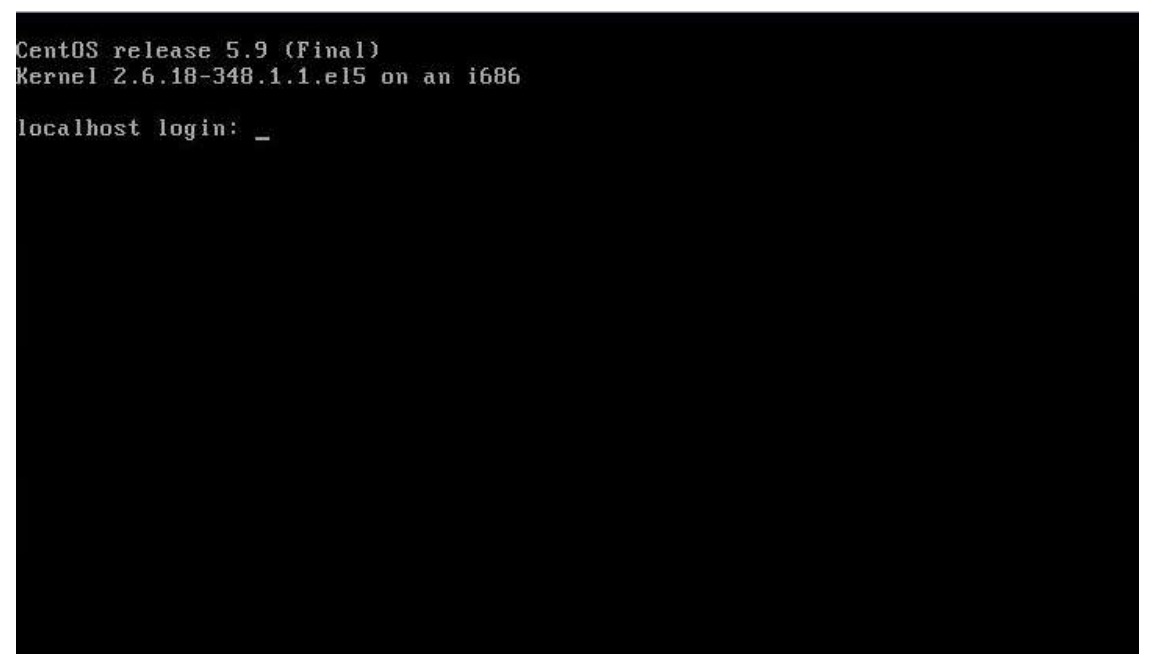

**Ilustración #51:** Instalación finalizada. Fuente: Cap. Del autor, (2015)

Ingresar con el usuario root y la contraseña asignada, (ver ilustración #52).

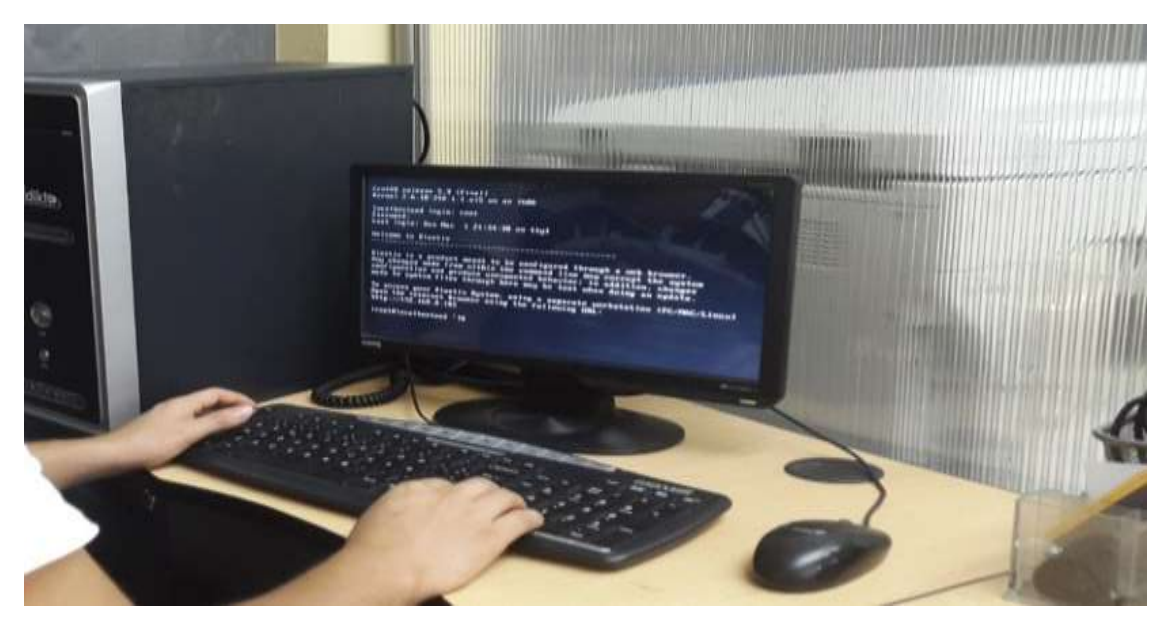

**Ilustración #52:** Inicio de elastix. Fuente: Cap. Del autor, (2015)

## **4.4.1.4. Ingreso a Elastix via ssh**

Para ingresa a elastix vía SSH se debe descargar el software PuTTY, (ver ilustración #53).

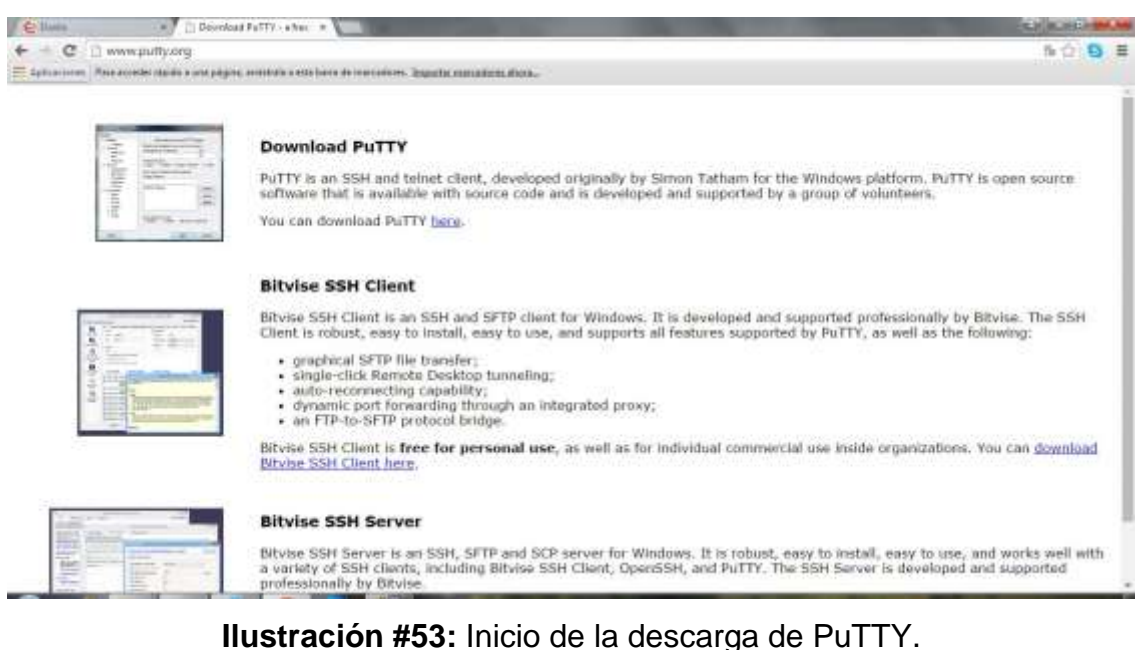

Fuente: Elaborado por el autor, (2015)

Finalizado la descarga continuar con la instalación en Windows, (ver ilustración #54).

|                             | Det al - + force + Sterlood (S) + SASTRISE + SCILLANCES |                                       |                           |                       |            |
|-----------------------------|---------------------------------------------------------|---------------------------------------|---------------------------|-----------------------|------------|
| <b>BANK</b><br>Dispositor * | Number coupers:                                         |                                       |                           |                       | $= -$<br>œ |
| A St. Friendsco.            | <b>Mandon</b>                                           | Jacks in modifica. Two                |                           | Tanada                |            |
| & Descripts                 | G Block Stutution                                       | 10/07/2014 21:46                      | Aplicación                | 1143338               |            |
| <b>BE Excitated</b>         | W. Daily-145-Statis-100-14-04740203                     | <b>INTOXICA 2038</b>                  | <b>You've Closed Ford</b> | 07170018              |            |
| St. Directions              | <b>Patt</b>                                             | <b>JAHREMAN JUNE</b>                  | Aghost the                | 479.631               |            |
|                             | W Vetualize 4.3.14 99230 Wer                            | <b>INSTALLANT 21.66</b>               | Aphipoles                 | 11199119              |            |
| <b>POST EVALUATION</b>      | BALACHORE AT 8,770,000                                  | 19/01/234 221E                        | Aplicación                | <b><i>BLDGETS</i></b> |            |
| + 11 Decomerkes             | All Zogar 32 Setup                                      | <b>JA/COWA4 21-41</b>                 | Aplicacion                | 12,342 EE             |            |
| 1 au Insigenzi              |                                                         |                                       |                           |                       |            |
| - J' Minics                 |                                                         |                                       |                           |                       |            |
| > Bill Volume               |                                                         |                                       |                           |                       |            |
|                             |                                                         |                                       |                           |                       |            |
| - A fame                    |                                                         |                                       |                           |                       |            |
| Talk House Indel (Ci)       |                                                         |                                       |                           |                       |            |
| Filip Deep hotel (D)        |                                                         |                                       |                           |                       |            |
|                             |                                                         |                                       |                           |                       |            |
| <b>Right</b> Paid           |                                                         |                                       |                           |                       |            |
|                             |                                                         |                                       |                           |                       |            |
|                             |                                                         |                                       |                           |                       |            |
|                             |                                                         |                                       |                           |                       |            |
|                             |                                                         |                                       |                           |                       |            |
|                             |                                                         |                                       |                           |                       |            |
|                             |                                                         |                                       |                           |                       |            |
|                             |                                                         |                                       |                           |                       |            |
|                             |                                                         |                                       |                           |                       |            |
|                             |                                                         |                                       |                           |                       |            |
|                             |                                                         |                                       |                           |                       |            |
|                             |                                                         |                                       |                           |                       |            |
|                             |                                                         |                                       |                           |                       |            |
|                             | Racha pa roubling., 18/07/2014 21:48                    | Focha de Louisillos, 20/07/2024 21:56 |                           |                       |            |

**Ilustración #54:** Ejecución de PuTTY. Fuente: Elaborado por el autor, (2015)

A continuación ejecutar el software PuTTY y colocar la IP del servidor Elastix, (ver ilustración #55).

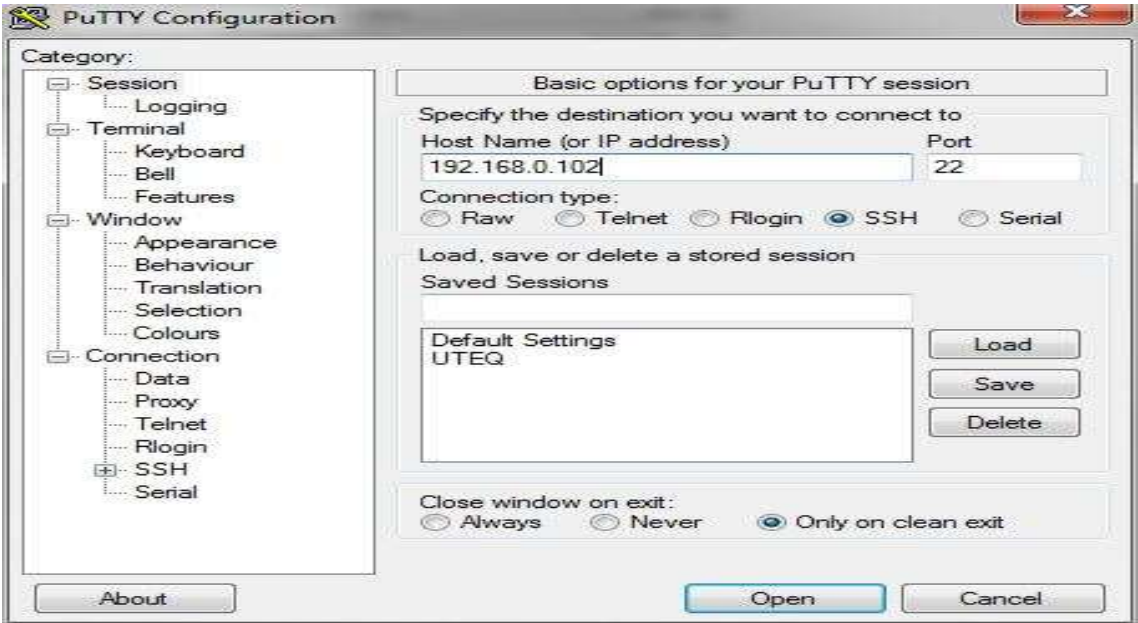

**Ilustración #55:** Colocación de la IP del servidor elastix. Fuente: Elaborado por el autor, (2015)

Abrir e ingresar a la consola de eslastix mediante PuTTY, (ver ilustración #56).

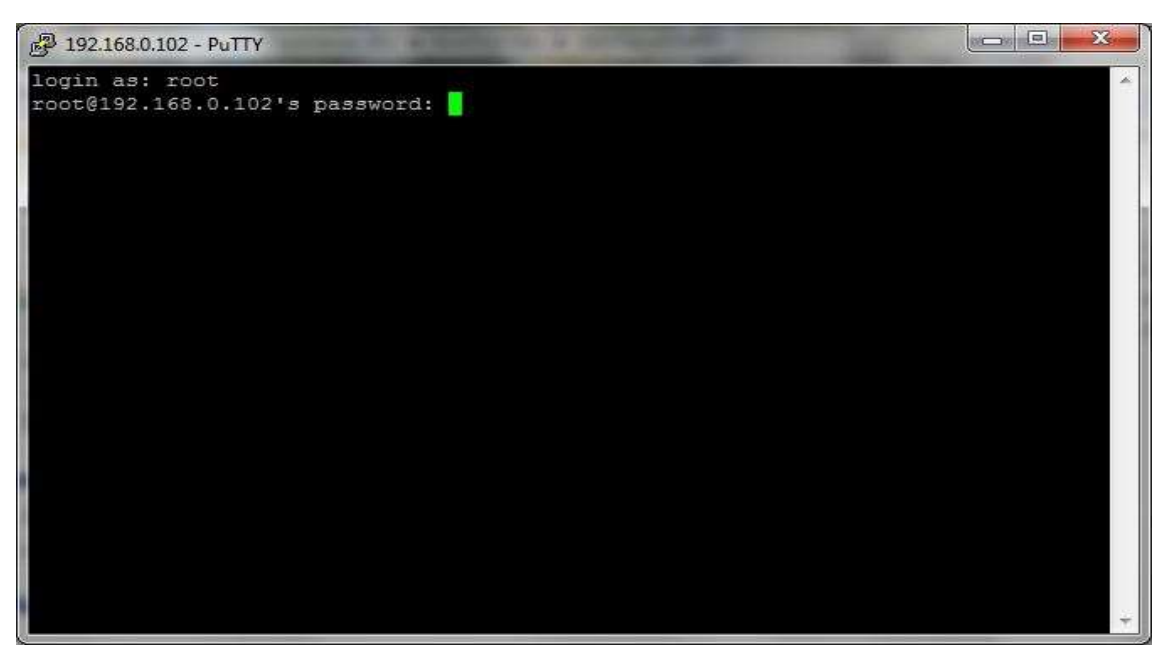

**Ilustración #56:** Acceso mediante PuTTY. Fuente: Elaborado por el autor, (2015)

Colocar root y la contraseña para ingresar a elastix vía SSH, (ver ilustración #57).

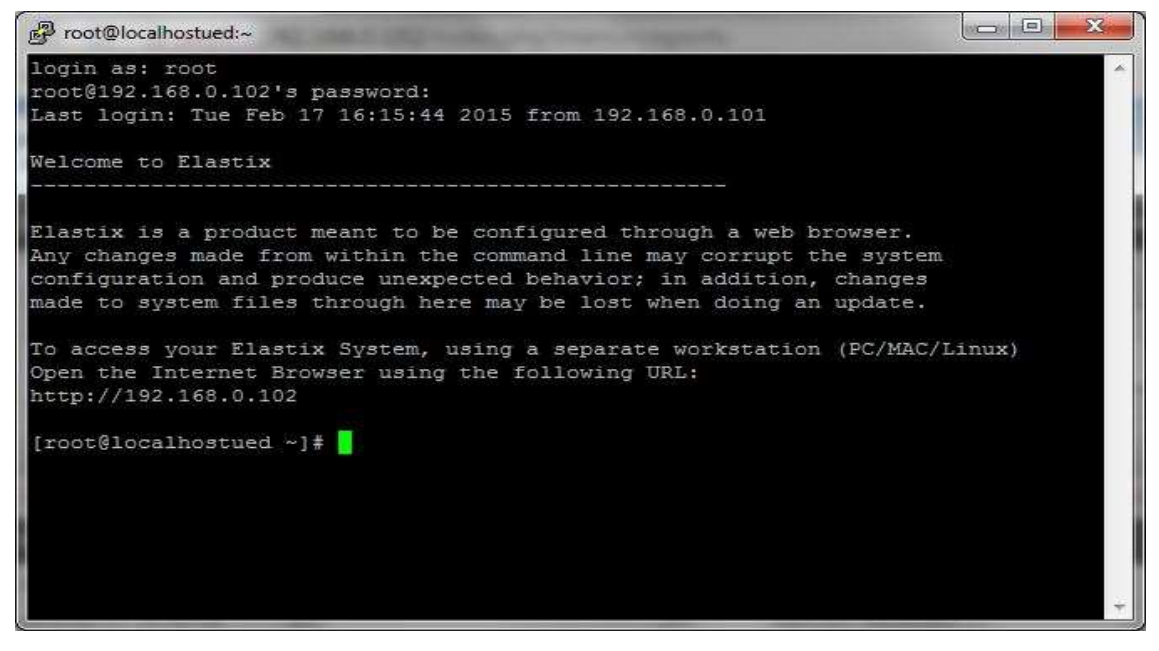

**Ilustración #57:** Visualización de acceso al servidor. Fuente: Elaborado por el autor, (2015)

## **4.4.1.5. Ingreso a la interfaz web de Elastix**

Abrir un navegador web y digitar la dirección IP obtenida del servidor Elastix, (ver ilustración #58).

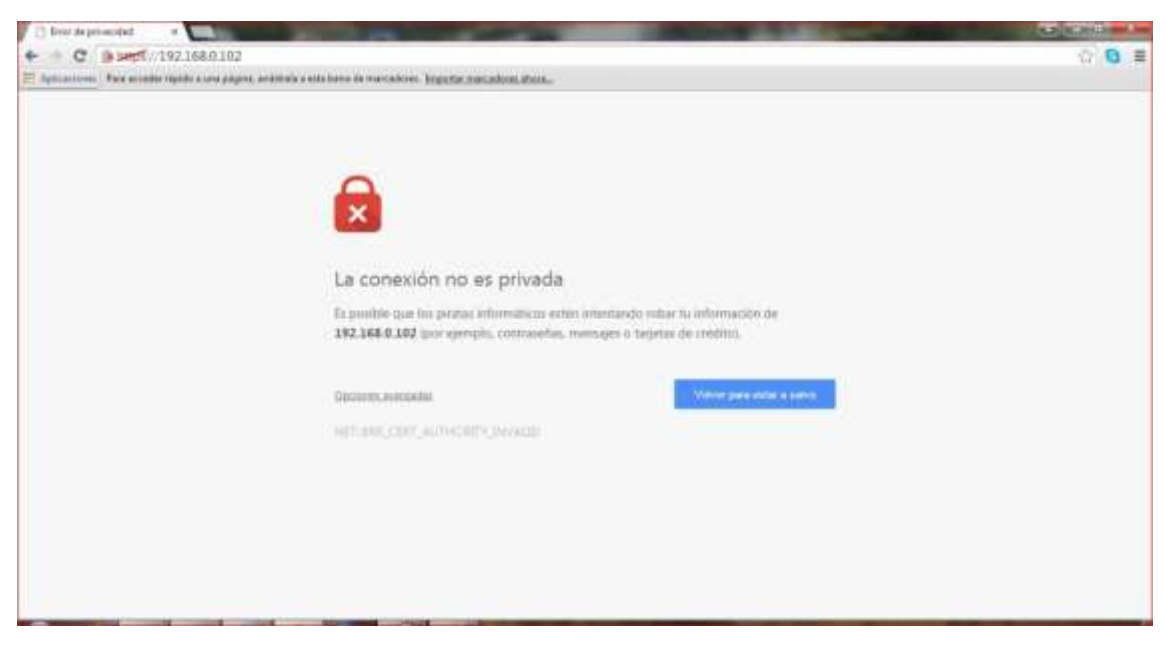

**Ilustración #58:** Acceso a elastix mediante la web. Fuente: Cap. Del autor, (2015)

Excluir advertencia y continuar, (ver ilustración #59).

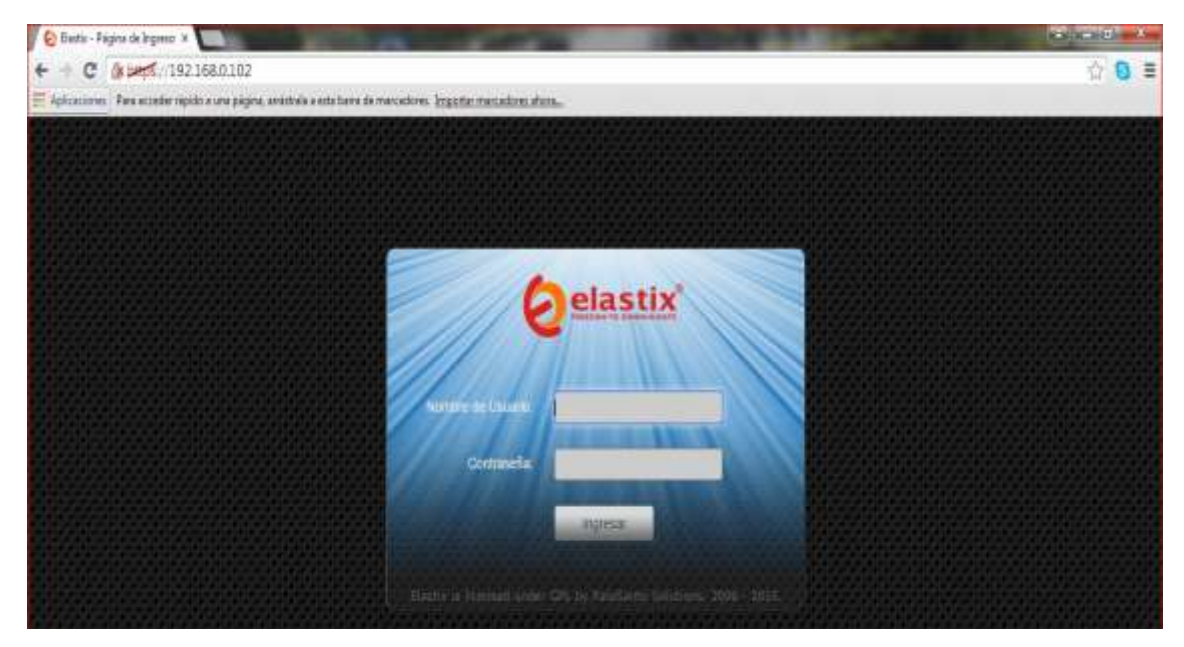

**Ilustración #59:** Ingresar usuario y contraseña. Fuente: Cap. Del autor, (2015)

Ingresar usuario admin y la contraseña que se asignó. En la pantalla de inicio de elastix en Dashboard, se puede apreciar las características del servidor como son la CPU, la RAM, SWAP, (ver ilustración #60).

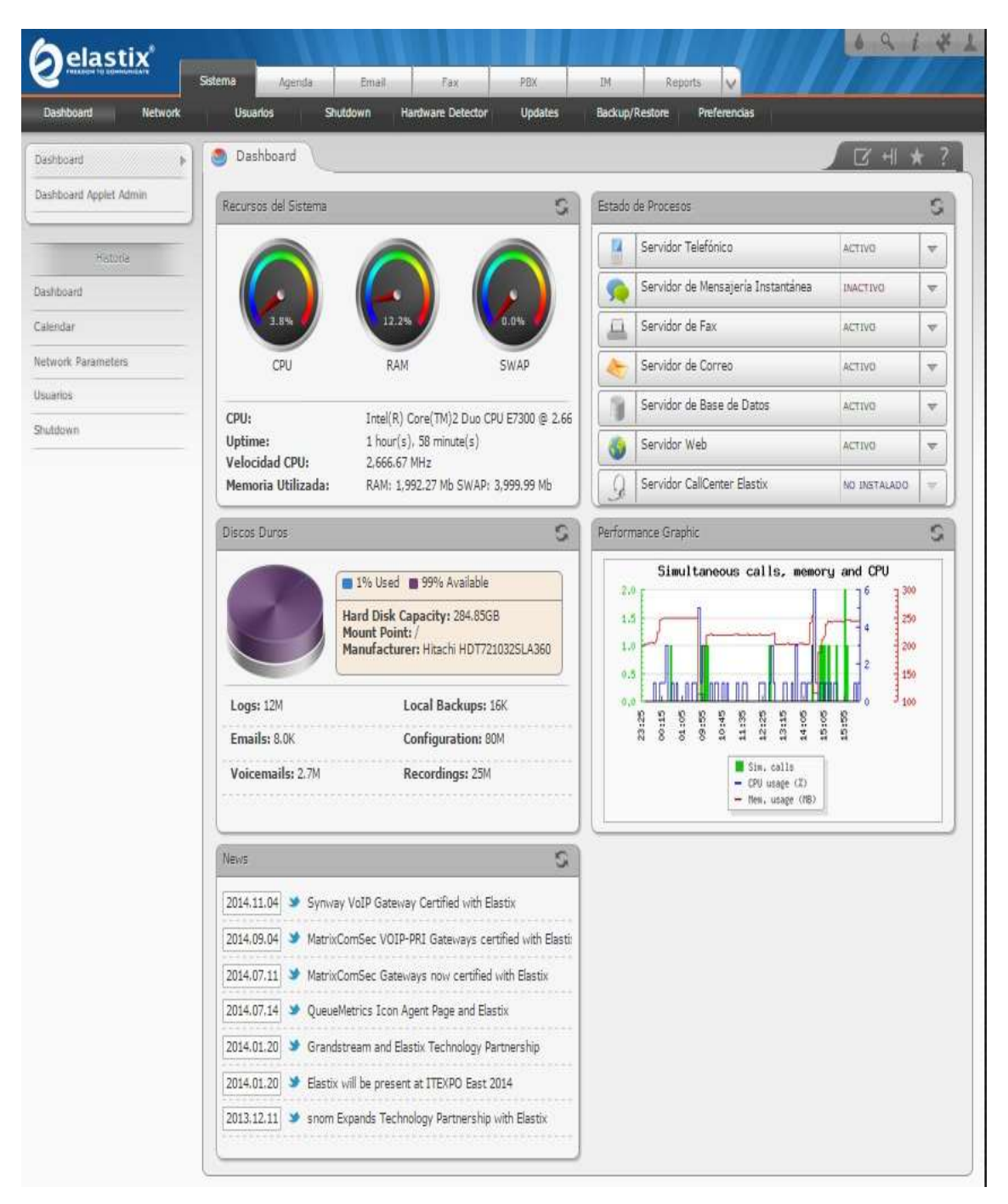

**Ilustración #60:** Pantalla principal de elastix. Fuente: Cap. Del autor, (2015)

En esta interfaz se debe realizar la configuración de la IP del servidor de esta manera: en el módulo Sistema dar clic en Network, luego ethernet 0, se configura el tipo de interface Static, aplica cambios y guarda, (ver ilustración #61).

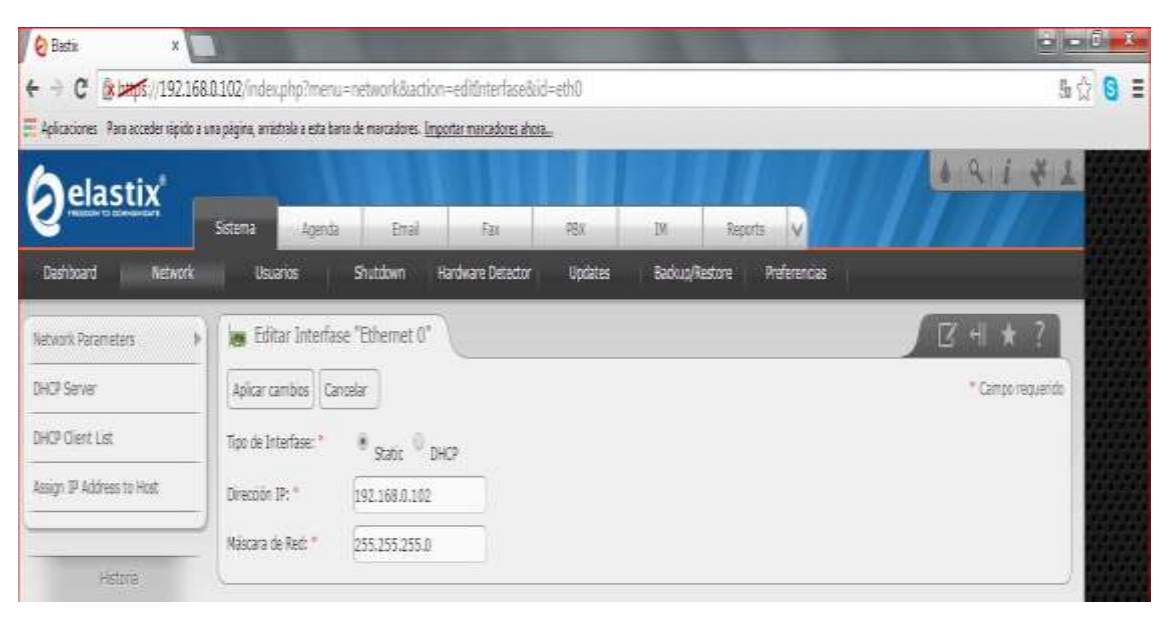

**Ilustración #61:** Configuración IP estática. Fuente: Cap. Del autor, (2015)

Aceptar el siguiente mensaje y la dirección IP del servidor queda configurada en estática, (ver ilustración #62).

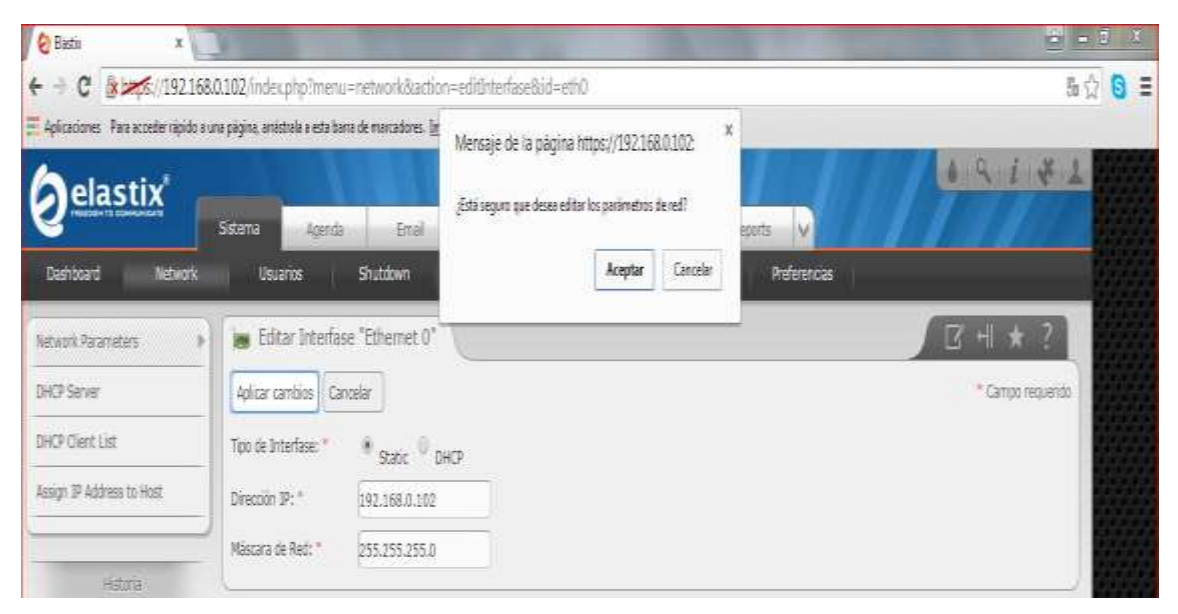

**Ilustración #62:** Confirmación de los parámetros de red Fuente: Cap. Del autor, (2015)

Se edita los parámetros de red como son: el Host asignado al realizar la instalación de elastix, la puerta de enlace, DNS Primario y DNS Secundario y se procede a guardar los cambios realizados (ver ilustración #63)

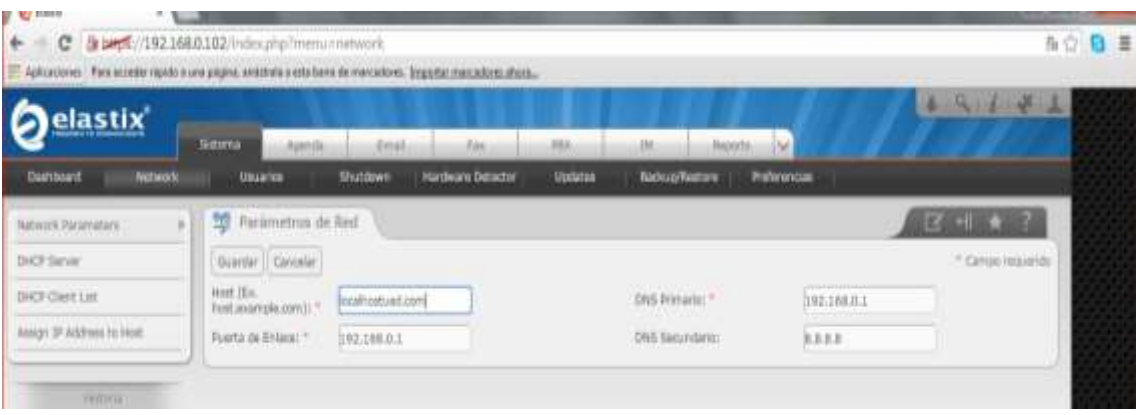

**Ilustración #63:** Configuración de host puerta de enlace y DNS. Fuente: Cap. Del autor, (2015)

En la pestaña de usuarios se puede crear uno nuevo, editar, eliminar usuarios, en el panel izquierdo opción grupos y permisos permite crear, editar, eliminar grupos y dar los permisos que el administrador desee, (ver ilustración #64).

| <b>C</b> flatta<br>$\mathcal{L}$ |                                                |                                                                                                    | the property of the control of the control of |                                 | <b>IKON</b> ISO ID                |
|----------------------------------|------------------------------------------------|----------------------------------------------------------------------------------------------------|-----------------------------------------------|---------------------------------|-----------------------------------|
| ۰                                | C 3 best //192168.0.102/index.j/p?mimunus.com/ |                                                                                                    |                                               |                                 | 击                                 |
|                                  |                                                | Aplicaciones Fire acceder repédica una pagina, anártica a arte barra de marcadores. Engantes mecadores abase |                                               |                                 |                                   |
| elastix                          |                                                |                                                                                                    |                                               |                                 | $191777$                          |
|                                  | SERVITA<br>Alatolic                            | Ettat<br>Elec                                                                                                | ms<br>310                                     | m<br><b>Baporta</b>             |                                   |
| Natwork<br>Democant              | Univers                                        | <b>Harthuare Detroiter</b><br>Shutzlown                                                                      | <b>Updates</b><br><b>Backup/Remore</b>        | Primmoun                        |                                   |
| <b>Division</b><br>B.            | Lista de Usuarios<br>Ю                         |                                                                                                    |                                               |                                 | <b>Real Market</b>                |
| tisms                            | POR CORRENDOME LIBRARIOS                       |                                                                                                    |                                               |                                 | H. ERiginaliz<br>$ dx $ is $ dx $ |
| Ferman de Origio                 |                                                |                                                                                                    |                                               |                                 |                                   |
|                                  | Logik                                          | <b>World bill</b>                                                                                            | Grupe                                         | Extensión                       |                                   |
|                                  | adnih                                          | Owler B                                                                                                    | Atrinistrates                                 | 18 extermin vo 14 xidii annosda |                                   |
| reduction                        | <b>Central</b>                                 | District Ridigate                                                                                            | Arbinado                                      | 333                             |                                   |
| Unitalist                        | <b><i><u>Intercetors</u></i></b>               | Graidings                                                                                                    | <b>Reference</b>                              | $-301$                          |                                   |
| <b>Backris/Aestoro</b>           | <b>Exhibition</b>                              | Mirwn Carlesas                                                                                               | <b>Retardator</b>                             | 202                             |                                   |
|                                  | <b>Octivement</b>                              | Field Dismitts                                                                                               | Printerio                                     | 211                             |                                   |
| <b>Eliotta</b>                   | Viberationals A                                | Guidelate Fords:                                                                                             | Pyteracion                                    | 354                             |                                   |
| Reportunes                       | Login                                          | Nombre                                                                                                    | Grupe                                         | Externon                        |                                   |
|                                  |                                                |                                                                                                    |                                               |                                 |                                   |

**Ilustración #64:** Edición de usuarios. Fuente: Cap. Del autor, (2015)

En la siguiente pestaña la ,opción de Shutdown permite apagar o reiniciar el servidor Elastix, seleccionar la opción que necesite dar clic en proceder donde pregunta si desea realizar la operación seleccionada y se puede aceptar para continuar o cancelar en caso de no querer realizar ninguna operación, (ver ilustración #65).

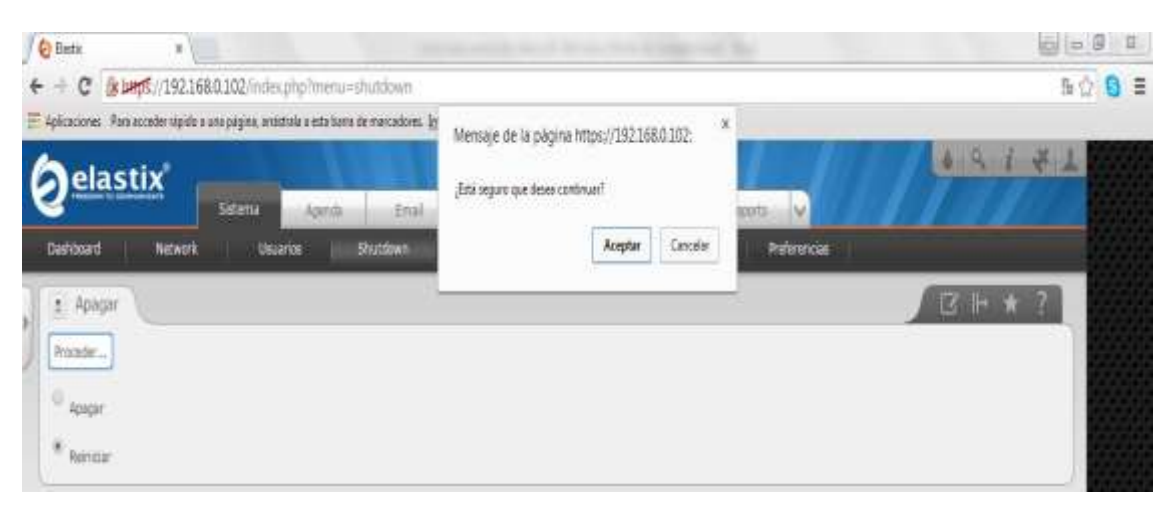

**Ilustración #65:** Reiniciar o apagar elastix. Fuente: Cap. Del autor, (2015)

En la opción Hardware Detector, permite detectar una tarjeta de telefonía conectada en los puertos PCI o PCI Express del servidor y configurar directamente desde esta interfaz gráfica, (ver ilustración #66).

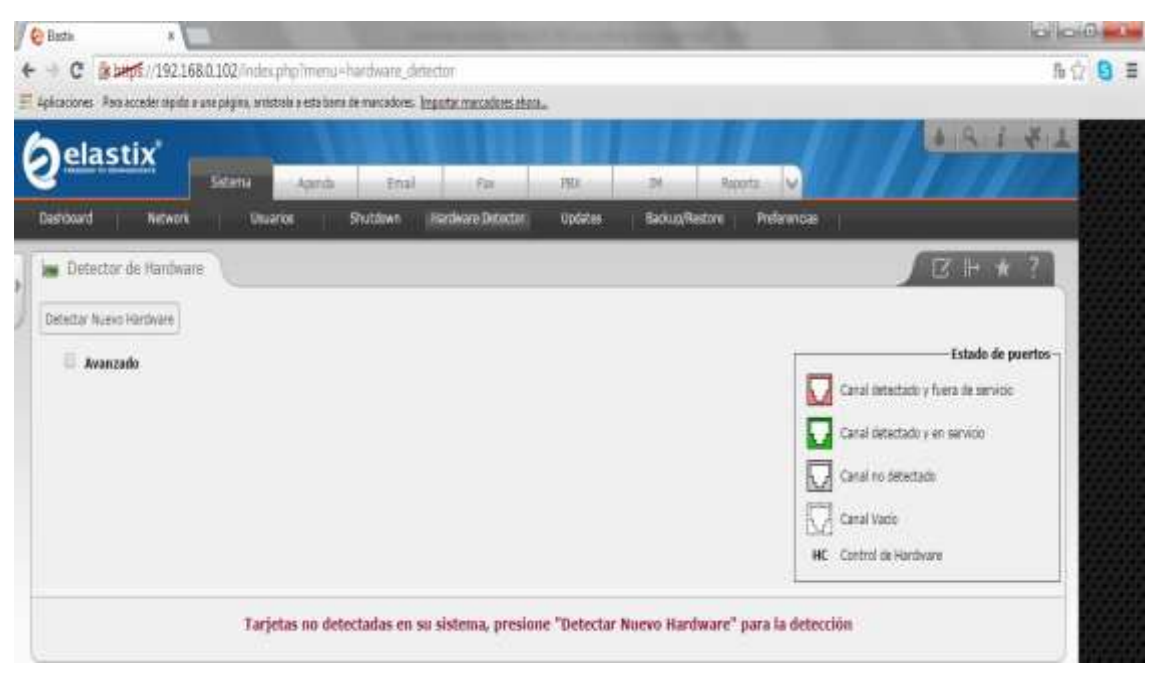

**Ilustración #66:** Detector de hardware. Fuente: Cap. Del autor, (2015)

En la pestaña Updates permite actualizar el software a una última versión, pero no es recomendable actualizar en servidores de producción, porque puede tener conflictos en el sistema, (ver ilustración #67).

| <b>C</b> Bastic<br>x                                            |                     |                                                                                                    | $\circ$ $\circ$ $\circ$ $\circ$ |
|-----------------------------------------------------------------|---------------------|----------------------------------------------------------------------------------------------------|---------------------------------|
| C 8 bens //192.168.0.102/index.php?menu=updates<br>$\leftarrow$ |                     |                                                                                                    | 쉾<br>$8 =$                      |
|                                                                 |                     | - Aplicaciones Para acceder rápido a una página, anástrala a esta barra de marcadores. <u>Importar marcadores ahora</u> |                                 |
| elastix                                                         | Sistema             | Email<br>Fax<br>舰<br>90<br>V<br>Apenda<br>Reports                                                                       | 19142                           |
| Deshisoard<br>NEWORK                                            | Usuarios            | Shutdown<br>Hardware Detector<br>Updates<br>Backup Restore<br>Preferencias                                              |                                 |
| Repositories<br>r                                               | Ē,<br>Repositorios  |                                                                                                    | $Z + + ?$                       |
| Rackages                                                        | Save/Update Defecto | Mostrar Fitro w                                                                                                    | Págita                          |
| Painte                                                          |                     | Filtro aplicado: Repo = Principales                                                                                     |                                 |
|                                                                 | Adve                | <b>Nombre</b>                                                                                                    |                                 |
| Repositones                                                     | ø                   | CentOS-5 - Base                                                                                                    |                                 |
| Hardware Detector                                               | ø                   | CentOS-5 - Updates                                                                                                    |                                 |
| Shubdown                                                        | ø                   | CertOS-5 - Additions                                                                                                    |                                 |
| Lista de Grupos                                                 | ø                   | CentOS-5 - Extras                                                                                                    |                                 |
| Permisos de Grupo                                               | O                   | CentOS-5 - Plus                                                                                                    |                                 |
|                                                                 | O                   | CentOS-5 - Contrib                                                                                                    |                                 |
|                                                                 | ø                   | Commercial-Addons RPM Repository for Eleator.                                                                           |                                 |
|                                                                 | ø                   | Lowey Research Yum Repository                                                                                           |                                 |
|                                                                 | ø                   | Base RPM Repository for Elastic                                                                                         |                                 |
|                                                                 | ø                   | Updates RPM Repository for Elastin                                                                                      |                                 |
|                                                                 | O                   | Beta RPM Repository for Elastix                                                                                         |                                 |
|                                                                 | ø                   | Extras RPM Repository for Elastin                                                                                       |                                 |

**Ilustración #67:** Actualización de software. Fuente: Cap. Del autor, (2015)

En la pestaña Backup/Restore permite realizar un backup de las configuraciones y de todo el contenido del servidor al dar clic en desarrollar un respaldo, selecciona las opciones que el administrador requiera, dar clic en procesar donde va a tomar unos minutos de acuerdo a la cantidad de datos que se procesen, después presenta un mensaje que el backup ha sido completado satisfactoriamente con el nombre de elastixbackup - año, mes, día y hora exacta, (ver ilustración #68).

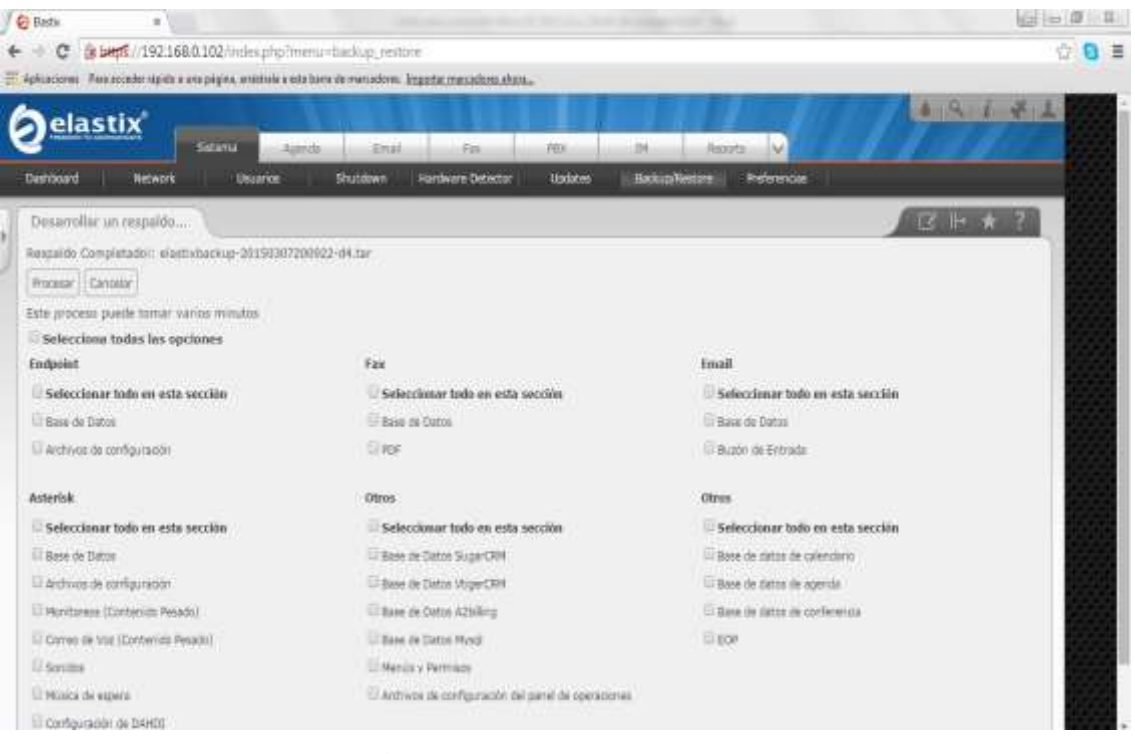

**Ilustración #68:** Realizar backup en elastix. Fuente: Cap. Del autor, (2015)

La opción de preferencia permite elegir el idioma que desea, aplica y guarda los cambios realizados, (ver ilustración #69).

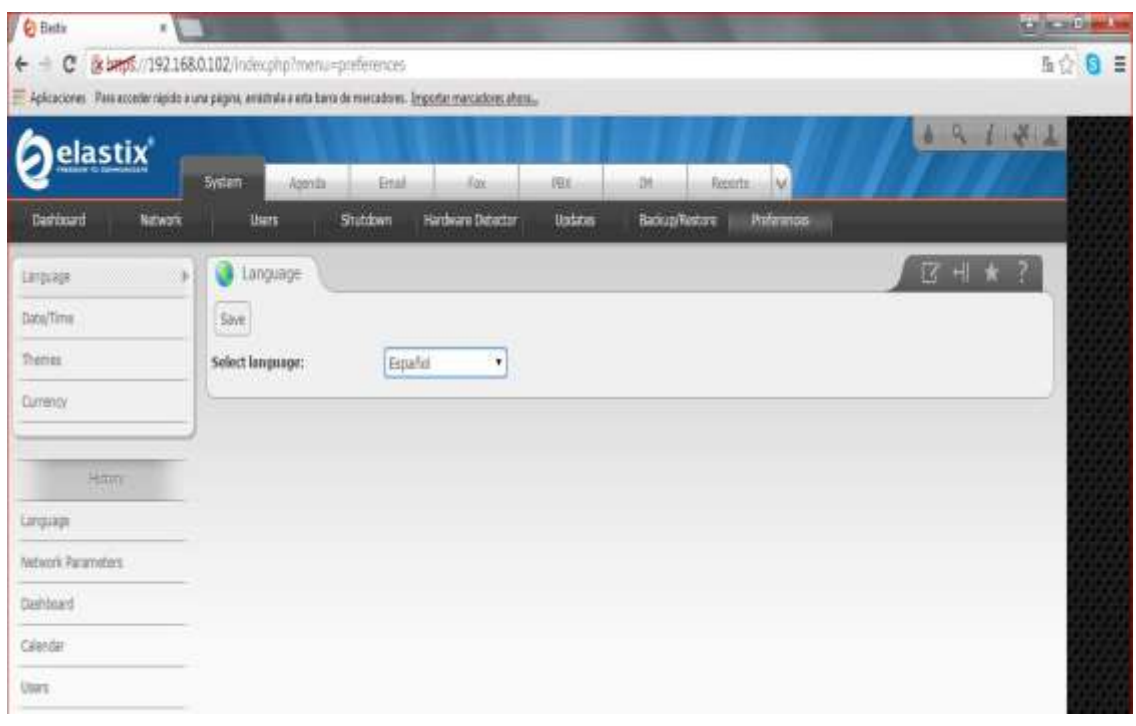

**Ilustración #69:** Seleccionar idioma Fuente: Cap. Del autor, (2015)

En esta ventana permite configurar la zona horaria, la fecha y la hora, aplicar y guardar los cambios, (ver ilustración #70).

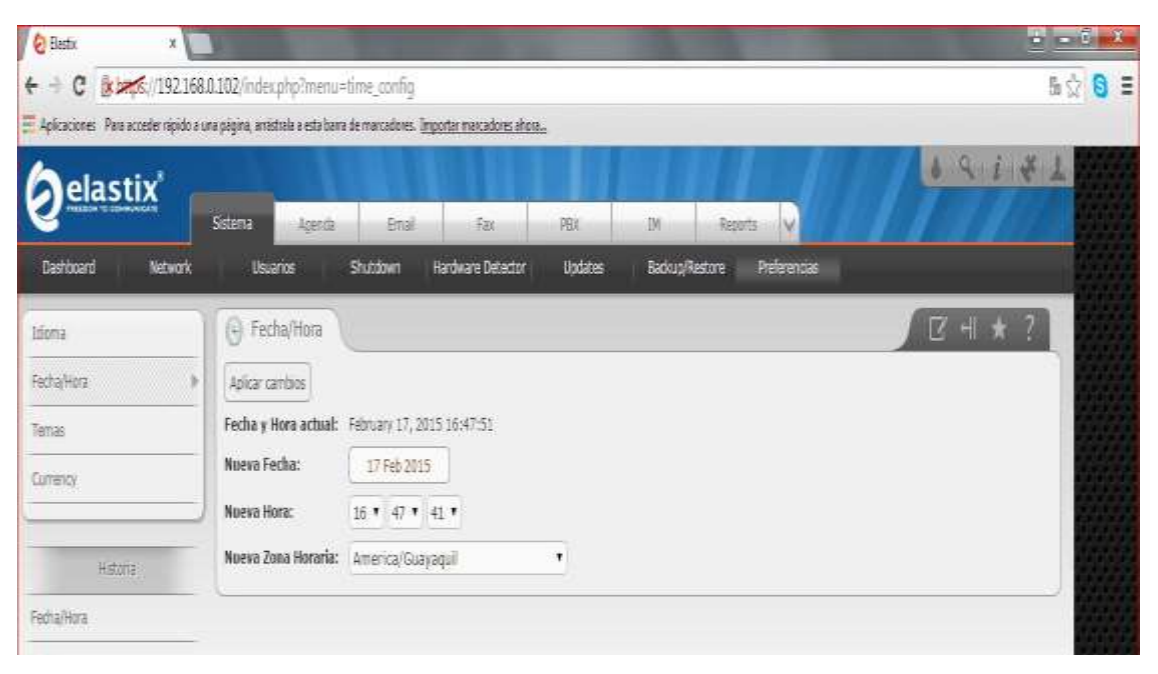

**Ilustración #70:** Configuración de zona horaria, fecha y hora. Fuente: Cap. Del autor, (2015)

En el menú sistema seleccionar la opción Usuario donde permite crear de la siguiente manera, (ver ilustración #71).

| 1<br><b>O</b> Bastix<br>X.                                                                                                 |         |                            |                   |                | <b>Card House</b>                | $\mathbf{Q} = \hat{\mathbf{E}}$ |       |
|----------------------------------------------------------------------------------------------------|---------|----------------------------|-------------------|----------------|----------------------------------|---------------------------------|-------|
| $\leftarrow$ $\div$ $\mathbf{C}$ $\mathbf{B}$ $\mathbf{B}$ $\mathbf{B}$ $\mathbf{B}$ (192.168.0.102/index.php?menu=usermgr |         |                            |                   |                |                                  | Ŷ.                              | $0 =$ |
| - Aplicaciones Para acceder rápido a una página, amástrala a esta bana de marcadores. Importar marcadores ahora            |         |                            |                   |                |                                  |                                 |       |
| elastix <sup>'</sup>                                                                                                    |         |                            |                   |                |                                  | 4.19<br>$461 - 10$              |       |
|                                                                                                    | Sistema | <b>Enal</b><br>Agenda      | Fas               | <b>IN</b><br>胞 | N<br>Reports                     |                                 |       |
| Deshboard<br>NEWORK                                                                                                    | Usuaros | Shutdown                   | Hardware Detector | Updates        | Preferencias<br>Badoug/Restore   |                                 |       |
| $\rightarrow$<br>Usuarios.                                                                                                 |         | <b>B</b> Lista de Usuarios |                   |                |                                  | $B + 7$                         |       |
| Grupes                                                                                                    |         | Crear Nuevo Usuario        |                   |                |                                  | Pägina 1 de 1<br>ю<br>×         |       |
| Permisos de Grupo                                                                                                    | Login   | <b>Nombre</b>              | Grupo             | Extension      |                                  |                                 |       |
|                                                                                                    | atric   | Charles G                  | Administrador     |                | La extensión no ha sido asociada |                                 |       |
| <b>HSIVE</b>                                                                                                    |         |                            |                   |                |                                  |                                 |       |
| Usuares                                                                                                    |         |                            |                   |                |                                  |                                 |       |
| Dashboard                                                                                                    |         |                            |                   |                |                                  |                                 |       |

**Ilustración #71:** Creación de un nuevo usuario. Fuente: Cap. Del autor, (2015)

Dar clic en la opción crear nuevo usuario, (ver ilustración #72).

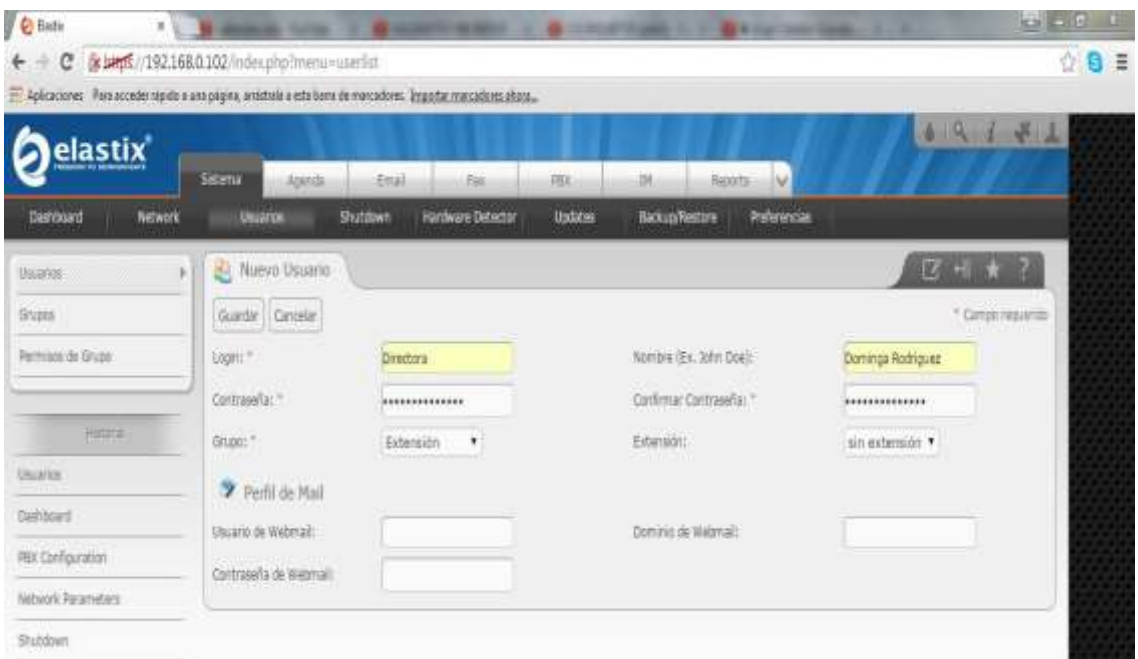

**Ilustración #72:** Ingresar datos para usuario directora. Fuente: Cap. Del autor, (2015)

Ingresar el login, contraseña, confirmación de la misma, de usuario, clic en guardar y obtiene el usuario para la Directora, (ver ilustración #73).

| <b>C</b> Bath<br>×                                                                                               | --       | <b>SAFAR</b>        |                          | <b>The Second Lines</b> | <b>G P Car cold State</b>        | $45 - 6 - 1$<br>٠<br>٠   |       |
|----------------------------------------------------------------------------------------------------|----------|---------------------|--------------------------|-------------------------|----------------------------------|--------------------------|-------|
| c<br>is beps //192.168.0.102/index.php?menu=userlist                                                             |          |                     |                          |                         |                                  |                          | ☆ 8 章 |
| Aplicaciones : Para acceder rigido a una página, arratoria a esta barra de marcadores. Emportar marcadores abans |          |                     |                          |                         |                                  |                          |       |
| <u>elastix</u>                                                                                                   |          |                     |                          |                         |                                  | I F L<br>A.<br>ă.        |       |
|                                                                                                    | Sstorta  | Ettal<br>Asenda     | ifai.<br><b>FEE</b>      | DI.                     | <b>M</b><br>Reports              |                          |       |
| <b>Dashoound</b><br>Network                                                                                      | Unistar  | Shutdown            | <b>Hardware Detector</b> | Updates                 | Preferencias<br>Backup Restore   |                          |       |
| Шила<br>×                                                                                                    | 8        | Lista de Usuanos    |                          |                         |                                  | 区刊★                      |       |
| <b>Grupps</b>                                                                                                    |          | Crear Nuevo Dsuario |                          |                         |                                  | Pápina : dri : :<br>JEA. |       |
| Peimiste de Grupo                                                                                                | Login    | Nombre              | Grupo                    |                         | Extensión                        |                          |       |
|                                                                                                    | admin    | Ourint-S            |                          | Administrator           | La extension ni ha sido aspoista |                          |       |
| Holma                                                                                                    | Dischora | Domings Radriguez   | Einrisin                 |                         | La externión na ha sido asociada |                          |       |
| Usuans                                                                                                    |          |                     |                          |                         |                                  |                          |       |
| Dariboard                                                                                                    |          |                     |                          |                         |                                  |                          |       |
| <b>REX Configuration</b>                                                                                         |          |                     |                          |                         |                                  |                          |       |
| Network Parameters                                                                                               |          |                     |                          |                         |                                  |                          |       |
| Shubdown                                                                                                    |          |                     |                          |                         |                                  |                          |       |

**Ilustración #73:** Visualización de usuario creado para directora. Fuente: Cap. Del autor, (2015)

Con los pasos anteriormente citados crear un nuevo usuario para Subsecretaria Gina García, (ver ilustración #74).

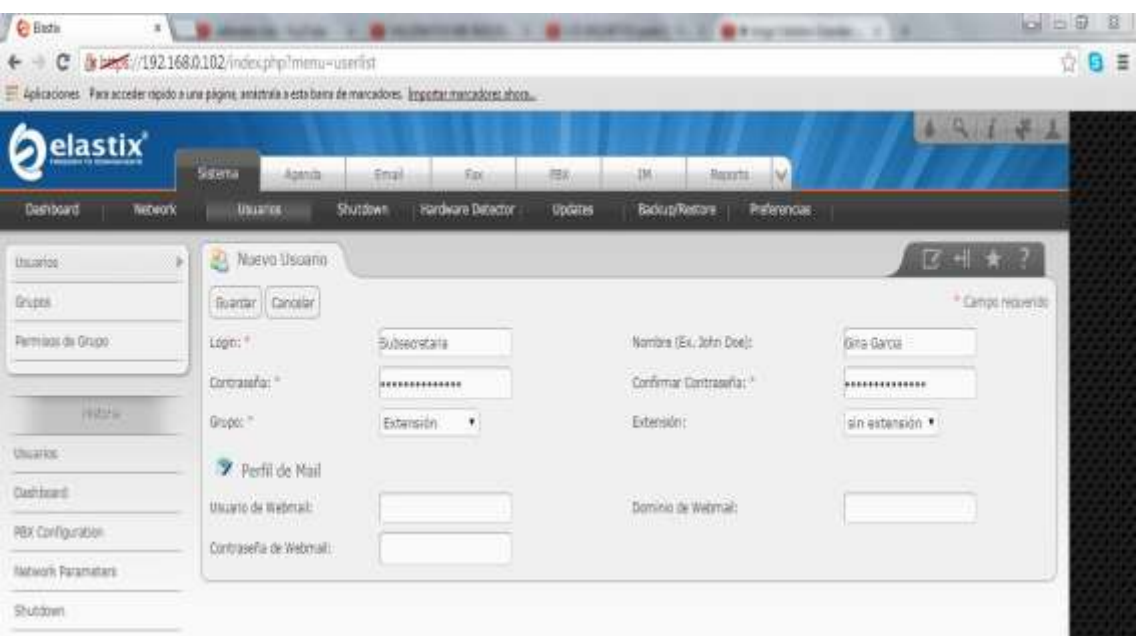

**Ilustración #74:** Creación de usuario para subsecretaria. Fuente: Cap. Del autor, (2015)

Guardar registros y presentar usuario creado, (ver ilustración #75).

| C Bastis<br>×¥       | <b>ALCOHOL: FILIPINE</b>                     | ×<br><b>HARRY COLLECTIVE</b>                                                                                    | ٠<br><b><i>County</i></b> St. | The American Constitution of Constitution | igilia B<br>B           |
|----------------------|----------------------------------------------|----------------------------------------------------------------------------------------------------|-------------------------------|-------------------------------------------|-------------------------|
| с                    | & MyR//192.168.0.102/index.php?menu=userlist |                                                                                                    |                               |                                           | 0E                      |
|                      |                                              | Aplicaciones - Rara acceder répide a una pagina, avastrola a esta bana de mancadores (mportar mancadores ahong_ |                               |                                           |                         |
| elastix'             |                                              |                                                                                                    |                               |                                           | 4.8.1<br>$x + 1$        |
|                      | Sidena<br>Asiatda                            | <b>Attack</b><br>Rick                                                                                           | <b>JM</b><br>251              | Ιü<br>Rigards.                            |                         |
| Dashboard<br>Network | <b>Library</b>                               | <b>Hardware Detector</b><br>Stutzkavo                                                                           | <b>United</b>                 | <b>Professorcias</b><br>Badout/Restore    |                         |
| Duanos               | Unta de Usuarios                             |                                                                                                    |                               |                                           | 区 + ★                   |
| Oupos                | <b>A Creat Nuevo Usuario</b>                 |                                                                                                    |                               |                                           | H. H. Págma (1)<br>de 1 |
| Permissi de Grido.   | ligin                                        | Nordza                                                                                                    | Grupo                         | Extensión                                 |                         |
|                      | <b>MENT</b>                                  | <b>Charles G.</b>                                                                                               | Administrator                 | La extensión na ne ada asociaria          |                         |
| 报应道                  | District                                     | Demirga Kodriguez                                                                                               | <b>Palansion</b>              | La extension no he auto associade         |                         |
| <b>University</b>    | Subserverants                                | Gra Garcia                                                                                                    | Edersch                       | La extensión na ha sido apociada          |                         |
| <b>Owbboard</b>      |                                              |                                                                                                    |                               |                                           |                         |
| PERCOnfiguration     |                                              |                                                                                                    |                               |                                           |                         |
| Nebook Parameters    |                                              |                                                                                                    |                               |                                           |                         |
| Shubblert            |                                              |                                                                                                    |                               |                                           |                         |

**Ilustración #75:** Visualización de usuario creado para subsecretaria. Fuente: Cap. Del autor, (2015)

Seleccionar crear nuevo usuario e ingresar datos para la Subdirectora, (ver ilustración #76).

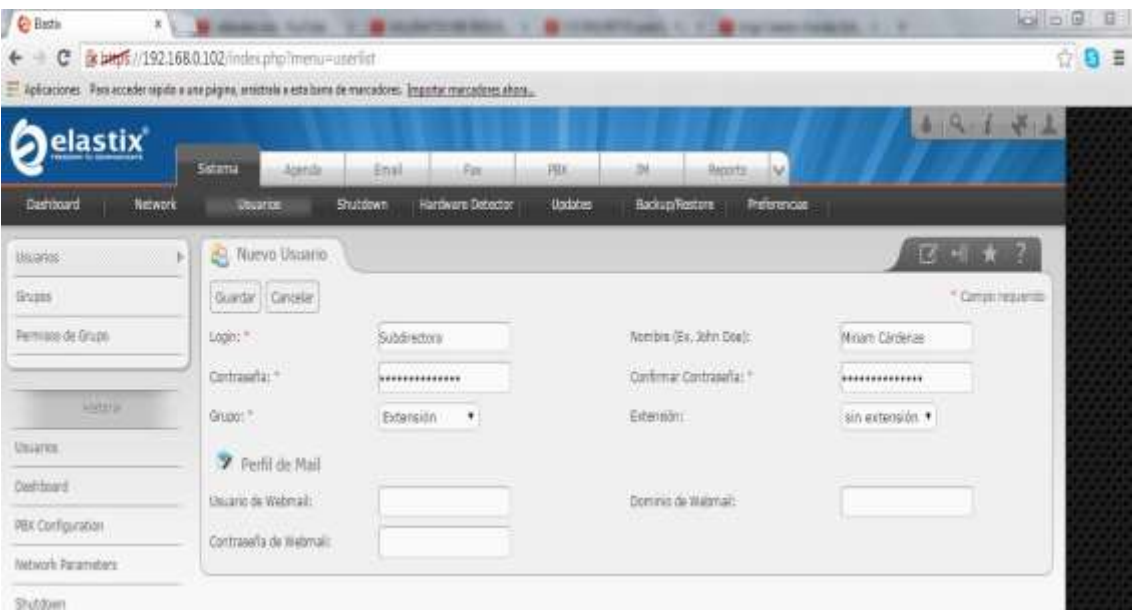

**Ilustración #76:** Creación de usuario para subdirectora. Fuente: Cap. Del autor, (2015)

Guardar los registros con los datos del nuevo usuario, (ver ilustración #77).

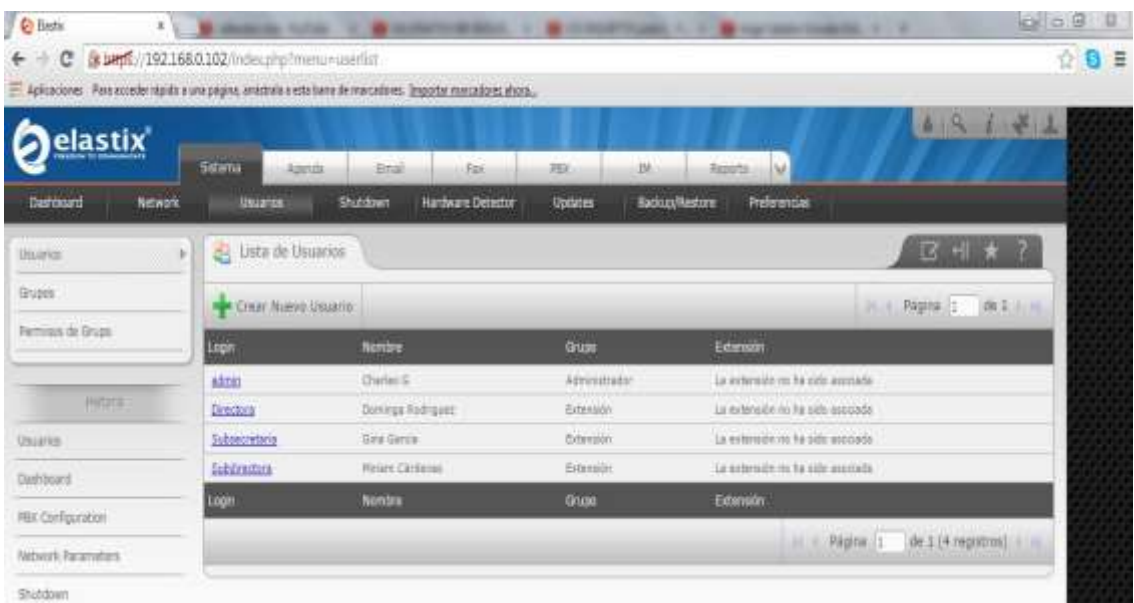

**Ilustración #77:** Visualización de usuario creado para subdirectora. Fuente: Cap. Del autor, (2015)

De la misma forma crear otro usuario para el departamento de sistemas, (ver ilustración #78).

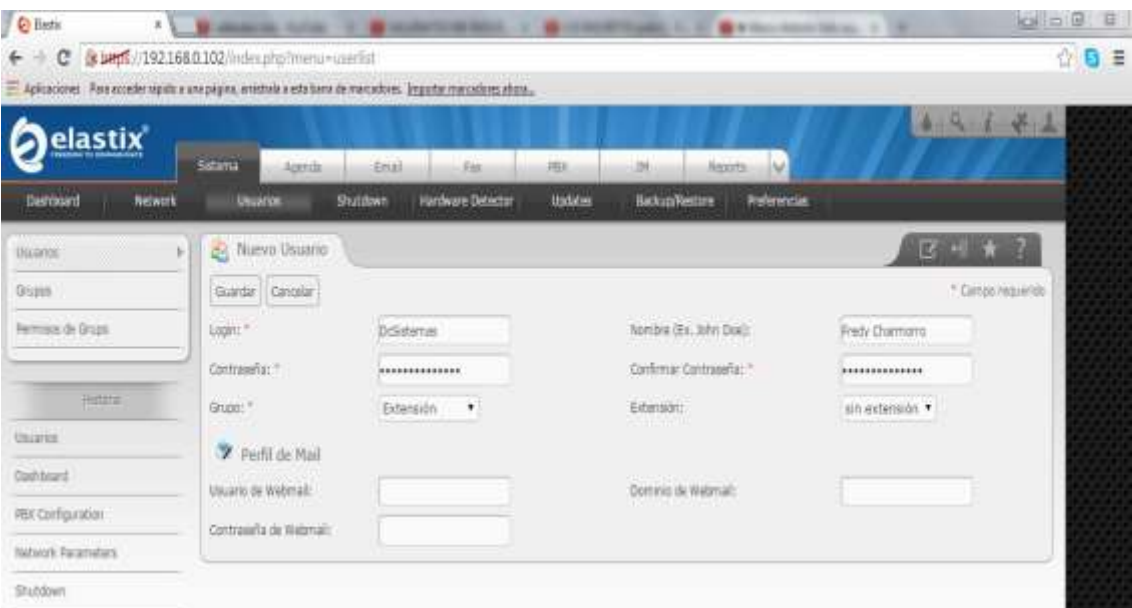

**Ilustración #78:** Creación de usuario para coordinador de carrera. Fuente: Cap. Del autor, (2015)

Guardar datos ingresados para obtener el nuevo usuario, (ver ilustración #79).

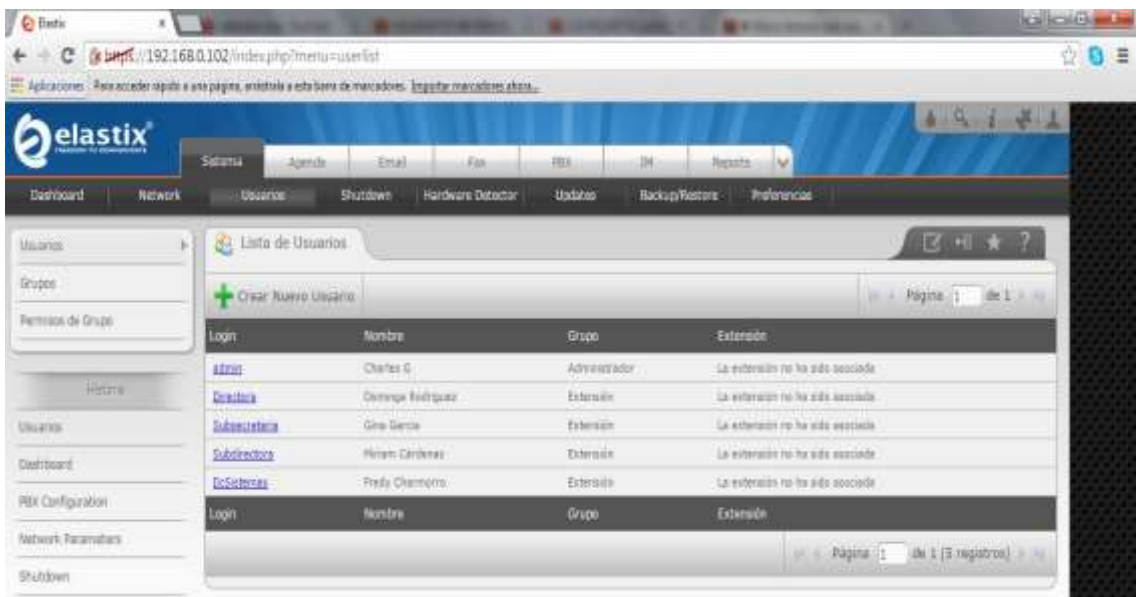

**Ilustración #79:** Visualización de usuario creado para coordinador de carrera. Fuente: Cap. Del autor, (2015)

A continuación se crea un nuevo usuario para el departamento de marketing, se asigna login, nombre y contraseña, (ver ilustración #80).

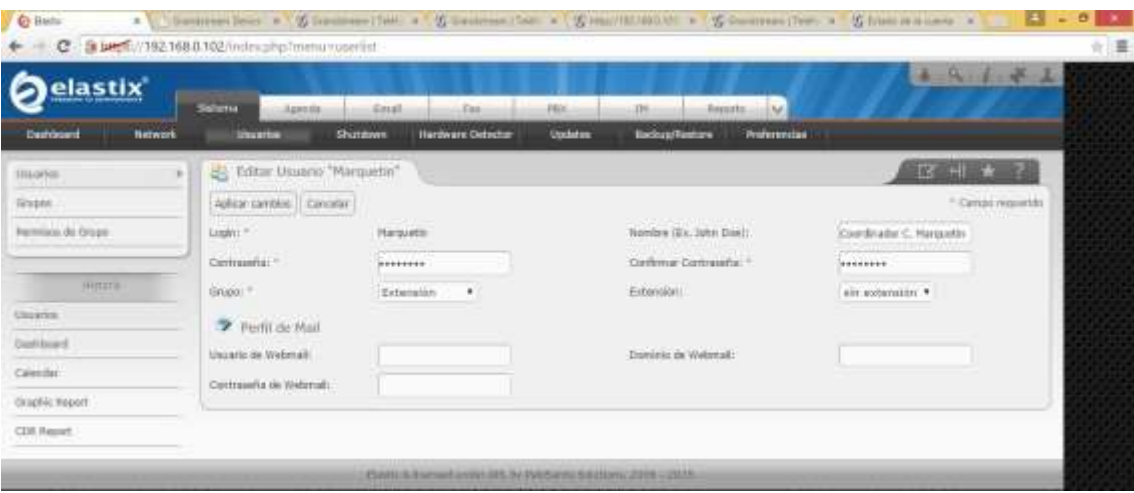

**Ilustración #80:** Visualización de usuario creado para el departamento de marketing. Fuente: Cap. Del autor, (2015)

Guardar cambios y permite visualizar usuarios registrados, (ver ilustración #81).

| elastix <sup>'</sup>        |                                                  |                                                                                                    |                                                                                                    | 4 4 4 4 4                           |
|-----------------------------|--------------------------------------------------|----------------------------------------------------------------------------------------------------|----------------------------------------------------------------------------------------------------|-------------------------------------|
| Dasnovant<br><b>Betweek</b> | <b>External</b><br>Američki<br><b>Identified</b> | <b>Fax</b><br><b>Revision</b><br>1836<br><b>Updates</b><br><b>Hardware Debidian</b><br><b>Shatdown</b> | $\mathcal{L}(\mathbf{y})$<br>38<br><b>Biggets</b><br>lisckup/liestone<br><b><i>Professoratas</i></b> |                                     |
| transport<br><b>B</b> I     | Lista de Usuanio.<br>滋                           |                                                                                                    |                                                                                                    | 12 川 青                              |
| Gripper                     | Creat Nation Usuario                             |                                                                                                    |                                                                                                    | <b>MCESSIN</b><br>Fights 1<br>39.15 |
| Ferrito/o du Graze          | Login                                            | <b>Nordine</b>                                                                                         | <b>Guas</b>                                                                                          | Extensive                           |
|                             | kanin                                            | Christin III                                                                                           | Administrator                                                                                        | inter.                              |
| <b>HISTORY</b>              | <b>BERGINS</b>                                   | Dractark.                                                                                              | Extensión                                                                                            | 22                                  |
| <b>Ultra 4/400</b>          | <b>Subsectations</b>                             | <b>Bernstein</b>                                                                                       | Erremites                                                                                            | 201                                 |
| Continent                   | <b>Subdiversions</b>                             | Tisholewchira                                                                                          | <b>Citeriolis</b>                                                                                    | <b>DO</b>                           |
|                             | <b>Definition</b>                                | Comfounder Entrevay                                                                                    | Edwarter                                                                                             | 201                                 |
| PER Configuration           | <b>HAUGHTER</b>                                  | Europeaker C. Phrisphire                                                                               | fistenido                                                                                            | $^{+16}$                            |
| Huntering                   | Login                                            | <b>Number</b>                                                                                          | Griant                                                                                               | Extendible                          |
| <b>CleanFirst</b>           |                                                  |                                                                                                    | <b>SELLING PAULANCILY</b>                                                                            | the Light requirement in this       |

**Ilustración #81:** Visualización de todos los usuarios registrados. Fuente: Cap. Del autor, (2015)

Luego de crear usuarios se procede a crear extensiones para relacionarlas con los mismos, al dar clic en el menú PBX elegir la opción extensiones, seleccionar añadir una extensión, se despliega un listado que permite elegir el

tipo de extensión que desea crear, en este caso crear una extensión SIP y dar clic en Submit para continuar, (ver ilustración #82).

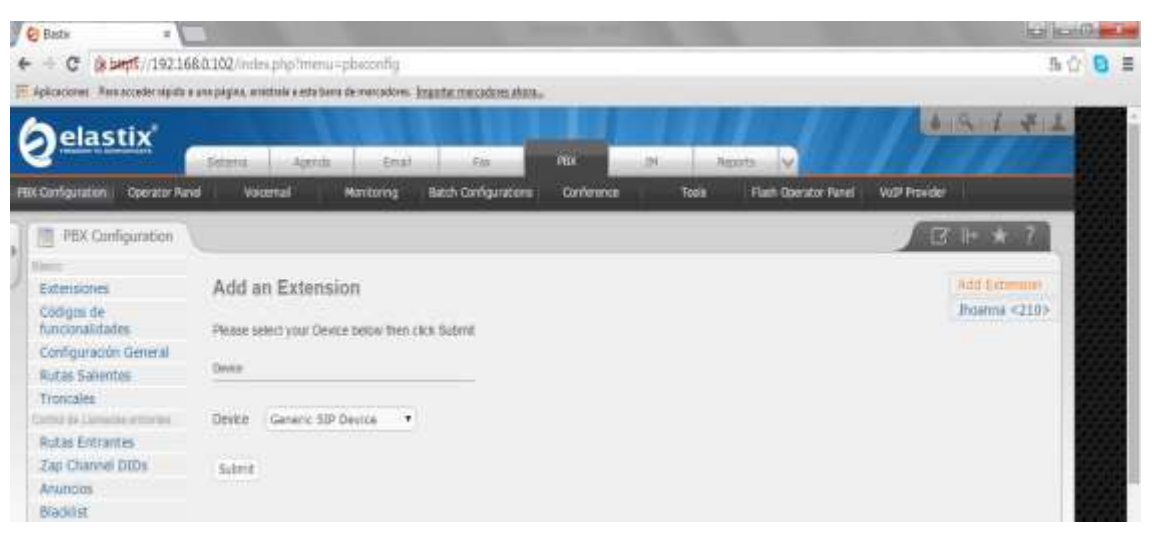

**Ilustración #82:** Creación de extensiones. Fuente: Cap. Del autor, (2015)

Ingresar los datos principales para crear la extensión:

User Extensión: Colocar el número de extensión que se designe en este caso 200.

Dysplay Name: Colocar el nombre de la extensión a quien pertenece.

CID Num Alias: Es el nombre interno para la extensión 200.

SIP Alias: Es el nombre del dispositivo SIP a conectarse.

Outbound CID: Se refiere al número de cabecera o identificador de llamadas externo que sale a la calle en este caso no llenar datos.

Ring Time: Es el tiempo en segundos que desee que timbre la extensión al momento de ingresar la llamada.

Call Waiting: Habilita la llamada en espera.

Call Screening: Se refiere a un identificador para conocer quién realiza la llamada y permite contestar o rechazar la llamada.

Pinless Dialing: Se refiere al pin de marcado.

Secret: Se refiere a la contraseña de la extensión.

Dtmfmode: rfc2833 viene por defecto, es el tono que recibe y envía esta extensión.

Dictation service: Permite realizar un dictado luego para escoger el formato en el que va a grabar y al final enviar a una dirección de correo electrónico.

Language Code: Se coloca (es) para que los mensajes se encuentren en Español.

Record Incoming: Graba las conversaciones entrantes en el servidor, Always.

Record Outgoing: Graba las conversaciones salientes en el servidor, Always.

Status: Permite habilitar o deshabilitar el voicemail, Enabled

Voicemail Password: Permite asignar una contraseña.

Email Address: Direccion de correo que se envía la grabación al momento de existir un correo de voz.

Pager Email Address: Confirmar la dirección de correo para obtener una notificación de la grabación.

Email Attachment: Adjunta un email (yes).

Play CID: Reproduce el coller ID (yes).

Play envelope: Reproduce el archivo adjunto (yes).

Delete voicemail: De preferencia que no borre el voicemail del servidor (no), (ver ilustración #83)

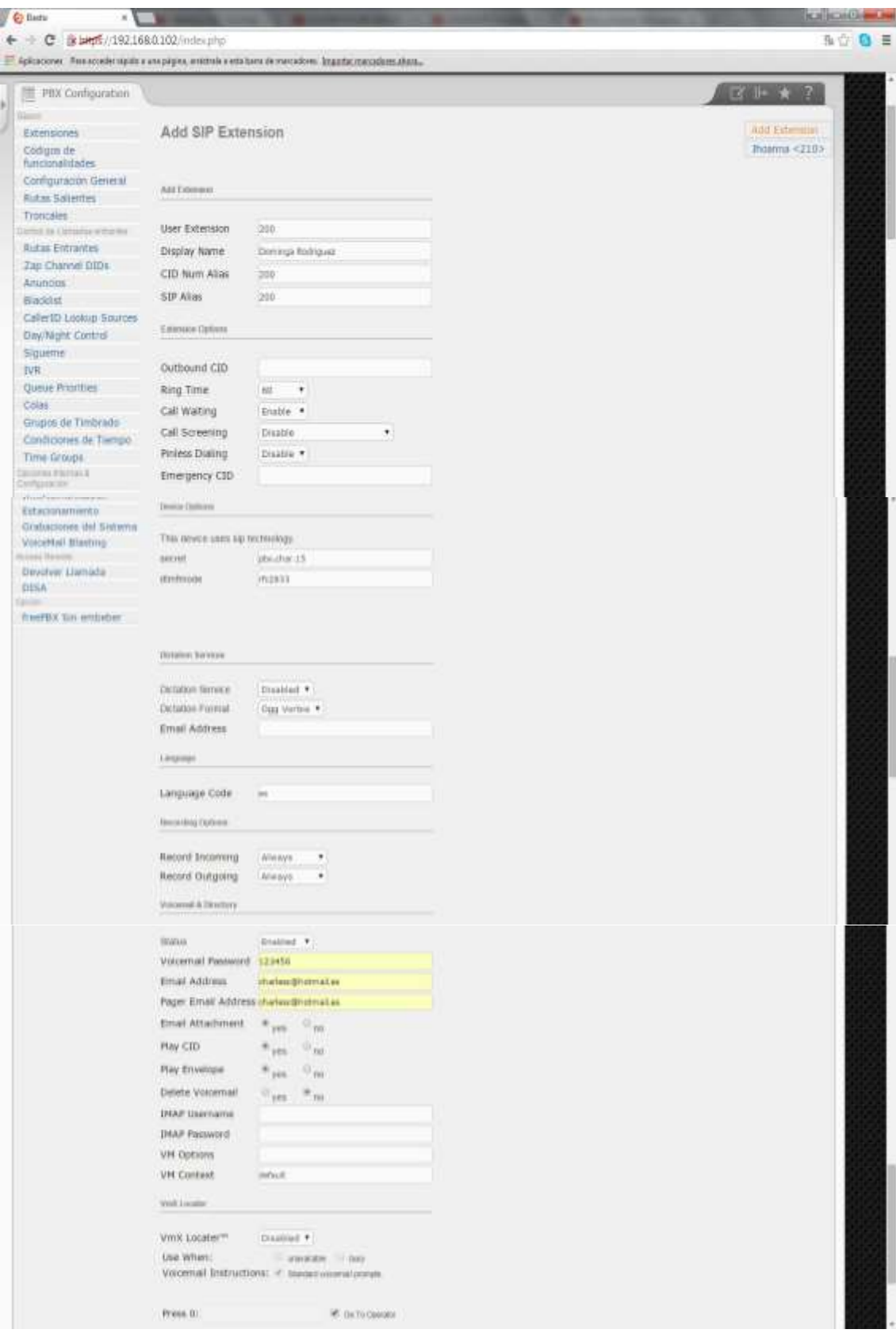

**Ilustración #83:** Creación de extensión 200. Fuente: Cap. Del autor, (2015)

Estos son los campos principales que debe tener en cuenta para poder crear una extensión correctamente, dar clic en Submit para grabar, (ver ilustración #84).

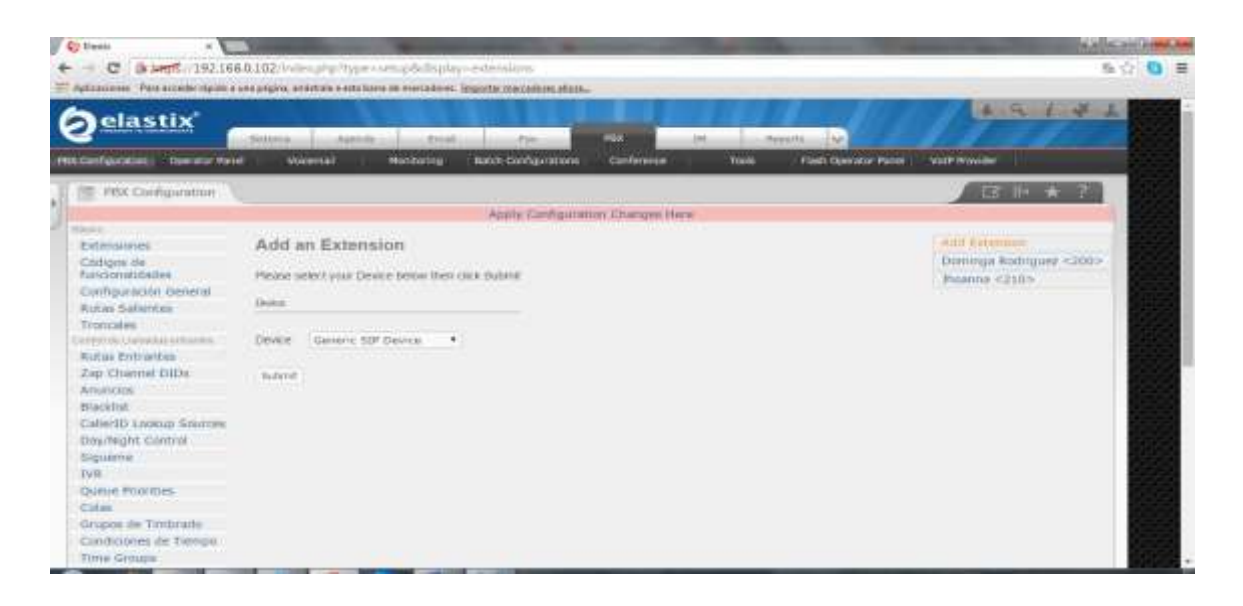

**Ilustración #84:** Aplica y guarda la configuración. Fuente: Cap. Del autor, (2015)

Aplicar y guardar cambios para obtener la extensión creada con los mismos parámetros se crea una nueva extensión que va a pertenecer a Gina García, (ver ilustración #85).

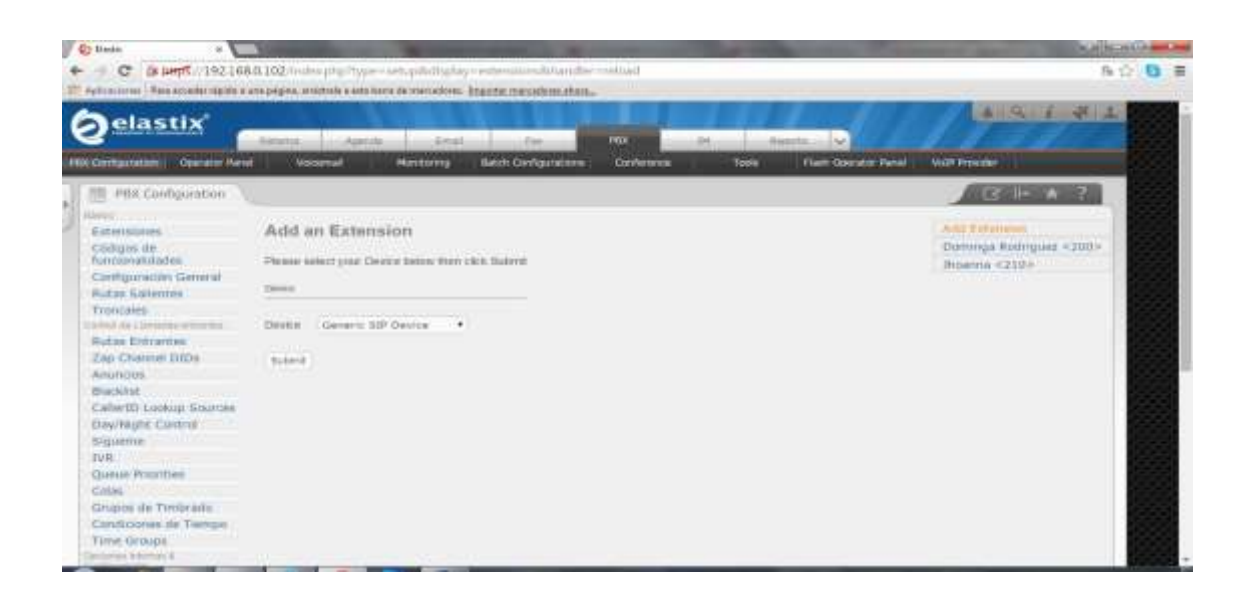

**Ilustración #85:** Creación de nueva extensión. Fuente: Cap. Del autor, (2015)

Añadir otra extensión SIP y continuar con las configuraciones mencionadas anteriormente, (ver ilustración #86).

| O those<br>+ C 3: beff: (192.168.0.102/index.php)         |                                     |                                                                                                    |                                                 | 指定<br>9.1                                   |
|-----------------------------------------------------------|-------------------------------------|----------------------------------------------------------------------------------------------------|-------------------------------------------------|---------------------------------------------|
| elastix                                                   |                                     | 27 Aplicaciones : Pest econimi statito a una pignat avantaria a etto hann de esecutatione. Enganta resolutions abstau- |                                                 | $A \quad A \quad L \quad B \quad L$         |
|                                                           |                                     | Atkat<br>mar                                                                                                    | Pike<br><b>BENIS NA</b><br>usi.                 |                                             |
| <b>Clowator Penet</b><br><b><i><b>Hin Contain</b></i></b> | Vous                                | Mondoming<br><b>Betch Canfiguretains</b>                                                                               | Flein Operator Rend<br>Tools<br><b>Contract</b> | <b>VollP Provider</b>                       |
| PBX Computerion                                           |                                     |                                                                                                    |                                                 | ■ ト ★ 不                                     |
| Estensmissi<br>Codrigue did<br>futuranabiladas            | Add SIP Extension                   |                                                                                                    |                                                 | вит семини<br>Dommga Rodrigiaa: <d00></d00> |
| сандригизор бениш<br><b>Hutar Saleotes</b>                | Arkt Cymerosis                      |                                                                                                    |                                                 | Ricenna <210>                               |
| <b>Troncelles</b><br><b>John All Lincoln His</b>          | Liser Extension                     | <b>DOL</b>                                                                                                    |                                                 |                                             |
| <b><i>Butas Entidentes</i></b>                            | Distriey Name                       | <b>Sina Garcia</b>                                                                                                    |                                                 |                                             |
| Zap Channel DIDs                                          | <b>CID Num Alias</b>                | 3.04                                                                                                    |                                                 |                                             |
| Alturizioni<br>Blacklist.                                 | 53P Atlas                           | <b>JOL</b>                                                                                                    |                                                 |                                             |
| Cabelli Lookup Sources<br>Cray/Night Control              | Editorson Halling                   |                                                                                                    |                                                 |                                             |
| triguerrie                                                |                                     |                                                                                                    |                                                 |                                             |
| IV <sub>F</sub><br>Quesse Promition                       | Outbound CID                        | HE.                                                                                                    |                                                 |                                             |
| COULL!                                                    | <b>Bing Time</b><br>Call Matting    | $\bullet$<br>Enable .                                                                                                  |                                                 |                                             |
| Grupos de Timbrado                                        | <b>Gall Streetring</b>              | <b>Disable</b><br>٠                                                                                                    |                                                 |                                             |
| Constitutores de Terrure<br>Time Groups                   | <b>MINEEK DIMMIL</b>                | Disable                                                                                                    |                                                 |                                             |
| <b>SUPERING CONTRACTOR</b>                                | Emergency CID                       |                                                                                                    |                                                 |                                             |
| Estaciationiento                                          | <b>Bishop Options</b>               |                                                                                                    |                                                 |                                             |
| Grabacones list sucerna                                   |                                     |                                                                                                    |                                                 |                                             |
| VoiceMail Blestong<br><b>Armed Marketin</b>               | The device com sip lechnology       |                                                                                                    |                                                 |                                             |
| Develver stemate                                          | serret:<br>straknade.               | phoathar.15                                                                                                    |                                                 |                                             |
| DISA:<br><b>SHOW</b>                                      |                                     | 192833                                                                                                    |                                                 |                                             |
| themals dia estimate                                      |                                     |                                                                                                    |                                                 |                                             |
|                                                           | Windows Services                    |                                                                                                    |                                                 |                                             |
|                                                           |                                     |                                                                                                    |                                                 |                                             |
|                                                           | Detailen Bervern                    | Dissided .                                                                                                    |                                                 |                                             |
|                                                           | <b>Dictation Premier</b>            | Opp Verbin *                                                                                                    |                                                 |                                             |
|                                                           | <b>Breat Address</b>                |                                                                                                    |                                                 |                                             |
|                                                           | Torques                             |                                                                                                    |                                                 |                                             |
|                                                           |                                     |                                                                                                    |                                                 |                                             |
|                                                           | Language Code                       | m                                                                                                    |                                                 |                                             |
|                                                           | <b>Herricklay Daterry</b>           |                                                                                                    |                                                 |                                             |
|                                                           | <b>Record Incoming</b>              | <b>AFIRANS</b><br>٠                                                                                                    |                                                 |                                             |
|                                                           | Record Outgoing                     | ٠<br>Wreaga:                                                                                                    |                                                 |                                             |
|                                                           | Veterant A Houstory                 |                                                                                                    |                                                 |                                             |
|                                                           |                                     |                                                                                                    |                                                 |                                             |
|                                                           | <b>Walkin</b>                       | <b>English #1</b>                                                                                                    |                                                 |                                             |
|                                                           | VIKERTON PRESIDENT 123910-          |                                                                                                    |                                                 |                                             |
|                                                           | treat Address                       | <b>Market Bharrist as</b>                                                                                              |                                                 |                                             |
|                                                           | Pager Email Address mates@hotmal.es |                                                                                                    |                                                 |                                             |
|                                                           | Email Attachment                    | $*$ <sub>ton</sub> $-$ ne                                                                                              |                                                 |                                             |
|                                                           | Play C1D                            | * yes no                                                                                                    |                                                 |                                             |
|                                                           | <b>Play @nvelope</b>                | $*_{\text{true}} - n$                                                                                                  |                                                 |                                             |
|                                                           | Delivite Volceman                   | * yes The                                                                                                    |                                                 |                                             |
|                                                           | <b>IMAF Userians</b>                |                                                                                                    |                                                 |                                             |
|                                                           | <b>DAAP PWOHING</b>                 |                                                                                                    |                                                 |                                             |
|                                                           | VH options                          |                                                                                                    |                                                 |                                             |
|                                                           | 3H Contail:                         | Parker's                                                                                                    |                                                 |                                             |
|                                                           | <b>TORT LIGHTER</b>                 |                                                                                                    |                                                 |                                             |
|                                                           | VIIIX Locater***                    | <b>Busined</b> .                                                                                                    |                                                 |                                             |
|                                                           | Liter Whert:                        | consider they                                                                                                    |                                                 |                                             |
|                                                           |                                     | Viscomal Instructions: in masser minimizings,                                                                          |                                                 |                                             |
|                                                           | Priests, U.                         | M. du To Gerato                                                                                                    |                                                 |                                             |
|                                                           |                                     |                                                                                                    |                                                 |                                             |

**Ilustración #86:** Creación de extensión 201. Fuente: Cap. Del autor, (2015)

Dar clic en Submit y aplicar los cambios configurados para visualizar la extensión creada, (ver ilustración #87).

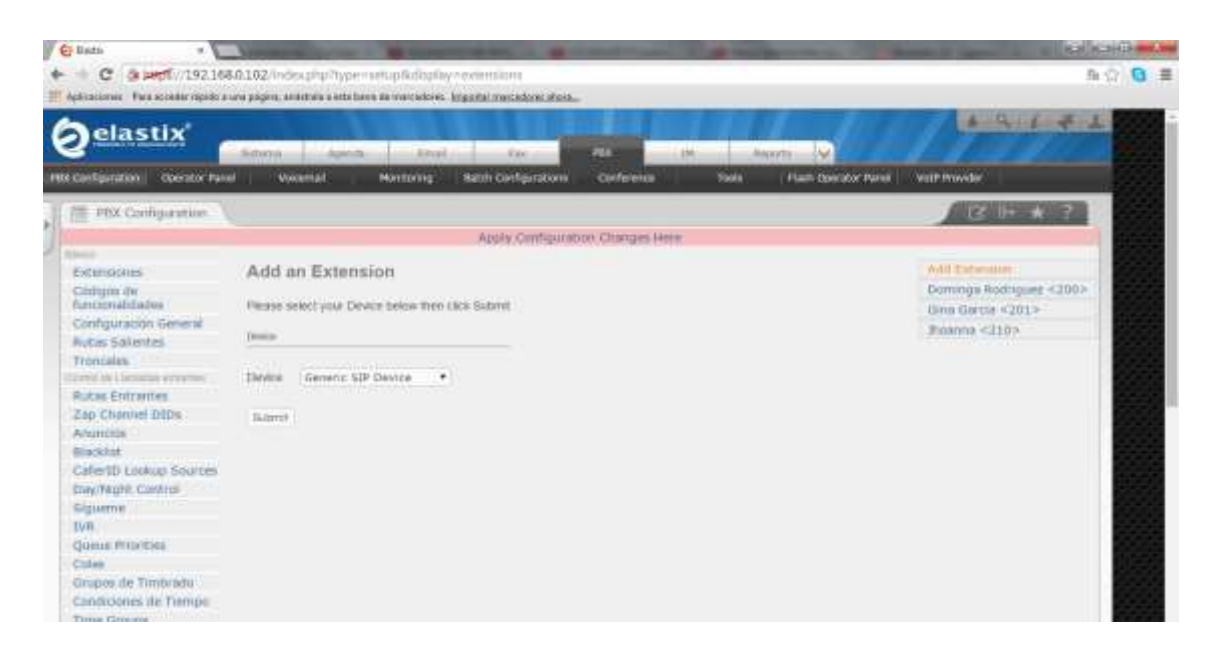

**Ilustración #87:** Aplica y guarda las configuraciones. Fuente: Cap. Del autor, (2015)

A continuación crear otra extensión SIP, dar clic en submit para avanzar, (ver ilustración #88).

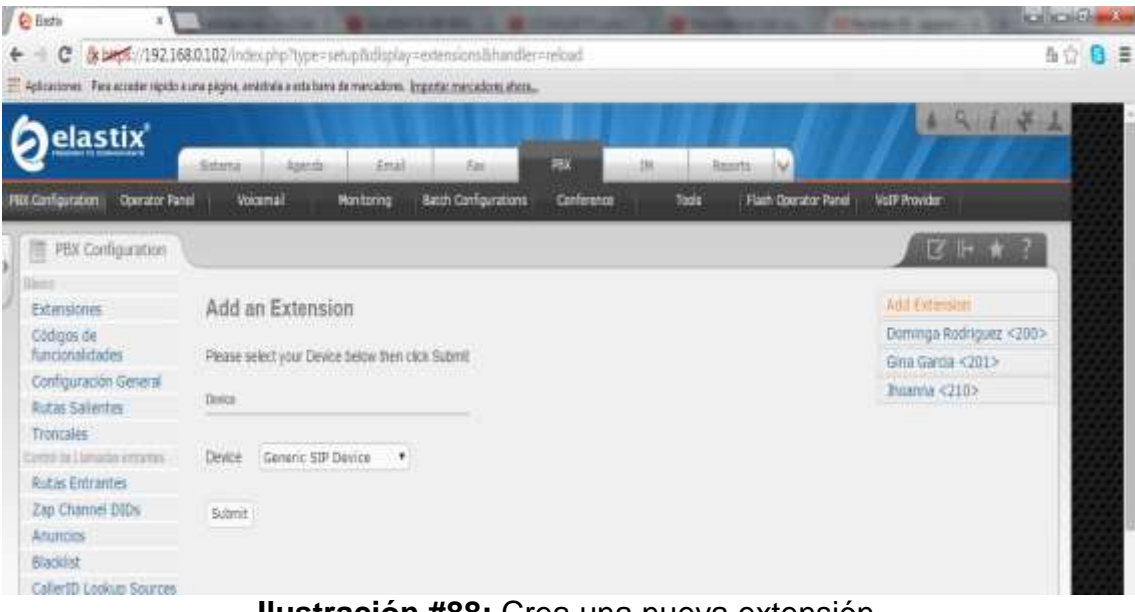

**Ilustración #88:** Crea una nueva extensión. Fuente: Cap. Del autor, (2015)

Ingresar los datos correspondientes a la extensión generada, (ver ilustración #89).

| C 3 DAYS / 192.168.0.102/index.php<br>$\leftarrow$    |                                                                       | P Aplicaciones Resuscede significa assurance entre la secunda esculto de los calegos de la contraderación de | 作立<br>日言                                 |
|-------------------------------------------------------|-----------------------------------------------------------------------|----------------------------------------------------------------------------------------------------|------------------------------------------|
| PBX Configuration                                     |                                                                       |                                                                                                    | <b>EX 14 14 17</b>                       |
|                                                       |                                                                       |                                                                                                    |                                          |
| Extensiones<br>Códigos de                             | Add SIP Extension                                                     |                                                                                                    | Add Externale<br>Dominga Bodriguez <200> |
| funcionalidades                                       |                                                                       |                                                                                                    | (jina Garcra <2015)                      |
| Configuración General                                 | AIR Extension                                                         |                                                                                                    | Jhsinna <210>                            |
| <b>Rubin Sollentes</b>                                |                                                                       |                                                                                                    |                                          |
| Troncales                                             | User Extension                                                        | 10.00                                                                                                    |                                          |
| DIRECTO EN L'APPARISE APRILIATION.<br>Ridak Entrantes |                                                                       | Missin Cardenas                                                                                              |                                          |
| Zap Charchel DIDs                                     | Display Name                                                          |                                                                                                    |                                          |
| Anuncios                                              | CDD Mum Allas                                                         | (202)                                                                                                    |                                          |
| <b>Maddist</b>                                        | SIP Allas                                                             | 242                                                                                                    |                                          |
| Cater10 Lookep Sources                                | <b>Externoo Outlook</b>                                               |                                                                                                    |                                          |
| <b>Day/Night Control</b>                              |                                                                       |                                                                                                    |                                          |
| Sigueme.                                              | Outbound CID                                                          |                                                                                                    |                                          |
| IVR:                                                  |                                                                       |                                                                                                    |                                          |
| Queste Princibles<br>Cilias                           | Ring Time                                                             | 105<br>×                                                                                                    |                                          |
| Grupos de Timbrado                                    | Call Watting                                                          | Etable *                                                                                                    |                                          |
| Condicorres de Tierroro                               | Call Screening                                                        | Disable<br>×                                                                                                 |                                          |
| Trini Groups:                                         | Printess Dialing                                                      | Disable .                                                                                                    |                                          |
| <b>Scient Factor</b>                                  | therpency CID                                                         |                                                                                                    |                                          |
| SHARISHORS INTER                                      |                                                                       |                                                                                                    |                                          |
| Sitasimamiens:                                        | Dennis Okkrain                                                        |                                                                                                    |                                          |
| Grabarizous del Sinterro.                             | This develop sales signified booking.                                 |                                                                                                    |                                          |
| VisionNell deadling<br><b>WENNA WANKING</b>           | more)                                                                 | misher.ct                                                                                                    |                                          |
| Devirter Llemets                                      | <b>HIISTORE</b>                                                       | PG1133                                                                                                    |                                          |
| <b>DISA</b><br><b>SEKAREL</b>                         |                                                                       |                                                                                                    |                                          |
|                                                       | Denmys Semse<br>Dictation Nervice<br>Datable Ferriet<br>Email Address | Disposing #<br>Day tornis .                                                                                  |                                          |
|                                                       | Leaven                                                                |                                                                                                    |                                          |
|                                                       | Language Code                                                         |                                                                                                    |                                          |
|                                                       |                                                                       |                                                                                                    |                                          |
|                                                       | <b>Parcial Edge Electronic</b>                                        |                                                                                                    |                                          |
|                                                       | <b>Becord Inserting</b>                                               | always<br>٠                                                                                                  |                                          |
|                                                       | Record Outgoing                                                       | ٠<br>Almmit                                                                                                  |                                          |
|                                                       | Volcered & Stractury                                                  |                                                                                                    |                                          |
|                                                       | <b>DESERVA</b>                                                        | <b>Bratried</b> +                                                                                            |                                          |
|                                                       | Villamel Pauswerif 123456                                             |                                                                                                    |                                          |
|                                                       | <b>THIAT Address</b>                                                  | charless@hotmail.com                                                                                         |                                          |
|                                                       | Foger Email Address thatast@ittmailer                                 |                                                                                                    |                                          |
|                                                       | <b>Emel Attachment</b>                                                | $r_{\rm rot}$<br>-7, no.                                                                                     |                                          |
|                                                       | <b>Hay CID</b>                                                        |                                                                                                    |                                          |
|                                                       |                                                                       | $v_{\rm res} = v_{\rm res}$                                                                                  |                                          |
|                                                       | <b>Play Envelope</b>                                                  | $n_{\text{crit}}$ and                                                                                        |                                          |
|                                                       | Detete Voicemail                                                      | Type That                                                                                                    |                                          |
|                                                       | <b>INAF Username</b>                                                  |                                                                                                    |                                          |
|                                                       | <b>INAP Password</b>                                                  |                                                                                                    |                                          |
|                                                       | VH Options                                                            |                                                                                                    |                                          |
|                                                       | VH Contast                                                            | indust                                                                                                    |                                          |
|                                                       | <b>VEGET GALLERY</b>                                                  |                                                                                                    |                                          |
|                                                       |                                                                       |                                                                                                    |                                          |
|                                                       | VmN Locater**                                                         | Drashiwd: *                                                                                                  |                                          |
|                                                       | Use When:                                                             | the top of any state of the<br>Vyceniai bistructions: if itsuacioneralizzarea                                |                                          |
|                                                       | Press (t)                                                             | ME. Ou TO Clavement                                                                                          |                                          |
|                                                       |                                                                       |                                                                                                    |                                          |

**Ilustración #89:** Creación de extensión 202. Fuente: Cap. Del autor, (2015)

Dar clic en Submit para aplicar y guardar los registros ingresados de la extensión, (ver ilustración #90).

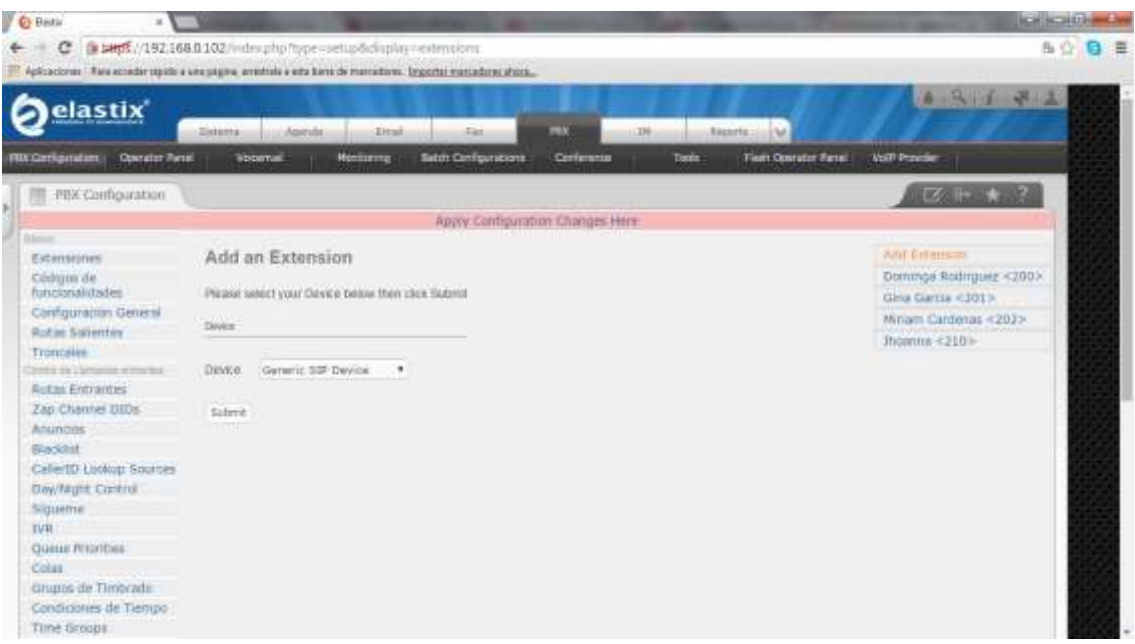

**Ilustración #90:** Aplica y guarda la configuración. Fuente: Cap. Del autor, (2015)

A continuación crear una nueva extensión SIP y dar clic en submit para avanzar, (ver ilustración #91).

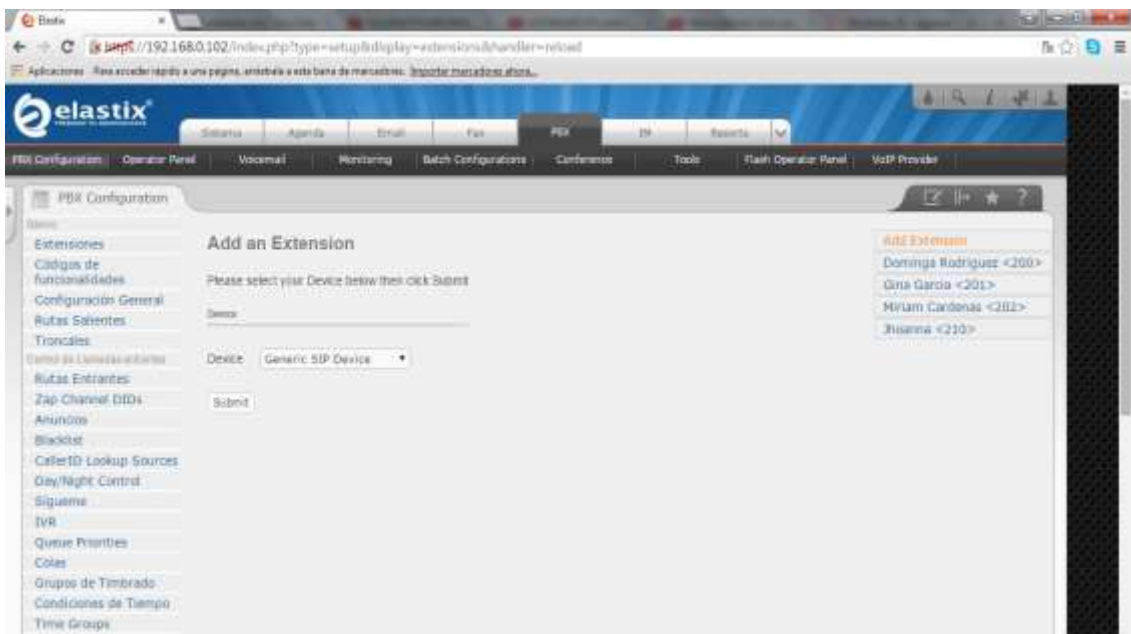

**Ilustración #91:** Creación de una nueva extensión. Fuente: Cap. Del autor, (2015)

Esta extensión se asigna al coordinador de la carrera de sistemas y al finalizar dar clic en submit para continuar, (ver ilustración #92).

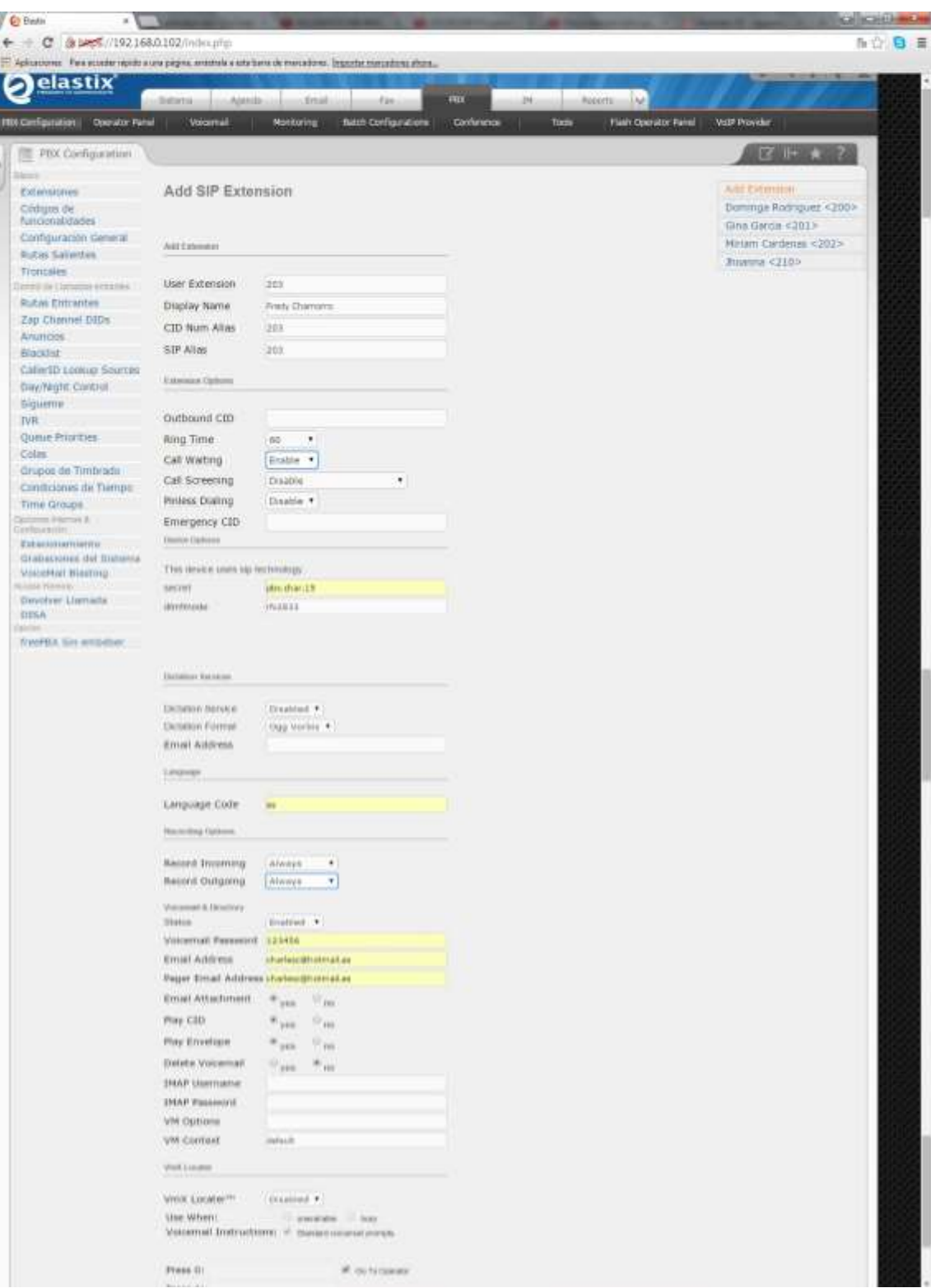

**Ilustración #92:** Creación de extensión 203. Fuente: Cap. Del autor, (2015)

Aplicar y guardar la configuración para obtener la extensión perteneciente al departamento de sistemas, (ver ilustración #93).

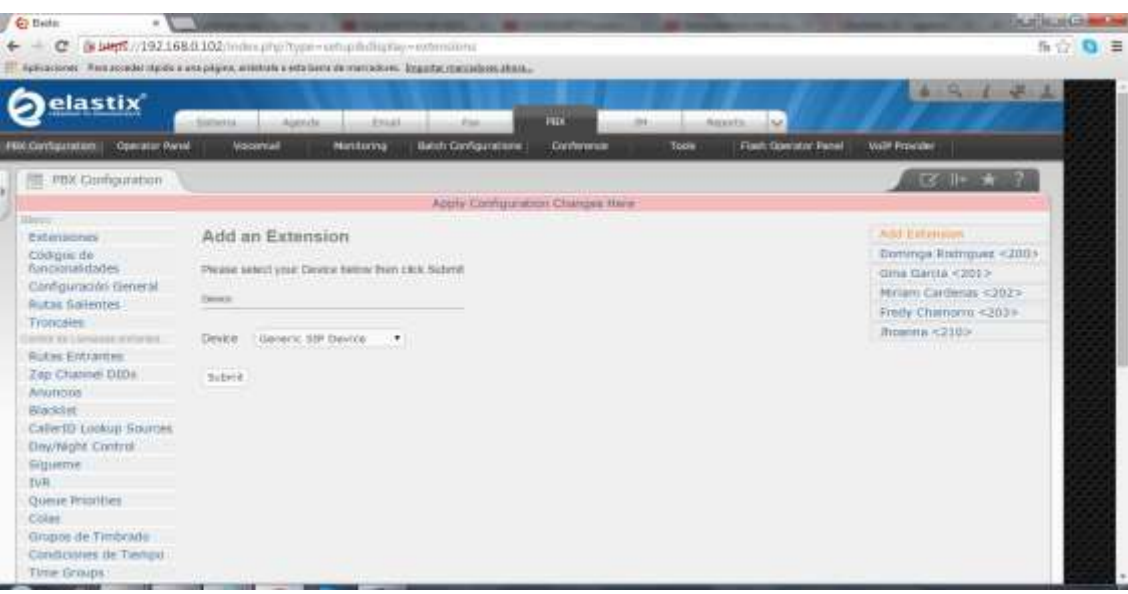

**Ilustración #93:** Aplica y guarda la configuración. Fuente: Cap. Del autor, (2015)

De la misma forma crear la extensión 204 para el departamento de marketing, (ver ilustración #94).

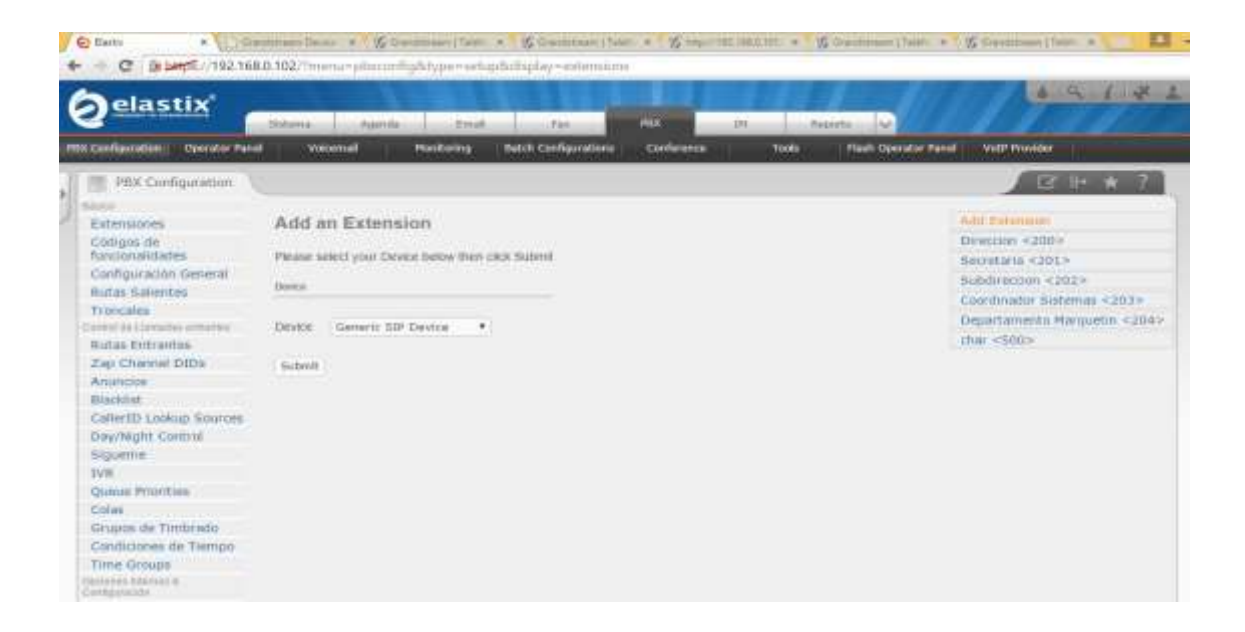

**Ilustración #94:** Crea una nueva extensión. Fuente: Cap. Del autor, (2015)

Continúa con el ingreso de los datos para la creación de la nueva extensión, dar clic en submit para aplicar y guardar los registros, (ver ilustración #95).

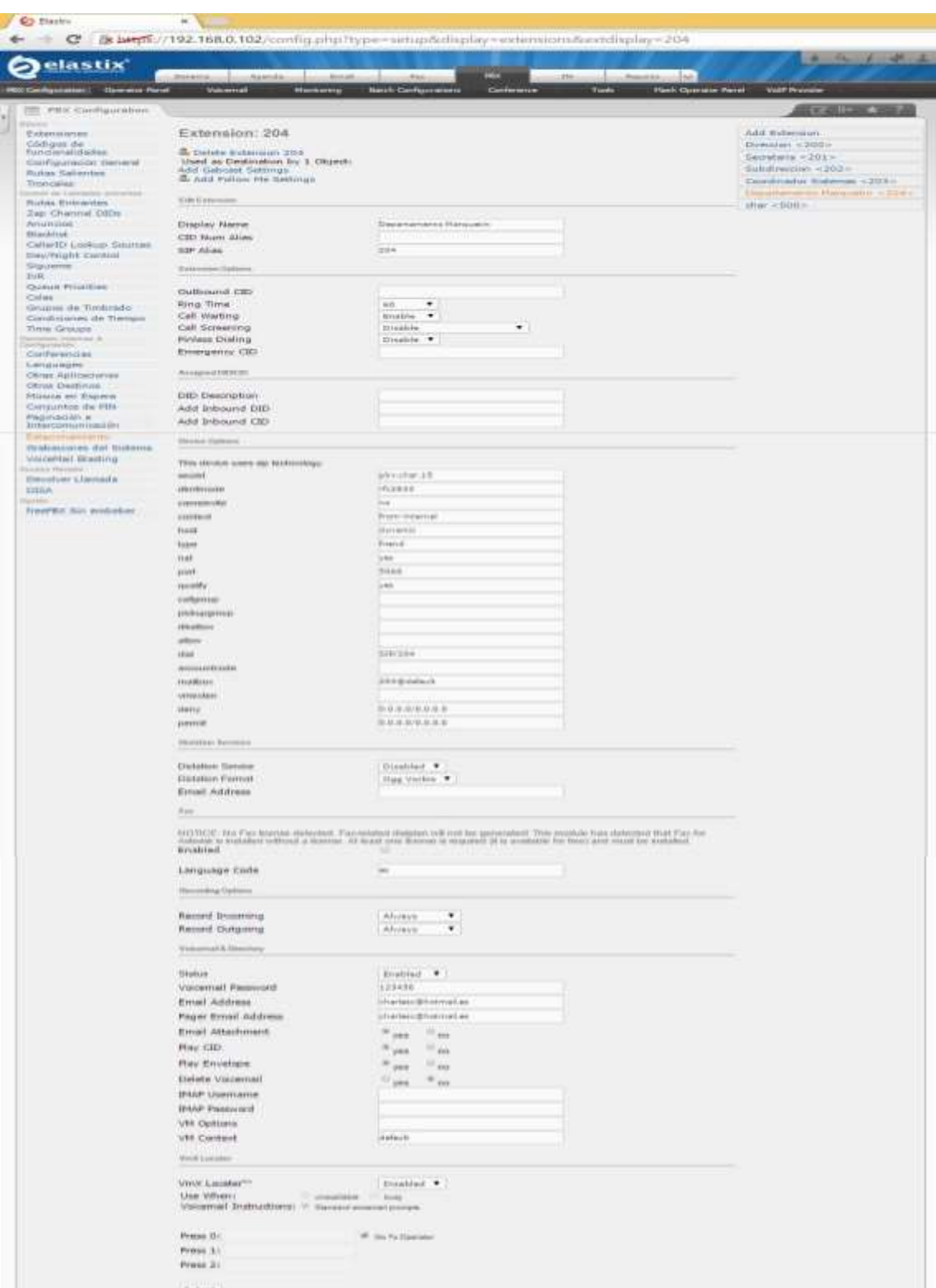

**Ilustración #95:** Creación de extensión 204. Fuente: Cap. Del autor, (2015)

Una vez creados usuarios y extensiones se procede a la asociación de los mismos, para ello dar clic en el menú Sistema luego la opción usuarios, (ver ilustración #96).

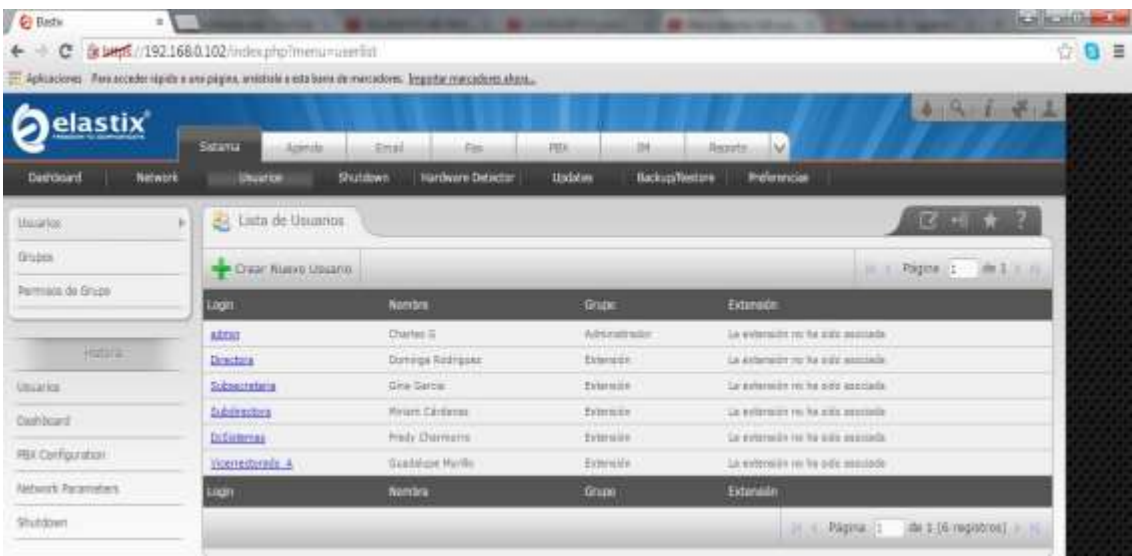

**Ilustración #96:** Visualización de usuario para asignar extensiones.

Fuente: Cap. Del autor, (2015)

Seleccionar usuario directora y dar clic en editar para cambiar la configuración, (ver ilustración #97).

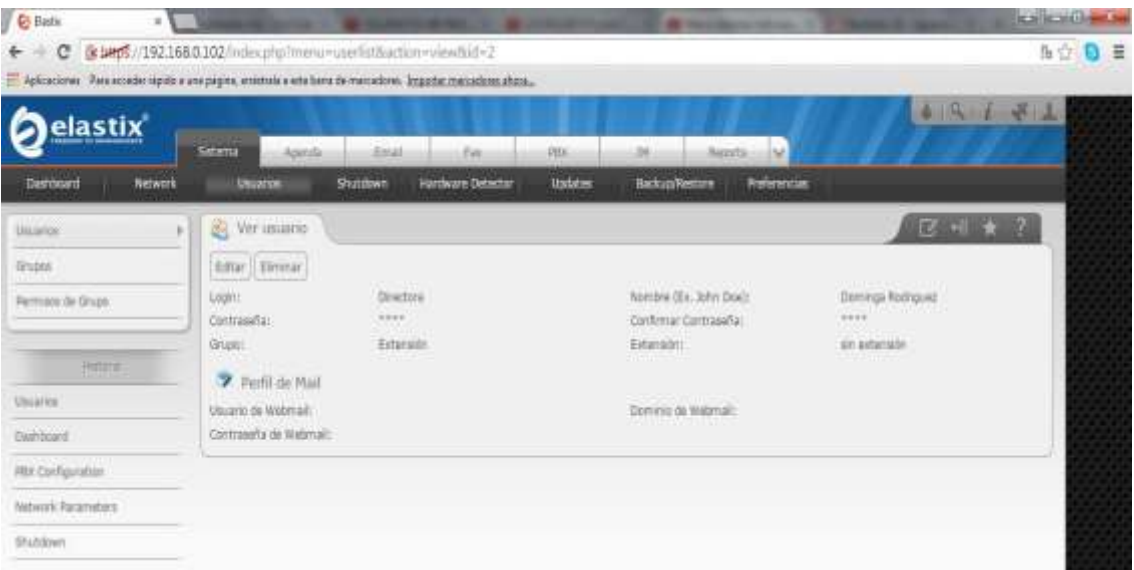

**Ilustración #97:** Edición usuario directora. Fuente: Cap. Del autor, (2015)
Seleccionar al grupo de usuario que pertenece asignar la extensión 200 para la directora y guardar cambios, (ver ilustración #98).

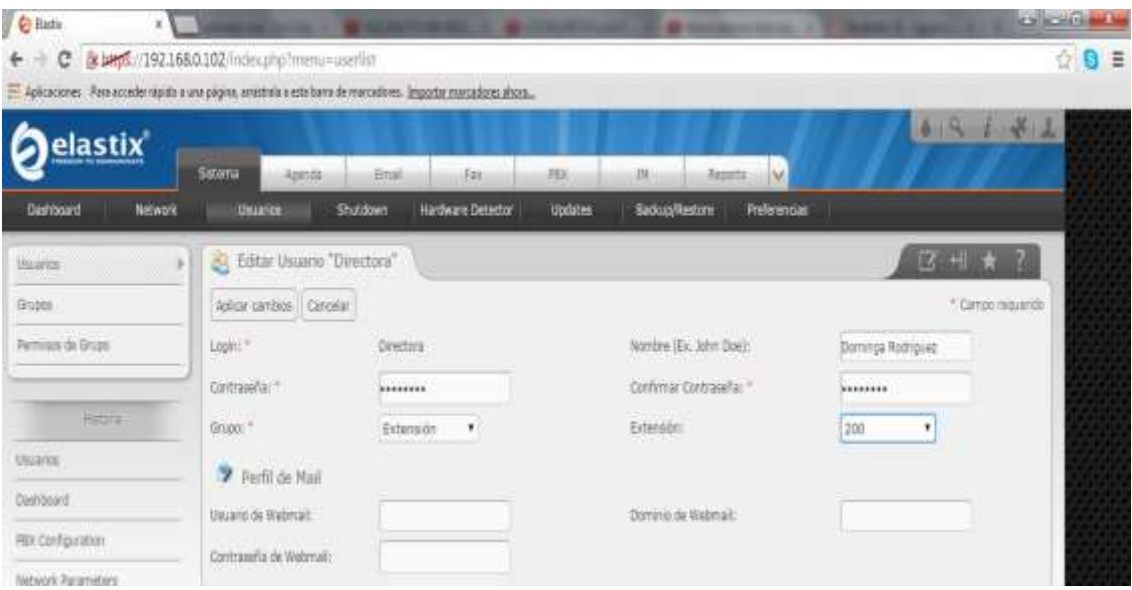

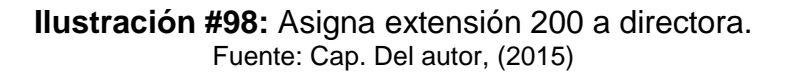

Ubicar el usuario que pertenece a la Subsecretaria para asignar el grupo y el número de extensión 201, (ver ilustración #99).

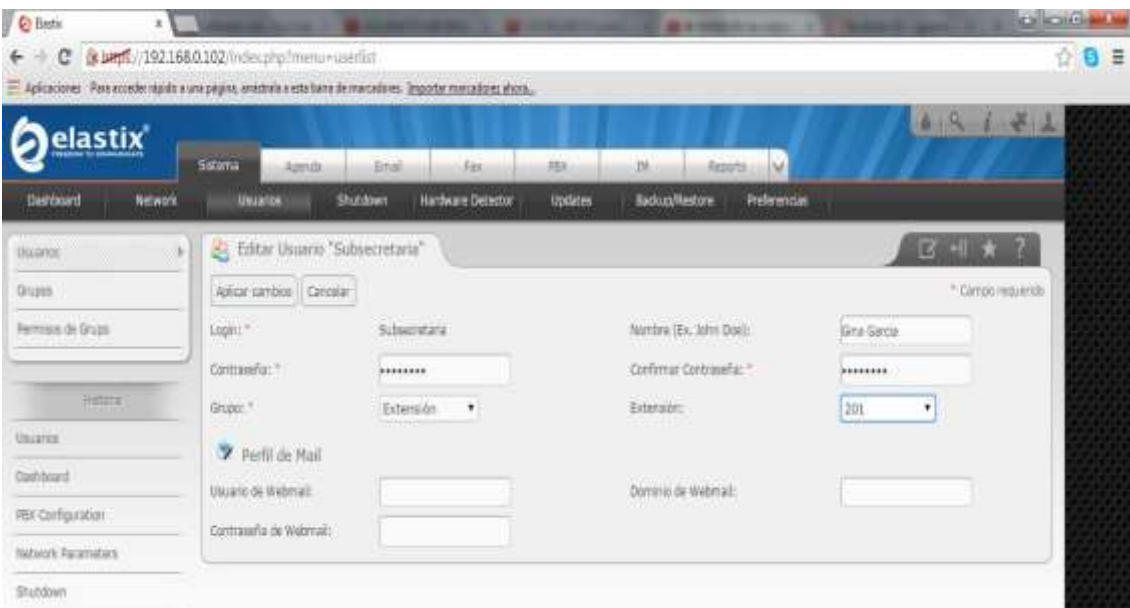

**Ilustración #99:** Edición usuario subsecretaria. Fuente: Cap. Del autor, (2015)

En la siguiente pantalla se visualiza dos extensiones asignadas a sus respectivos usuarios, (ver ilustración #100).

| <b>C</b> Batk<br>$\mathbf{u}$ |                                              |                                                                                                    |                                         | <b>SE &amp; HARLIN</b>            | calicatile.<br>---       | ÷      |
|-------------------------------|----------------------------------------------|----------------------------------------------------------------------------------------------------|-----------------------------------------|-----------------------------------|--------------------------|--------|
| c                             | @ 1405/192.168.0.102/index.php?menu=userlist | Apkraciones / Para acceder rápido a una página, entetrala a esta tana de marcadores. Importar manualisms abans |                                         |                                   |                          | 쉆<br>注 |
| elastix                       | Serra                                        | <b>Amal</b><br>Ext.                                                                                            | PELK<br>м                               | w<br><b>Becorts</b>               | 老山<br>419                |        |
| Dasrosard<br>Network          | <b><i><u>UNIVATION</u></i></b>               | Shattlewt<br><b>Hardware Detector</b>                                                                          | <b>Undatus</b><br><b>Backup Restore</b> | <b>Referencias</b>                |                          |        |
| <b>U</b> LWIDS<br>ĸ           | 囪<br>Leta de Usuarios                        |                                                                                                    |                                         |                                   | <b>Come</b>              |        |
| <b>Gupta</b>                  | Creat Alaryo Usuano:                         |                                                                                                    |                                         |                                   | Pagina (1 dk L - 1)<br>× |        |
| Permission de Grups           | Logit                                        | Nombra                                                                                                    | <b>Grupo</b>                            | Extensión                         |                          |        |
|                               | <b>Mitsu</b>                                 | Charles G                                                                                                    | Adventure                               | La miteriore nu ha solo provindo  |                          |        |
| Historia                      | <b>District</b>                              | Dovings Radiopant                                                                                              | <b>Tideville</b>                        | 222                               |                          |        |
| Uncarios                      | <b>Subsecretaria</b>                         | Girls Garcia                                                                                                   | Externals                               | 211                               |                          |        |
| <b>Ownhord</b>                | Subdications                                 | Wriam Cartissus                                                                                                | Trumor                                  | La astersein rocha alla aggiude   |                          |        |
|                               | DrSielentes                                  | Rely Owners                                                                                                    | Eklenside                               | La extension no ha pips issuitade |                          |        |
| PBX Configuration             | Vicemistonida &                              | Gustalans Wartle                                                                                               | <b>Triangie</b>                         | La prismier no he sits associate  |                          |        |
| Nebwork Parameters            | Logn                                         | Norsbru                                                                                                    | Grapp                                   | Extensión                         |                          |        |
| Shiddown                      |                                              |                                                                                                    |                                         | Pagina 1<br>14.16                 | de 1 (d registros)       |        |

**Ilustración #100:** Visualización de extensiones asignadas. Fuente: Cap. Del autor, (2015)

De la misma forma se asigna el grupo y la extensión 202 correspondiente al departamento de subdirección, dar clic en aplicar cambios para guardar la configuración, (ver ilustración #101).

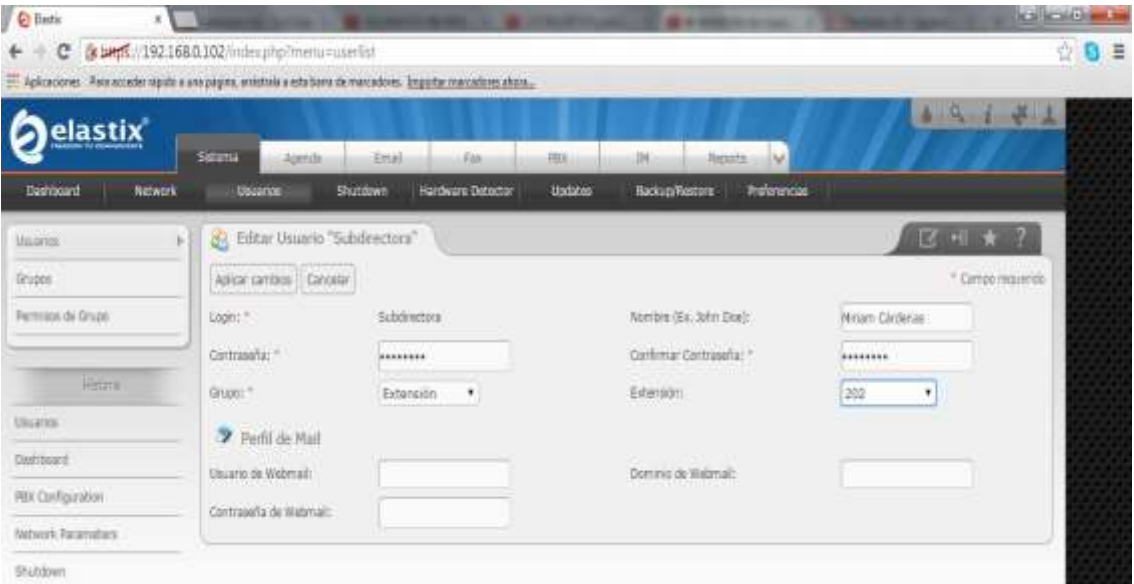

**Ilustración #101:** Edición de extensión a subdirector. Fuente: Cap. Del autor, (2015)

En la siguiente captura se visualiza las extensiones asignadas a los usuarios correspondientes, (ver ilustración #102).

| <b>C</b> Bistu<br>$\pi$     |                                                 | <b>NUMBER OF STREET IN 1979 WAS CITED FOR</b>                                                                   |                                 | <b>BE &amp; HORN PERSONAL</b>     | <b>Katilecaldia</b><br>AT 18 YEAR OLD MAIN |   |
|-----------------------------|-------------------------------------------------|----------------------------------------------------------------------------------------------------|---------------------------------|-----------------------------------|--------------------------------------------|---|
| c                           | Expert //192.168.0.102/index.php?menu-spiritut. |                                                                                                    |                                 |                                   | 씂                                          | Ξ |
|                             |                                                 | Aplicaciones. Para esceder repido a una página, emetrole a este bene de mercedores. Importar mascadores atropa- |                                 |                                   |                                            |   |
| elastix                     |                                                 |                                                                                                    |                                 |                                   | 4.14                                       |   |
|                             | Seimu<br>Naicida                                | Ettal<br><b>Rain</b>                                                                                            | 336<br>253                      | N.<br><b>Bazneta</b>              |                                            |   |
| <b>Network</b><br>Dashboard | <b>Linuxoron</b>                                | <b>Shabbarn</b><br><b>Hardware Detector</b>                                                                     | <b>Updates</b><br>Badozs/Redorn | <b>Proferenciae</b>               |                                            |   |
| <b>BECOMES</b><br>к         | Lista de Usuaros<br>54<br><b>PERMITTE</b>       |                                                                                                    |                                 |                                   | <b>CALL INT</b>                            |   |
| Grupps                      | <b>Creat Nuevo Usuarizi</b>                     |                                                                                                    |                                 |                                   | 104 L A<br>L HE<br>REGINALLY               |   |
| Fermann de Grupo            | logn                                            | Monton                                                                                                    | <b>Kingson</b>                  | Extensión                         |                                            |   |
|                             | <b>AFRICA</b>                                   | Charles G                                                                                                    | Administrator                   | La substanci ko ha sido semismi   |                                            |   |
| <b>HOTEL</b>                | Diedare                                         | Dannys Koll (p.m)                                                                                               | Extensive                       | 500                               |                                            |   |
| Uniares                     | Subsecrations                                   | Sink Bleton                                                                                                    | Extensive                       | mr.<br>$-1$                       |                                            |   |
| Outritions!                 | Substitutions                                   | Niten Girline                                                                                                   | Zelansist                       | 200                               |                                            |   |
|                             | <b>DeSistemes</b>                               | FIREV Charmonni                                                                                                 | Extensive                       | La cotanuon na fui side associato |                                            |   |
| FILX Configuration          | Wienwickichte, A                                | Gardnian Hards                                                                                                  | Edward                          | La mitetalin sa lia sche pesciela |                                            |   |
| Natwork Parameters          | Ingit                                           | <b>Nortfan</b>                                                                                                  | Ghuad                           | Externalist                       |                                            |   |
| Shutidown                   |                                                 |                                                                                                    |                                 | H<br>u.                           | de 1 (6 registros)                         |   |

**Ilustración #102:** Visualización de extensiones asignadas. Fuente: Cap. Del autor, (2015)

Ubicar y editar usuario del departamento de sistemas al grupo que pertenece y elegir la extensión correspondiente, dar clic en opción aplicar cambios para guardar la extensión 203 asignada, (ver ilustración #103).

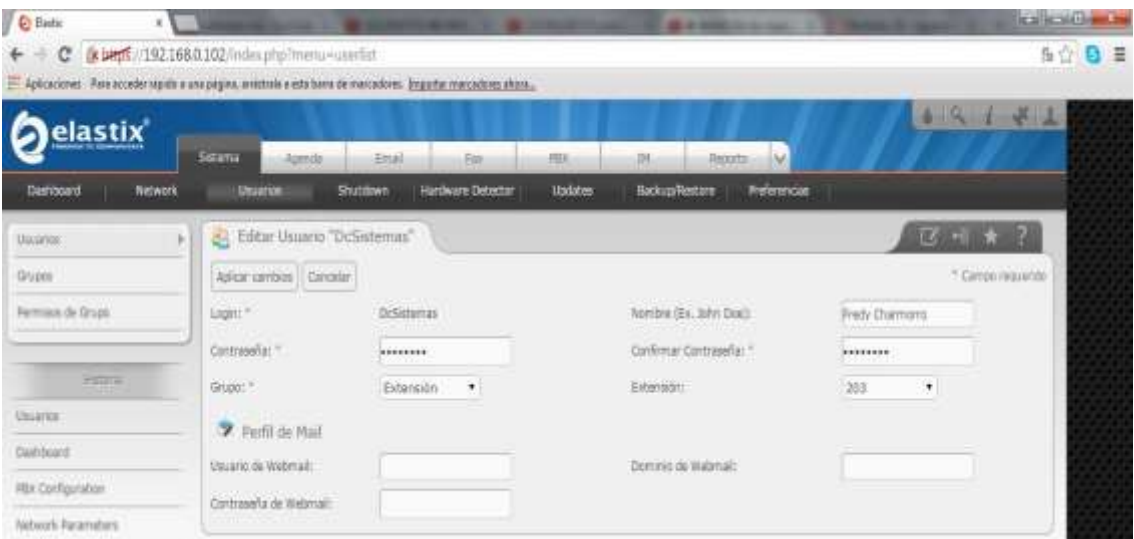

**Ilustración #103:** Edición y configuración de extensión a director del departamento de sistemas. Fuente: Cap. Del autor, (2015)

A continuación se asigna la extensión 204 para el usuario de marketing, seleccionar aplicar cambios para guardar la configuración, (ver ilustración #104).

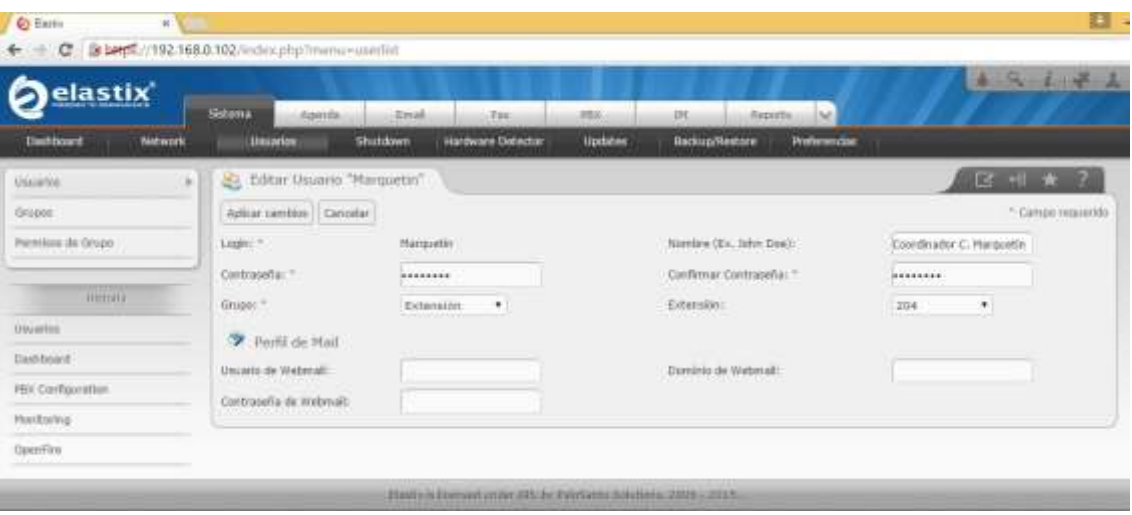

**Ilustración #104:** Edición y configuración de extensión para el departamento de marketing. Fuente: Cap. Del autor, (2015)

En la siguiente pantalla permite visualizar las extensiones asignadas a los usuarios correspondientes, (ver ilustración #105).

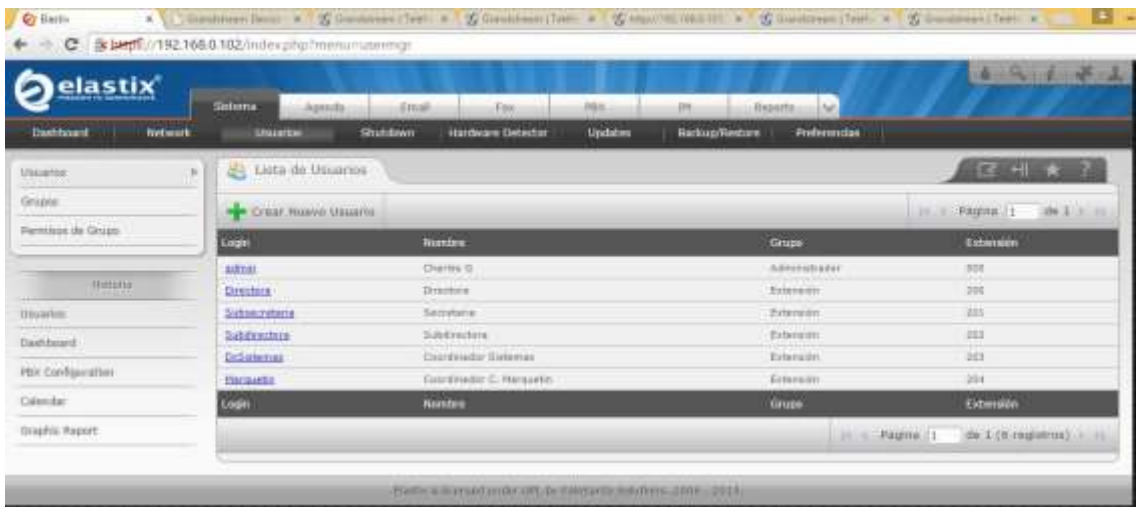

**Ilustración #105:** Visualización de extensiones asignadas a usuarios. Fuente: Cap. Del autor, (2015)

Posteriormente se realiza la configuración de las extensiones SIP en los teléfonos IP Grandstream GXP1400 para ello se registra las respectivas cuentas y se configura el idioma en español, al enchufar el teléfono a la energía y conectarlo al switch muestra la dirección IP que permite acceder a la configuración del teléfono, (ver ilustración #106).

## Teléfono IP

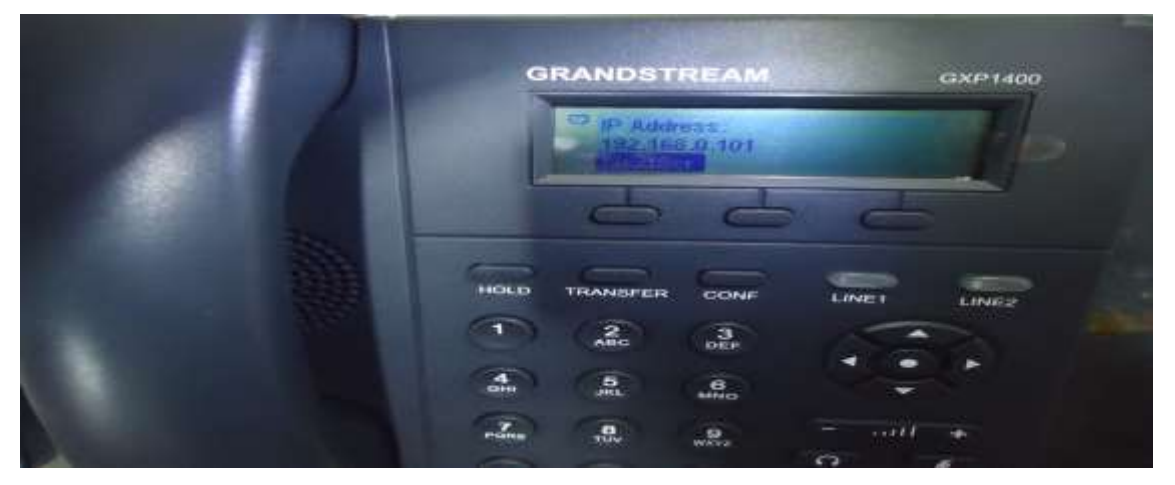

**Ilustración #106:** Verificación de IP del teléfono. Fuente: Cap. Del autor, (2015)

La IP generada por el teléfono se ingresa a un navegador web, al dar enter guía hacia el link del teléfono para la respectiva configuración se ingresa la contraseña y seleccionar el lenguaje con el que desee trabajar, (ver ilustración #107).

E Autonizires : Para accesio rigido x una pagris, ameninta e este terra de inancedores : Impartazionamaziona attana.

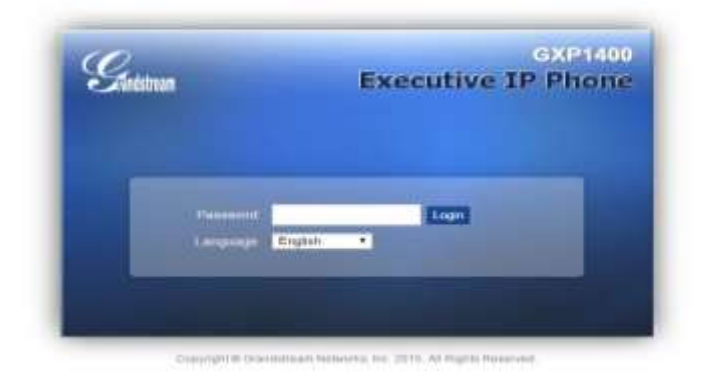

**Ilustración #107:** Ingreso a configuración del teléfono. Fuente: Cap. Del autor, (2015)

En la siguiente pantalla se puede apreciar que no existen cuentas registradas en el teléfono, (ver ilustración #108).

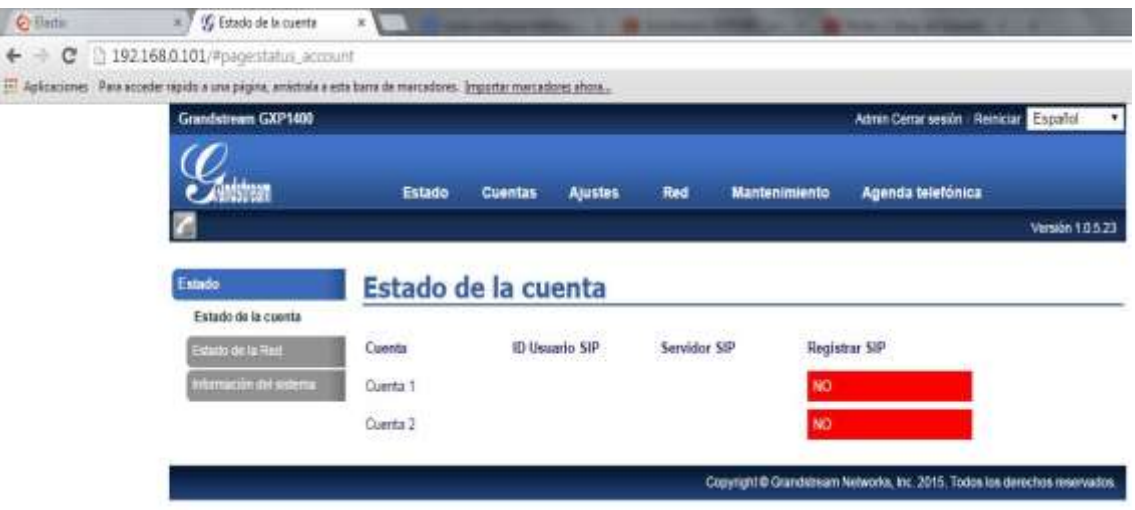

**Ilustración #108:** Estado de cuentas del teléfono. Fuente: Cap. Del autor, (2015)

En configuraciones generales de las cuentas se activa e ingresa el nombre de la misma, el servidor SIP es el número que se asigna a la cuenta, el proxi de salida se ingresa la dirección IP del servidor elastix, la clave autenticada es la clave que se asignó a la extensión SIP y en Nombre se coloca el nombre del usuario, al finalizar el ingreso de los datos dar clic en la opción guardar y aplicar, (ver ilustración #109).

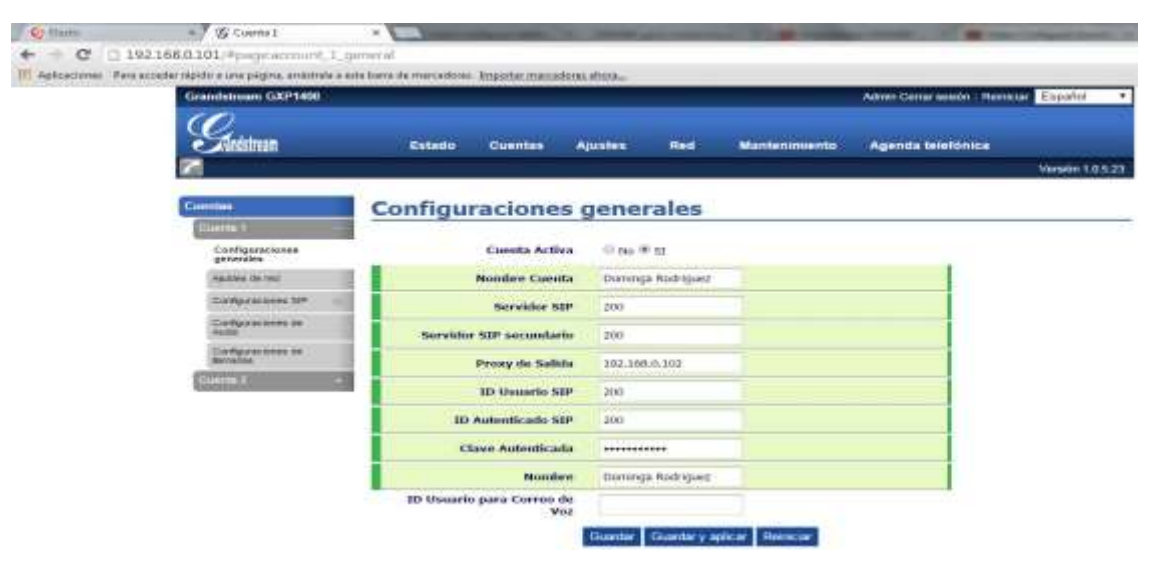

**Ilustración #109:** Configuración de cuenta. Fuente: Cap. Del autor, (2015)

En la pestaña mantenimiento permite configurar el idioma a visualizar en la pantalla del teléfono, (ver ilustración #110).

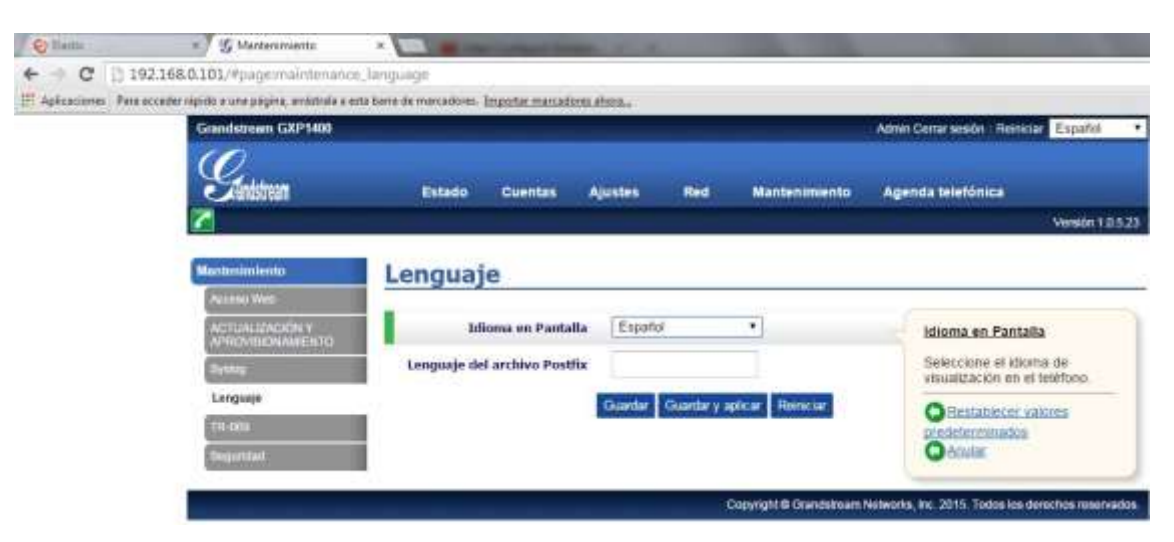

**Ilustración #110:** Configuración del lenguaje del teléfono. Fuente: Cap. Del autor, (2015)

Para verificar si se registró correctamente la cuenta ingresada dar clic en estado, y al finalizar las configuraciones necesarias se debe cerrar la sesión del teléfono, (ver ilustración #111).

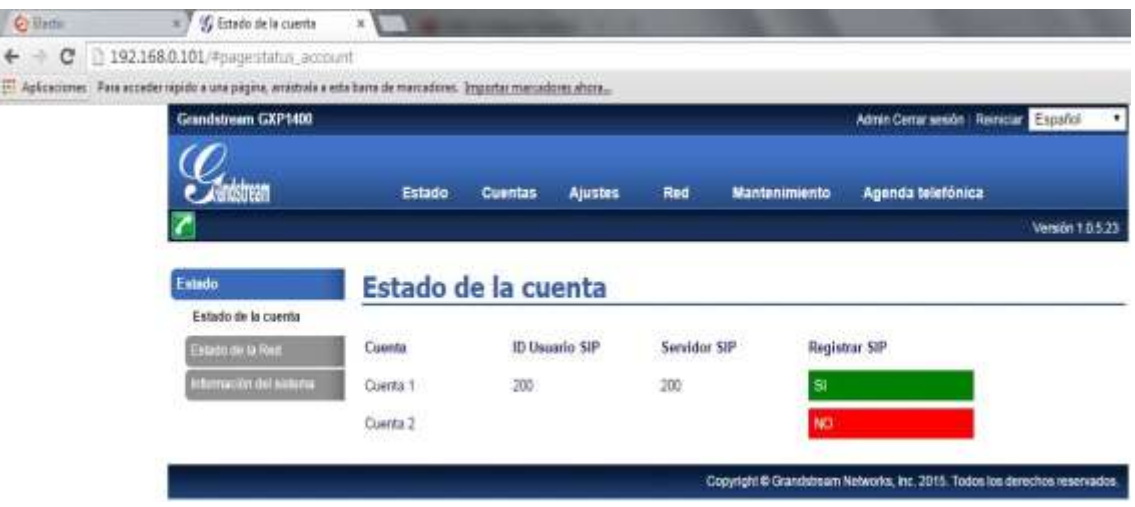

**Ilustración #111:** Activación de cuenta del teléfono. Fuente: Cap. Del autor, (2015)

De la misma forma se procede a configurar la extensión 201 al teléfono, verificar la IP generada e ingresarla en un navegador para su respectiva configuración, (ver ilustración #112).

Teléfono IP

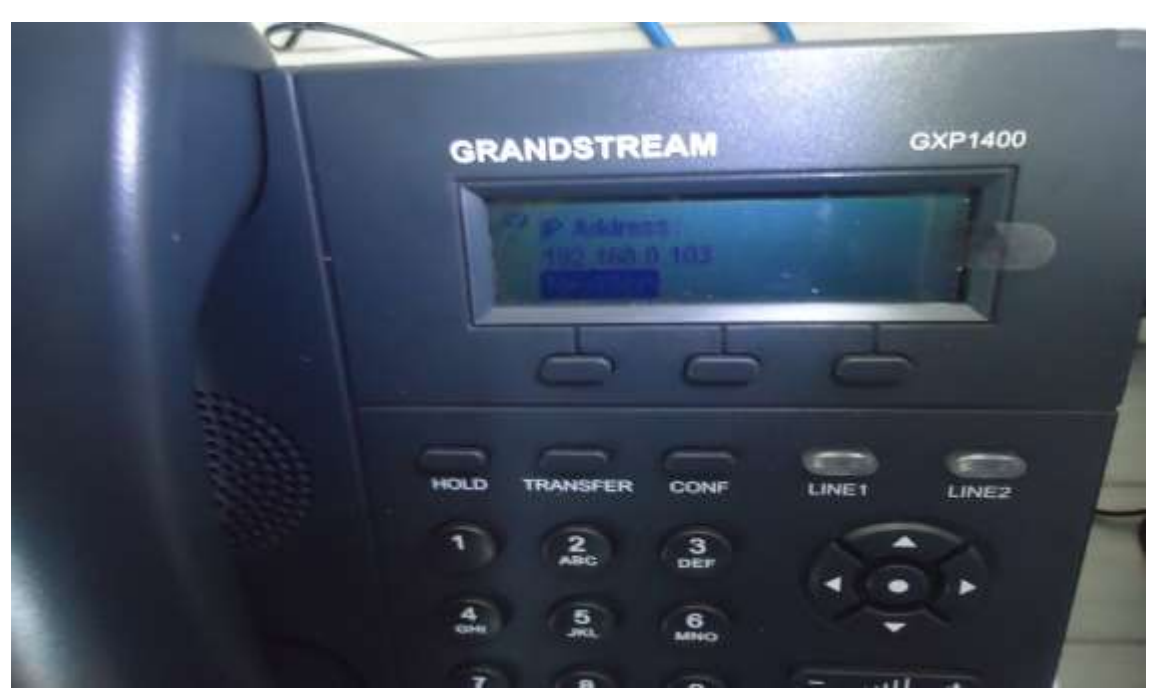

**Ilustración #112:** Verificación de IP del teléfono. Fuente: Cap. Del autor, (2015)

Ingresar la contraseña y seleccionar el lenguaje del teléfono IP, (ver ilustración #113).

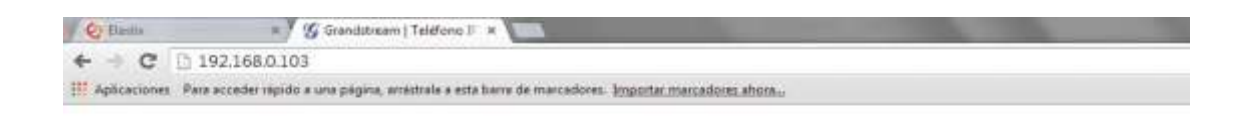

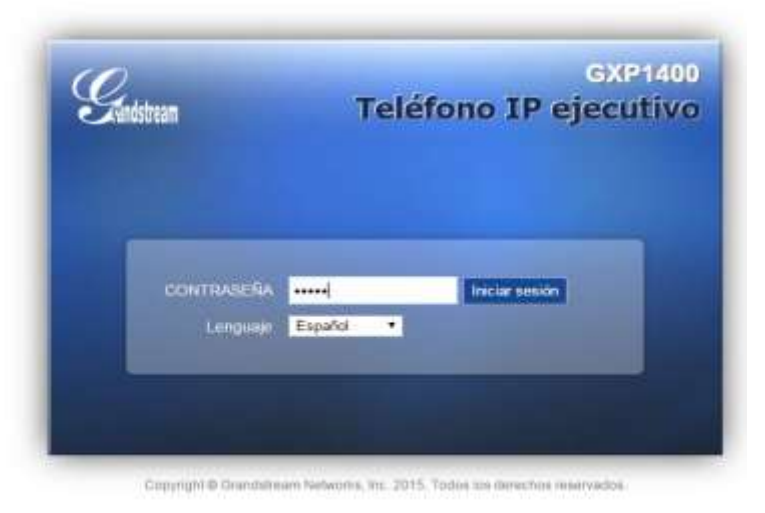

**Ilustración #113:** Ingresar a las configuraciones del teléfono. Fuente: Cap. Del autor, (2015)

La ilustración #114 permite visualizar el estado de la cuenta del teléfono

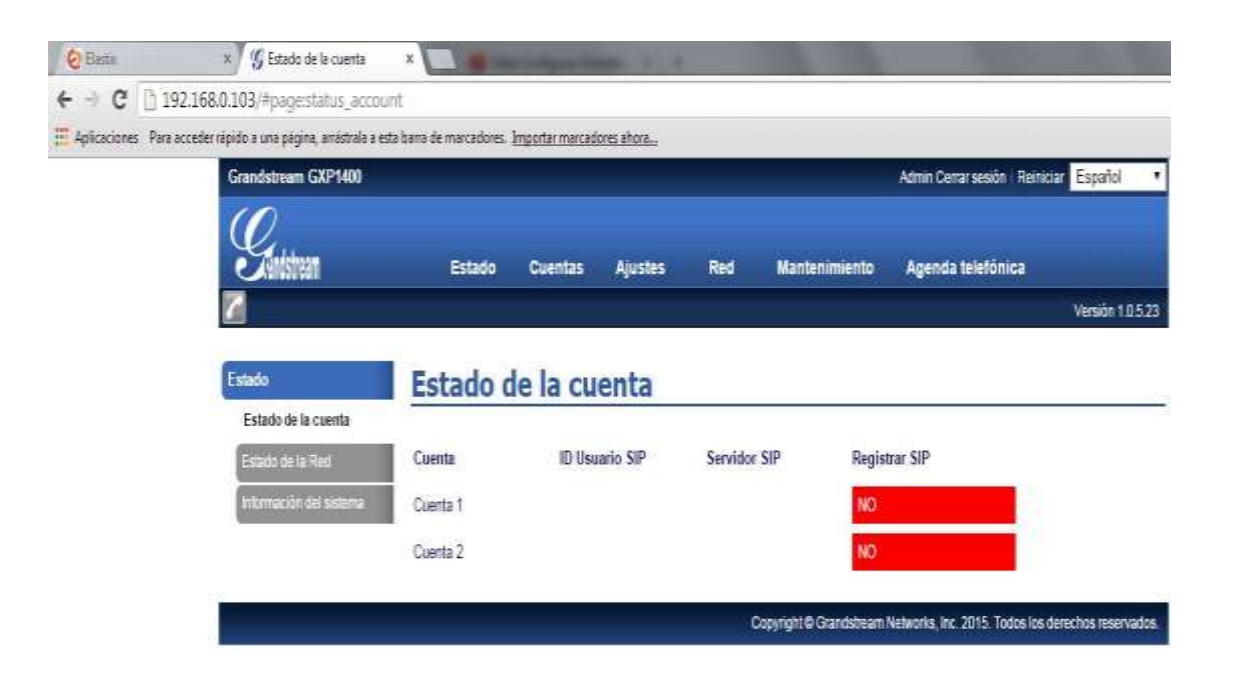

**Ilustración #114:** Visualización de estado de cuentas.

Fuente: Cap. Del autor, (2015)

Ingresar los datos de la cuenta a configurar en el teléfono IP, (ver ilustración #115).

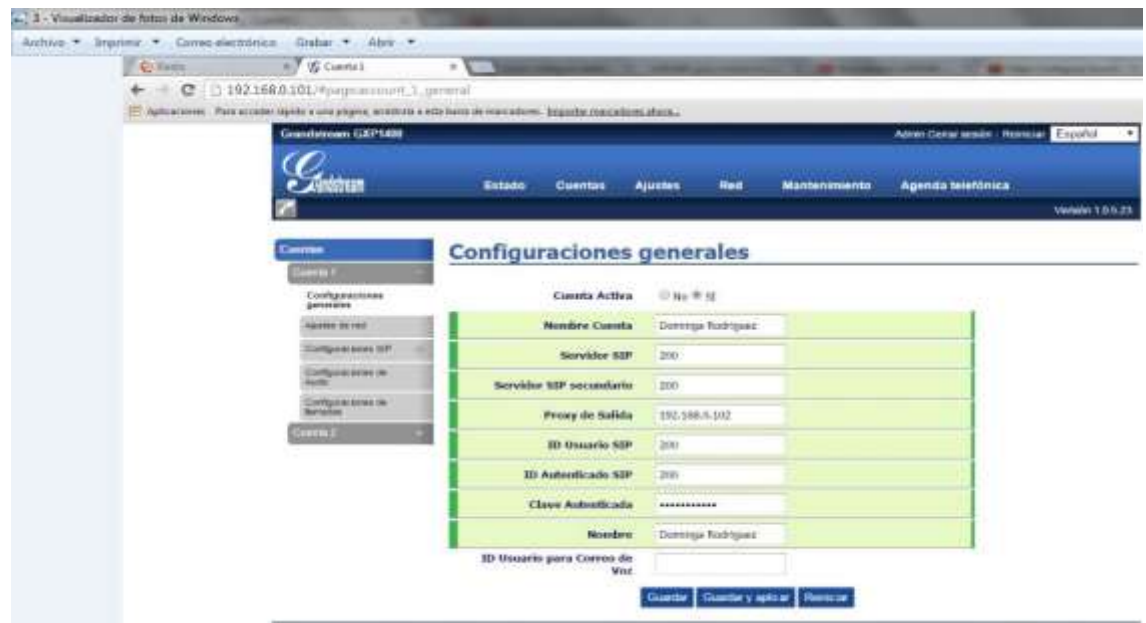

**Ilustración #115:** Ingreso de datos de la cuenta.

Fuente: Cap. Del autor, (2015)

A continuación se observa que la cuenta ha sido registrada correctamente, (ver ilustración #116).

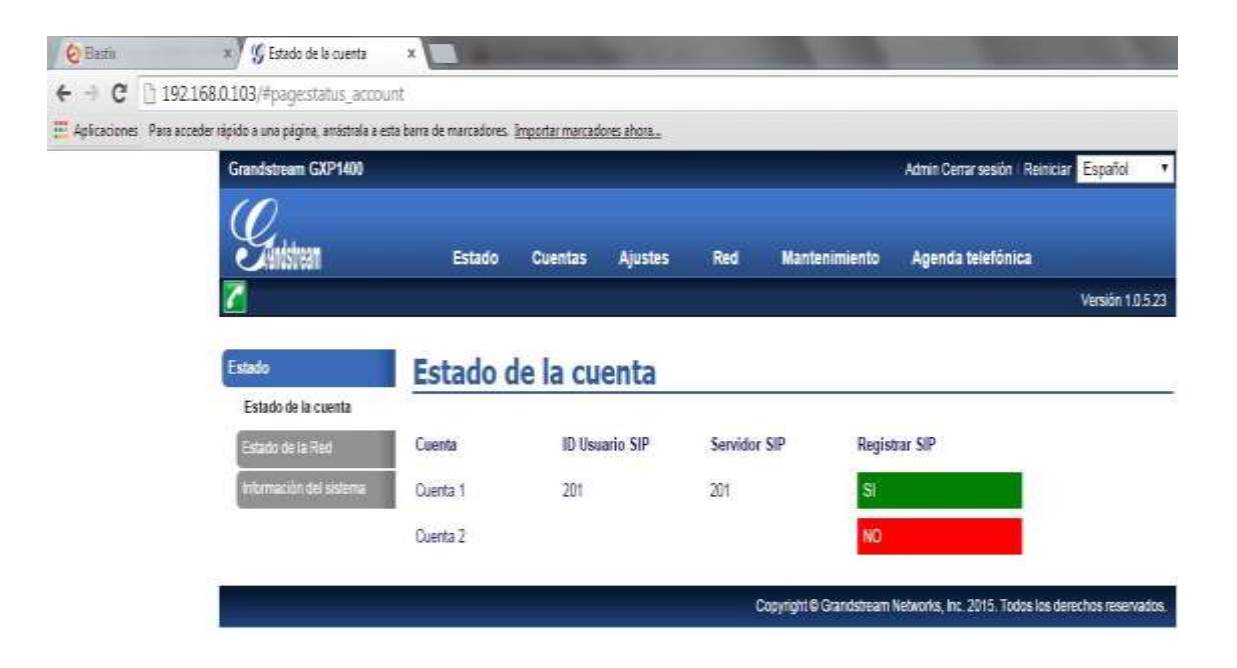

**Ilustración #116:** Verificación de la cuenta registrada. Fuente: Cap. Del autor, (2015)

Seleccionar el lenguaje del teléfono, (ver ilustración #117).

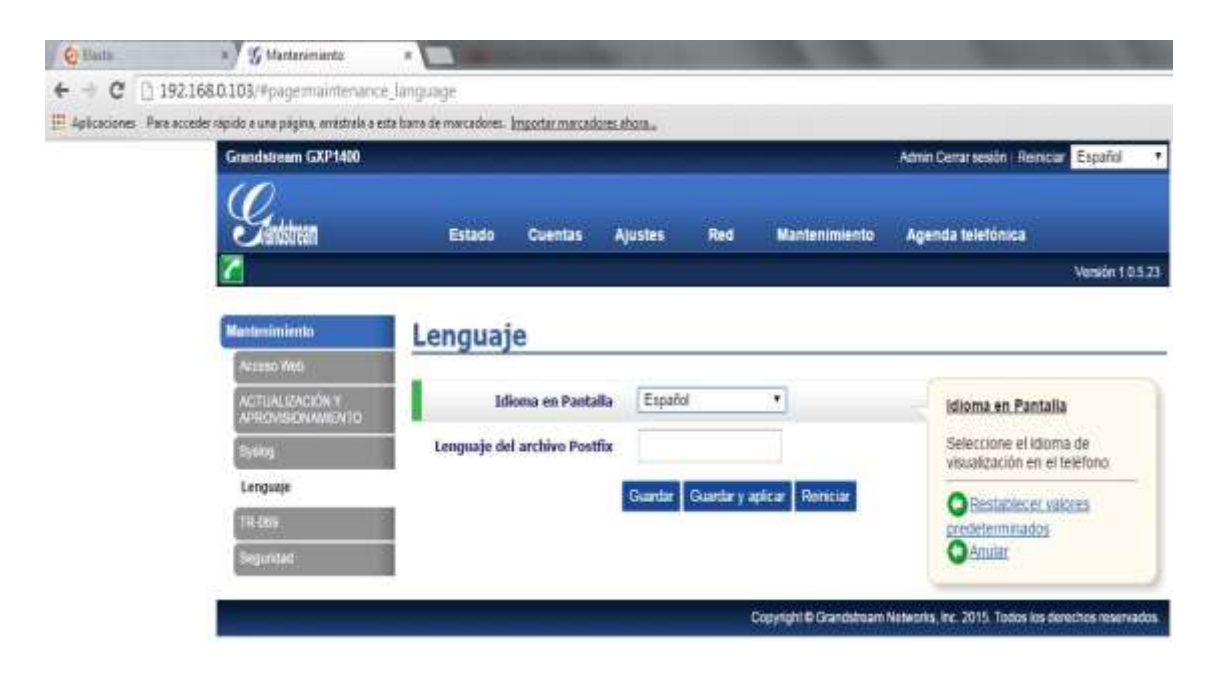

**Ilustración #117:** Seleccionar lenguaje del teléfono.

Fuente: Cap. Del autor, (2015)

Configurar la extensión 202 que pertenece al departamento de subdirección y registrar la cuenta al teléfono, para ello se verifica la dirección IP colocar en el navegador y se accede a la configuración, (ver ilustración #118).

Teléfono IP

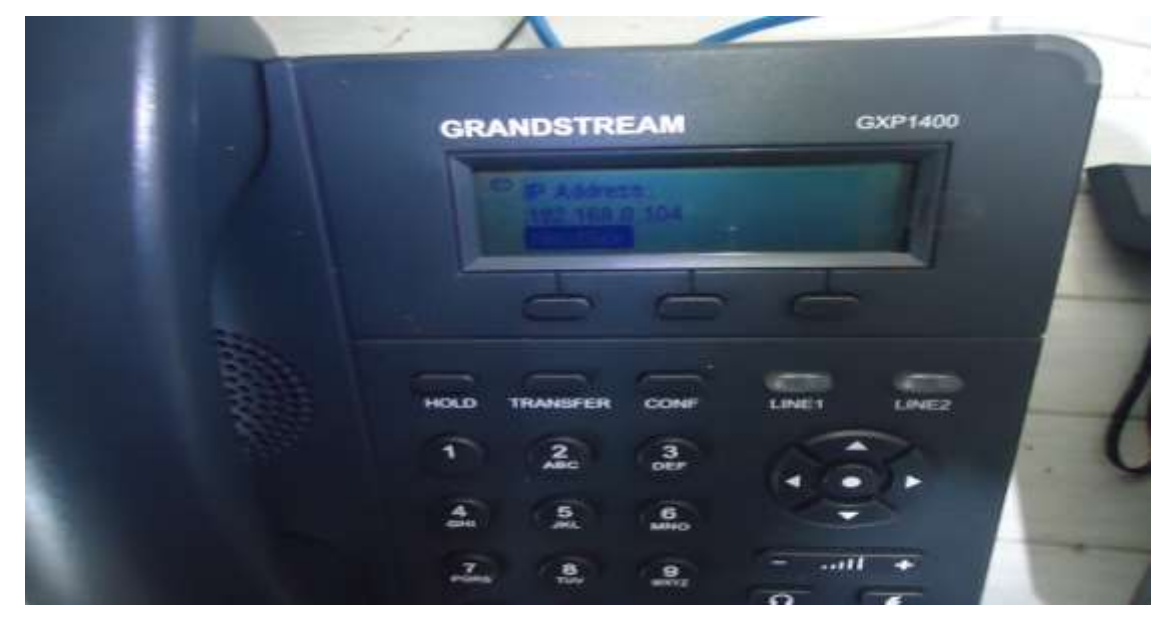

**Ilustración #118:** Visualización de la IP generada por el teléfono. Fuente: Cap. Del autor, (2015)

Colocar la contraseña y seleccionar el lenguaje para ingresar a las configuraciones del teléfono IP, (ver ilustración #119).

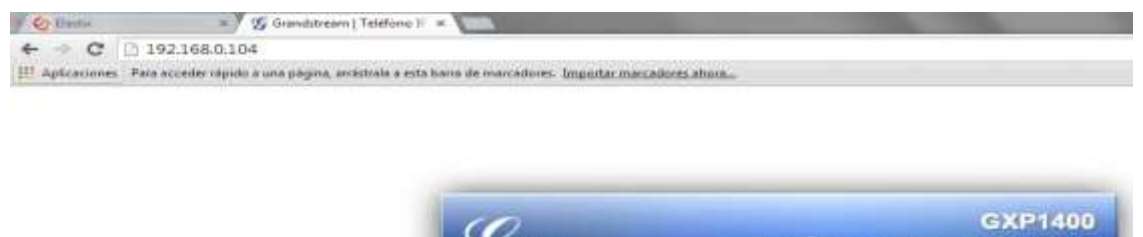

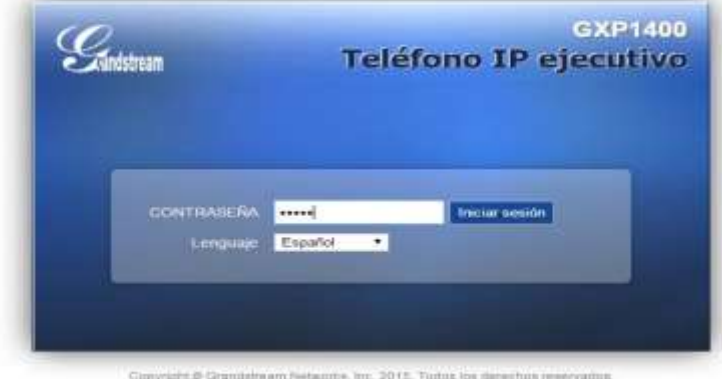

**Ilustración #119:** Ingreso de contraseña para iniciar teléfono Fuente: Cap. Del autor, (2015)

En esta pestaña se visualiza que aún no ha sido registrada ninguna cuenta, (ver ilustración #120).

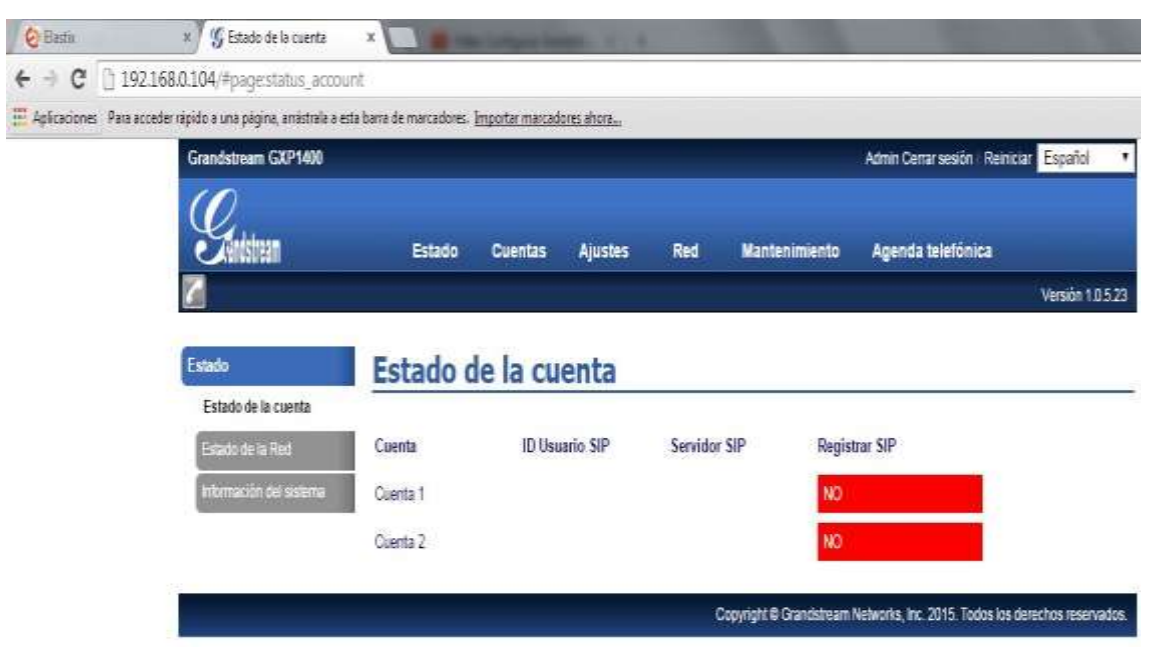

**Ilustración #120:** Visualización de estado de cuentas. Fuente: Cap. Del autor, (2015)

Ingresar los datos para configuraciones generales de la cuenta en el teléfono IP, (ver ilustración #121).

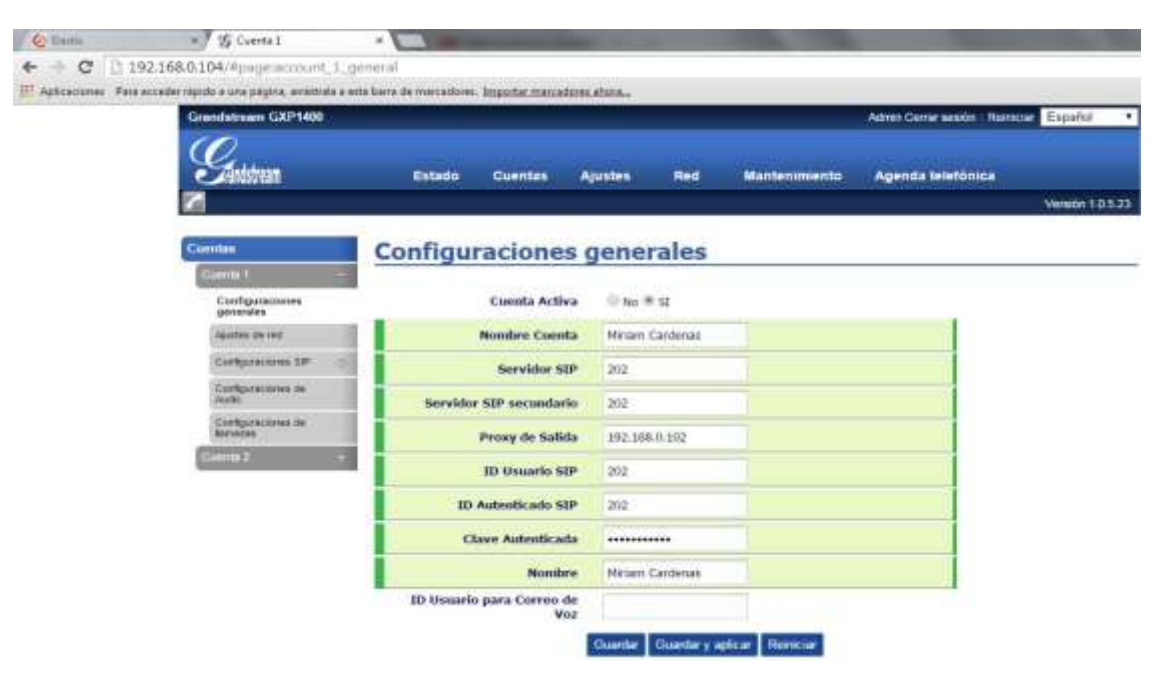

**Ilustración #121:** Ingreso de datos para la cuenta. Fuente: Cap. Del autor, (2015)

En esta captura se visualiza la cuenta registrada correctamente, (ver ilustración #122).

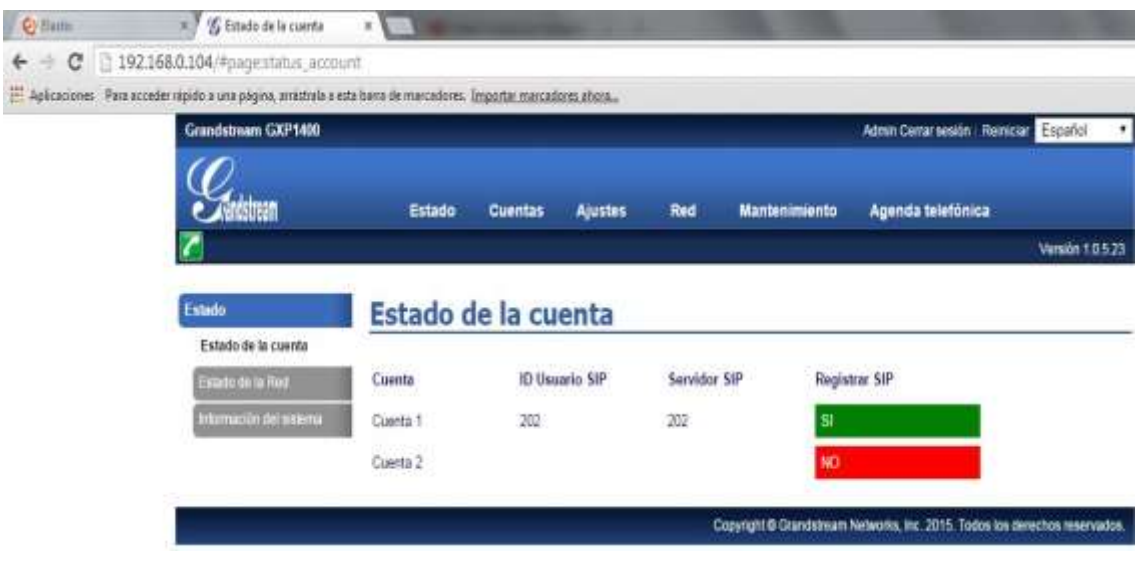

**Ilustración #122:** Visualización de cuenta registrada. Fuente: Cap. Del autor, (2015)

A continuación seleccionar el lenguaje del teléfono IP, (ver ilustración #123).

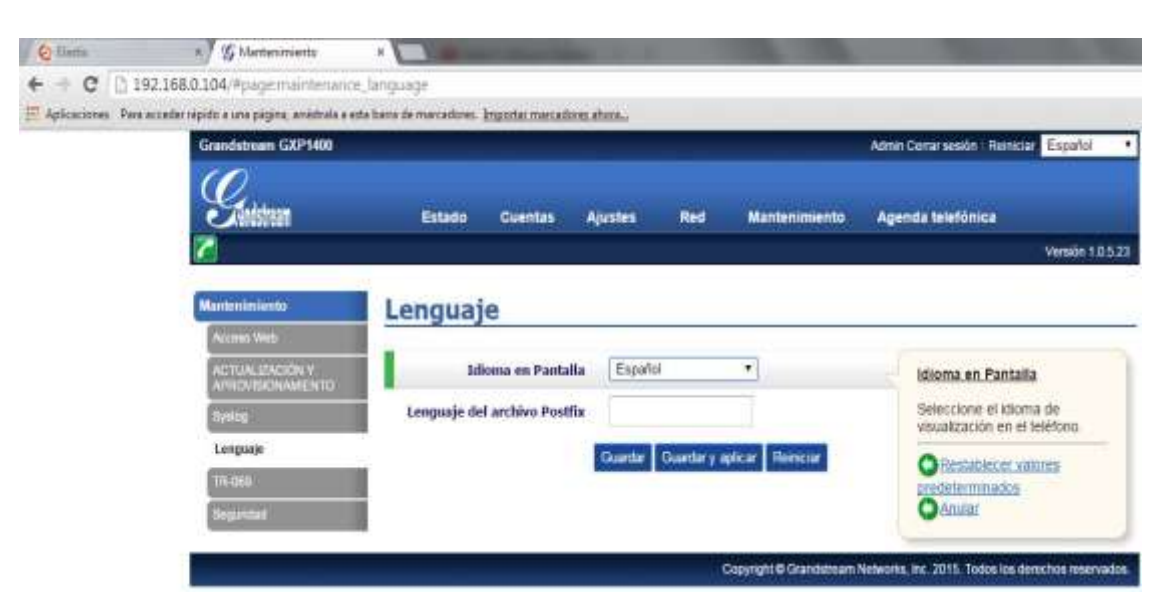

**Ilustración #123:** Selecciona el lenguaje del teléfono. Fuente: Cap. Del autor, (2015)

De la misma forma se procede a configurar la extensión 203 perteneciente al coordinador del departamento de sistemas, se visualiza la IP del teléfono e ingresa a un navegador para la respectiva configuración, (ver ilustración #124).

## Teléfono IP

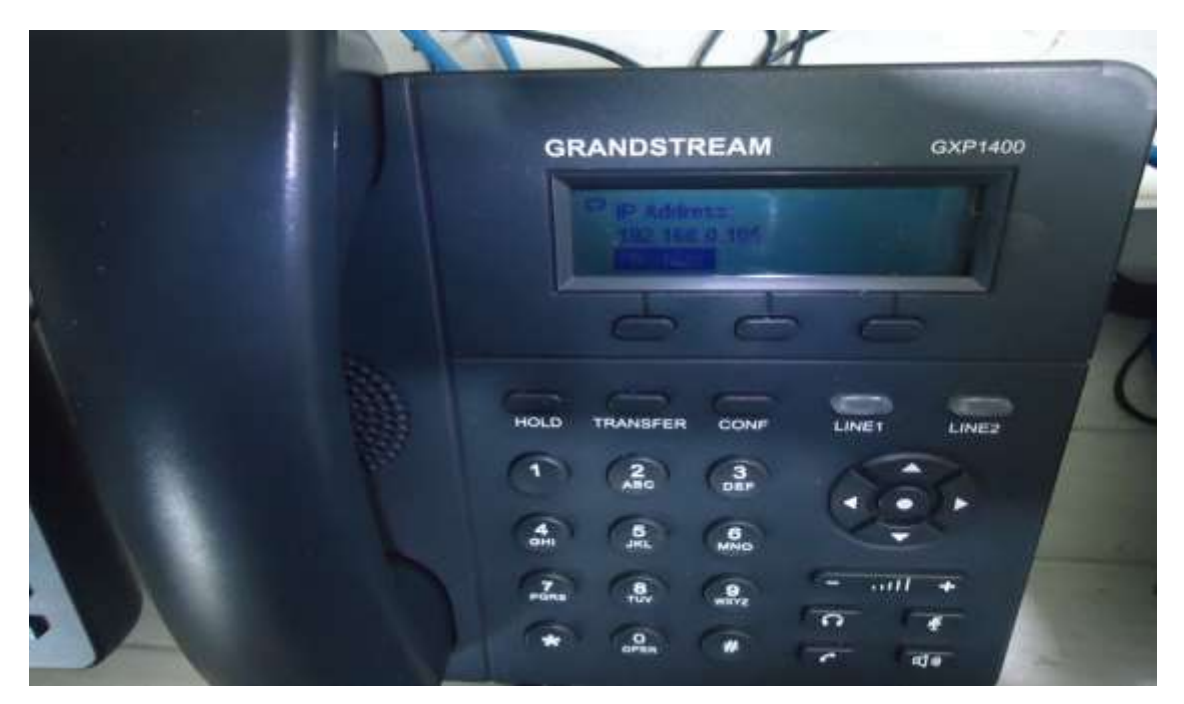

**Ilustración #124:** Visualización de IP generada por el teléfono. Fuente: Cap. Del autor, (2015)

Digitar la contraseña y seleccionar el idioma del teléfono IP, (ver ilustración #125).

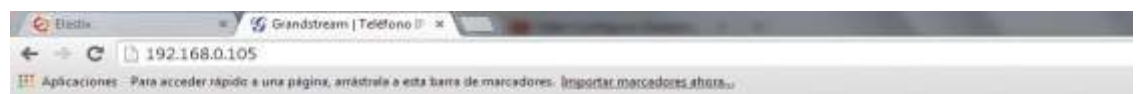

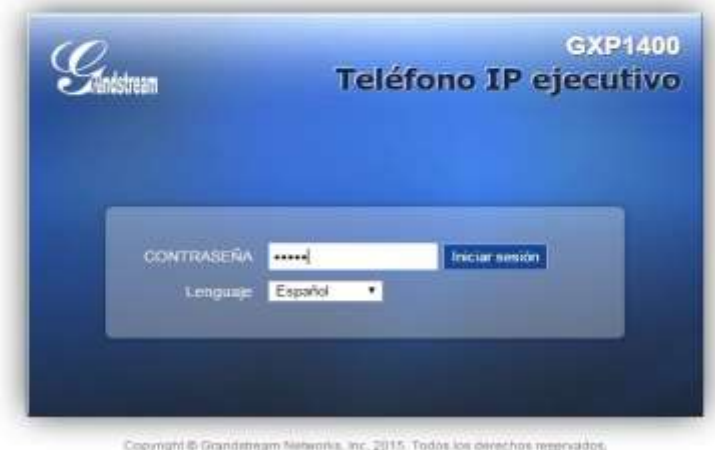

**Ilustración #125:** Ingreso de contraseña para ingresar al teléfono. Fuente: Cap. Del autor, (2015)

En la siguiente ventana muestra el estado de la cuenta del teléfono IP, (ver ilustración #126).

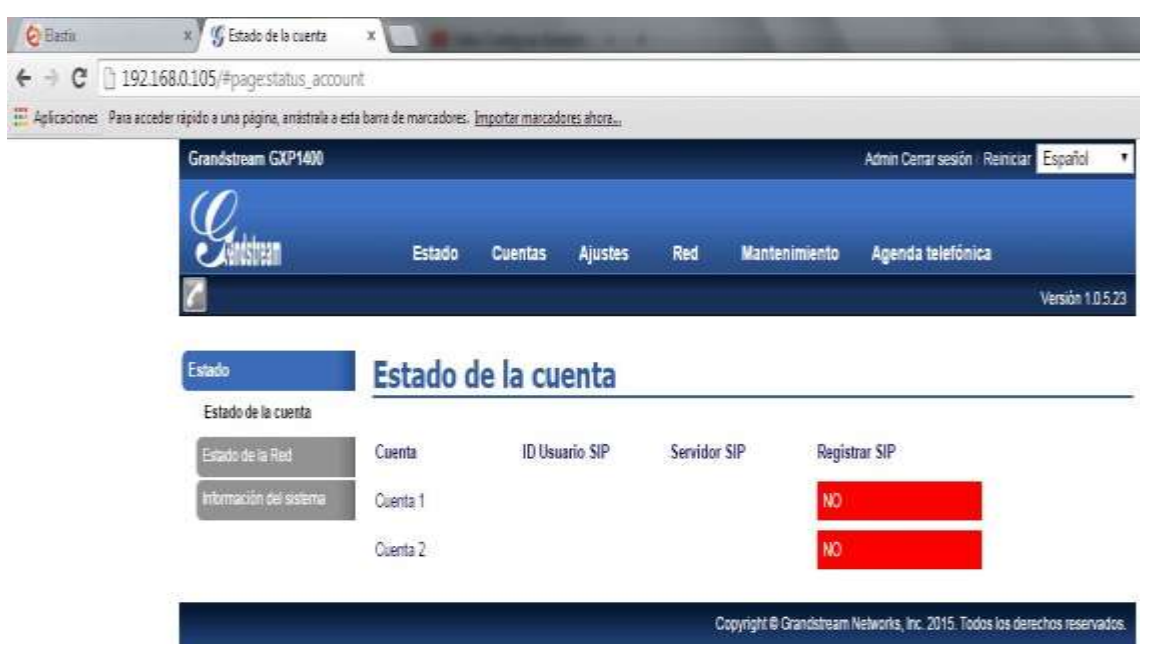

**Ilustración #126:** Visualización de estado de cuentas del teléfono. Fuente: Cap. Del autor, (2015)

A continuación ingresar los datos de la cuenta a configurar, (ver ilustración #127).

| Grandstream GXP1400                             |                                  |                       |                      | Admin Certar asside   Reinician Exports |                  |
|-------------------------------------------------|----------------------------------|-----------------------|----------------------|-----------------------------------------|------------------|
| ndstream                                        | Estado<br><b>Cuentas</b>         | <b>Ajustes</b><br>Red | <b>Mantenimiento</b> | Agenda telefonica                       |                  |
|                                                 |                                  |                       |                      |                                         | Versión 1.0-5.23 |
| Cuentas                                         | <b>Configuraciones generales</b> |                       |                      |                                         |                  |
| <b>Ginera 1</b><br>Configuraciones<br>generales | Cuenta Activa                    | © No ※ 52             |                      |                                         |                  |
| Ses de autour                                   | <b>Nombre Cuenta</b>             | Fredy Chamorro        |                      |                                         |                  |
| <b>Configuraciones SP</b>                       | Servidor SIP                     | 203                   |                      |                                         |                  |
| Configurationed its<br><b>Auction</b>           | Servidor SIP secundario          | $203 -$               |                      |                                         |                  |
| Солбратисител по<br><b>Minimizini</b>           | Proxy de Salida                  | 192.188.0.102         |                      |                                         |                  |
| <b>Causta II</b>                                | ID Usuario SIP                   | 202                   |                      |                                         |                  |
|                                                 | ID Autonticado SIP               | 203                   |                      |                                         |                  |
|                                                 | <b>Clave Autonticada</b>         |                       |                      |                                         |                  |
|                                                 | <b>Nonday</b>                    | Predy Chamerro        |                      |                                         |                  |

**Ilustración #127:** Ingreso de datos para configuración de cuenta. Fuente: Cap. Del autor, (2015)

Posteriormente se visualiza la cuenta registrada correctamente al teléfono IP, (ver ilustración #128)

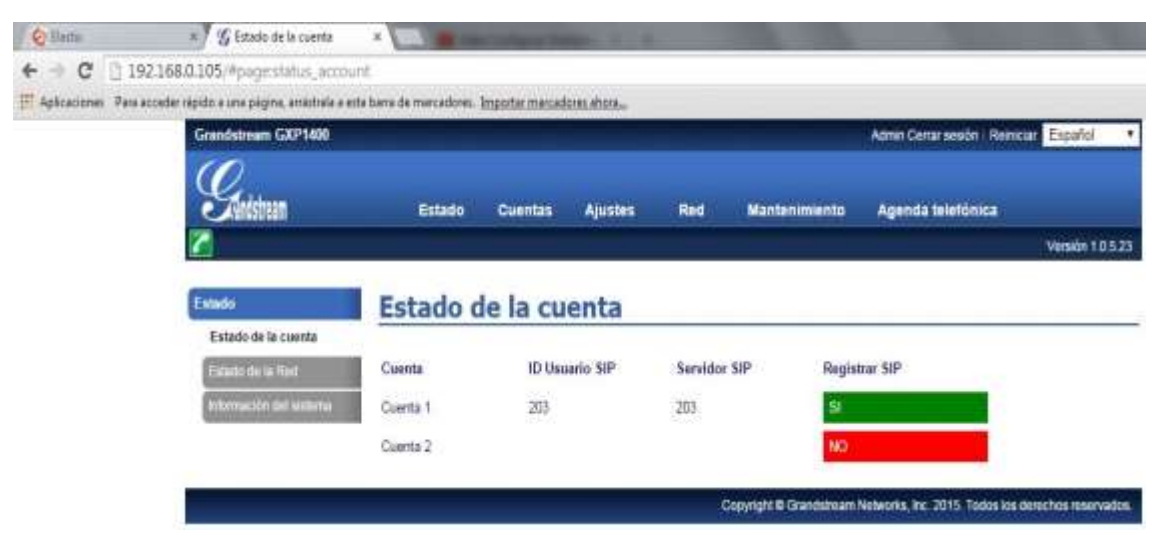

**Ilustración #128:** Visualización de cuenta registrada. Fuente: Cap. Del autor, (2015)

Configuración del lenguaje a mostrar en la pantalla del teléfono IP, (ver ilustración #129).

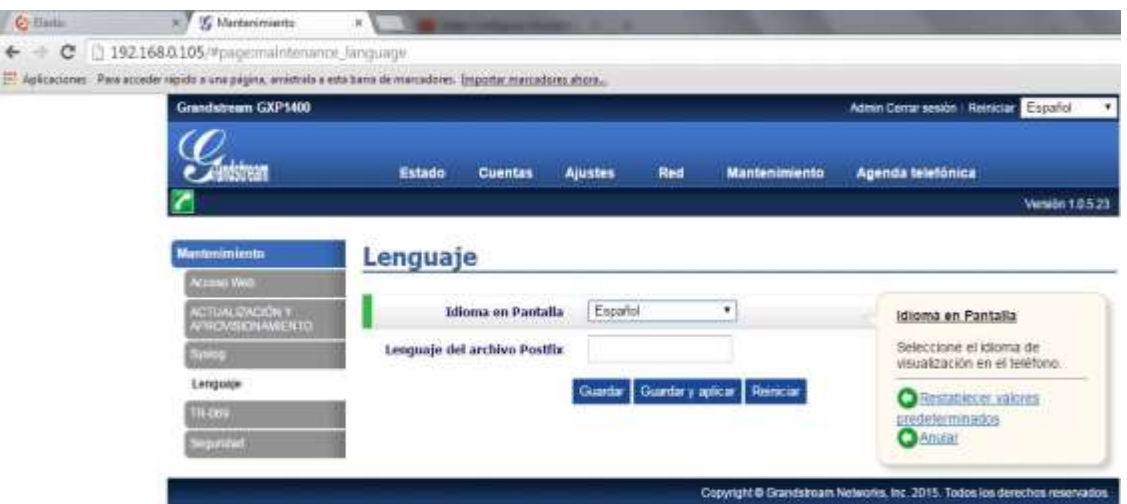

**Ilustración #129:** Configuración de idioma del teléfono. Fuente: Cap. Del autor, (2015)

Continúa la extensión 204 que pertenece al departamento de marketing, se visualiza la IP del teléfono e ingresa a un navegador para su respectiva configuración, (ver ilustración #130).

## Teléfono IP

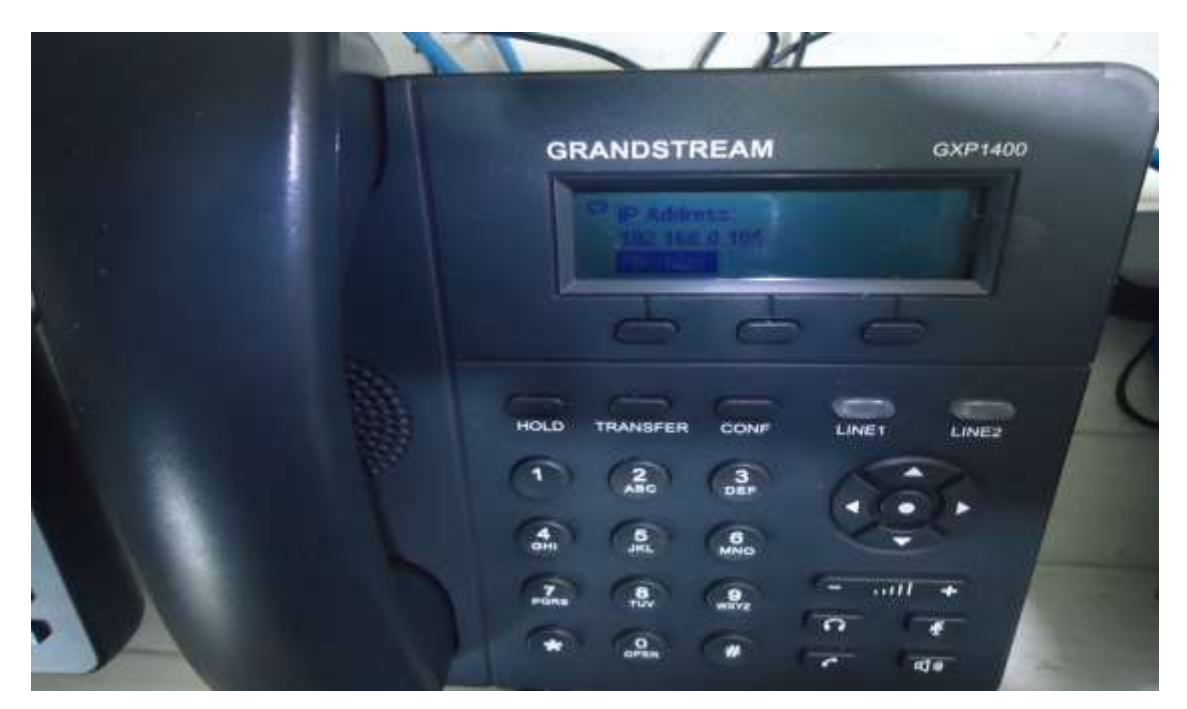

**Ilustración #130:** Visualización de IP generada por el teléfono. Fuente: Cap. Del autor, (2015)

Digitar la contraseña y seleccionar el idioma del teléfono, (ver ilustración #131).

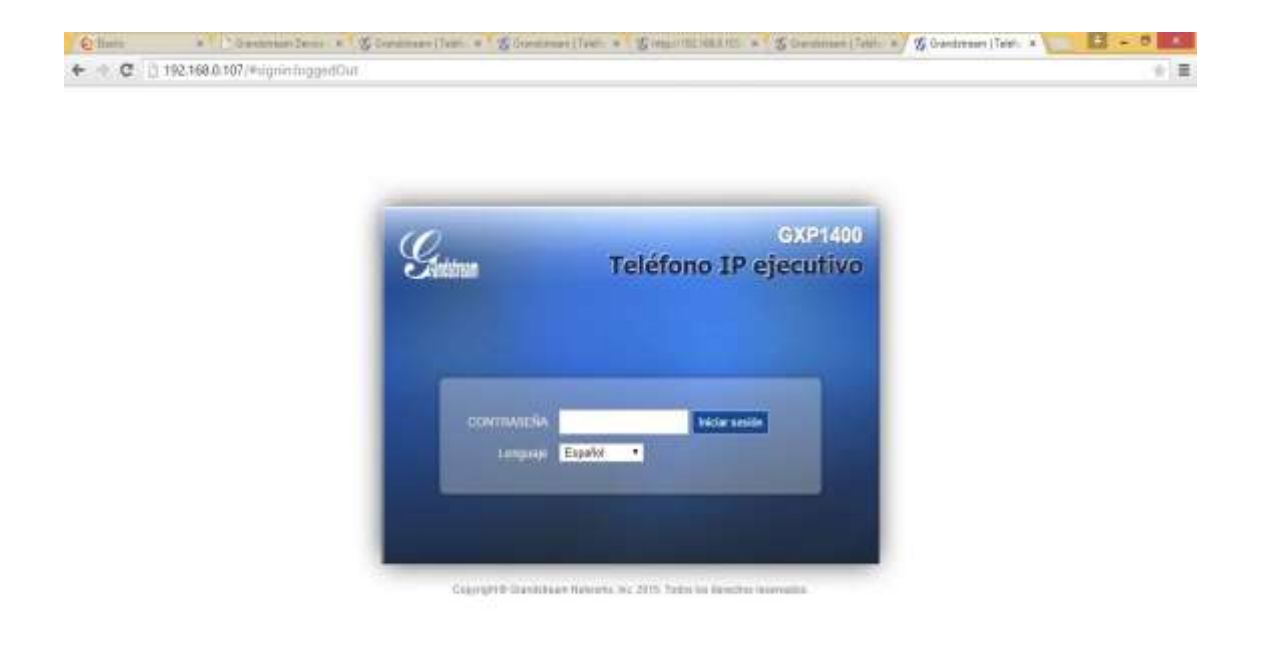

**Ilustración #131:** Ingreso de contraseña para acceder al teléfono. Fuente: Cap. Del autor, (2015)

En la siguiente captura muestra el estado de cuenta del teléfono IP, (ver ilustración #132).

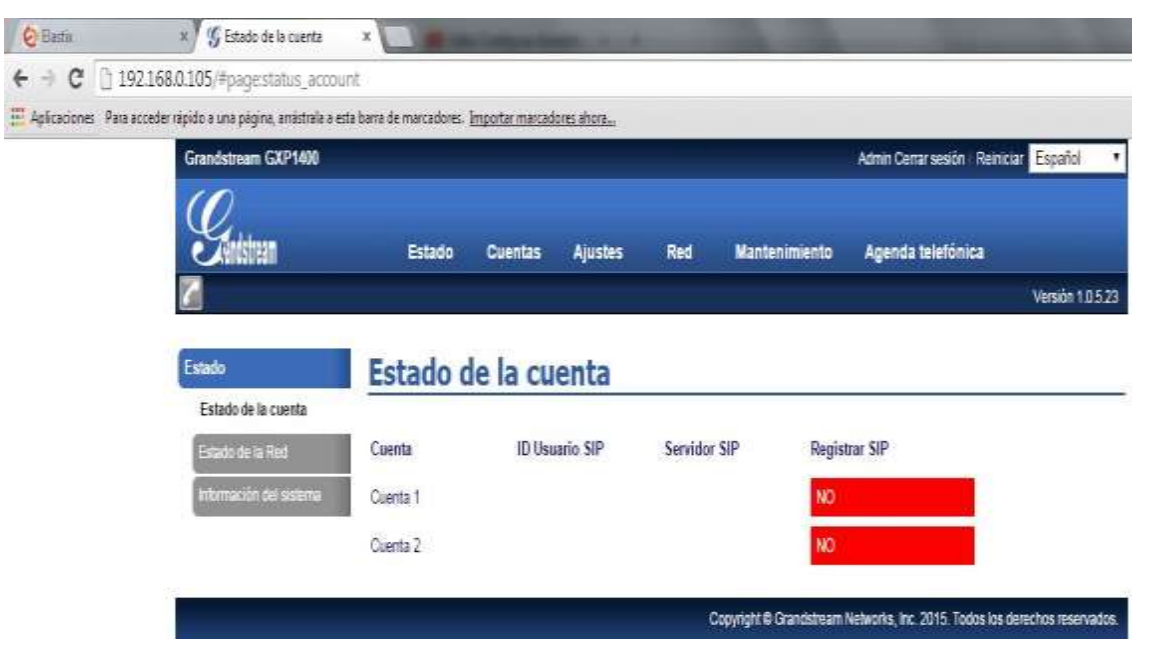

**Ilustración #132:** Visualización de estado de cuentas del teléfono. Fuente: Cap. Del autor, (2015)

Ingresar los datos de la cuenta a configurar en el teléfono IP, (ver ilustración #133).

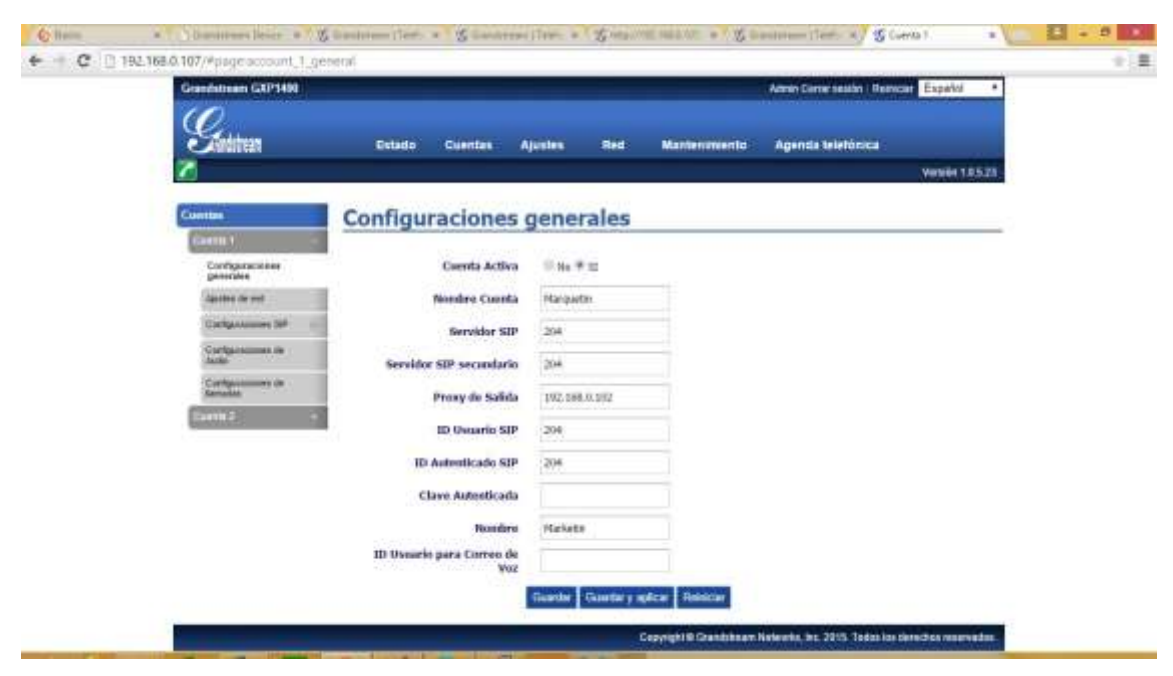

**Ilustración #133:** Ingreso de datos para configuración de cuenta. Fuente: Cap. Del autor, (2015)

A continuación se visualiza la cuenta registrada correctamente, (ver ilustración #134)

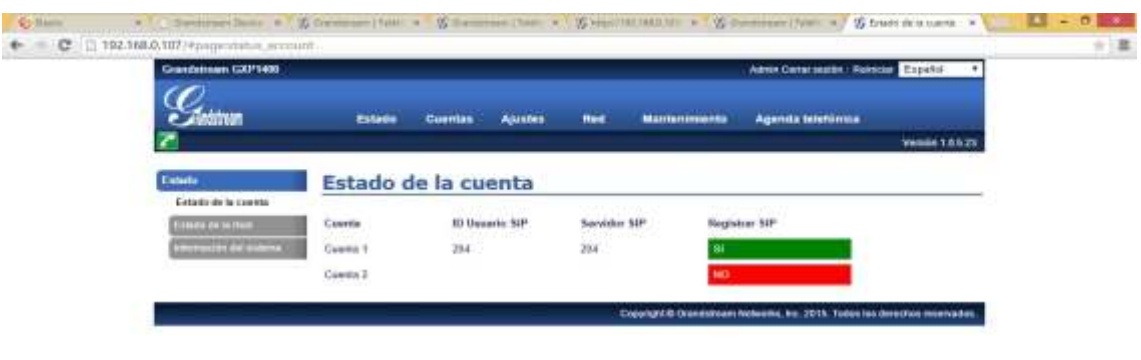

**Ilustración #134:** Visualización de cuenta registrada. Fuente: Cap. Del autor, (2015)

Configuración del lenguaje a mostrar en la pantalla del teléfono IP, (ver ilustración #135).

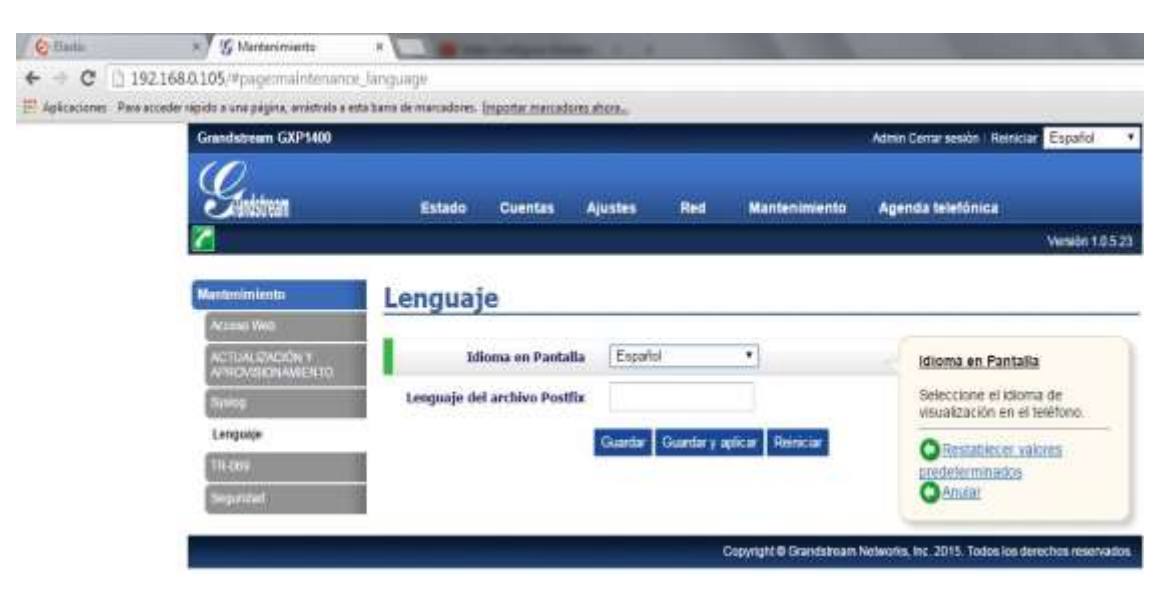

**Ilustración #135:** Configuración de idioma del teléfono. Fuente: Cap. Del autor, (2015)

Se termina el proceso de configuración de las cuentas SIP en los teléfonos GXP 1400 del servidor Elastix.

A continuación se crea una troncal SIP que permite la entrada y salida de llamadas, para ello en la interfaz gráfica dentro del módulo PBX se da clic en la opción troncales, luego clic en Add SIP Trunk, se coloca el nombre asignado a la troncal, debajo el Outbound Caller ID el número de teléfono de la línea en uso, posteriormente se configura los ajustes salientes, el nombre, el tipo, la contraseña, el puerto, el host, el dtmfmode y el context, (ver ilustración #136).

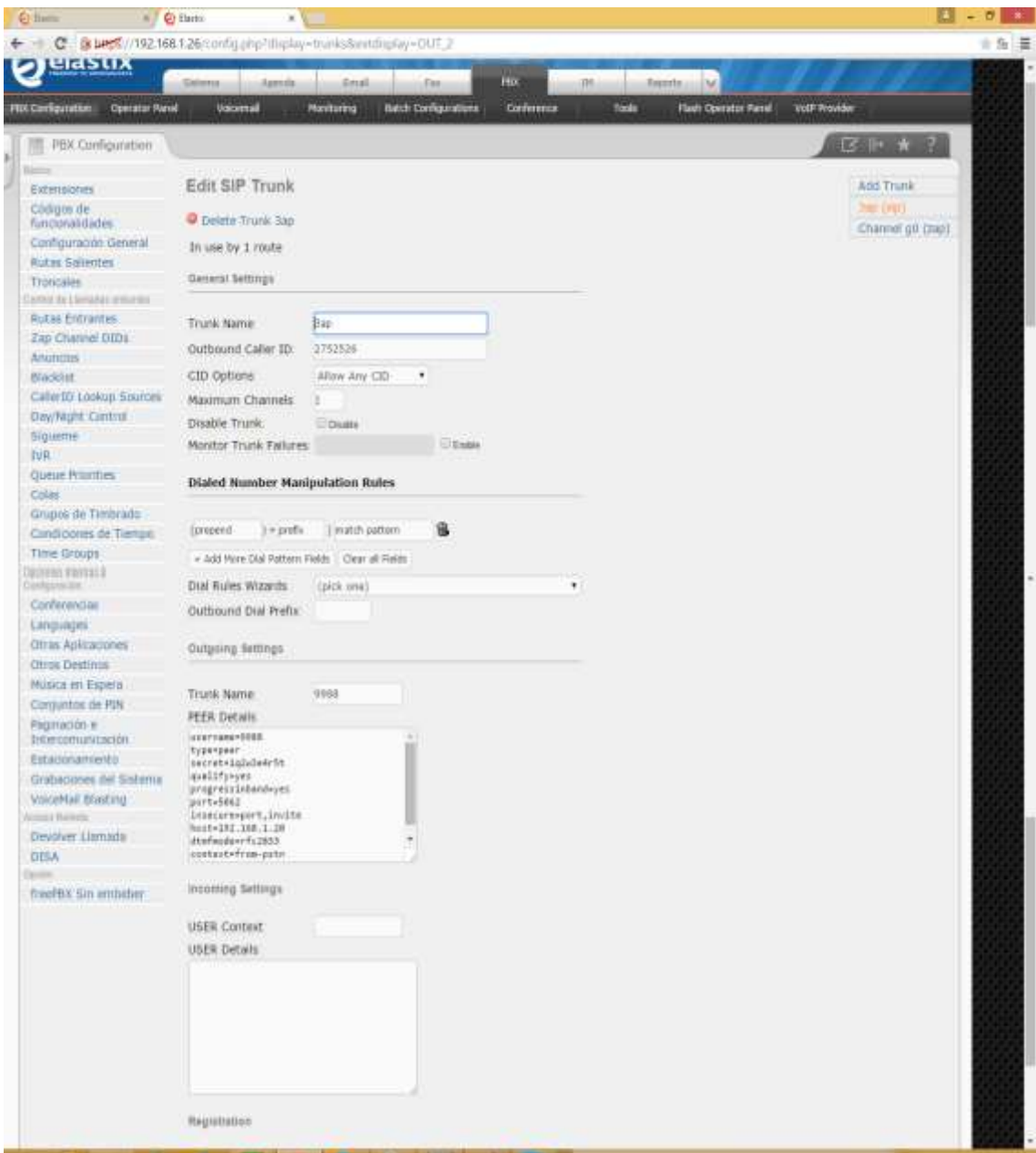

**Ilustración #136:** Visualización de la troncal registrada. Fuente: Cap. Del autor, (2015)

El siguiente paso muestra cómo crear una ruta entrante, se asigna un nombre de descripción, en DID Number el número de la línea telefónica en uso, al final en Set Destination se configura el IVR en caso de utilizar, luego hacer clic en submit y aplicar los cambios para guardar la ruta entrante, (ver ilustración #137).

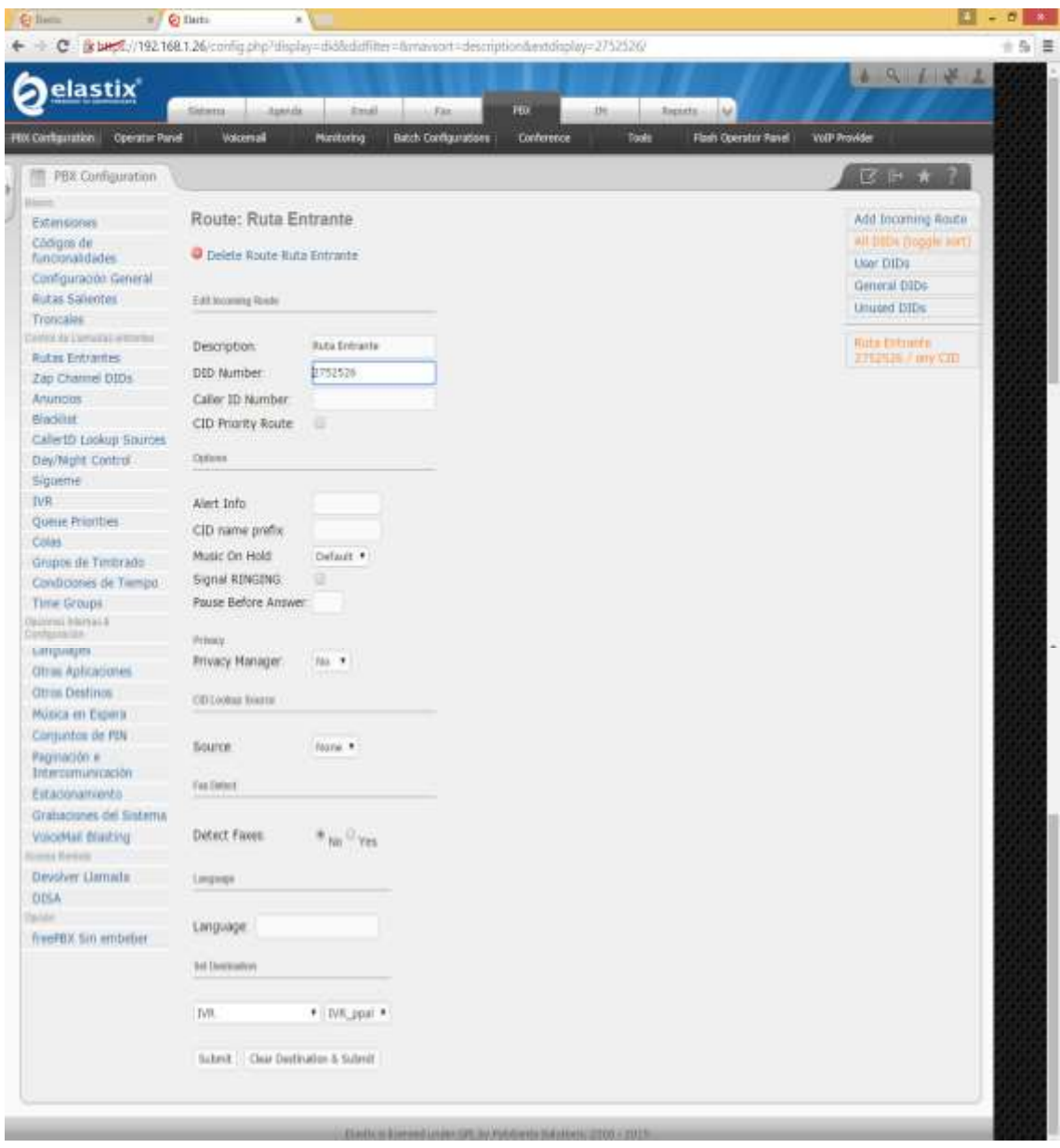

**Ilustración #137:** Visualización de la ruta entrante. Fuente: Cap. Del autor, (2015)

A continuación se crea la ruta saliente que permite realizar llamadas a diferentes números de teléfonos sean fijos o móviles nacionales e internacionales, para ello en el módulo de PBX dar clic en rutas salientes, asignar un nombre a la ruta saliente, configurar un plan de marcado sean fijos o móviles de acuerdo a las necesidades del usuario final, luego se configura la troncal creada anteriormente para establecer la comunicación con el numero marcado, dar clic en submit changes y aplicar la configuración y guardar los cambios, (ver ilustración #138).

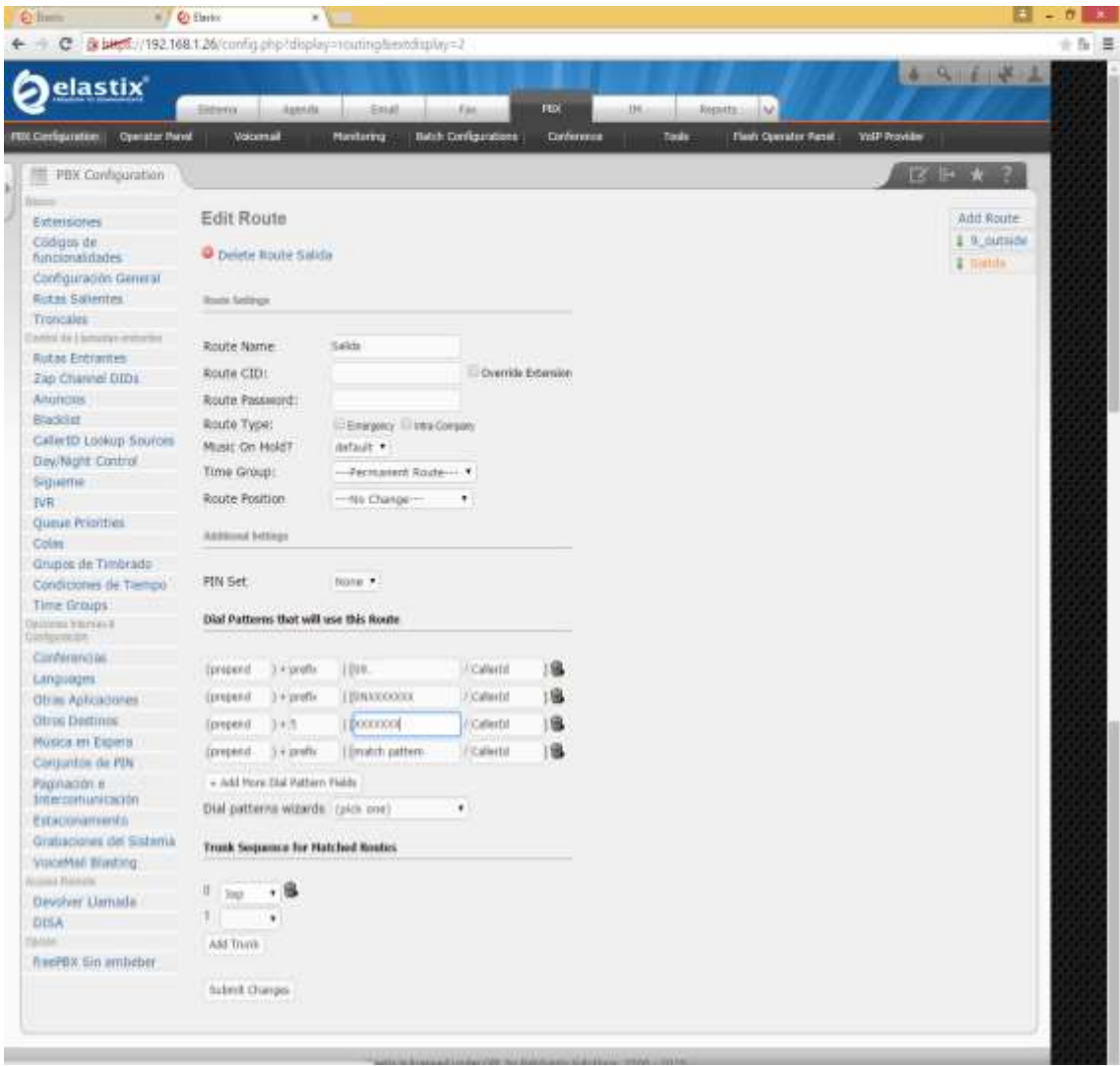

**Ilustración #138:** Visualización de la ruta saliente creada. Fuente: Cap. Del autor, (2015)

Como siguiente punto se tiene la configuración de la seguridad de elastix donde se va a reestringir las vías de acceso SSH, HTTP y HTTPS para ello se

da clic en la pestaña security donde se encuentra el firewall de elastix así como se puede apreciar en la siguiente pantalla y se procede a activar el cortafuegos, (ver ilustración #139).

| elastix                          |              | <b>Biskurisk</b>   | <b>Appoint</b>     |                          | 534<br>distal                             | <b>SSA</b>                                           | <b>SAGATEV</b><br><b>EM</b>                                                              | (kg)              | An Banking Birds                                |
|----------------------------------|--------------|--------------------|--------------------|--------------------------|-------------------------------------------|------------------------------------------------------|------------------------------------------------------------------------------------------|-------------------|-------------------------------------------------|
| <b>Wade</b><br>FINALE            |              |                    | <b>Mauk Koys</b>   | <b>Advanced Suttings</b> |                                           |                                                      |                                                                                          |                   |                                                 |
| Prinsvial Ruiser                 | $\mathbb{R}$ | e                  |                    | Regias del Conafuegos    |                                           |                                                      |                                                                                          |                   | <b>Excell the</b>                               |
| DeFine Worte                     |              | <b>ADVERTENCIA</b> |                    |                          |                                           |                                                      |                                                                                          |                   | <b>District</b>                                 |
| <b>Peak Kreaking TreatVacast</b> |              |                    |                    |                          |                                           | <b>TERRATORISTIC PRESENTATION IN A PARTICIPATION</b> | £7 Cortañargos está actualmente desactivado. Es recomendable mantenerlo siempre activado |                   |                                                 |
| Fort Knocking Users'             |              |                    | Artison Enrishause |                          |                                           |                                                      |                                                                                          |                   | Filipma : de Litting<br>186.76                  |
| <b>HYSTER</b>                    |              | Orden              | <b>Trafico</b>     | <b>Oldstivo</b>          | <b>Interfax</b>                           | <b>Dirección Orban</b>                               | <b>DYNAUGH Deathing</b>                                                                  | <b>Weddoctoky</b> | <b>Distances</b>                                |
| Firewall Ruiser                  |              |                    | W.                 | ٠                        | <b>RICOLARIA: RA</b>                      | <b>REAGE</b>                                         | annaw.                                                                                   | ai.               |                                                 |
| <b>Inklinik</b>                  |              |                    |                    | ٠                        | eimissi air                               | <b>AGAIN</b>                                         | aktive                                                                                   | <b>IGHT</b>       | THAT ANY                                        |
| Sellings<br>Hit Configuration    |              |                    |                    |                          |                                           |                                                      |                                                                                          |                   |                                                 |
| Unjertes                         |              |                    | ш                  | ٠                        | <b>VITRADA: BWT</b>                       | 0.0.6.039                                            | 18.10.05.05.00                                                                           | 16#               | Pumits Grigori, AVIT<br>PLACES EMISSION STR     |
|                                  |              |                    | W.                 | ₩                        | SIGNER WA                                 | 京都高度新                                                |                                                                                          | <b>I</b> lick     | -<br>Ruerts Dropen ANY                          |
|                                  |              |                    | X.                 | ٠                        | <b>ESTRADA: ART</b><br><b>COMPANY</b> THE | $1 - 1$<br>有点的审查<br>.                                | 活应合面图                                                                                    | <b>VER</b>        | Averty thropics After<br>Flateria Davidson Hown |
|                                  |              |                    |                    |                          | <b>UNIVERSITY</b><br><b>SATILLEA</b> ANY  | 644,645                                              | <b>CONTRACTOR</b><br>4.8.0.6/6                                                           | <b>LEW</b>        | Puetto Origini, ANE                             |

**Ilustración #139:** Visualización modulo security. Fuente: Cap. Del autor, (2015)

En la siguiente ventana se muestra que ya se encuentra activado todos el cortafuegos, (ver ilustración #140).

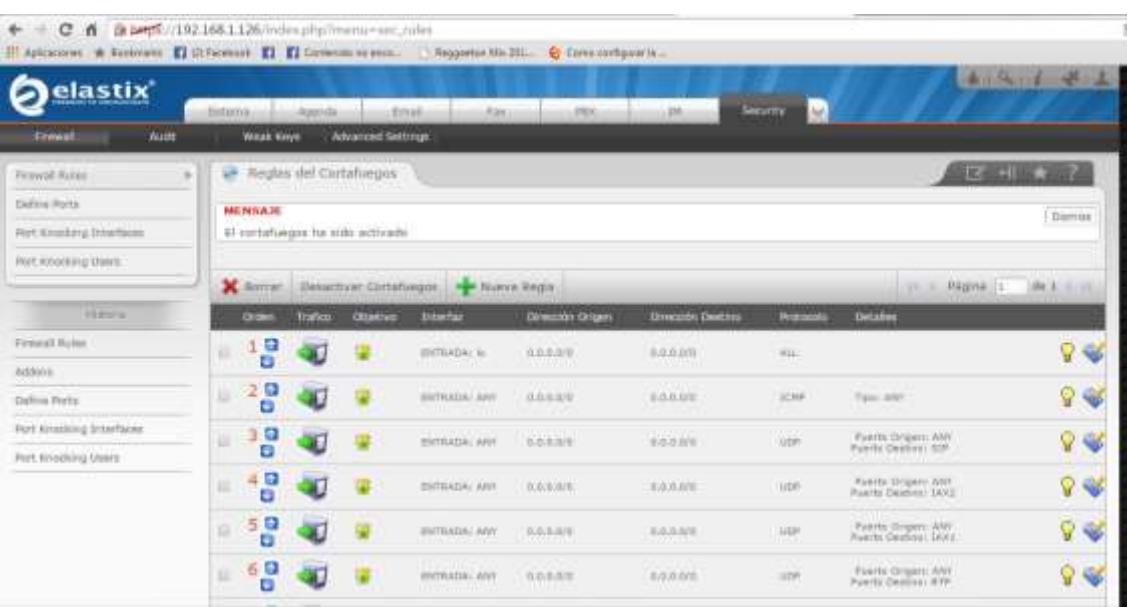

**Ilustración #140:** Activación cortafuegos. Fuente: Cap. Del autor, (2015)

Como siguiente paso se procede a dar clic en la regla 10 para editar el cortafuegos, (ver ilustración #141).

| Repairs of Editorials ( C) Schedules ( C) Contacts to you. Paggarte We 201. @ Constant pay to |           |                         |    |   |                                               |                                                   |                                    |                  |                                                                                       |         |               |
|-----------------------------------------------------------------------------------------------|-----------|-------------------------|----|---|-----------------------------------------------|---------------------------------------------------|------------------------------------|------------------|---------------------------------------------------------------------------------------|---------|---------------|
| Firewall Rates                                                                                | 諡         | Ð<br>$\frac{1}{2}$<br>ο |    |   | <b>HYTKADA:</b> KWY                           | 0.0.0.00                                          | 00000                              | 32395            | Tipe: AWV                                                                             |         |               |
| Aldres                                                                                        | ш         | Ð                       |    |   | <b><i>BRTRADAI WWW</i></b>                    | 0.0.0.000                                         | 0.0.0.0m                           | LISA             | ल पर<br>Puerto Crigarii ANY.                                                          | V       |               |
| Dafria Rents                                                                                  |           | a                       |    |   |                                               | <b>CONTRACT</b>                                   |                                    |                  | Poem Deyon (31P)                                                                      |         |               |
| Fort Knucking Interfaces                                                                      |           | 49<br>Θ                 |    |   | <b>TITLE</b><br><b>THTRADE: ART</b><br>vana   | <b>TANK AND</b><br>0.0.0.0.0<br><b>CONTRACTOR</b> | <b>diamn</b>                       | UDP              | ATTN: ANNO 100 NOVEMBER<br>Puerto Origano AWV<br>Fluente Datatoni 1800                | V       |               |
| Print Hindching Users                                                                         | 垣         | Ð<br>Θ                  |    |   | <b>TANK A ROLL IN</b><br><b>ENTRADAL AVEL</b> | 3333310<br>0.0.0.00                               | 0.0.0.0/0                          | LIDR.            | Punchi milgari ANV<br>Fluterial Designers (1830)<br><b>All the Control of Control</b> | V       |               |
|                                                                                               | <b>IG</b> | 붑<br>5                  |    |   | <b>BRITANIA: ANY</b>                          | 0.0.0.000                                         | 0.0.0.000                          | <b>COR</b>       | Plumini divisioni ANY<br>Pearty Destroy: RTP.                                         | 9       |               |
|                                                                                               | u         | 븧                       |    | 9 | <b>WHERADAL ARM</b>                           | 0.0.0.00                                          | 收点 血液仪                             | upe              | Puerto Origeno RNY<br>Fuerto Deletoro 14028                                           | v       | ₩             |
|                                                                                               |           | - 6<br>D                |    | 긓 | ENTRADA: APPL                                 | 0.0.0.00<br><b>ASSISTENT</b>                      | 点点色点压                              | <b>LEAR</b><br>m | Puerto Origen: DNO                                                                    | $Q \ll$ |               |
|                                                                                               |           | ះទ                      |    |   | <b>AMTRADA</b> AIRY<br><b>ALCOHOL</b>         | 0.0.0.00                                          | 49.0.600                           | LEA              | Puerto Origani, MW<br>Fuerta Deutros, 1978                                            | Q       | ₩             |
|                                                                                               |           | $*100$                  |    |   | <b><i>EROTALISA ANY</i></b>                   | 0.03.000                                          | <b>DOM NO</b><br>0.0.0.00          | 31F              | Puerto Digero ABY                                                                     | $2 -$   |               |
|                                                                                               | u         | 增                       | ¥1 | 腐 | <b>ENTRADA: ART</b>                           | 非非总称的                                             | 资度食料                               | TIP              | Puerto Origano ANY                                                                    | v       | $\mathcal{C}$ |
|                                                                                               |           | $^{120}_{-6}$           |    | ₩ | <b>BRYAZIA: ANY</b>                           | 耳具具部件<br>an a                                     | <b>GREEDY</b>                      | TIP              | <b>MILLION COM</b><br>Puerto Origen, AMY<br>Fuerto Deutros Intre                      | Q       | €             |
|                                                                                               | u         | 130<br>o                |    |   | <b>PERMIT REAL</b><br><b>RICFILEDAL UNIV</b>  | 丝丝丝织物                                             | <b>OCCUPATION</b><br>23.23.22.2500 | TTF              | Pueza Organ, AW<br>Pueza Depisa, PUES                                                 | v<br>×  |               |

**Ilustración #141:** Seleccionar regla 10. Fuente: Cap. Del autor, (2015)

En este paso se procede a colocar la IP del computador que se desee establecer para el único ingreso al servidor elastix vía SSH, se da clic en guardar, (ver ilustración #142).

| elastix                                               | Apstale.<br>Sisteme                   | <b>Attall</b>                                                                   | <b>JISH</b><br>direct        | <b>Security</b> 17<br><b>IH</b>                                                           |                                      |                                              |
|-------------------------------------------------------|---------------------------------------|---------------------------------------------------------------------------------|------------------------------|-------------------------------------------------------------------------------------------|--------------------------------------|----------------------------------------------|
| Audit<br><b>Ernwal</b>                                | <b>Weak Keye</b>                      | <b>Afrancial Settings</b>                                                       |                              |                                                                                           |                                      |                                              |
| ×<br>Francis Russe<br><b>Dalling Roms</b>             | Editar Regia:<br>w.<br>Gorde: Cercele |                                                                                 |                              |                                                                                           |                                      | <b>BC + 1</b><br><sup>1</sup> Camps requered |
| Fort Knocking Entertains<br>Prart, Kinschling Ulsery. |                                       | <b>VEHICLE</b> CONTRACTOR<br>DETALLES DE LA 1P<br>fration:<br>Interfax ENTRADA: | INTRADA .<br>CUALQUIERA .    | <b>MACHINERY COMMUNICATIONS</b><br>DETALLES DEL PROTOCOLO<br>Protocolo:<br>Puerto Origen: | TOP<br>$\mathbf{r}$<br>CLIALQUISHA . |                                              |
| Materia<br><b>Firewall Maline</b>                     |                                       | Dirección Orlgan:<br>Dirección Destina:                                         | 392-108-1-09 /32<br>b.p.p.d. | Puerto Destina:                                                                           | <b>SSH</b><br>×.                     |                                              |
| Atkins.<br>Define Ports                               |                                       |                                                                                 | WE.                          | DETALLE DE LA ACCIÓN<br>Objetivu:                                                         | <b>ACEPTAR</b><br>$\rightarrow$      |                                              |
| Fort Kropking Interfaces<br>Port Anocking Users       |                                       |                                                                                 |                              |                                                                                           |                                      |                                              |

**Ilustración #142:** Asignación de IP para acceso vía SSH. Fuente: Cap. Del autor, (2015)

En este proceso muestra un mensaje en el cual dice que ha realizado cambios en las reglas del firewall y para que surta efecto se debe dar clic en guardar los cambios, (ver ilustración #143).

| [ B DIES //192.168.1.126/index.php?mmn+catt_tides<br>$\alpha$<br>- 61<br>III Arkunisms * Embrure El Ill fayabook El El Cortanismus won. Negastos Mc 20. 4: Comparate |                  |                          |                 |                                       |                         |                         |                                  |                                                                                                    |              |               |
|----------------------------------------------------------------------------------------------------|------------------|--------------------------|-----------------|---------------------------------------|-------------------------|-------------------------|----------------------------------|----------------------------------------------------------------------------------------------------|--------------|---------------|
| elastix                                                                                                    | Sistens          | Assertive                | <b>Arrush</b>   | <b>Alan</b>                           | <b>HAH</b>              | 344                     | <b>THEM YEV</b><br>IN.           |                                                                                                    |              |               |
| Frewall<br><b>Worth</b>                                                                                                    |                  | <b>WORK RIDER</b>        | Муанкот читлин  |                                       |                         |                         |                                  |                                                                                                    |              |               |
| $\mathbb{R}$<br>Ficklyvell Hitcher<br>Dallyja Perlá                                                                                                    | <b>MENINGTE</b>  | W Reglas del Cortabiopor |                 |                                       |                         |                         |                                  | $R \leq 10$                                                                                                    | п            | <b>Diamus</b> |
| <b>Dock Kensisten TriberTanno</b><br><b>POT KIGCKING USAFE</b>                                                                                                    | sigurante lecton | (bomble Certifield)      |                 |                                       |                         |                         |                                  | Ushed ha realizado cambios en la definición de las reglas de financial, para que esto haga efecto en al sistema deba presionar al |              |               |
| <b>PERMIT</b>                                                                                                    | X BEFORE         |                          |                 | Desethvar Cortafungen  - Nivera Bagla |                         |                         |                                  | FL. L. PAUVILLE                                                                                                    | 104 E. A. 24 |               |
| Firewall Rules<br>Askkova                                                                                                    | <b>Crown</b>     | <b>Traface</b>           | <b>Chiefine</b> | <b>Distantias</b>                     | <b>Similardo Driger</b> | <b>Circuite Dealers</b> | <b><i><u>Professoria</u></i></b> | <b>Distallan</b>                                                                                                    |              |               |
| Dallins Forty                                                                                                    | ш<br>ı           | аĤ<br>90                 |                 | ESTRAIA / SL                          | B.B.B.BZW               | 38.00 AV 0479           | ALL.                             |                                                                                                    | Ÿ            | ₩             |
| Fort knocking Diserfaces                                                                                                    | 拟<br>2           | 3Ĥ<br>98                 | Φ               | ESTIMATAL ASY                         | <b>B.B.BANK</b>         | 18.18.81.8479           | <b>JOHN</b>                      | Tioni, need                                                                                                    | Ÿ.           | $\mathbf{v}$  |
| First Wrestking Units:                                                                                                    | 亩<br>з           | зï<br>aa                 |                 | <b>ERTBAGA</b> ABT                    | <b>B.B.B.AVE</b>        | <b>B.B.B.DYD</b>        | <b>AGE</b>                       | Forte Engine Hirt<br>Powells Herchest IVP                                                                                         | v            | ¥             |
|                                                                                                    | ш<br>4           | 99                       |                 | <b>ENTRADA ATT</b><br><b>SHESHITM</b> | 8.0.0.0/ii              | 44.0.000                | <b>Low</b>                       | Fluenty Uniques Library<br>Fonety Heetiyan Shirill<br><b>.</b>                                                                    | Ÿ            | ₩             |
|                                                                                                    | в<br>u           | жn<br>99                 |                 | <b>ANTIVERS LIGHT</b>                 | 0.0.0.000               | 0.0.0.071               | <b>MW</b>                        | Maeros Urigent (MW)<br>Floate Daytyny SAKL                                                                                        | Q.           | €             |
|                                                                                                    |                  | weit.<br>$-23.85$        |                 |                                       |                         |                         |                                  | <b>Hutche Treasury ANY</b>                                                                                                    |              | m             |

**Ilustración #143:** Visualización mensaje guardar cambios. Fuente: Cap. Del autor, (2015)

Una vez guardado los cambios se visualiza la IP del computador que se asignó para ingresar vía SSH, como se puede apreciar en la siguiente imagen, (ver ilustración #144).

| <b>Fort Kinsiding Scheffaced</b> |   |              |      |   |                                                         |                                     |                                              |            | <b>FLAHIS Despaint AIRP</b>                                                                              |    |               |
|----------------------------------|---|--------------|------|---|---------------------------------------------------------|-------------------------------------|----------------------------------------------|------------|----------------------------------------------------------------------------------------------------|----|---------------|
| Fort Atnocking Users             | u | 金田<br>-3.    |      | w | <b>ESTRADAY ANY</b><br>and ring                         | <b>BALDAYE</b>                      | <b>BREEDY</b>                                | MT         | Fourth: Dontro: 41F                                                                                      | Q  | ₩             |
|                                  | ш | 400          |      |   | <b><i>PERMIT HALL MAD</i></b><br>ENTRACA: ARE           | <b>DESCRIPT</b><br>B.U.U.O/U.       | 选择起期                                         | <b>A</b>   | Floories Drivens ABV<br>Form Berlin: 1833<br><b>CONTRA</b>                                               |    | ₩             |
|                                  | ш | 500          | зŰ   | а | <b>FIITRADA: AMY</b>                                    | <b>BOORN</b>                        | 在压在右纹                                        | <b>VOP</b> | Practor Gregori, ANY<br>Puerto Delsford: DAILL                                                           | V  | ₩             |
|                                  | ÷ | (b) (c)<br>舌 |      | ۰ | <b>TELESCO</b><br><b>ENTINGAL HW</b>                    | <b>B.O.D.DITT</b><br><b>MARINER</b> | <b>CONTRACTOR</b><br><b>AGAINT</b><br>MAN 22 | <b>UP</b>  | Form Dryen AVE<br>Pontfac Deathers SITE                                                                  | Ÿ  | ₩             |
|                                  | m | oo<br>-7     |      | φ | exmaca, any                                             | EQUINE                              | 53000                                        | low        | Puerto Draperi ANT<br>Fuerto Decline: Phici-                                                             | Q. | ₩             |
|                                  | m | 800          |      | φ | ENTRACA - ANY                                           | 北の耳前世                               | 0.0.0.000                                    | 195        | Puerto Giogeni: DWS<br>Functio Geographic WWV                                                            | Q, | ₩             |
|                                  | u | 9QQ          | иī   | 围 | <b>COMMERCIAL</b><br>ESITO AZIA : WHY<br>HN AS          | 823.69                              | <b>STATISTICS</b><br>法法总加权                   | <b>Low</b> | <b>ARRESTS AND CONTRACT</b><br>Postito Drigger After<br>Poetto Bectras, 1016<br><b>The Twenty County</b> | Ÿ  | ₩             |
|                                  |   | 2 1000       | эŪ   |   | <b>HITGAGALAW</b>                                       | 102,103,1,8W22                      | 0.0.0.0W                                     | TOP        | Finantis Unigen: ARE<br>FILMEL-Declinity SOLM                                                            | g. | $\mathcal{A}$ |
|                                  |   | 1190         | зĤ   | 宙 | ESTRADA/ ASV                                            | <b>BABBB</b>                        | 0.0.0.000                                    | TGP        | Fuerto Grippo, AHF.<br>Funithi Stephens' BMTP                                                            | g. | €             |
|                                  |   | 0.1290       |      |   | <b>DESIGNATION</b><br>ENTRACAL ATEL<br><b>ATTACHTUR</b> | <b>CONTRACTOR</b><br>京政联系和社         | <b>CONTRACTOR</b><br>3.0.0.00                | 12         | Fianto Ungest Min-<br>Positio Destroy: NYTE<br>1999 - CASSIN                                             | Q. | ⋞             |
|                                  |   | 1399         | af 7 | 孁 | ENTRACAL ANY                                            | 8.6.8.5/8                           | 0.000.0000                                   | <b>TER</b> | FINITO UGASI (MET)<br>Fornito Destrict POPS                                                              | ଜା | ₩             |
|                                  |   | 1499         |      |   | ENTRACA: NYT                                            | 官兵直击军                               | 也应应利用                                        | TDF        | Hawke Brigani, AW<br>Public Decision (PALF)                                                              |    |               |

**Ilustración #144:** Visualización de IP asignada. Fuente: Cap. Del autor, (2015)

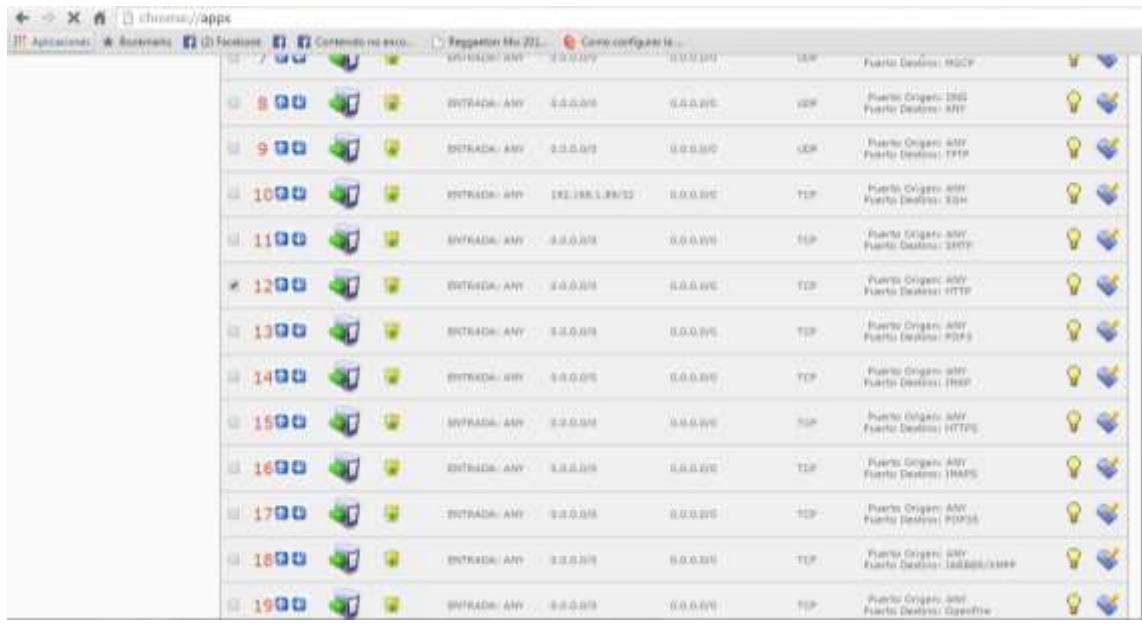

Luego se selecciona la regla 12 la cual se la va a editar, (ver ilustración #145).

**Ilustración #145:** Selección de regla 12 HTTP. Fuente: Cap. Del autor, (2015)

Al abrir la regla del cortafuegos muestra la siguiente ventana donde se ingresa la IP del computador por el cual se va acceder al servidor elastix via HTTP y se procede a guardar, (ver ilustración #146).

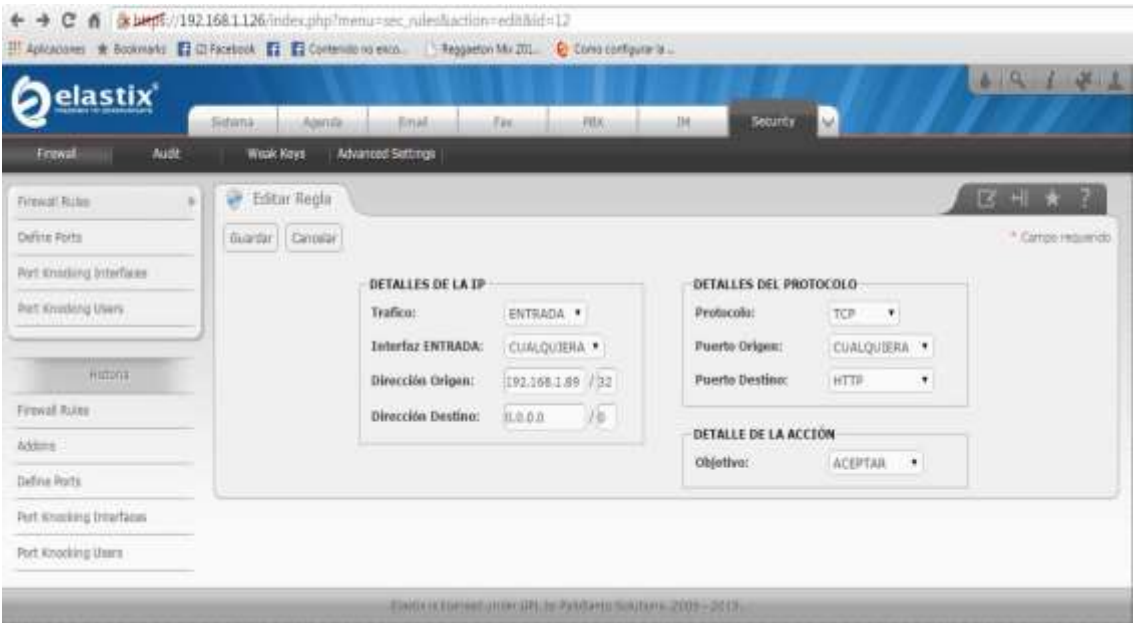

**Ilustración #146:** Asignación de IP para acceso vía HTTP. Fuente: Cap. Del autor, (2015)

Luego mostrara el mensaje de haber realizado cambios en la regla de firewall y para que los cambios surtan efecto se procede a dar clic en la opción guardar cambios, (ver ilustración #147).

| e<br>$\sim$<br>31 Aplconance @ Bookmarks ELGI Facebook EL EZ-Contentio rolenco. [   Regganted Nix 211.   42 Complete Sec.] |                      | B LINE (/192.168.1.126/index.php?meno>set_nales |                                           |                          |                         |                         |                                                                                                    |              |                         |
|----------------------------------------------------------------------------------------------------|----------------------|-------------------------------------------------|-------------------------------------------|--------------------------|-------------------------|-------------------------|----------------------------------------------------------------------------------------------------|--------------|-------------------------|
| elastix                                                                                                    | Blickscope           | Autrila:                                        | (Fax)<br>direct.                          | Arked.                   | <b>ALL</b>              | limarris :<br><b>MA</b> |                                                                                                    | 4 15 1 4 2   |                         |
| <b>ALLEY</b><br>Firmak                                                                                                    | <b>WRIAK KAYAS</b>   | <b>Advanced listinue</b>                        |                                           |                          |                         |                         |                                                                                                    |              |                         |
| <b>Firewall Fulles</b><br>$\frac{1}{2} \left( \frac{1}{2} \right) \left( \frac{1}{2} \right) \left( \frac{1}{2} \right)$   |                      | Regiss del Cortaforgos                          |                                           |                          |                         |                         | $B = 40.11$                                                                                                    | ×            |                         |
| ENRILL RIVER                                                                                                    | <b>MERINARE</b>      |                                                 |                                           |                          |                         |                         |                                                                                                    |              | <b>DOVISA</b>           |
| High Messiling broarhous.                                                                                                  | Niteslands, Boldin,  |                                                 |                                           |                          |                         |                         | Usted to nestrate carricos art la definición de las reglas de finanzal, para que esto haga afecto en el sistente della presionat el |              |                         |
| Ret. Knocking trees.                                                                                                    | Guarrar Carriera     |                                                 |                                           |                          |                         |                         |                                                                                                    |              |                         |
| <b>PUBLICAT</b>                                                                                                    | X Berner             |                                                 | Desertivar Cornehaegen   4   Nueva Balzle |                          |                         |                         | Massiss 21<br><b>DOLLAR</b>                                                                                                    | AR R. P. PE. |                         |
| <b>Convol</b> Recor                                                                                                    | Orriero              | <b>Tradition</b><br>COURTES                     | <b>Interfall</b>                          | <b>Birmsmith Groupes</b> | <b>Oceanist Instaur</b> | Protozone               | Ortales                                                                                                    |              |                         |
| <b>Address</b>                                                                                                    |                      | W.                                              | <b>EXPRAINAL IN</b>                       | 法未达以待                    | 0.0.8.03                |                         |                                                                                                    | Ÿ            | ₩                       |
| Dalisa Ruita                                                                                                    | ou<br>Œ.             | ٠                                               |                                           |                          |                         | ALL                     |                                                                                                    |              |                         |
| Fort Rounders DrawTecom                                                                                                    | 0.200                | жī<br>w                                         | <b>FIFTILION/JERF</b>                     | 中央技庫所                    | 自负头射性                   | <b>TCHE</b>             | Ties: ANY                                                                                                    | V            | ₩                       |
| Fort Knockerg Glairs:                                                                                                    |                      |                                                 | m                                         |                          |                         |                         |                                                                                                    |              |                         |
|                                                                                                    | <b>GB</b><br>H.<br>з | af)<br>₩                                        | <b>STATISTICS</b> ( RTM                   | 5.5.5.5%<br>.            | 音音多音                    | 10m                     | Puerto Druggio; Ale-                                                                                                    | Q            | ₩                       |
|                                                                                                    | . 499                | ШI<br>œ                                         | ANYAHIM ARY                               | 6.5.8.0/6                | <b>B.6-8-8/B</b>        | <b>LOP</b>              | Passens Creaters (MAN)<br>Fogritza Elganizata ARKE                                                                                  | Q            | ₩                       |
|                                                                                                    | 500<br>u             |                                                 | ESTRACIA: ANY                             | 8-8-8-978                | 且且高温压                   | ATLANT                  | FLATS DIGALI AW<br>FLASTER EDELETIC: 2004                                                                                           | v            | $\mathbf{v}$            |
|                                                                                                    | --                   | <b>COLL</b><br>ـ                                |                                           |                          |                         |                         | At come of the disk & by March                                                                                                    | <b>AND</b>   | <b>Contract Manager</b> |

**Ilustración #147:** Visualización de mensaje guardar cambios. Fuente: Cap. Del autor, (2015)

Luego presentara otro mensaje en el cual dice que las reglas han sido ejecutadas en el sistema y ya se puede visualizar la IP del computador que tendrá el acceso vía HTTP, (ver ilustración #148).

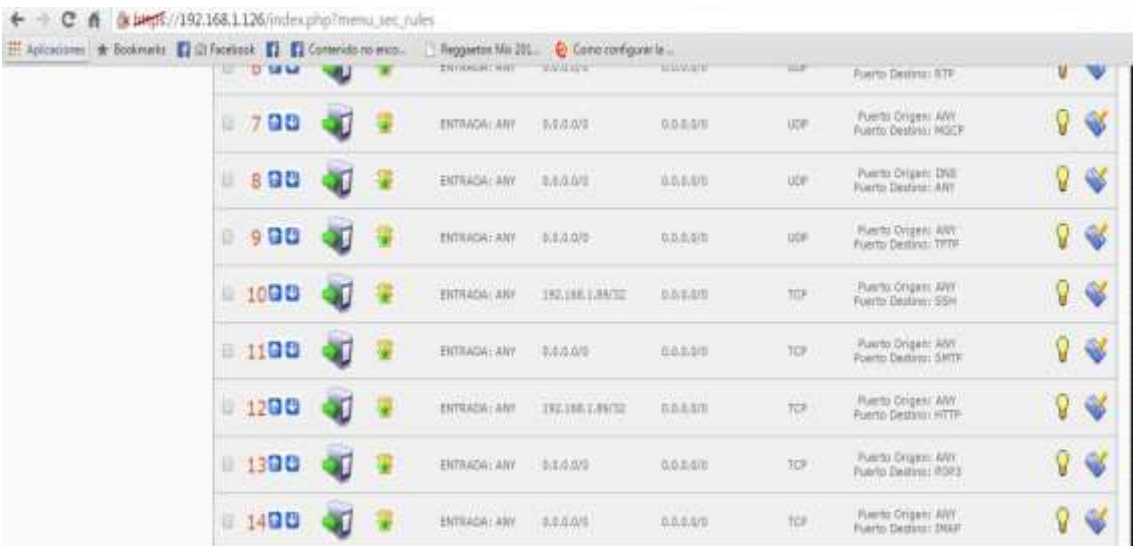

**Ilustración #148:** Visualización IP asignada para acceso HTTP. Fuente: Cap. Del autor, (2015)

Como siguiente paso se procede a seleccionar la regla 15 la cual va a restringir el acceso vía HTTPS, (ver ilustración #149).

| c<br>$\sim$<br>Apicacone: # Instrum: El Ul Tentosk. El . El Contengo is enco. | TOTAL TOP REAL BLACK | (k bend) //192 168 1.126/index priprimana, sec rules | THY KATSA! NOT                                                  | Reggeston Mix 201. C Company highest te<br>THE REAL PROPERTY FOR THE STATE |                                    | 13.97                          | Feath Saction HTP                                                       | ¥  |   |
|-------------------------------------------------------------------------------|----------------------|------------------------------------------------------|-----------------------------------------------------------------|----------------------------------------------------------------------------|------------------------------------|--------------------------------|-------------------------------------------------------------------------|----|---|
|                                                                               | . 700                | 缨                                                    | ENTRAIN ANY                                                     | 8.8.9.978                                                                  | 日和幸福院                              | 10F                            | Furthi (Loper) AME<br>Fourte Fandous: MUZW                              | V  | ₩ |
|                                                                               | 000<br>巨             | 彌                                                    | ENTRADAL ARY<br>control and the control of the pro-             | 8.5.0.018<br>----                                                          | <b>D.O.E.SIE</b>                   | LICK <sup>1</sup>              | <b>TERRIT CONTROL</b><br>Firetto Driveri DVI<br>Putrité Beaboot 1897    | 0  | ₩ |
|                                                                               | 900<br>ш             |                                                      | <b>ANTI-STATISTICS</b><br><b>HITRADA: ANY</b><br>18. J. T. P. O | <b>Contract Links</b><br>9.5.9.1/8                                         | Anderson (1984)<br>$1.2.2.3$ /5    | <b>UDF</b>                     | Frame Green: AW<br>Fortto Deatro: TF78<br><b>A TENTA DE LA VITENZIA</b> | 9  | ۳ |
|                                                                               | 0.1000               | 谓                                                    | <b>BRYKADA</b> ARE                                              | 195 HKLMYR                                                                 | 自立主当线                              | FEP.                           | Printed Drameri ANV<br>Poarty Deather SSP                               | Q  | ⋑ |
|                                                                               | 0.1190               | Ψ                                                    | <b>DITEADAL ART</b>                                             | 主主当点性                                                                      | 0.0.8.318                          | 70                             | Farmi Gogern ANY<br>Poerto Deversi ANTIF                                | Ŷ. | ₩ |
|                                                                               | -1200                | Ψ                                                    | <b>ENTRADA: KNY</b>                                             | 185,186,1.99/32                                                            | <b>BALGE</b><br>ana ami            | TGP                            | Fuerto Drigerri ANY<br>Resita Destino: HTTP                             | Ŷ. | ♥ |
|                                                                               | 1300                 |                                                      | <b>STERNING</b><br><b>HITRABS! UP!</b>                          | ACCEPTA<br>9.1.0.6/8                                                       | 日北北海洋                              | <b>ISEP</b>                    | Frank: Origin) ANY<br>Public Deather POFS                               | 9  | Ψ |
|                                                                               | 1400                 | Ψ                                                    | <b>DITEADAL ARY</b>                                             | 8.8.8.008                                                                  | 0.0.8.078                          | <b>YER</b>                     | FUATS GODNY ART<br>Fubile Tennish HMP                                   | ŷ  | s |
|                                                                               | $-1500$              | w                                                    | <b>INTEADAL ARE</b>                                             | 高温温度量<br><b>STATISTICS</b>                                                 | <b>D.D.S.ILIE</b><br><b>MATTER</b> | TO!                            | <b>CONTRACTOR</b><br>FLATO DISARUARY.<br>Faktic Dealers, HTTPG          | Ÿ  | s |
|                                                                               | 1600                 |                                                      | <b>CONSTRUCTION</b><br><b>HITRADS ARE</b>                       | <b>Contract Contract</b><br>京学深知期<br><b>TELEVISION</b>                     | 日政平道线                              | $-111$<br><b>TOP</b><br>$-101$ | Form Brunn altr<br>Foktto Destro: 1864/5.                               | 0  | ₩ |
|                                                                               | 0.1700               |                                                      | mitans air.                                                     | 第二条法のの部                                                                    | anana.                             | <b>TOP</b>                     | Fuesto-Drideri (ANY)<br><b>Partly Destroy FOFSS</b>                     | Q  | ₩ |
|                                                                               | $= 1800$             |                                                      | <b>ENTRADAL ANY</b>                                             | 8.5.3.6/8                                                                  | 0.0.5.3.00                         | <b>SOF</b>                     | Pontto-Brepor: ANY<br>PANTIS DAUGIAL JAGHEROSHER                        | Ÿ  |   |

**Ilustración #149:** Seleccionar regla 15 HTTPS. Fuente: Cap. Del autor, (2015)

A continuación se ingresa la IP del computador que va a tener acceso al servidor elastix y se procede a dar clic en la opción guardar, (ver ilustración #150).

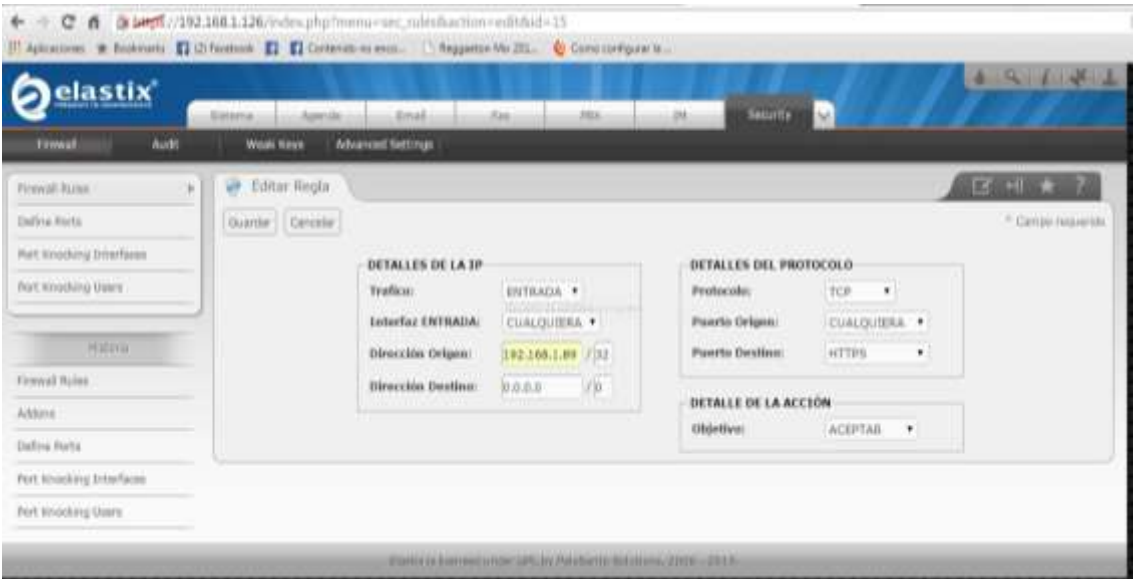

**Ilustración #150:** Ingresar IP para acceso vía HTTPS. Fuente: Cap. Del autor, (2015)

En la siguiente pantalla se visualiza un mensaje que dice que ha realizado cambios en las reglas de firewall y para que surtan efecto se debe dar clic en la opción guardar cambios, (ver ilustración #151).

| III Aplicaciones de Sockmans El Ci Facebook El El Comenido no weco.   Reggertot Nii 201. . @ Como configurat la |                     |                        |                          |                                               |                           |                                |                    |                                                                                                    | all from a |                      |
|----------------------------------------------------------------------------------------------------|---------------------|------------------------|--------------------------|-----------------------------------------------|---------------------------|--------------------------------|--------------------|----------------------------------------------------------------------------------------------------|------------|----------------------|
| elastix                                                                                                    | Sistersi:           | Lidester               | <b>Broad</b>             | <b>Zun</b>                                    | <b>ZSL</b>                | 38                             | bit.<br>Senarity   |                                                                                                    |            |                      |
| <b>Built</b><br><b>Firmal</b>                                                                                   | <b>Wreak Kiryis</b> |                        | <b>Advanced Settings</b> |                                               |                           |                                |                    |                                                                                                    |            |                      |
| Firewoll-Atcine.                                                                                                | w<br>$\mathbb{R}^+$ | Reglas del Cortafuegos |                          |                                               |                           |                                |                    | <b>TEXT AUT</b>                                                                                                    | ×          |                      |
| District Ports                                                                                                  | <b>MENSARE</b>      |                        |                          |                                               |                           |                                |                    |                                                                                                    |            | <b>District</b>      |
| that Krosking Driarfaces                                                                                        | siguierte bizton.   |                        |                          |                                               |                           |                                |                    | Usted ha realizato cambios an la definición de las reglas de firewall, para que esto haga afecto en el sistema debe presionar el |            |                      |
| Fiel: Kinstling Usare                                                                                           | Guirdic Cambol      |                        |                          |                                               |                           |                                |                    |                                                                                                    |            |                      |
| <b>HISTORICA</b>                                                                                                | X Borrar            |                        |                          | Desactivar Cortafologic   non huma fingla.    |                           |                                |                    | Pages 11<br><b>WELL</b>                                                                                                    |            | obb (E. Lincoln)     |
| <b>Firmusil</b> Rates                                                                                           | Ontari              | <b>Traffee</b>         | <b>Objective</b>         | <b>Interfaz</b>                               | <b>Diversion Officers</b> | <b>Chromisler, Dentisye</b>    | <b>Profitsball</b> | <b>Duration</b>                                                                                                    |            |                      |
| Address                                                                                                    | 98<br>ı             | жī                     | ٠                        | ENTRAGAL In                                   | 3.2.4.0/9                 | 自在来流图                          | <b>KILL</b>        |                                                                                                    | Q          | ♦                    |
| Define Wortz                                                                                                    |                     |                        |                          |                                               |                           |                                | яs                 |                                                                                                    |            |                      |
| Port knocking thractions                                                                                        | 99<br>2<br>ш        | жī                     | ۵                        | <b>ATTACHMENTS</b><br>ESTERDA-ARE             | 多米次应用                     | <b>STATISTICS</b><br>8.5.8.870 | 1138               | Tiger Alan                                                                                                    | Q          | ۷                    |
| Port kinocking Users                                                                                            | oo<br>12.<br>з      | X.                     | Ф                        | anthums, any                                  | 88449                     | $11.01 + 2.11$                 | ide                | Plusma-Drogwer-ANY<br>Russian Department ADP                                                                                     | V          | $\ddot{\mathbf{v}}$  |
|                                                                                                    | 自日<br>ali.          |                        | ۰                        | ENTRAINER (ABF                                | 3-5-5.074                 | 直面高度图                          | <b>UDF</b><br>no.  | Fluentz Organiz Alim<br>Fuerto Demini / Lice II                                                                                  | Q          | $\tilde{\mathbf{v}}$ |
|                                                                                                    | 500                 |                        |                          | <b>REPRAISE ARE</b><br>$-1000$<br><b>TIME</b> | 19.8.0.10/di<br>œ         | 日見主説物<br>m                     | <b>LEP</b>         | Puerto Drigen: 2011<br>Fiarrio Destina: 14311                                                                                    | 9          | ŵ                    |
|                                                                                                    |                     |                        |                          |                                               |                           |                                |                    | <b>Bluester Palmann, Alder</b>                                                                                                   | <b>PEC</b> |                      |

**Ilustración #151:** Visualización de mensaje guardar cambios. Fuente: Cap. Del autor, (2015)

Posterior a esto presenta otro mensaje y dice que las reglas han sido ejecutadas en el sistema, (ver ilustración #152).

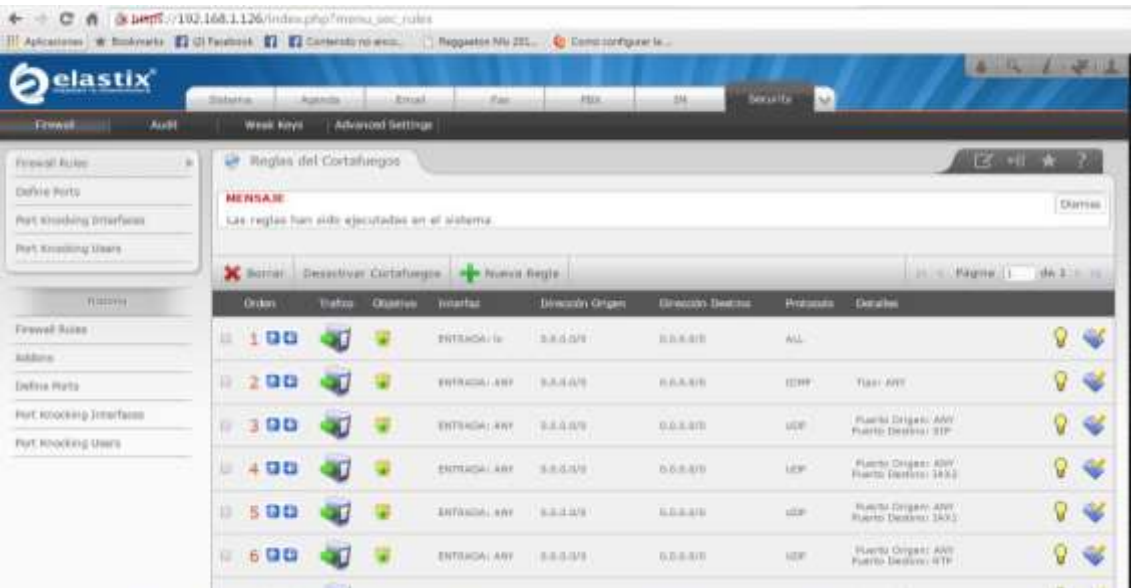

**Ilustración #152:** Mensaje de ejecución de reglas. Fuente: Cap. Del autor, (2015)

Ya activadas las tres vías de acceso al servidor elastix se puede visualizar de la siguiente manera, (ver ilustración #153).

| $\sigma$<br>n                                                         | (B. LANTRS)/192.168.1.126/inchesphanimic.nm  jules |         |                                                                                             |                   |             |                                                              |    |                 |
|-----------------------------------------------------------------------|----------------------------------------------------|---------|---------------------------------------------------------------------------------------------|-------------------|-------------|--------------------------------------------------------------|----|-----------------|
| III delications: W Bushrade. El Liberations. El El Certanistico proc. | 12 14 Md                                           |         | T Responsor Mix 200  Conce configuration<br><b>ALL PURSERING</b><br><b>SHIPSHIRE RAY</b>    | <b>All Street</b> | <b>TELM</b> | Parents Desirest 879                                         | W. | ₩               |
|                                                                       | 700<br>881                                         | ×<br>w  | <b>STATISTICS</b><br>0.0.0.010<br>ENTRAIN/ARRY                                              | 長年活用版             | <b>LEW</b>  | Piaerte Grigani astro                                        | Ÿ  | ₩               |
|                                                                       | <b>8 13 23</b><br>60                               | ä.<br>₩ | BMTRAILEI BMS<br><b>B.B.B.R/B</b><br><b><i><u>WEIGHT</u></i></b>                            | 高温温泉性<br><b>.</b> | 111.0       | Plancks (brogwe) 2/602<br>Fiuertal Democracy area            | V  | $\mathcal{Q}$   |
|                                                                       | 0.001<br>43.11                                     | ٠       | <b>CARL AND THE</b><br><b>ANTIFACTURE</b><br><b>ILILELETT</b><br><b><i>ESTRATOLLAGE</i></b> | 9.5.11.119        | <b>LEW</b>  | Poetia Grapeli ANY<br>Franchi Denissio (FFFF)                | Ÿ  | ₩               |
|                                                                       | × 10000                                            | эū<br>w | <b>DVLTDCLRRTH</b><br>THYSAIN LINE                                                          | <b>B.A.H.AM</b>   | <b>TOP</b>  | POWER OF SWITCHEFT<br>Puerto Deposit 1014                    | ଜ  | $\triangleleft$ |
|                                                                       | 1100<br>u                                          | æ,<br>w | <b>THEFT</b><br>ENVEALM/JERRY<br>6.0.6.8%<br><b>CALLUMATION</b>                             | 0.3.0.0/0         | TOWN.<br>m  | Position for great with<br><b>Planch Devices SHIP</b>        | Ÿ  | $\Rightarrow$   |
|                                                                       | $-1200$                                            | 30<br>w | 103,188,1,89/33<br>ENVADAL AND                                                              | 8.8.8.016         | 70F         | Fluente, Girigario IVIV.<br>Husels Hasling, HFTH             | ଜ  | $\mathcal{L}$   |
|                                                                       | 1100<br>m.                                         | ٠       | 自负指向目<br><b>FRITAINAL SITY</b><br>an an a                                                   | 事業得取実             | TO*         | Published Company, & NY<br>Fluorite Destinal, FOFS:          | Ÿ  | $\mathcal{A}$   |
|                                                                       | <b>U 1400</b>                                      | жI<br>w | <b>TANK TANK</b><br><b>NATIONAL</b><br><b>BHTWAINI ANT</b><br><b>B.O.H.R/H</b>              | 9-4-9-5/4         | Hill-       | Published in the substitute of NY<br>Hustries Deutsen: 19565 | Ÿ  | $\mathcal{A}$   |
|                                                                       | # 1500                                             | ä.<br>w | ENTRAIN( MH)<br>192,108,1,09711                                                             | あるのなり             | <b>YOF</b>  | PuterBI Grapers ANY<br>Publish Dealing: HTTPs:               | Q  | ¥               |
|                                                                       | 16日目<br>u                                          | U.<br>땧 | <b>CAR PERSONAL</b><br><b>SUBSTRIBUTE</b><br><b>WAFFRAILLE WAS</b><br><b>B.B.Ickett</b>     | $-1111$<br>出来活用版  | W           | Puerto drigeri Attri<br>FLAFIN DAIRERT TRAFFE                | V  | ₩               |
|                                                                       | 11700                                              | Œ<br>w  | <b>ENTRAIN/ANY</b><br>11-11-11-8/11                                                         | 6.8.8.0/0         | TER.        | PLINTER CHAPTER SERVICE<br>Plainter Destinac Pitt Film       | Ÿ  | $\mathbf{v}$    |
|                                                                       | 1800                                               |         | <b>ENTRADAY AWY</b><br>省直告货币                                                                | 5.5.5.5/5         | mon         | Posita (Imperi ANT)<br>Foreign Dealers's Industrial Health   | Ÿ  |                 |

**Ilustración #153:** Visualización de IP asignadas para el acceso. Fuente: Cap. Del autor, (2015)

En la siguiente pestana se tiene la opción Audit donde se puede visualizar de forma detallada todos los accesos al servidor elastix, a su vez muestra la fecha y hora, el tipo de acceso, el usuario que ingreso y un mensaje sobre las opciones que realizo, (ver ilustración #154).

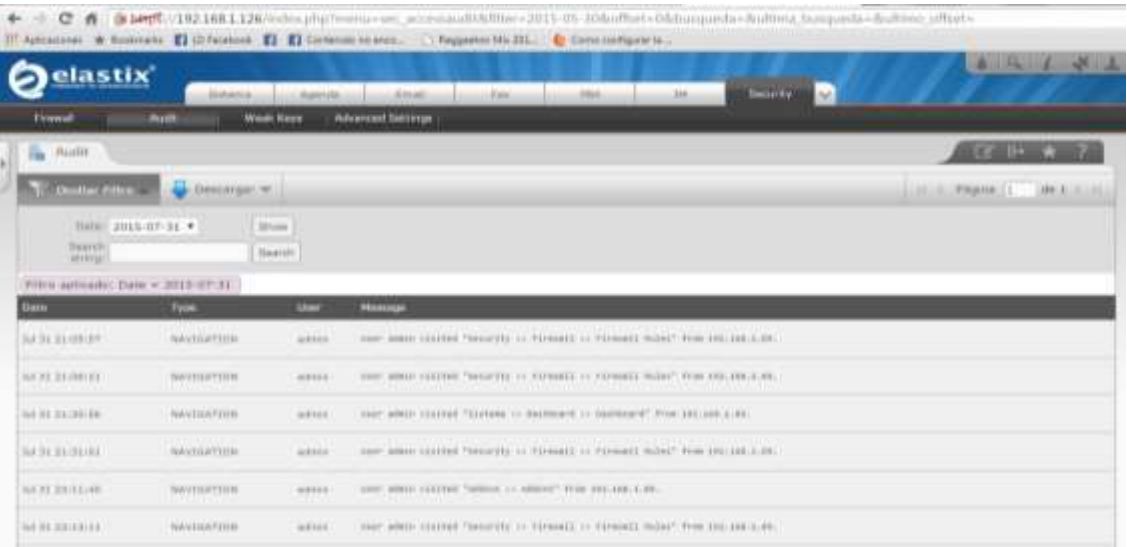

**Ilustración #154:** Visualización de accesos al servidor. Fuente: Cap. Del autor, (2015)

La siguiente pestaña corresponde a Weak Keys donde presenta el estado de las claves asignadas a las extensiones del servidor elastix, (ver ilustración #155).

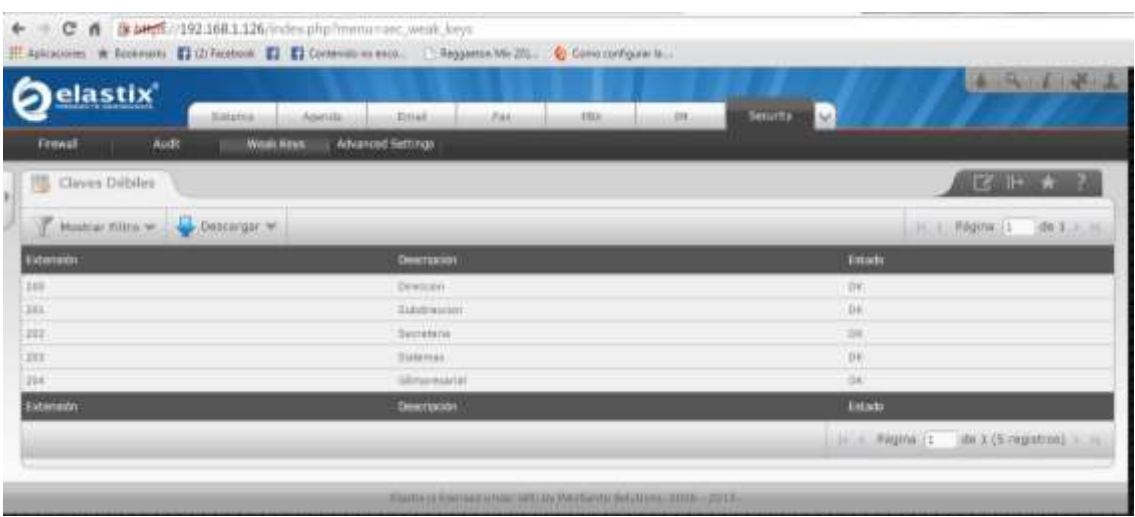

**Ilustración #155:** Visualización estado de claves a extensiones. Fuente: Cap. Del autor, (2015)

Luego en la siguiente ventana muestra la pestaña de configuraciones avanzadas donde se puede habilitar accesos a FreePBX, activar llamadas SIP anónimas y cambiar contraseña de la base de datos y la administración web FreePBX, (ver ilustración #156).

| ← → C ñ Band //192.168.1.126/index.php?menuvsec_advanced_settings<br>H Aplicationes) + Septembris: (2) Clif Accounts (2) Contenido ad enco. (3) Reggiator Mir 201. (2) Constitutionarily |                                    |     |                                                            |                                                       |                                                                                     |  |         |  |
|----------------------------------------------------------------------------------------------------|------------------------------------|-----|------------------------------------------------------------|-------------------------------------------------------|-------------------------------------------------------------------------------------|--|---------|--|
| elastix <sup>®</sup><br>Sistema<br>Aparute<br>Audit<br>Weak Keys<br>Firewall                                                                                                    | <b>Ritual</b><br>Advanced Settings | tio | mu                                                         | <b>IM</b>                                             | <b>Security</b><br>N.                                                               |  | and the |  |
| Corf. Avanzada<br>Guardan<br>mbilitar accusos<br>Habilitar acceso directo (No embebido) a FreePBX:<br>Activar llamadas SIP anónimas:                                                     | OFF<br>OFF                         |     | Elatown Romad Under DPL by Rainfanto Solutions (2006-2015) | Cashfur Contraseful<br>Confirmación de la Contraseña: | <b>A SHOPLAND COMPANY</b><br>Contraseña Base de Datos y Administración Web FreePBX: |  | 区上水子    |  |

**Ilustración #156:** Visualización de configuraciones avanzadas. Fuente: Cap. Del autor, (2015)

El Grandstream HT-503 es un Adaptador Telefónico Análogo (ATA) con perfiles SIP avanzados que permiten enrutar las llamadas por Voz IP, para configurar el dispositivo se coloca la dirección IP por defecto en un navegador y se procede a ingresar a la interfaz de configuración, (ver ilustración #157).

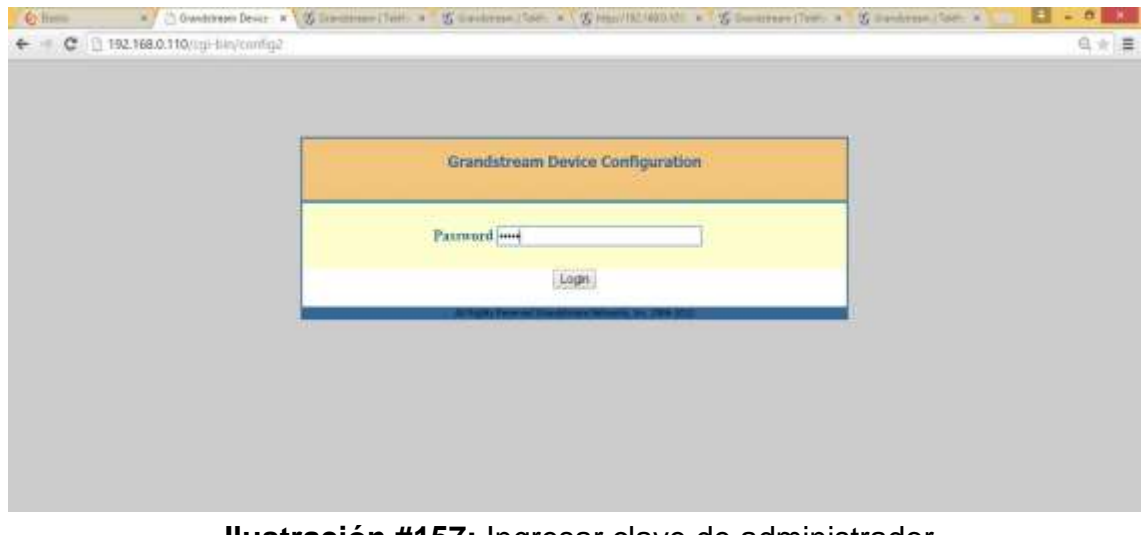

**Ilustración #157:** Ingresar clave de administrador. Fuente: Cap. Del autor, (2015)

En el menú configuraciones básicas se procede a colocar una dirección IP estática, la máscara de red y la puerta de enlace del router para que al apagar y encender el ATA no se cambie de dirección IP, (ver ilustración #158).

|                                                                                   | Grandstream Device Configuration<br><b>ADVANCED SEXTINGS</b><br><b>STATUS : RANKE SITT LIBERS</b>                                                                                                    |                   |                                         | <b>EXSPORT EXOPORT</b>                                    |                                                                      |                                                                                |  |
|-----------------------------------------------------------------------------------|----------------------------------------------------------------------------------------------------|-------------------|-----------------------------------------|-----------------------------------------------------------|----------------------------------------------------------------------|--------------------------------------------------------------------------------|--|
| <b>End User Passwords</b><br>Web Port: Hi<br><b>Telnet Server:</b><br>IP Address: | idefault for HTTP is \$0).<br>DNo.<br>$*$ Yes<br>dynamically assigned via DHKP<br><b>DHCP</b> bootname:<br>DHCP vendor class ID: HT500-<br>use PPPnE<br>PPPoE necessari ID:<br>PPPoE password:<br>PPPoE Service Name:<br>Preferred DNS server 11 | -30               | 30                                      | in                                                        |                                                                      | (purposely not displayed for security protection)<br>(optional)<br>(lensitive) |  |
|                                                                                   | * statically configured as:<br>IP Address:<br>Subtart Mask:<br>Default Router<br>DNS Server 1:<br>DNS Server 2:                                                                                                    | 192<br>255<br>192 | , 168<br>256<br>1368<br>io<br><b>Jo</b> | $\overline{d}$<br>$1205 -$<br>10<br>$\overline{36}$<br>20 | $-150$<br>$\cdot 0$<br>25<br>$\Delta \Omega$<br>$\overline{\lambda}$ |                                                                                |  |
|                                                                                   | Time Zone: Living self-defined Time Zone                                                                                                    |                   |                                         |                                                           |                                                                      | ٠                                                                              |  |

**Ilustración #158:** Colocar IP estática. Fuente: Cap. Del autor, (2015)

A continuación se asigna el User ID que es el número de teléfono, la dirección IP del servidor elastix y el puerto 5060 por donde establece la comunicación, (ver ilustración #159).

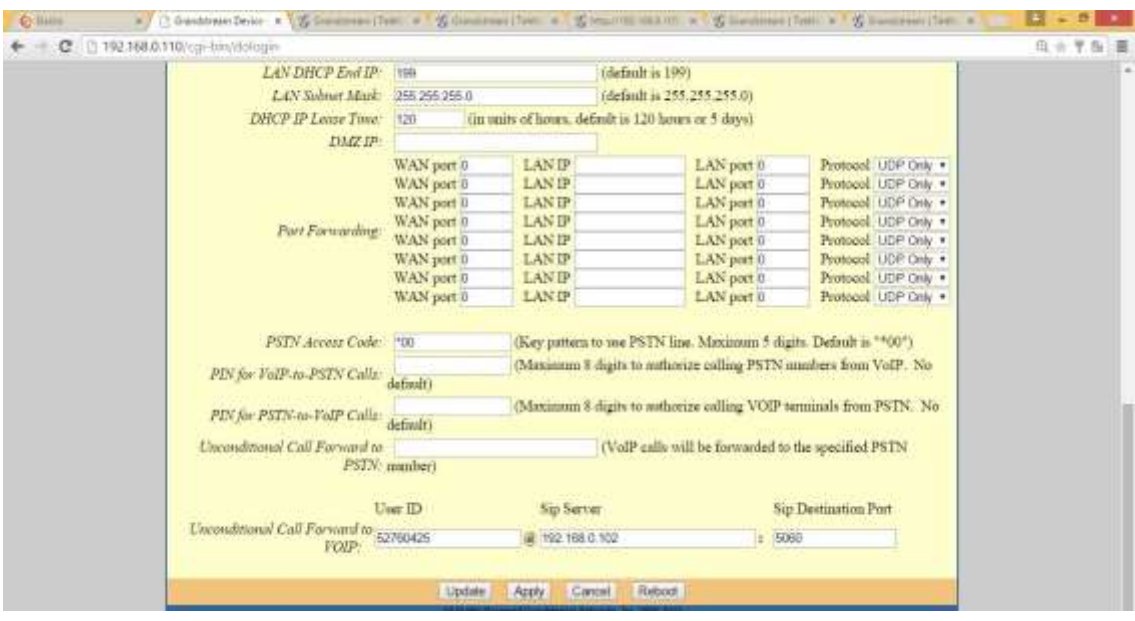

**Ilustración #159:** Configuración IP del servidor elastix. Fuente: Cap. Del autor, (2015)

Posteriormente en el puerto FXO se ingresa el Primary Sip Server, SIP User ID, Autenticate ID, Name, (ver ilustración #160).

|                                        | Grandstream Device Configuration             |                                                                              |  |
|----------------------------------------|----------------------------------------------|------------------------------------------------------------------------------|--|
| <b>MIATIN</b>                          | <b>BASIC SUTTINGS</b>                        | AUVANCED SETTINGS EXSPORT FRO PORT                                           |  |
| <b>Account Active:</b>                 | <b>E</b> Yes<br>- No                         |                                                                              |  |
| Primary SIP Server: 192.198.0.100      |                                              | (e.g., sip ntycompany.com, or IP address)                                    |  |
| <b>Failover SIP Servers</b>            |                                              | (Optional, med when primary server an response)                              |  |
| <b>Prefer Primary SIP Server:</b>      | N0                                           | Ves (yes » will register to Primary Server if Failuver registration expires) |  |
| <b>Outhound Proxy:</b>                 |                                              | (e.g., proxy sayprovider.com, or IP address, if any)                         |  |
| SIP Transport: * UDP                   | <b>G-TCP</b>                                 | TLS (default is UDP)                                                         |  |
| NAT Traversal (STUN): + No             | No. but send keep-slive . Tes                |                                                                              |  |
| SIP User-ID: 0988                      |                                              | (the user part of an SIP address)                                            |  |
| Authenticate ID: 9999                  |                                              | (can be identical to or different from SIP User ID).                         |  |
| <b>Authenticate Password:</b>          |                                              | (purposely not displayed for security protection).                           |  |
| Name: 0988                             |                                              | (optional, e.g., John Doe)                                                   |  |
|                                        |                                              |                                                                              |  |
| DNY Mode:                              | * A Record<br>SRV                            | <b>NAPTR SRV</b><br>Use Configured IP                                        |  |
| Primary IP:                            |                                              |                                                                              |  |
| Backup IPI:                            |                                              |                                                                              |  |
| Bookup IP2:                            |                                              |                                                                              |  |
| Tel URI:                               | Drusbled<br>$\blacksquare$                   |                                                                              |  |
| SIP Registration:                      | N0<br>$*$ Yes                                |                                                                              |  |
| Unvegance On Reboot: * No              | <sup>U</sup> Yes                             |                                                                              |  |
| Outgoing Call without Registration: No | $%$ Yrs                                      |                                                                              |  |
| Regime Experiment 60                   | (in mimores, definilt 1 hour, more 45 days). |                                                                              |  |
| Reconcists Judge Francisco  31.        | (in seconds, Default francourf).             |                                                                              |  |

**Ilustración #160:** Colocar IP del servidor en puerto FXO. Fuente: Cap. Del autor, (2015)

Finalmente se configura el número de ringado en 1, es decir al recibir la llamada de afuera timbre solo una vez y empiece el IVR, realizado las configuraciones se aplica los cambios y procede a reiniciar el ATA para que surtan efecto las configuraciones realizadas, (ver ilustración #161).

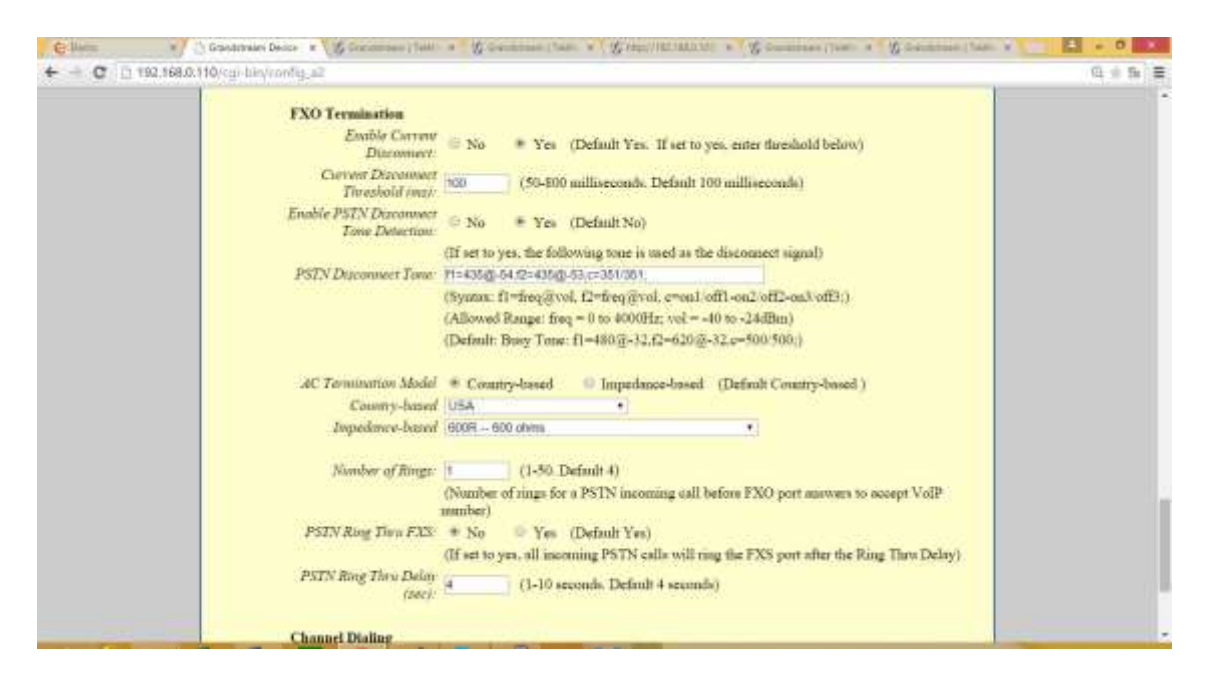

**Ilustración #161:** Configuración de ringado. Fuente: Cap. Del autor, (2015)

**CAPÍTULO V CONCLUSIONES Y RECOMENDACIONES**

## **5.1. Conclusiones**

La Unidad de Estudios a Distancia de la Universidad Técnica Estatal de Quevedo, no contaba con una central telefónica que permita la fluidez de la intercomunicación entre departamentos y los estudiantes, por lo cual se estableció la necesidad de implementar una red Voz-IP que utilice Software libre que permita dimensionar una central telefónica de acuerdo a las necesidades del usuario en la UED de la UTEQ.

El diseño del diagrama de la red permite el funcionamiento óptimo del Hardware y los teléfonos facultan la comunicación con altos estándares de calidad y mejorar de esta manera el servicio de comunicación entre departamentos en la UED de la UTEQ.

El software libre Voz-IP Elastix 2.4.0 proporciona dimensionar una central telefónica de acuerdo a los requerimientos y necesidades de la UED de la UTEQ, para lograr de esta manera crear una central telefónica para la intercomunicación entre los departamentos.

Con la implementación y operativización de la central telefónica Voz-IP permite reducir los gastos que genera el uso del teléfono convencional y celular, e integrar de esta manera a los departamentos de la UTEQ al dar facilidad para la intercomunicación entre los departamentos y estudiantes de la UED.
## **5.2. Recomendaciones**

Se recomienda a la UTEQ tomar como modelo a la central telefónica Voz-IP implementada en la UED y hacer extensivo a los demás departamentos con la finalidad de permitir la comunicación entre departamentos y los estudiantes.

Establecer las seguridades necesarias para garantizar la confidencialidad de la información al implementar un VPN´S y, colocar seguridades en los Routers, encriptaciones y firewalls.

Brindar mantenimiento a los equipos con regularidad a fin de mantener en óptimas condiciones a los servidores y equipos instalados.

Capacitarse a los usuarios de la central telefónica Voz-IP, para que puedan hacer buen uso en su máximo potencial del nuevo sistema de comunicación.

#### **5.3. Glosario de términos**

**A-LAW:** Es un algoritmo de codificación basado en un sistema de cuantificación logarítmica, el cual es utilizado en todo el mundo a excepción de Norte América y Japón. Se encuentra implementado en el códec G.711.

**DATAGRAMA:** Es un fragmento de paquete el cual contiene la información necesaria para que sea enrutado en la red y pueda llegar al ordenador receptor, así mismo la posibilidad de reintegrarse con los demás segmentos restantes.

**FIBRA ÓPTICA:** Es un medio de transmisión de datos el cual se describe como una serie de filamentos de vidrio o plástico del grosor del cabello humano por medio del que se transporta información enviando pulsos de luz. Esta tecnología permite enviar gran cantidad de datos a una gran distancia y con mayor velocidad.

**GATEWAY:** Se encargar de convertir la información cuando se interconectan dos tipos de redes tanto afines o distintas.

**GNU:** Proviene del acrónimo (GNU no es Unix), el cual es un sistema operativo que es compatible con Unix (el cual no es software libre). Este software fue distribuido con la finalidad que el usuario fuera capaz de ejecutar, copiar, modificar y distribuirlo sin ningún costo.

**GPL:** Licencia Pública General (General Public License) permite modificar y redistribuir el software bajo esa misma licencia.

**GSM:** Sistema global para las comunicaciones móviles (Global System for Mobile Communications) es el estándar de telefonía más utilizado a nivel mundial, considerado como un sistema segunda generación (2G) el cual permite soporte de voz, datos, mensajes de texto y roaming.

**HYLAFAX:** Es un servidor de fax con arquitectura cliente – servidor el cual permite el envío y recepción de faxes dentro de una red.

**INTERFAZ GRÁFICA:** conocida también como GUI (Graphical User Interface) es un entorno visual que permite a un usuario interactuar con el computador.

**IVR:** (Interactive Voice Response) es una tecnología de telefonía en el que un usuario escucha un mensaje de bienvenida en un teléfono y le permite acceder a un conjunto de opciones mediante el teclado telefónico.

**LAN:** Red de área local (Local Area Network) una es la interconexión de varios ordenadores y periféricos que forman una red de corta distancia.

**MODEM:** (Modulador Demodulador) es un dispositivo electrónico que sirve para enviar una señal llamada moduladora mediante otra señal llamada portadora que hace posible la transmisión de datos.

**PING:** Packet Internet Groper(Rastreador de Paquetes Internet), acrónimo de PING, comprueba el estado de la conexión con uno o varios equipos remotos por medio del envío de paquetes.

**PSTN:** Red telefónica pública conmutada (public switched telephone network), se refiere al sistema telefónico internacional basado en cables de cobre que llevan datos de voz.

**RFC:** Serie de documentos que describe la familia de protocolos, especifican y asisten en la implementación, estandarización y discusión de las normas aplicadas.

**RTC:** Red Telefónica Conmutada es una red telefónica para la transferencia de voz y datos, en el caso del fax o de la conexión a Internet a través de un módem.

**RTP:** Protocolo en Tiempo Real sirve para la transmisión confiable de voz y video a través de Internet.

**RTSP:** Es un protocolo a nivel de aplicación de multimedia cliente/servidor que permite controlar el flujo de audio y video sobre la red IP.

**TCP/IP:** Es un conjunto de protocolos que permiten la transmisión de información en redes, además permiten a diferentes computadores comunicarse entre sí en Internet.

**TIA/EIA:** Normas que permitan el diseño y aplicación de sistemas de cableado estructurado en diferentes zonas edificadas.

**TOPOLOGÍA:** Se define como la forma de una red que puede ser pueden ser físicas o lógicas, esta muestra como los diferentes nodos están conectados entre sí y la forma de cómo se comunican está determinada por la topología de la red.

**TRONCAL:** Medio de transmisión por el que se pueden manejar varias comunicaciones o canales simultáneamente.

**UDP:** Es un protocolo que permite el envío de datagramas a través de la red sin que se haya establecido previamente una conexión, ya que el propio datagrama incorpora suficiente información de direccionamiento en su cabecera.

**U-LAW:** Es un sistema de cuantificación logarítmica de una señal de audio, se utiliza principalmente para audio de voz humana.

**UTP:** Es el cable de par trenzado que utilizamos para conectar las PC u otros dispositivos a una red de datos.

**VOIP:** Voz sobre Protocolo de Internet, es básicamente una conexión telefónica a través de Internet, los datos se envían digitalmente utilizando el Protocolo de Internet (IP) en lugar de líneas telefónicas analógicas. Esto permite comunicarse sin tener que pagar algún costo por este servicio.

**WEB:** Una web es aquella que consiste en un documento electrónico que contiene información, cuyo formato se adapta para estar insertado en la World Wide Web, de manera que los usuarios a nivel mundial puedan entrar a la misma por medio del uso de un navegador.

**CAPÍTULO VI BIBLIOGRAFÍA** 

### **6.1. Bibliografía Citada**

- ALCAYDE, A (2010). *VoIP y Asterisk Redescubriendo la telefonía.* México: Alfaomega Grupo Editor.
- ALCAYDE, A. et al (2010). *Redescubriendo la telefonía. México.* México: Alfaomega.
- BARRIOS DUEÑAS, J (2013). *Alcance Libre Implementación de Servidores GNU/Linux.* México: Alcance libre.
- BEHROUZ (2010). *Transmisión de Datos y Redes de comunicaciones.* Madrid: McGraw-Hill.
- HURTADO, J (2010). *Metodología de la investigación.* Esmeraldas: sed.
- LANDÍVAR, E (2011). *Comunicaciones Unificadas con Elastix Volumen 1.* Quito: sed.
- LANDÍVAR, E (2011). *Comunicaciones Unificadas con Elastix Volumen 2.* Quito: sed.
- LANDÍVAR, E (2011). *Comunicaciones Unificadas con Elastix Volumen 2.* SIC: Creative Commons.

PATRICK, J (2013). *Linux.* sic: sed.

POSSO, M (2010). *Metodología para el trababjo de grado.* cic: sed.

ZIMMERMAN, H (2013). *Modelo OSI.* México: Trillas.

ZORRILLA, S (2010). *Metodología de la investigación.* México: Trillas.

### **6.2. Linkografía citada**

- ÁLVAREZ, E (2012). *Introducción a IP versión 4*. Obtenido de http://www-2.dc.uba.ar/materias/tc/downloads/apuntes/ipv4.pdf
- BARRIOS DUEÑAS, J (2013). *Alcance Libre Implementación de Servidores GNU/Linux.* México: Alcance libre.
- BARRIOS DUEÑAS, J (2013). *Protocolo IPV4*. Obtenido de http://www.alcancelibre.org/staticpages/index.php/introduccion-ipv4
- BEDOYA, S (2013). *Equipos de comunicación*. Obtenido de http://www.slideshare.net/ARMANDO1022/dte-dce
- BEHROUZ (2010). *Transmisión de Datos y Redes de comunicaciones.* Madrid: McGraw-Hill.
- BLYX.COM (2013). *El modelo OSI y los protocolos de red*. obtenido de 2013, de http://blyx.com/public/docs/pila\_OSI.pdf
- CISCO NETWORKING ACADEMY (2012). *CCNA4 v.4.0 Exploration – Aspectos básicos de networking*. obtenido de http://www.csandoval.net/files/CCNA%20Exploration%2001.pdf. 23 de Enero de 2012
- ECURED (2013). *Modelo de referencia OSI*. Obtenido de http://www.ecured.cu/index.php/Modelo\_de\_Referencia\_OSI
- ELASTIXTECH (2013). *Fundamentos de telefonía VOIP*. Obtenido de http://elastixtech.com/fundamentos-de-telefonia/voip-telefonia-ip/
- ELMO (2013). *Ventajas y desventajas del uso de las TIC*. Obtenido de http://www.elmoglobal.com/es/html/ict/01.aspx
- INFORMÁTICA HOY.COM (2013). *Ventajas y desventahas de la telefonía VOZIP*. Obtenido de http://www.informatica-hoy.com.ar/voz-ipvoip/Ventajas-y-desventajas-de-la-tecnologia-VoIP.php

MARTÍNES, J (2013). *Softwardmlibre*. Obtenido de http://www.um.es/eubacteria/eubacteria2/softwarefree.pdf

MONTAÑA, R (2013). *Calidad de servicios QoS*. Obtenido de http://www.uv.es/montanan/ampliacion/ampli\_6.pdf

- ROMERO, M (2013). *Calidad de voz*. Obtenido de http://www.dte.us.es/personal/mcromero/masredes/docs/SMARD.0910.q os.pdf
- RUÍZ, M (2013). *Protocolo IP*. Obtenido de http://fundamentosderedes.jimdo.com/8-protocolos-tcp-ip/protocolo-ipfunciones-y-caracter%C3%ADsticas
- SEONET (2013). *Telefonia vozip*. obtenido de http://www.telefoniavozip.com/voip/telefonia-ip-vs-telefoniaconvencional.htm
- SEONET (2013). *TELEFONINA vozIP*. Obtenido de: http://www.telefoniavozip.com/voip/que-es-la-telefonia-ip.htm
- SEVILLANO, E (2011). *protocolos de telefonía IP*. Obtenido de: http://www.slideshare.net/edjosesa/protocolos-de-telefonia-ip
- TELEC (2013). *Voz sobre IP*. Obtenido de http://centralestelefonicas.blogspot.com/p/que-es-voip-voz-sobre-ip-o-mejor-dicho.html
- UNIVERSIDAD DE NAVARRA (2013). *Protocolo SIP*. Obtenido de http://www.tlm.unavarra.es/research/seminars/slides/20071207\_iria\_SIP-SDP.pdf
- WWW.MCGRAW (2013). *Protocolo TCP/IP*. obtenido de http://www.mcgrawhill.es/bcv/guide/capitulo/8448199766.pdf

**CAPÍTULO VII ANEXOS** 

# **7.1. Anexo 1**

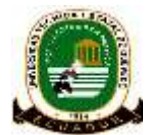

#### **ENCUESTA PROFESORES, PERSONAL ADMINISTRATIVO Y ESTUDIANTES DE LA UNIDAD DE ESTUDIOS A DISTANCIA DE LA UTEQ**

La presente encuesta tiene como finalidad obtener criterios de valoración sobre la comunicación telefónica dentro de la Unidad de Estudios a Distancia de la Universidad Técnica Estatal de Quevedo.

Solicitamos que conteste de manera veraz y ética de acuerdo con su experiencia laboral.

Proceda a responder las siguientes preguntas:

1. ¿Cree usted que es importante la comunicación entre los diferentes departamentos de la Unidad de Estudios a Distancia de la Universidad Técnica Estatal de Quevedo?

□ Siempre □ A veces □ Nunca

2. ¿La UED en la UTEQ cuenta con una central telefónica para la comunicación entre docente-docentes y docentes-estudiantes?

 $\Box$  Si  $\Box$  No  $\Box$  Desconozco

3. ¿Las llamadas telefónicas le ayudan a mejorar su desempeño docente y la atención al estudiante?

 $\Box$  Si  $\Box$  No

4. ¿Cree usted que los medios telefónicos fijos ayudan a la fácil localización del personal de sus distintas dependencias?

□ Si □ Tal vez □ No

5. ¿Su actividad laboral requiere que realice llamadas telefónicas a otros departamentos y estudiantes de la Unidad de Estudios a Distancia de la Universidad Técnica Estatal de Quevedo?

□ Si □ No

6. ¿Realiza llamadas telefónicas en el ejercicio de sus funciones para la Unidad de Estudios a Distancia de la Universidad Técnica Estatal de Quevedo?

 $\Box$  Si  $\Box$  No

7. ¿Considera usted que el teléfono facilita la localización de los profesores y personal administrativo de la UDE de la UTEQ?

□ Siempre □ A veces □ Nunca

8. ¿Considera pertinente la implementación de una RED VOZ-IP para la Unidad de estudios a Distancia de la Universidad Técnica estatal de Quevedo a fin de mejorar la comunicación entre departamentos?

 $\Box$  Si  $\Box$  No

GRACIAS POR SU COLABORACIÓN.